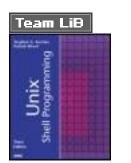

NEXT 🕨

Table of Contents

• Index

#### Unix® Shell Programming, Third Edition

By Stephen G. Kochan, Patrick Wood

Publisher: Sams Publishing Pub Date: February 27, 2003 ISBN: 0-672-32490-3 Pages: 456 Slots: 1

*Unix Shell Programming* is a tutorial aimed at helping Unix and Linux users get optimal performance out of their operating out of their operating system. It shows them how to take control of their systems and work efficiently by harnessing the power of the shell to solve common problems. The reader learns everything he or she needs to know to customize the way a Unix system responds.

The vast majority of Unix users utilize the Korn shell or some variant of the Bourne shell, such as bash. Three are covered in the third edition of Unix Shell Programming. It begins with a generalized tutorial of Unix and tools and then moves into detailed coverage of shell programming.

Topics covered include: regular expressions, the kernel and the utilities, command files, parameters, manipulating text filters, understanding and debugging shell scripts, creating and utilizing variables, tools, processes, and customizing the shell.

Team LiB

NEXT 🕨

▲ PREVIOUS NEXT ▶

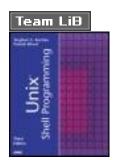

# Table of Contents

Index

#### Unix® Shell Programming, Third Edition

By Stephen G. Kochan, Patrick Wood

Publisher: Sams Publishing

Pub Date: February 27, 2003

ISBN: 0-672-32490-3

Pages: 456

Slots: 1

#### **Copyright**

About the Authors

We Want to Hear from You!

Reader Services

Chapter 1. Introduction

Chapter 2. A Quick Review of the Basics

Some Basic Commands

Working with Files

Working with Directories

Filename Substitution

Standard Input/Output and I/O Redirection

<u>Pipes</u>

Standard Error

More on Commands

Command Summary

**Exercises** 

Chapter 3. What Is the Shell?

The Kernel and the Utilities

The Login Shell

Typing Commands to the Shell

The Shell's Responsibilities

Chapter 4. Tools of the Trade

Regular Expressions

<u>cut</u>

<u>paste</u>

<u>sed</u>

<u>tr</u>

grep

<u>sort</u>

<u>uni q</u>

Exercises

Chapter 5. And Away We Go

Command Files

<u>Variables</u>

Built-in Integer Arithmetic

**Exercises** 

Chapter 6. Can I Quote You on That?

The Single Quote

The Double Quote

The Backslash

Command Substitution

**Exercises** 

Chapter 7. Passing Arguments

The <u>\$#</u> Variable

The <u>\$\*</u> Variable

A Program to Look Up Someone in the Phone Book

A Program to Add Someone to the Phone Book

A Program to Remove Someone from the Phone Book

<u>\${ n}</u>

The shift Command

**Exercises** 

Chapter 8. Decisions, Decisions

Exit Status

The test Command

The el se Construct

The exit Command The elif Construct The case Command The Null Command : The && and || Constructs **Exercises** Chapter 9. 'Round and 'Round She Goes The for Command The until Command More on Loops The getopts Command **Exercises** Chapter 10. Reading and Printing Data The read Command The printf Command **Exercises** Chapter 11. Your Environment Local Variables **Exported Variables** PS1 and PS2 HOME, James Your PATH Your Current Directory More on Subshells Your . profile File The TERM Variable The TZ Variable **Exercises** Chapter 12. More on Parameters Parameter Substitution The \$0 Variable The set Command The IFS Variable The readonly Command The unset Command Exercises

Chapter 13. Loose Ends

The eval Command

The wait Command

The trap Command

More on I/O

**Functions** 

The type Command

**Exercises** 

Chapter 14. Rolo Revisited

**Design Considerations** 

<u>rol o</u>

add

<u>l u</u>

<u>di spl ay</u>

 $\underline{rem}$ 

<u>change</u>

<u>listall</u>

Sample Output

Exercises

Chapter 15. Interactive and Nonstandard Shell Features

Getting the Right Shell

The ENV File

Command-Line Editing

Command History

The vi Line Edit Mode

The Line Edit Mode

Other Ways to Access Your History

**Functions** 

Integer Arithmetic

The al i as Command

<u>Arrays</u>

Job Control

The Restricted Shell rsh

Miscellaneous Features

**Compatibility Summary** 

Exercises

Appendix A. Shell Summary

<u>Startup</u>

**Commands** 

**Comments** 

Parameters and Variables

Command Re-entry

<u>Quoting</u>

Filename Substitution

I/O Redirection

Exported Variables and Subshell Execution

**Functions** 

Job Control

Command Summary

Appendix B. For More Information

**Online Documentation** 

Documentation on the Web

<u>Books</u>

Index

Team LiB

A PREVIOUS NEXT +

# Team LiB Copyright

# **Copyright © 2003 by Sams Publishing**

All rights reserved. No part of this book shall be reproduced, stored in a retrieval system, or transmitted by any means, electronic, mechanical, photocopying, recording, or otherwise, without written permission from the publisher. No patent liability is assumed with respect to the use of the information contained herein. Although every precaution has been taken in the preparation of this book, the publisher and author assume no responsibility for errors or omissions. Nor is any liability assumed for damages resulting from the use of the information contained herein.

Library of Congress Catalog Card Number: 2002115932

Printed in the United States of America

First Printing: March 2003

06 05 04 03 4 3 2 1

# Trademarks

All terms mentioned in this book that are known to be trademarks or service marks have been appropriately capitalized. Sams Publishing cannot attest to the accuracy of this information. Use of a term in this book should not be regarded as affecting the validity of any trademark or service mark.

# Warning and Disclaimer

Every effort has been made to make this book as complete and as accurate as possible, but no warranty or fitness is implied. The information provided is on an "as is" basis. The authors and the publisher shall have neither liability nor responsibility to any person or entity with respect to any loss or damages arising from the information contained in this book.

# Credits

**Acquisitions Editor** 

Katie Purdum

**Development Editor** 

Scott Meyers

**Managing Editor** 

Charlotte Clapp

#### **Copy Editor**

Geneil Breeze

#### Indexer

Erika Millen

#### Proofreader

Jessica McCarty

#### **Technical Editor**

Michael Watson

#### **Interior Designer**

Gary Adair

#### **Cover Designer**

Gary Adair

#### Page Layout

Susan Geiselman

# **Dedication**

To my father, Harry Wood —Patrick Wood

To Gregory, Linda, and Julia for giving meaning to my life —Stephen G. Kochan

Team LiB

▲ PREVIOUS NEXT ►

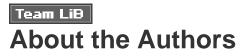

**Stephen G. Kochan** is the owner of TechFitness, a technology-based fitness company. Prior to that, he was president and CEO of Pipeline Associates, a company specializing in color printing software. Mr. Kochan is the author of several best-selling books on Unix and C programming, including the best-selling *Programming in C*. He also acted as Series Editor for the Hayden Unix System Library.

**Patrick Wood** is the CTO of the New Jersey location of Electronics for Imaging. He was a member of the technical staff at Bell Laboratories when he met Mr. Kochan in 1985. Together they founded Pipeline Associates, Inc., a Unix consulting firm, where he was the Vice President. They coauthored *Exploring the Unix System, Unix System Security, Topics in C Programming,* and *Unix Shell Programming.* 

Team LiB

♦ PREVIOUS NEXT ►

4 PREVIOUS NEXT 🕨

# Team Lip We Want to Hear from You!

As the reader of this book, *you* are our most important critic and commentator. We value your opinion and want to know what we're doing right, what we could do better, what areas you'd like to see us publish in, and any other words of wisdom you're willing to pass our way.

You can email or write me directly to let me know what you did or didn't like about this book—as well as what we can do to make our books stronger.

Please note that I cannot help you with technical problems related to the topic of this book, and that due to the high volume of mail I receive, I might not be able to reply to every message.

When you write, please be sure to include this book's title and author as well as your name and phone or email address. I will carefully review your comments and share them with the author and editors who worked on the book.

Email: <u>feedback@samspublishing.com</u>

Mail: Mark Taber Associate Publisher Sams Publishing 201 West 103rd Street Indianapolis, IN 46290 USA

Team LiB

♦ PREVIOUS NEXT ►

# Team Lib Reader Services

For more information about this book or others from Sams Publishing, visit our Web site at <u>www.</u> <u>samspublishing.com</u>. Type the ISBN (excluding hyphens) or the title of the book in the Search box to find the book you're looking for.

Team LiB

▲ PREVIOUS NEXT ▶

Team Lib Chapter 1. Introduction

It's no secret that the Unix operating system has emerged as a standard operating system. For programmers who have been using Unix for many years now, this came as no surprise: The Unix system provides an elegant and efficient environment for program development. After all, this is what Dennis Ritchie and Ken Thompson strived for when they developed Unix at Bell Laboratories in the late 1960s.

PREVIOUS

NEXT

One of the strongest features of the Unix system is its wide collection of programs. More than 200 basic commands are distributed with the standard operating system. These commands (also known as *tools*) do everything from counting the number of lines in a file, to sending electronic mail, to displaying a calendar for any desired year.

But the real strength of the Unix system comes not entirely from this large collection of commands but also from the elegance and ease with which these commands can be combined to perform far more sophisticated functions.

To further this end, and also to provide a consistent buffer between the user and the guts of the Unix system (the *kernel*), the shell was developed. The *shell* is simply a program that reads in the commands you type and converts them into a form more readily understood by the Unix system. It also includes some fundamental programming constructs that let you make decisions, loop, and store values in variables.

The standard shell distributed with Unix and Linux systems derives from AT&T's distribution, which evolved from a version originally written by Stephen Bourne at Bell Labs. Since then, the IEEE created standards based on the Bourne shell and the other more recent shells. The current version of this standard as of this revision is the Shell and Utilities volume of IEEE Std 1003.1-2001, also known as the POSIX standard. This shell is what we propose to teach you about in this book.

The examples in this book were tested on both SunOS 5.7 running on a Sparcstation Ultra-30 and on Silicon Graphics IRIX 6.5 running on an Octane; some examples were also run on Red Hat Linux 7.1 and Cygwin. All examples, except some Bash examples in <u>Chapter 15</u>, were run using the Korn shell, although many were also run with Bash.

Many Unix systems are still around that have Bourne shell derivatives and utilities not compliant with the POSIX standard. We'll try to note this throughout the text wherever possible; however, there are so many different versions of Unix from so many different vendors that it's simply not possible to mention every difference. If you do have an older Unix system that doesn't supply a POSIX-compliant shell, there's still hope. We'll list resources at the end of this book where you can obtain free copies of three different POSIX-compliant shells.

Because the shell offers an interpreted programming language, programs can be written, modified, and debugged quickly and easily. We turn to the shell as our first choice of programming language. After you become adept at programming in the shell, you too may turn to it first.

This book assumes that you are familiar with the fundamentals of the Unix system; that is, that you know how to log in; how to create files, edit them, and remove them; and how to work with directories. But in case you haven't used the Unix system for a while, we'll examine the basics in <u>Chapter 2</u>, "A Quick Review of the Basics." Besides the basic file commands, filename substitution, I/O redirection, and pipes are also reviewed in <u>Chapter 2</u>.

<u>Chapter 3</u>, "What Is the Shell?," reveals what the shell really is. You'll learn about what happens every time you log in to the system, how the shell program gets started, how it parses the command line, and how it executes other programs for you. A key point made in <u>Chapter 3</u> is that the shell is just a program; nothing more, nothing less.

<u>Chapter 4</u>, "Tools of the Trade," provides tutorials on tools useful in writing shell programs. Covered in this chapter are cut, paste, sed, grep, sort, tr, and uni q. Admittedly, the selection is subjective, but it does set the stage for programs that we'll develop throughout the remainder of the book. Also in <u>Chapter 4</u> is a detailed discussion of regular expressions, which are used by many Unix commands such as sed, grep, and ed.

<u>Chapters 5</u> through <u>10</u> teach you how to put the shell to work for writing programs. You'll learn how to write your own commands; use variables; write programs that accept arguments; make decisions; use the shell's for, while, and until looping commands; and use the read command to read data from the terminal or from a file. <u>Chapter 6</u>, "Can I Quote You on That?," is devoted entirely to a discussion on one of the most intriguing (and often confusing) aspects of the shell: the way it interprets quotes.

By this point in the book, all the basic programming constructs in the shell will have been covered, and you will be able to write shell programs to solve your particular problems.

<u>Chapter 11</u>, "Your Environment," covers a topic of great importance for a real understanding of the way the shell operates: the *environment*. You'll learn about local and exported variables; subshells; special shell variables such as <u>HOME</u>, <u>PATH</u>, and <u>CDPATH</u>; and how to set up your . <u>profile</u> file.

<u>Chapter 12</u>, "More on Parameters," and <u>Chapter 13</u>, "Loose Ends," tie up some loose ends, and <u>Chapter 14</u>, "Rolo Revisited," presents a final version of a phone directory program called rol o that is developed throughout the book.

<u>Chapter 15</u>, "Interactive and Nonstandard Shell Features," discusses features of the shell that either are not formally part of the IEEE POSIX standard shell (but are available in most Unix and Linux shells) or are mainly used interactively instead of in programs.

Appendix A, "Shell Summary," summarizes the features of the IEEE POSIX standard shell.

<u>Appendix B</u>, "For More Information," lists references and resources, including the Web sites where different shells can be downloaded.

The philosophy this book uses is to teach by example. Properly chosen examples do a far superior job at illustrating how a particular feature is used than ten times as many words. The old "A picture is worth..." adage seems to apply just as well to examples. You are encouraged to type in each example and test it on your system, for only by doing can you become adept at shell programming. You also should not be afraid to experiment. Try changing commands in the program examples to see the effect, or add different options or features to make the programs more useful or robust.

At the end of most chapters you will find exercises. These can be used as assignments in a classroom environment or by yourself to test your progress.

This book teaches the IEEE POSIX standard shell. Incompatibilities with earlier Bourne shell versions are noted in the text, and these tend to be minor.

Acknowledgments from the first edition of this book: We'd like to thank Tony Iannino and Dick Fritz for editing the manuscript. We'd also like to thank Juliann Colvin for performing her usual wonders copy editing this book. Finally, we'd like to thank Teri Zak, our acquisitions editor, and posthumously Maureen Connelly, our production editor. These two were not only the best at what they did, but they also made working with them a real pleasure.

For the first revised edition of this book, we'd like to acknowledge the contributions made by Steven Levy and Ann Baker, and we'd like to also thank the following people from Sams: Phil Kennedy, Wendy Ford, and Scott Arant.

For the second revised edition of this book, we'd like to thank Kathryn Purdum, our acquisitions editor, Charlotte Clapp, our project editor, and Geneil Breeze, our copy editor.

Team LiB

♦ PREVIOUS NEXT ►

# **Chapter 2. A Quick Review of the Basics**

#### IN THIS CHAPTER

- Some Basic Commands
- Working with Files
- Working with Directories
- Filename Substitution
- <u>Standard Input/Output and I/O Redirection</u>
- <u>Pipes</u>
- <u>Standard Error</u>
- More on Commands
- <u>Command Summary</u>
- <u>Exercises</u>

This chapter provides a review of the Unix system, including the file system, basic commands, filename substitution, I/O redirection, and pipes.

Team LiB

▲ PREVIOUS NEXT ►

# Team Lib Some Basic Commands

## Displaying the Date and Time: The date Command

The date command tells the system to print the date and time:

\$ date

Sat Jul 20 14: 42: 56 EDT 2002

\$

date prints the day of the week, month, day, time (24-hour clock, the system's time zone), and year. Throughout this book, whenever we use **boldface type like this**, it's to indicate what you, the user, types in. Normal face type like this is used to indicate what the Unix system prints. *Italic type* is used for comments in interactive sequences.

Every Unix command is ended with the pressing of the Enter key. Enter says that you are finished typing things in and are ready for the Unix system to do its thing.

## Finding Out Who's Logged In: The who Command

The who command can be used to get information about all users currently logged in to the system:

| \$ who |       |     |    |        |
|--------|-------|-----|----|--------|
| pat    | tty29 | Jul | 19 | 14: 40 |
| ruth   | tty37 | Jul | 19 | 10: 54 |
| steve  | tty25 | Jul | 19 | 15: 52 |

\$

Here, three users are logged in: pat, ruth, and steve. Along with each user id, the *tty* number of that user and the day and time that user logged in is listed. The tty number is a unique identification number the Unix system gives to each terminal or network device that a user has logged into.

The who command also can be used to get information about yourself:

\$ who am i

pat tty29 Jul 19 14:40

who and who am i are actually the same command: who. In the latter case, the am and i are *arguments* to the who command.

## Echoing Characters: The echo Command

The echo command prints (or *echoes*) at the terminal whatever else you happen to type on the line (there are some exceptions to this that you'll learn about later):

| <pre>\$ echo this is a te</pre> | st    |                  |         |      |                           |
|---------------------------------|-------|------------------|---------|------|---------------------------|
| this is a test                  |       |                  |         |      |                           |
| \$ echo why not prin            | t out | a longer line wi | th echo | ?    |                           |
| why not print out a             | longe | r line with echo | ?       |      |                           |
| \$ echo                         |       |                  |         |      |                           |
|                                 |       |                  |         |      | A blank line is displayed |
| \$ echo one                     | two   | three            | four    | five |                           |
| one two three four              | five  |                  |         |      |                           |
| \$                              |       |                  |         |      |                           |

You will notice from the preceding example that echo squeezes out extra blanks between words. That's because on a Unix system, the words are important; the blanks are merely there to separate the words. Generally, the Unix system ignores extra blanks (you'll learn more about this in the next chapter).

Team LiB

◀ PREVIOUS NEXT ►

\$

# Team Lib Working with Files

The Unix system recognizes only three basic types of files: *ordinary* files, *directory* files, and *special* files. An ordinary file is just that: any file on the system that contains data, text, program instructions, or just about anything else. Directories are described later in this chapter. As its name implies, a special file has a special meaning to the Unix system and is typically associated with some form of I/O.

A filename can be composed of just about any character directly available from the keyboard (and even some that aren't) provided that the total number of characters contained in the name is not greater than

255. If more than 255 characters are specified, the Unix system simply ignores the extra characters.<sup>[1]</sup>

<sup>[1]</sup> Modern Unix and Microsoft Windows systems support long filenames; however, some older Unix and Windows systems only allow much shorter filenames.

The Unix system provides many tools that make working with files easy. Here we'll review many basic file manipulation commands.

### Listing Files: The 1s Command

To see what files you have stored in your directory, you can type the ls command:

\$ ls

READ\_ME

names

tmp

\$

This output indicates that three files called READ\_ME, names, and tmp are contained in the current directory. (Note that the output of ls may vary from system to system. For example, on many Unix systems ls produces multicolumn output when sending its output to a terminal; on others, different colors may be used for different types of files. You can always force single-column output with the -l option.)

## Displaying the Contents of a File: The cat Command

You can examine the *contents* of a file by using the cat command. The argument to cat is the name of the file whose contents you want to examine.

\$ cat names

Susan

| Jeff    |  |  |
|---------|--|--|
| Henry   |  |  |
| Al l an |  |  |
| Ken     |  |  |
| \$      |  |  |

# Counting the Number of Words in a File: The wc Command

With the wc command, you can get a count of the total number of lines, words, and characters of information contained in a file. Once again, the name of the file is needed as the argument to this command:

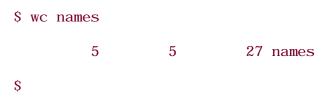

The wc command lists three numbers followed by the filename. The first number represents the number of lines contained in the file (5), the second the number of words contained in the file (in this case also 5), and the third the number of characters contained in the file (27).

## **Command Options**

Most Unix commands allow the specification of *options* at the time a command is executed. These options generally follow the same format:

#### -letter

That is, a command option is a minus sign followed immediately by a single letter. For example, to count just the number of lines contained in a file, the option -1 (that's the letter I) is given to the wc command:

\$ wc -l names

5 names

#### \$

To count just the number of characters in a file, the - c option is specified:

\$ wc - c names

27 names

\$

Finally, the -w option can be used to count the number of words contained in the file:

\$ wc -w names

5 names

\$

Some commands require that the options be listed before the filename arguments. For example, sort names -r is acceptable, whereas wc names -1 is not. Let's generalize by saying that command options should *precede* filenames on the command line.

# Making a Copy of a File: The $_{\rm cp}$ Command

To make a copy of a file, the cp command is used. The first argument to the command is the name of the file to be copied (known as the *source file*), and the second argument is the name of the file to place the copy into (known as the *destination file*). You can make a copy of the file names and call it saved\_names as follows:

\$ cp names saved\_names

\$

Execution of this command causes the file named **names** to be copied into a file named **saved\_names**. As with many Unix commands, the fact that a command prompt was displayed after the cp command was typed indicates that the command executed successfully.

## Renaming a File: The mv Command

A file can be renamed with the mv command. The arguments to the mv command follow the same format as the cp command. The first argument is the name of the file to be renamed, and the second argument is the new name. So, to change the name of the file saved\_names to hold\_it, for example, the following command would do the trick:

\$ mv saved\_names hold\_it

When executing an  $\mathbf{mv}$  or  $\mathbf{cp}$  command, the Unix system does not care whether the file specified as the second argument already exists. If it does, the contents of the file will be lost.<sup>[2]</sup> For example, if a file called ol d\_names exists, executing the command

<sup>[2]</sup> Assuming that you have the proper permission to write to the file.

#### cp names old\_names

would copy the file names to ol  $d_names$ , destroying the previous contents of ol  $d_names$  in the process. Similarly, the command

mv names old\_names

would rename names to ol d\_names, even if the file ol d\_names existed prior to execution of the command.

## Removing a File: The rm Command

To remove a file from the system, you use the  $\mathbf{rm}$  command. The argument to  $\mathbf{rm}$  is simply the name of the file to be removed:

#### \$ rm hold\_it

\$

You can remove more than one file at a time with the  $\mathbf{rm}$  command by simply specifying all such files on the command line. For example, the following would remove the three files wb, collect, and mon:

\$ rm wb collect mon

\$

Team LiB

4 PREVIOUS NEXT .

# Team LiB Working with Directories

Suppose that you had a set of files consisting of various memos, proposals, and letters. Further suppose that you had a set of files that were computer programs. It would seem logical to group this first set of files into a directory called **documents**, for example, and the latter set of files into a directory called **programs**. Figure 2.1 illustrates such a directory organization.

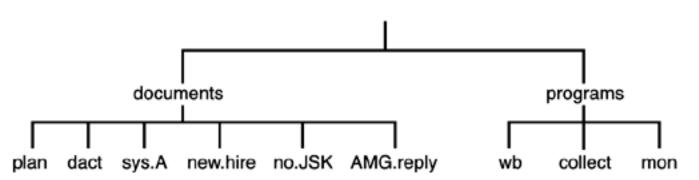

Figure 2.1. Example directory structure.

The file directory documents *contains* the files pl an, dact, sys. A, new. hi re, no. JSK, and AMG. reply. The directory programs contains the files wb, collect, and mon. At some point, you may decide to further categorize the files in a directory. This can be done by creating subdirectories and then placing each file into the appropriate subdirectory. For example, you might want to create subdirectories called memos, proposal s, and letters inside your documents directory, as shown in Figure 2.2.

Figure 2.2. Directories containing subdirectories.

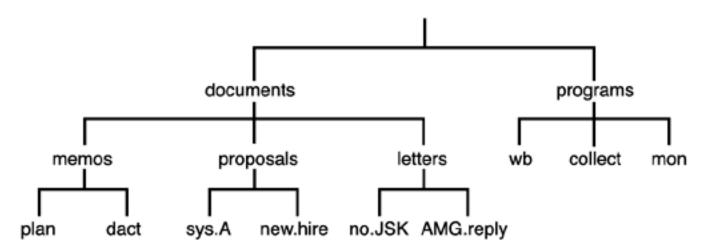

documents contains the subdirectories memos, proposals, and letters. Each of these directories in turn contains two files: memos contains pl an and dact; proposals contains sys. A and new. hire; and letters contains no. JSK and AMG. reply.

Although each file in a given directory must have a unique name, files contained in different directories do not. So, for example, you could have a file in your **programs** directory called **dact**, even though a file by that name also exists in the **memos** subdirectory.

# The Home Directory and Pathnames

The Unix system always associates each user of the system with a particular directory. When you log in to the system, you are placed automatically into a directory called your *home* directory.

Although the location of users' home directories can vary from one Unix version to the next, and even one user to the next, let's assume that your home directory is called **steve** and that this directory is actually a subdirectory of a directory called **users**. Therefore, if you had the directories **documents** and **programs**, the overall directory structure would actually look something like <u>Figure 2.3</u>. A special directory known as / (pronounced *slash*) is shown at the top of the directory tree. This directory is known as the *root*.

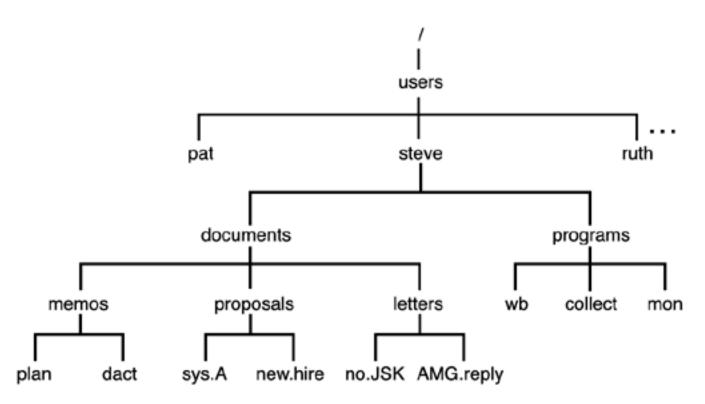

Figure 2.3. Hierarchical directory structure.

Whenever you are "inside" a particular directory (called your *current working* directory), the files contained within that directory are immediately accessible. If you want to access a file from another directory, you can either first issue a command to "change" to the appropriate directory and then access the particular file, or you can specify the particular file by its pathname.

A pathname enables you to uniquely identify a particular file to the Unix system. In the specification of a pathname, successive directories along the path are separated by the slash character /. A pathname that *begins* with a slash character is known as a *full* pathname because it specifies a complete path from the root. So, for example, the pathname /users/steve identifies the directory steve contained under the directory users. Similarly, the pathname /users/steve/documents references the directory documents as contained in the directory steve under users. As a final example, the pathname /users/steve/documents/letters/AMG. reply identifies the file AMG. reply contained along the appropriate directory path.

To help reduce some of the typing that would otherwise be required, Unix provides certain notational conveniences. Pathnames that do not begin with a slash character are known as *relative* pathnames. The path is relative to your current working directory. For example, if you just logged in to the system and were placed into your home directory /users/steve, you could directly reference the directory documents simply

by typing documents. Similarly, the relative pathname programs/mon could be typed to access the file mon contained inside your programs directory.

By convention, the directory name . . always references the directory that is one level higher. For example, after logging in and being placed into your home directory /users/steve, the pathname . . would reference the directory users. And if you had issued the appropriate command to change your working directory to documents/letters, the pathname . . would reference the documents directory, . . / . . would reference the directory steve, and . . /proposal s/new. hi re would reference the file new. hi re contained in the proposal s directory. Note that in this case, as in most cases, there is usually more than one way to specify a path to a particular file.

Another notational convention is the single period . , which always refers to the current directory.

Now it's time to examine commands designed for working with directories.

## **Displaying Your Working Directory: The pwd Command**

The pwd command is used to help you "get your bearings" by telling you the name of your current working directory.

Recall the directory structure from Figure 2.3. The directory that you are placed in after you log in to the system is called your home directory. You can assume from Figure 2.3 that the home directory for the user steve is /users/steve. Therefore, whenever steve logs in to the system, he will automatically be placed inside this directory. To verify that this is the case, the pwd (print working directory) command can be issued:

#### \$ pwd

#### /users/steve

\$

The output from the command verifies that steve's current working directory is /users/steve.

## Changing Directories: The cd Command

You can change your current working directory by using the cd command. This command takes as its argument the name of the directory you want to change to.

Let's assume that you just logged in to the system and were placed inside your home directory, /users/steve. This is depicted by the arrow in Figure 2.4.

## Figure 2.4. Current working directory is steve.

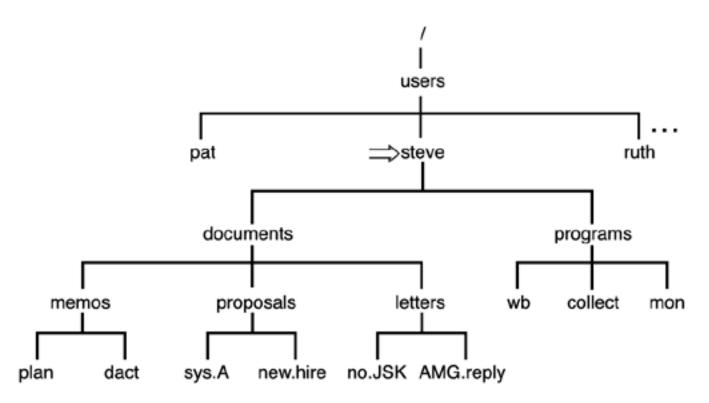

You know that two directories are directly "below" steve's home directory: documents and programs. In fact, this can be verified at the terminal by issuing the ls command:

#### \$ ls

documents

programs

\$

The ls command lists the two directories documents and programs the same way it listed other ordinary files in previous examples.

To change your current working directory, issue the cd command, followed by the name of the directory to change to:

#### \$ cd documents

\$

After executing this command, you will be placed inside the documents directory, as depicted in Figure 2.5.

Figure 2.5. cd documents.

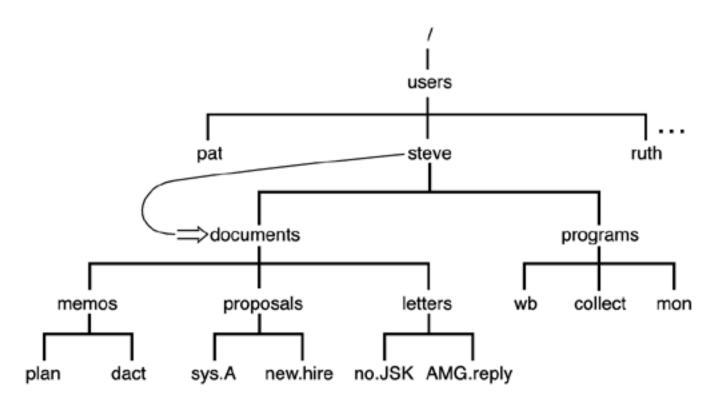

You can verify at the terminal that the working directory has been changed by issuing the pwd command:

#### \$ pwd

/users/steve/documents

\$

The easiest way to get one level up in a directory is to issue the command

cd . .

because by convention . . always refers to the directory one level up (known as the *parent* directory; see Figure 2.6).

\$ cd ..

\$ pwd

/users/steve

\$

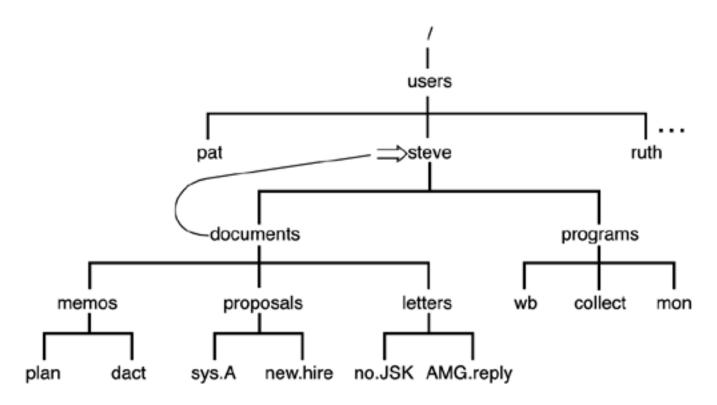

If you wanted to change to the letters directory, you could get there with a single cd command by specifying the relative path documents/letters (see Figure 2.7):

\$ cd documents/letters

\$ pwd

/users/steve/documents/letters

\$

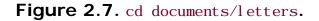

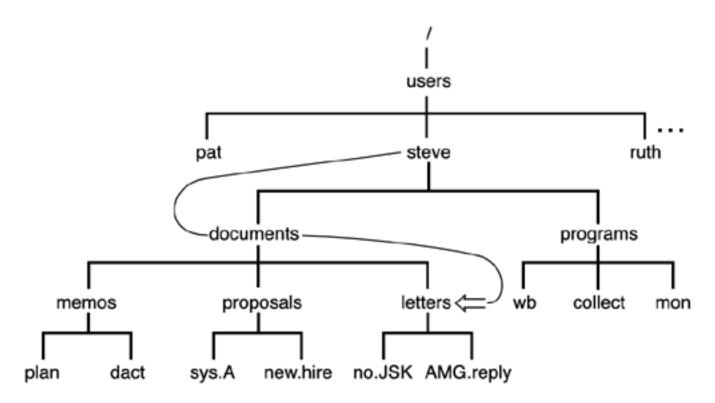

You can get back up to the home directory by using a single cd command to go up two directories as shown:

- \$ cd .../..
- \$ pwd
- /users/steve

\$

Or you can get back to the home directory using a full pathname rather than a relative one:

- \$ cd /users/steve
- \$ pwd
- /users/steve
- \$

Finally, there is a third way to get back to the home directory that is also the easiest. Typing the command cd *without* an argument *always* places you back into your home directory, no matter where you are in your directory path:

\$ pwd

/users/steve

\$

## More on the ls Command

When you type the ls command, the files contained in the current working directory are listed. But you can also use ls to obtain a list of files in other directories by supplying an argument to the command. First let's get back to your home directory:

\$ cd

\$ pwd

/users/steve

\$

Now let's take a look at the files in the current working directory:

\$ ls

documents

programs

\$

If you supply the name of one of these directories to the ls command, you can get a list of the contents of that directory. So, you can find out what's contained in the documents directory simply by typing the command ls documents:

\$ ls documents

letters

memos

proposal s

\$

To take a look at the subdirectory memos, you follow a similar procedure:

\$ ls documents/memos

dact

pl an

\$

If you specify a nondirectory file argument to the ls command, you simply get that filename echoed back at the terminal:

\$ ls documents/memos/plan

```
documents/memos/pl an
```

\$

An option to the 1s command enables you to determine whether a particular file is a directory, among other things. The -1 option (the letter I) provides a more detailed description of the files in a directory. If you were currently in steve's home directory as indicated in Figure 2.6, the following would illustrate the effect of supplying the -1 option to the 1s command:

\$ ls -l
total 2
drwxr-xr-x 5 steve DP3725 80 Jun 25 13:27 documents
drwxr-xr-x 2 steve DP3725 96 Jun 25 13:31 programs

\$

The first line of the display is a count of the total number of *blocks* (1,024 bytes) of storage that the listed files use. Each successive line displayed by the ls - l command contains detailed information about a file in the directory. The first character on each line tells whether the file is a directory. If the character is d, it is a directory; if it is -, it is an ordinary file; finally, if it is b, c, l, or p, it is a special file.

The next nine characters on the line tell how every user on the system can access the *particular* file. These *access modes* apply to the file's owner (the first three characters), other users in the same *group* as the file's owner (the next three characters), and finally to all other users on the system (the last three characters). They tell whether the user can read from the file, write to the file, or execute the contents of the file.

The 1s -1 command lists the *link* count (see "Linking Files: The In Command," later in this chapter), the

owner of the file, the group owner of the file, how large the file is (that is, how many characters are contained in it), and when the file was last modified. The information displayed last on the line is the filename itself.

| \$ ls -l programs |         |        |                          |  |  |  |
|-------------------|---------|--------|--------------------------|--|--|--|
| total 4           |         |        |                          |  |  |  |
| -rwxr-xr-x        | 1 steve | DP3725 | 358 Jun 25 13:31 collect |  |  |  |
| -rwxr-xr-x        | 1 steve | DP3725 | 1219 Jun 25 13:31 mon    |  |  |  |
| -rwxr-xr-x        | 1 steve | DP3725 | 89 Jun 25 13:30 wb       |  |  |  |
| \$                |         |        |                          |  |  |  |

The dash in the first column of each line indicates that the three files collect, mon, and wb are ordinary files and not directories.

## Creating a Directory: The mkdir Command

To create a directory, the **mkdi r** command must be used. The argument to this command is simply the name of the directory you want to make. For example, assume that you are still working with the directory structure depicted in <u>Figure 2.7</u> and that you want to create a new directory called **mi** sc *on the same level* as the directories documents and programs. If you were currently in your home directory, typing the command **mkdi r mi** sc would achieve the desired effect:

\$ mkdir misc

\$

Now if you execute an ls command, you should get the new directory listed:

\$ ls

documents

mi sc

programs

\$

The directory structure now appears as shown in Figure 2.8.

Figure 2.8. Directory structure with newly created misc directory.

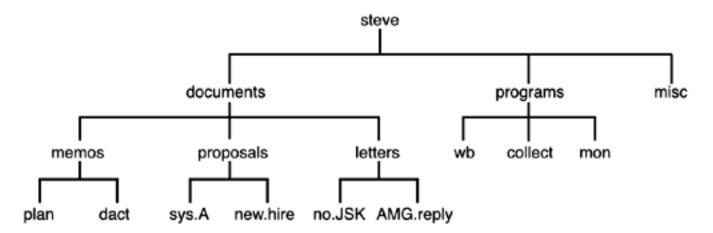

## Copying a File from One Directory to Another

The cp command can be used to copy a file from one directory into another. For example, you can copy the file wb from the programs directory into a file called wbx in the misc directory as follows:

\$ cp programs/wb misc/wbx

\$

Because the two files are contained in different directories, it is not even necessary that they be given different names:

\$ cp programs/wb misc/wb

\$

When the destination file has the same name as the source file (in a different directory, of course), it is necessary to specify only the destination directory as the second argument:

```
$ cp programs/wb misc
```

\$

When this command gets executed, the Unix system recognizes that the second argument is the name of a directory and copies the source file into that directory. The new file is given the same name as the source file. You can copy more than one file into a directory by listing the files to be copied before the name of the destination directory. If you were currently in the **programs** directory, the command

would copy the three files wb, collect, and mon into the misc directory, under the same names.

To copy a file from another directory into your current one and give it the same name, use the fact that the current directory can always be referenced as '. ':

\$ pwd

```
/users/steve/misc
```

```
$ cp ../programs/collect .
```

\$

The preceding command copies the file collect from the directory . . /programs into the current directory (/users/steve/misc).

## **Moving Files Between Directories**

You recall that the **mv** command can be used to rename a file. However, when the two arguments to this command reference different directories, the file is actually moved from the first directory into the second directory. For example, first change from the home directory to the **documents** directory:

\$ cd documents

\$

Suppose that now you decide that the file pl an contained in the memos directory is really a proposal and not a memo. So you want to move it from the memos directory into the proposals directory. The following would do the trick:

\$ mv memos/plan proposals/plan

\$

As with the cp command, if the source file and destination file have the same name, only the name of the destination directory need be supplied.

\$ mv memos/plan proposals

Also like the cp command, a group of files can be simultaneously moved into a directory by simply listing all files to be moved before the name of the destination directory:

\$ pwd

/users/steve/programs

 $\$  mv wb collect mon  $\ldots/{\rm misc}$ 

\$

This would move the three files wb, collect, and mon into the directory misc. You can also use the mv command to change the name of a directory. For example, the following renames the directory programs to bin.

\$ mv programs bin

\$

## Linking Files: The ln Command

In simplest terms, the ln command provides an easy way for you to give more than one name to a file. The general form of the command is

#### ln from to

This links the file *from* to the file *to*.

Recall the structure of steve's programs directory from Figure 2.8. In that directory, he has stored a program called wb. Suppose that he decides that he'd also like to call the program writeback. The most obvious thing to do would be to simply create a copy of wb called writeback:

#### \$ cp wb writeback

\$

The drawback with this approach is that now twice as much disk space is being consumed by the program. Furthermore, if **steve** ever changes **wb**, he may forget to make a new copy of **writeback**, resulting in two different copies of what he thinks is the same program.

\$

By linking the file wb to the new name, these problems are avoided:

#### \$ ln wb writeback

\$

Now instead of two copies of the file existing, only one exists with two different names: wb and writeback. The two files have been logically linked by the Unix system. As far as you're concerned, it appears as though you have two *different* files. Executing an 1 s command shows the two files separately:

| \$ ls                                          |         |        |                           |  |  |
|------------------------------------------------|---------|--------|---------------------------|--|--|
| collect                                        |         |        |                           |  |  |
| mon                                            |         |        |                           |  |  |
| wb                                             |         |        |                           |  |  |
| writeback                                      |         |        |                           |  |  |
| \$                                             |         |        |                           |  |  |
| Look what happens when you execute an $ls$ -1: |         |        |                           |  |  |
| \$ ls -1                                       |         |        |                           |  |  |
| total 5                                        |         |        |                           |  |  |
| - rwxr- xr- x                                  | 1 steve | DP3725 | 358 Jun 25 13:31 collect  |  |  |
| - rwxr- xr- x                                  | 1 steve | DP3725 | 1219 Jun 25 13:31 mon     |  |  |
| -rwxr-xr-x                                     | 2 steve | DP3725 | 89 Jun 25 13:30 wb        |  |  |
| - rwxr- xr- x                                  | 0       | DP3725 |                           |  |  |
|                                                | 2 steve | DP3723 | 89 Jun 25 13:30 writeback |  |  |

The number right before steve is 1 for collect and mon and 2 for wb and writeback. This number is the number of links to a file, normally 1 for nonlinked, nondirectory files. Because wb and writeback are linked, this number is 2 for these files. This implies that you can link to a file more than once.

You can remove either of the two linked files at any time, and the other will not be removed:

| \$ ls -l   |         |        |             |               |
|------------|---------|--------|-------------|---------------|
| total 4    |         |        |             |               |
| -rwxr-xr-x | 1 steve | DP3725 | 358 Jun 25  | 13:31 collect |
| -rwxr-xr-x | 1 steve | DP3725 | 1219 Jun 25 | 13:31 mon     |
| -rwxr-xr-x | 1 steve | DP3725 | 89 Jun 25   | 13:30 wb      |
| \$         |         |        |             |               |

Note that the number of links on wb went from 2 to 1 because one of its links was removed.

Most often, ln is used to link files between directories. For example, suppose that pat wanted to have access to steve's wb program. Instead of making a copy for himself (subject to the same problems described previously) or including steve's programs directory in his PATH (described in detail in <u>Chapter 11</u>, "Your Environment"), he can simply link to the file from his own program directory; for example:

| \$ pwd                             |         |                         |       |       |          |          |
|------------------------------------|---------|-------------------------|-------|-------|----------|----------|
| /users/pat/bi                      | n       | pat's program directory |       |       |          | irectory |
| \$ ls -l                           |         |                         |       |       |          |          |
| total 4                            |         |                         |       |       |          |          |
| -rwxr-xr-x                         | 1 pat   | DP3822                  | 1358  | Jan 1 | 5 11:01  | lcat     |
| -rwxr-xr-x                         | 1 pat   | DP3822                  | 504   | Apr 2 | 1 18: 30 | xtr      |
| <pre>\$ ln /users/steve/wb .</pre> |         | link wb t               | o pat | s bin |          |          |
| \$ ls -l                           |         |                         |       |       |          |          |
| total 5                            |         |                         |       |       |          |          |
| -rwxr-xr-x                         | 1 pat   | DP3822                  | 1358  | Jan 1 | 5 11:01  | lcat     |
| -rwxr-xr-x                         | 2 steve | DP3725                  | 89    | Jun 2 | 5 13: 30 | wb       |
| -rwxr-xr-x                         | 1 pat   | DP3822                  | 504   | Apr 2 | 1 18: 30 | xtr      |
| \$                                 |         |                         |       |       |          |          |

Note that **steve** is still listed as the owner of **wb**, even though the listing came from **pat**'s directory. This makes sense, because really only one copy of the file exists—and it's owned by **steve**.

The only stipulation on linking files is that for ordinary links, the files to be linked together must reside on

the same *file system*. If they don't, you'll get an error from ln when you try to link them. (To determine the different file systems on your system, execute the df command. The first field on each line of output is the name of a file system.)

To create links to files on different file systems (or perhaps on different networked systems), you can use the -s option to the ln command. This creates a *symbolic* link. Symbolic links behave a lot like regular links, except that the symbolic link points to the original file; if the original file is removed, the symbolic link no longer works. Let's see how symbolic links work with the previous example:

| \$ rm wb      |            |         |                                          |
|---------------|------------|---------|------------------------------------------|
| \$ ls -l      |            |         |                                          |
| total 4       |            |         |                                          |
| - rwxr- xr- x | 1 pat      | DP3822  | 1358 Jan 15 11:01 lcat                   |
| - rwxr- xr- x | 1 pat      | DP3822  | 504 Apr 21 18:30 xtr                     |
| \$ln-s/user   | s/steve/wb | ./symwb | Symbolic link to wb                      |
| \$ ls -l      |            |         |                                          |
| total 5       |            |         |                                          |
| - rwxr- xr- x | 1 pat      | DP3822  | 1358 Jan 15 11:01 lcat                   |
| lrwxr-xr-x    | 1 pat      | DP3822  | 15 Jul 20 15:22 symwb -> /users/steve/wb |
| -rwxr-xr-x    | 1 pat      | DP3822  | 504 Apr 21 18:30 xtr                     |
| \$            |            |         |                                          |

Note that **pat** is listed as the owner of **symwb**, and the file type is **l**, which indicates a symbolic link. The size of the symbolic link is 15 (the file actually contains the string /users/steve/wb), but if we attempt to access the contents of the file, we are presented with the contents of its symbolic link, /users/steve/wb:

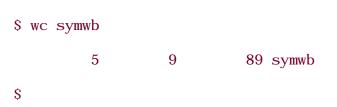

The -L option to the ls command can be used with the -l option to get a detailed list of information on the file the symbolic link points to:

| -rwxr-xr-x | 1 pat   | DP3822 | 1358 Jan 15 11:01 lcat |
|------------|---------|--------|------------------------|
| -rwxr-xr-x | 2 steve | DP3725 | 89 Jun 25 13:30 wb     |
| -rwxr-xr-x | 1 pat   | DP3822 | 504 Apr 21 18:30 xtr   |
| \$         |         |        |                        |

Removing the file that a symbolic link points to invalidates the symbolic link (because symbolic links are maintained as filenames), although the symbolic link continues to stick around:

| \$ rm /users/s | steve/wb    | Assume pat | can remove this file                  |
|----------------|-------------|------------|---------------------------------------|
| \$ ls -l       |             |            |                                       |
| total 5        |             |            |                                       |
| - rwxr- xr- x  | 1 pat       | DP3822     | 1358 Jan 15 11:01 lcat                |
| lrwxr-xr-x     | 1 pat       | DP3822     | 15 Jul 20 15:22 wb -> /users/steve/wb |
| - rwxr- xr- x  | 1 pat       | DP3822     | 504 Apr 21 18:30 xtr                  |
| \$ wc wb       |             |            |                                       |
| Cannot open v  | wb: No such | file or di | rectory                               |
| \$             |             |            |                                       |

This type of file is called a *dangling symbolic link* and should be removed unless you have a specific reason to keep it around (for example, if you intend to replace the removed file).

One last note before leaving this discussion: The ln command follows the same general format as cp and mv, meaning that you can link a bunch of files at once into a directory using the format

#### ln files directory

total 5

## Removing a Directory: The rmdir Command

You can remove a directory with the  $\mathbf{rmdi}$  r command. The stipulation involved in removing a directory is that no files be contained in the directory. If there *are* files in the directory when  $\mathbf{rmdi}$  r is executed, you will not be allowed to remove the directory. To remove the directory **mi sc** that you created earlier, the following could be used:

\$

Once again, the preceding command works only if no files are contained in the **mi sc** directory; otherwise, the following happens:

\$ rmdir /users/steve/misc

rmdir: /users/steve/misc not empty

\$

If this happens and you still want to remove the **mi sc** directory, you would first have to remove all the files contained in that directory before reissuing the **rmdi r** command.

As an alternate method for removing a directory and the files contained in it, you can use the -r option to the rm command. The format is simple:

rm -r dir

where *dir* is the name of the directory that you want to remove. **rm** removes the indicated directory and *all* files (including directories) in it.

Team LiB

◀ PREVIOUS NEXT ►

# Team LiB Filename Substitution

## The Asterisk

One powerful feature of the Unix system that is actually handled by the shell is *filename substitution*. Let's say that your current directory has these files in it:

\$ ls

chapt 1

chapt2

chapt3

chapt 4

\$

Suppose that you want to print their contents at the terminal. Well, you could take advantage of the fact that the cat command allows you to specify more than one filename at a time. When this is done, the contents of the files are displayed one after the other:

# \$ cat chapt1 chapt2 chapt3 chapt4

• • • • \$

But you can also type in

\$ cat \*

\$

and get the same results. The shell automatically *substitutes* the names of all the files in the current directory for the \*. The same substitution occurs if you use \* with the **echo** command:

\$ echo \*

chapt1 chapt2 chapt3 chapt4

\$

Here the \* is again replaced with the names of all the files contained in the current directory, and the echo command simply displays them at the terminal.

Any place that \* appears on the command line, the shell performs its substitution:

```
$ echo * : *
chapt1 chapt2 chapt3 chapt4 : chapt1 chapt2 chapt3 chapt4
```

\$

The \* can also be used in combination with other characters to limit the filenames that are substituted. For example, let's say that in your current directory you have not only chapt1 through chapt4 but also files a, b, and c:

| \$ ls   |  |  |
|---------|--|--|
| а       |  |  |
| b       |  |  |
| с       |  |  |
| chapt 1 |  |  |
| chapt2  |  |  |
| chapt3  |  |  |
| chapt4  |  |  |
| \$      |  |  |
|         |  |  |

To display the contents of just the files beginning with  ${\bf chapt}\,,$  you can type in

#### \$ cat chapt\*

- .
- .
- .

The chapt \* matches any filename that *begins* with chapt. All such filenames matched are substituted on the command line.

The \* is not limited to the end of a filename; it can be used at the beginning or in the middle as well:

```
$ echo *t1
chapt1
$ echo *t*
chapt1 chapt2 chapt3 chapt4
$ echo *x
*x
$
```

In the first echo, the \*t1 specifies all filenames that end in the characters t1. In the second echo, the first \* matches everything up to a t and the second everything after; thus, all filenames containing a t are printed. Because there are no files ending with  $\mathbf{x}$ , no substitution occurs in the last case. Therefore, the echo command simply displays \* $\mathbf{x}$ .

## **Matching Single Characters**

The asterisk (\*) matches *zero* or more characters, meaning that  $x^*$  matches the file x as well as  $x_1$ ,  $x_2$ ,  $x_{abc}$ , and so on. The question mark (?) matches exactly one character. So cat ? prints all files with one-character names, just as cat x? prints all files with two-character names beginning with x.

| \$ ls   |
|---------|
| а       |
| aa      |
| aax     |
| al i ce |
| b       |
| bb      |
| с       |
| сс      |

report1
report2
report3
\$ echo ?
a b c
\$ echo a?
aa
\$ echo ??
aa bb cc
\$ echo ??\*
aa aax alice bb cc report1 report2 report3
\$

In the preceding example, the ?? matches two characters, and the \* matches zero or more up to the end. The net effect is to match all filenames of two or more characters.

Another way to match a single character is to give a list of the characters to use in the match inside square brackets []. For example, [abc] matches *one* letter a, b, or c. It's similar to the ?, but it allows you to choose the characters that will be matched. The specification [0-9] matches the characters 0 *through* 9. The only restriction in specifying a *range* of characters is that the first character must be alphabetically less than the last character, so that [z-f] is not a valid range specification.

By mixing and matching ranges and characters in the list, you can perform some complicated substitutions. For example,  $[a - np - z]^*$  matches all files that start with the letters a through n *or* p through z (or more simply stated, any lowercase letter but o).

If the first character following the [ is a !, the sense of the match is inverted. That is, any character is matched *except* those enclosed in the brackets. So

### [!a-z]

matches any character except a lowercase letter, and

# \*[!o]

matches any file that doesn't end with the lowercase letter o.

Table 2.1 gives a few more examples of filename substitution.

# Table 2.1. Filename Substitution Examples

| Command         | Description                                                                     |
|-----------------|---------------------------------------------------------------------------------|
| echo a*         | Print the names of the files beginning with a                                   |
| cat *.c         | Print all files ending in . c                                                   |
| rm *.*          | Remove all files containing a period                                            |
| ls x*           | List the names of all files beginning with $\mathbf{x}$                         |
| rm *            | Remove all files in the current directory (Note: Be careful when you use this.) |
| echo a*b        | Print the names of all files beginning with ${\bf a}$ and ending with ${\bf b}$ |
| cp/programs/* . | Copy all files from /programs into the current directory                        |
| ls [a-z]*[!0-9] | List files that begin with a lowercase letter and don't end with a digit        |

#### Team LiB

▲ PREVIOUS NEXT ▶

# Team Lib Standard Input/Output and I/O Redirection

### 4 PREVIOUS NEXT •

## **Standard Input and Standard Output**

Most Unix system commands take input from your terminal and send the resulting output back to your terminal. A command normally reads its input from a place called *standard input*, which happens to be your terminal by default. Similarly, a command normally writes its output to *standard output*, which is also your terminal by default. This concept is depicted in <u>Figure 2.9</u>.

### Figure 2.9. Typical Unix command.

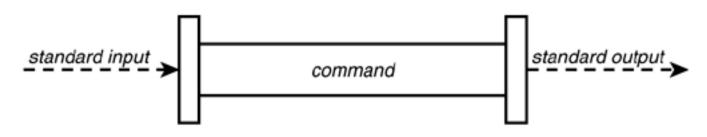

Recall that executing the who command results in the display of the currently logged-in users. More formally, the who command writes a list of the logged-in users to standard output. This is depicted in <u>Figure 2.10</u>.

### Figure 2.10. who command.

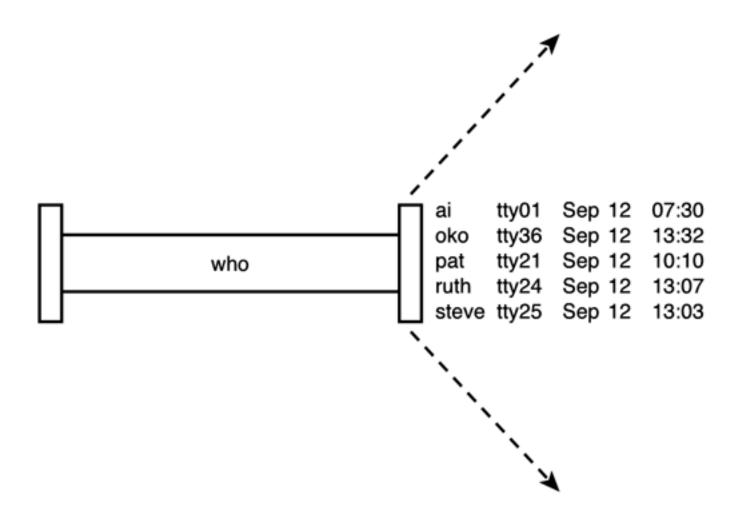

If a sort command is executed *without* a filename argument, the command takes its input from standard input. As with standard output, this is your terminal by default.

When entering data to a command from the terminal, the *Ctrl* and *d* keys (denoted *Ctrl+d* in this text) must be simultaneously pressed after the last data item has been entered. This tells the command that you have finished entering data. As an example, let's use the **sort** command to sort the following four names: Tony, Barbara, Harry, Dick. Instead of first entering the names into a file, we'll enter them directly from the terminal:

| \$ sort |  |  |  |
|---------|--|--|--|
| Tony    |  |  |  |
| Barbara |  |  |  |
| Harry   |  |  |  |
| Di ck   |  |  |  |
| Ctrl+d  |  |  |  |
| Barbara |  |  |  |
| Di ck   |  |  |  |
| Harry   |  |  |  |
|         |  |  |  |

Because no filename was specified to the **sort** command, the input was taken from standard input, the terminal. After the fourth name was typed in, the *Ctrl* and *d* keys were pressed to signal the end of the data. At that point, the **sort** command sorted the four names and displayed the results on the standard output device, which is also the terminal. This is depicted in <u>Figure 2.11</u>.

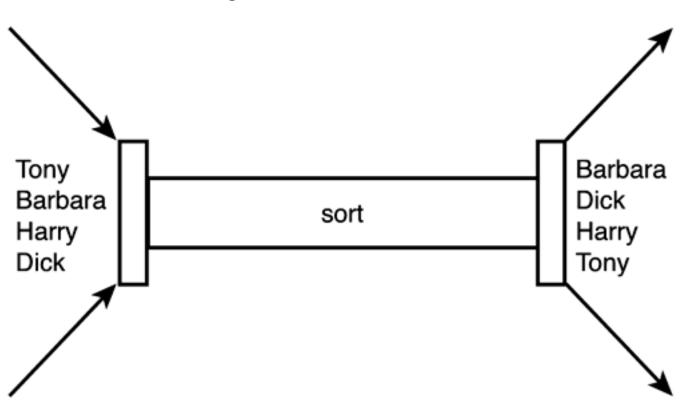

Figure 2.11. sort command.

The wc command is another example of a command that takes its input from standard input if no filename is specified on the command line. So the following shows an example of this command used to count the number of lines of text entered from the terminal:

\$ wc -l
This is text that
is typed on the
standard input device.
Ctrl+d
3

Note that the Ctrl+d that is used to terminate the input is not counted as a separate line by the wc command. Furthermore, because no filename was specified to the wc command, only the count of the number of lines (3) is listed as the output of the command. (Recall that this command normally prints the name of the file directly after the count.)

## **Output Redirection**

The output from a command normally intended for standard output can be easily diverted to a file instead. This capability is known as *output redirection*.

If the notation > *file* is appended to *any* command that normally writes its output to standard output, the output of that command will be written to *file* instead of your terminal:

\$ who > users

\$

This command line causes the who command to be executed and its output to be written into the file users. Notice that no output appears at the terminal. This is because the output has been *redirected* from the default standard output device (the terminal) into the specified file:

| \$ cat | users |     |    |        |
|--------|-------|-----|----|--------|
| oko    | tty01 | Sep | 12 | 07: 30 |
| ai     | tty15 | Sep | 12 | 13: 32 |
| ruth   | tty21 | Sep | 12 | 10: 10 |
| pat    | tty24 | Sep | 12 | 13: 07 |
| steve  | tty25 | Sep | 12 | 13: 03 |
| \$     |       |     |    |        |

If a command has its output redirected to a file and the file already contains some data, that data will be lost. Consider this example:

```
$ echo line 1 > users
$ cat users
line 1
$ echo line 2 >> users
```

\$ cat users

line 1

line 2

\$

The second echo command uses a different type of output redirection indicated by the characters >>. This character pair causes the standard output from the command to be *appended* to the specified file. Therefore, the previous contents of the file are not lost, and the new output simply gets added onto the end.

By using the redirection append characters >>, you can use cat to append the contents of one file onto the end of another:

\$ cat file1
This is in file1.
\$ cat file2
This is in file2.
\$ cat file1 >> file2 Append file1 to file2
\$ cat file2
This is in file2.
This is in file1.
\$

Recall that specifying more than one filename to cat results in the display of the first file followed immediately by the second file, and so on:

\$ cat file1
This is in file1.
\$ cat file2
This is in file2.
\$ cat file1 file2
This is in file1.
This is in file1.

```
$ cat file1 file2 > file3 Redirect it instead
$ cat file3
This is in file1.
This is in file2.
$
```

Now you can see where the cat command gets its name: When used with more than one file, its effect is to *catenate* the files together.

Incidentally, the shell recognizes a special format of output redirection. If you type

#### > file

not preceded by a command, the shell creates an empty (that is, zero character length) *file* for you. If *file* previously exists, its contents will be lost.

#### **Input Redirection**

Just as the output of a command can be redirected to a file, so can the input of a command be redirected from a file. And as the greater-than character > is used for output redirection, the less-than character < is used to redirect the input of a command. Of course, only commands that normally take their input from standard input can have their input redirected from a file in this manner.

To redirect the input of a command, you type the < character followed by the name of the file that the input is to be read from. So, for example, to count the number of lines in the file users, you know that you can execute the command wc -1 users:

\$ wc -l users

2 users

\$

Or, you can count the number of lines in the file by redirecting the standard input of the wc command from the file users:

vc - l < users

Note that there is a difference in the output produced by the two forms of the wc command. In the first case, the name of the file users is listed with the line count; in the second case, it is not. This points out the subtle distinction between the execution of the two commands. In the first case, wc knows that it is reading its input from the file users. In the second case, it only knows that it is reading its input from standard input. The shell redirects the input so that it comes from the file users and not the terminal (more about this in the next chapter). As far as wc is concerned, it doesn't know whether its input is coming from the terminal or from a file!

Team LiB

♦ PREVIOUS NEXT ►

```
Team LiB
Pipes
```

As you will recall, the file **users** that was created previously contains a list of all the users currently logged in to the system. Because you know that there will be one line in the file for each user logged in to the system, you can easily determine the *number* of users logged in by simply counting the number of lines in the **users** file:

```
$ who > users
$ wc -l < users
5
$</pre>
```

This output would indicate that currently five users were logged in. Now you have a command sequence you can use whenever you want to know how many users are logged in.

Another approach to determine the number of logged-in users bypasses the use of a file. The Unix system allows you to effectively connect two commands together. This connection is known as a *pipe*, and it enables you to take the output from one command and feed it directly into the input of another command. A pipe is effected by the character |, which is placed between the two commands. So to make a pipe between the who and wc -1 commands, you simply type who | wc -1:

```
$ who | wc -1
5
$
```

The pipe that is effected between these two commands is depicted in Figure 2.12.

#### Figure 2.12. Pipeline process: who | wc -1.

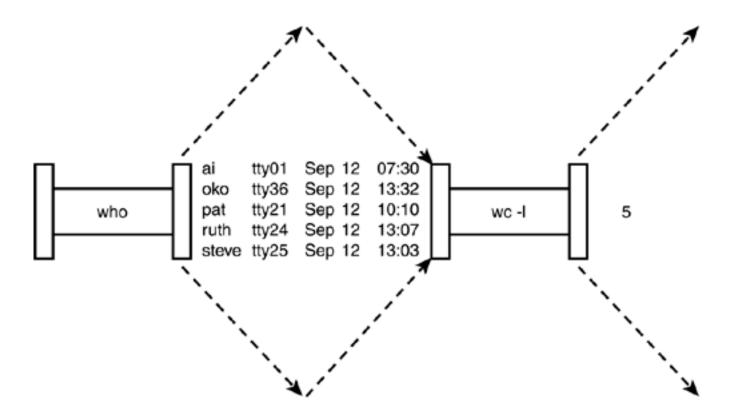

When a pipe is set up between two commands, the standard output from the first command is connected directly to the standard input of the second command. You know that the who command writes its list of logged-in users to standard output. Furthermore, you know that if no filename argument is specified to the wc command, it takes its input from standard input. Therefore, the list of logged-in users that is output from the who command automatically becomes the input to the wc command. Note that you never see the output of the who command at the terminal because it is piped directly into the wc command. This is depicted in Figure 2.13.

Figure 2.13. Pipeline process.

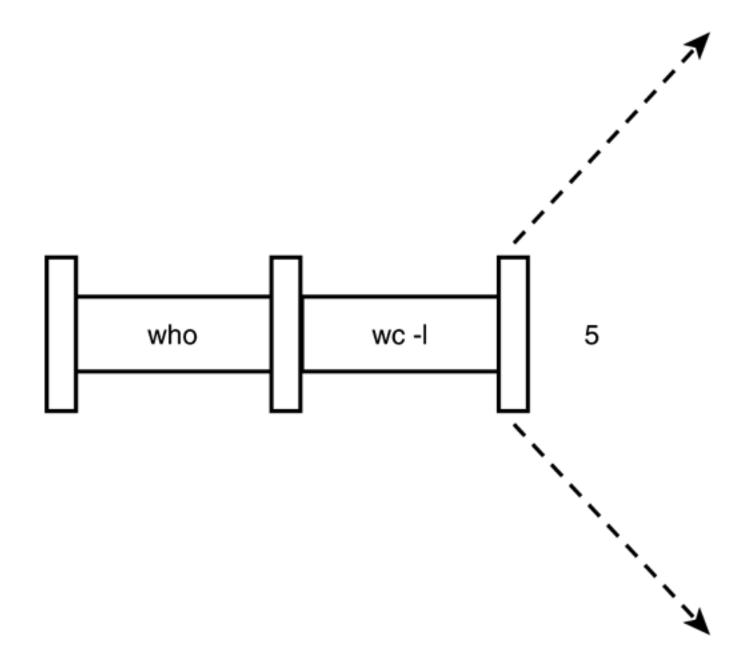

A pipe can be made between *any* two programs, provided that the first program writes its output to standard output, and the second program reads its input from standard input.

As another example of a pipe, suppose that you wanted to count the number of files contained in your directory. Knowledge of the fact that the ls command displays one line of output per file enables you to use the same type of approach as before:

```
$ ls | wc -l
10
```

\$

The output indicates that the current directory contains 10 files.

It is also possible to form a pipeline consisting of more than two programs, with the output of one program

feeding into the input of the next.

### **Filters**

The term *filter* is often used in Unix terminology to refer to any program that can take input from standard input, perform some operation on that input, and write the results to standard output. More succinctly, a filter is any program that can be used between two other programs in a pipeline. So in the previous pipeline, wc is considered a filter. 1s is not because it does not read its input from standard input. As other examples, cat and sort are filters, whereas who, date, cd, pwd, echo, rm, mv, and cp are not.

Team LiB

▲ PREVIOUS NEXT ▶

## Team Lib Standard Error

In addition to standard input and standard output, there is another place known as *standard error*. This is where most Unix commands write their error messages. And as with the other two "standard" places, standard error is associated with your terminal by default. In most cases, you never know the difference between standard output and standard error:

\$ ls n\* List all files beginning with n

n\* not found

\$

Here the "not found" message is actually being written to standard error and not standard output by the ls command. You can verify that this message is not being written to standard output by redirecting the ls command's output:

\$ ls n\* > foo

```
n* not found
```

\$

So, you still get the message printed out at the terminal, even though you redirected standard output to the file foo.

The preceding example shows the *raison d'être* for standard error: so that error messages will still get displayed at the terminal even if standard output is redirected to a file or piped to another command.

You can also redirect standard error to a file by using the notation

command 2> file

No space is permitted between the 2 and the >. Any error messages normally intended for standard error will be diverted into the specified *file*, similar to the way standard output gets redirected.

\$ ls n\* 2> errors

\$ cat errors

n\* not found

Team LiB

◀ PREVIOUS NEXT ►

## Team LiB More on Commands

## Typing More Than One Command on a Line

You can type more than one command on a line provided that you separate each command with a semicolon. For example, you can find out the current time and also your current working directory by typing in the date and pwd commands on the same line:

\$ date; pwd

Sat Jul 20 14: 43: 25 EDT 2002

/users/pat/bin

\$

You can string out as many commands as you want on the line, as long as each command is delimited by a semicolon.

## Sending a Command to the Background

Normally, you type in a command and then wait for the results of the command to be displayed at the terminal. For all the examples you have seen thus far, this waiting time is typically short—maybe a second or two. However, you may have to run commands that require many seconds or even minutes to execute. In those cases, you'll have to wait for the command to finish executing before you can proceed further *unless you execute the command in the background*.

If you type in a command followed by the ampersand character &, that command will be sent to the background for execution. This means that the command will no longer tie up your terminal, and you can then proceed with other work. The standard output from the command will still be directed to your terminal; however, in most cases the standard input will be dissociated from your terminal. If the command does try to read any input from standard input, it will be stopped and will wait for you to bring it to the foreground (we'll discuss this in more detail in <u>Chapter 15</u>, "Interactive and Nonstandard Shell Features").

<sup>[3]</sup> Note that the capability to stop a command when it reads from standard input may be missing on non-Unix implementations of the shell or on older shells that do not conform to the POSIX standard. On these implementations, any read from standard input will get an end-of-file condition as if Ctrl+d were typed.

| <pre>\$ sort data &gt; out &amp; Send the sort to the background</pre> | \$ | sort | data | > | out | & | Send | the | $\operatorname{sort}$ | to | the | background |  |
|------------------------------------------------------------------------|----|------|------|---|-----|---|------|-----|-----------------------|----|-----|------------|--|
|------------------------------------------------------------------------|----|------|------|---|-----|---|------|-----|-----------------------|----|-----|------------|--|

[1] 1258 Process id

\$ date

Your terminal is immediately available to do other work

#### \$

When a command is sent to the background, the Unix system automatically displays two numbers. The first is called the command's *job number* and the second the *process id*. In the preceding example, 1 was the job number and 1258 the process id. The job number is used by some shell commands that you'll learn more about in <u>Chapter 15</u>. The process id uniquely identifies the command that you sent to the background and can be used to obtain status information about the command. This is done with the **ps** command.

#### The ps Command

The ps command gives you information about the processes running on the system. ps without any options prints the status of just your processes. If you type in ps at your terminal, you'll get a few lines back describing the processes you have running:

#### \$ ps

| PI D | TTY | TI ME COMMAND |                   |
|------|-----|---------------|-------------------|
| 195  | 01  | 0:21 sh       | The shell         |
| 1353 | 01  | 0:00 ps       | This ps command   |
| 1258 | 01  | 0:10 sort     | The previous sort |

#### \$

The ps command prints out four columns of information: PID, the process id; TTY, the terminal number that the process was run from; TIME, the amount of computer time in minutes and seconds that process has used; and COMMAND, the name of the process. (The sh process in the preceding example is the shell that was started when you logged in, and it has used 21 seconds of computer time.) Until the command is finished, it shows up in the output of the ps command as a running process. Process number 1353 in the preceding example is the ps command that was typed in, and 1258 is the sort from the preceding example.

When used with the -f option, **ps** prints out more information about your processes, including the *parent* process id (**PPID**), the time the processes started (**STIME**), and the command arguments:

#### \$ ps - f

| UI D  | PI D | PPI D | С  | STI ME     | TTY   | TI ME COMMAND  |
|-------|------|-------|----|------------|-------|----------------|
| steve | 195  | 1     | 0  | 10: 58: 29 | tty01 | 0:21 -sh       |
| steve | 1360 | 195   | 43 | 14: 54: 48 | tty01 | 0:01 ps -f     |
| steve | 1258 | 195   | 0  | 14: 45: 04 | tty01 | 3:17 sort data |

\$

Team LiB

◀ PREVIOUS NEXT ►

# Team Lib Command Summary

<u>Table 2.2</u> summarizes the commands reviewed in this chapter. In this table, file refers to a file, file(s) to one or more files, dir to a directory, and dir(s) to one or more directories.

### Table 2.2. Command Summary

| Command                                | Description                                                                       |
|----------------------------------------|-----------------------------------------------------------------------------------|
| cat file(s)                            | Display contents of $file(s)$ or standard input if not supplied                   |
| cd di r                                | Change working directory to di r                                                  |
| cp file <sub>l</sub> file <sub>2</sub> | Copy file to file $_2$                                                            |
| cp file(s) dir                         | Copy file(s) into dir                                                             |
| date                                   | Display the date and time                                                         |
| echo args                              | Display args                                                                      |
| ln file <sub>1</sub> file <sub>2</sub> | Link file <sub>1</sub> to file <sub>2</sub>                                       |
| ln file(s) dir                         | Link file(s) into dir                                                             |
| ls file(s)                             | List file(s)                                                                      |
| ls dir(s)                              | List files in $dir(s)$ or in current directory if $dir(s)$ is not specified       |
| mkdir dir(s)                           | Create directory dir(s)                                                           |
| mv file <sub>1</sub> file <sub>2</sub> | Move $file_1$ to $file_2$ (simply rename it if both reference the same directory) |

| mv file(s) dir          | Move file(s) into directory dir                                                                 |
|-------------------------|-------------------------------------------------------------------------------------------------|
| ps                      | List information about active processes                                                         |
| pwd                     | Display current working directory path                                                          |
| rm file(s)              | Remove files(s)                                                                                 |
| rmdir dir(s)            | Remove empty directory dir(s)                                                                   |
| <pre>sort file(s)</pre> | Sort lines of $file(s)$ or standard input if not supplied                                       |
| <pre>wc file(s)</pre>   | Count the number of lines, words, and characters in $file(s)$ or standard input if not supplied |
| who                     | Display who's logged in                                                                         |

Team LiB

▲ PREVIOUS NEXT ▶

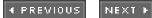

# Team LiB Exercises

**1:** Given the following files in your current directory:

| \$ ls      |
|------------|
| feb96      |
| j an12. 02 |
| j an19. 02 |
| j an26. 02 |
| j an5. 02  |
| j an95     |
| j an96     |
| j an97     |
| j an98     |
| mar98      |
| memo1      |
| memo10     |
| memo2      |
| memo2. sv  |
| \$         |

What would be the output from the following commands?

| echo *                 | echo *[!0-9]         |
|------------------------|----------------------|
| echo m[a-df-z]*        | echo [A-Z]*          |
| echo jan*              | echo *. *            |
| echo ?????             | echo *02             |
| echo jan?? feb?? mar?? | echo [fjm][ae][bnr]* |

2: What is the effect of the following command sequences?

ls | wc -l rm ???
who | wc -l mv progs/\* /users/steve/backup
ls \*.c | wc -l rm \*.o
who | sort cd; pwd
cp memo1 .. plotdata 2>errors &

Team LiB

▲ PREVIOUS NEXT ▶

# Team Lib Chapter 3. What Is the Shell?

#### IN THIS CHAPTER

- The Kernel and the Utilities
- The Login Shell
- Typing Commands to the Shell
- <u>The Shell's Responsibilities</u>

In this chapter you'll learn what the shell is and what it does.

Team LiB

◀ PREVIOUS NEXT ►

# Team Lib The Kernel and the Utilities

The Unix system is itself logically divided into two pieces: the kernel and the utilities (see Figure 3.1).

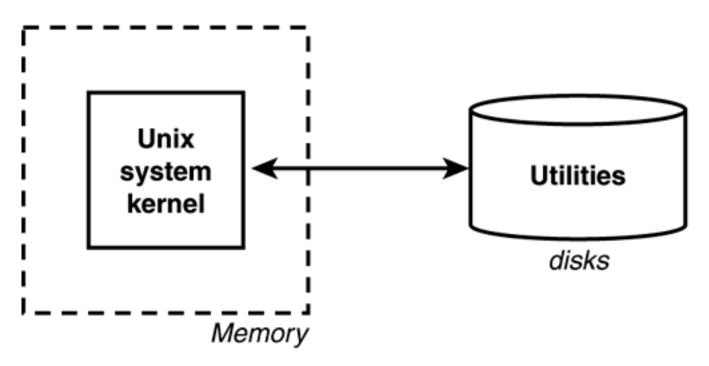

Figure 3.1. The Unix system.

The kernel is the heart of the Unix system and resides in the computer's memory from the time the computer is turned on and *booted* until the time it is shut down.

The utilities, on the other hand, reside on the computer's disk and are only brought into memory as requested. Virtually every command you know under the Unix system is classified as a utility; therefore, the program resides on the disk and is brought into memory only when you request that the command be executed. So, for example, when you execute the date command, the Unix system loads the program called date from the computer's disk into memory and initiates its execution.

The shell, too, is a utility program. It is loaded into memory for execution whenever you log in to the system.

In fact, it's worth learning the precise sequence of events that occurs when the first shell on a terminal or window starts up.

Team LiB

♦ PREVIOUS NEXT ▶

# Team LiB The Login Shell

A terminal is connected to a Unix system through a direct wire, modem, or network. In the first case, as soon as you turn on the terminal (and press the Enter key a couple of times if necessary), you should get a **login**: message on your screen. In the second case, you must first dial the computer's number and get connected before the **login**: message appears. In the last case, you may connect over the network via a program such as **ssh**, **telnet**, or **rlogin**, or you may use some kind of networked windowing system (for example, X Window System) to start up a terminal emulation program (for example, xterm).

For each physical terminal port on a system, a program called getty will be active. This is depicted in Figure 3.2.

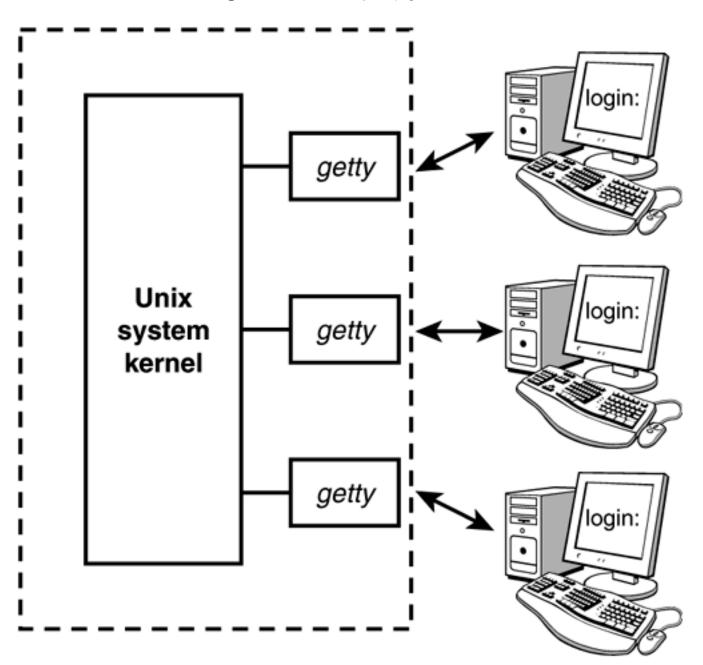

Figure 3.2. The getty process.

The Unix system—more precisely a program called i nit—automatically starts up a getty program on each terminal port whenever the system is allowing users to log in. getty determines the baud rate, displays the message login: at its assigned terminal, and then just waits for someone to type in something. As soon as someone types in some characters followed by Enter, the getty program disappears; but before it goes away, it starts up a program called login to finish the process of logging in (see Figure 3.3). It also gives login the characters you typed in at the terminal—characters that presumably represent your login name.

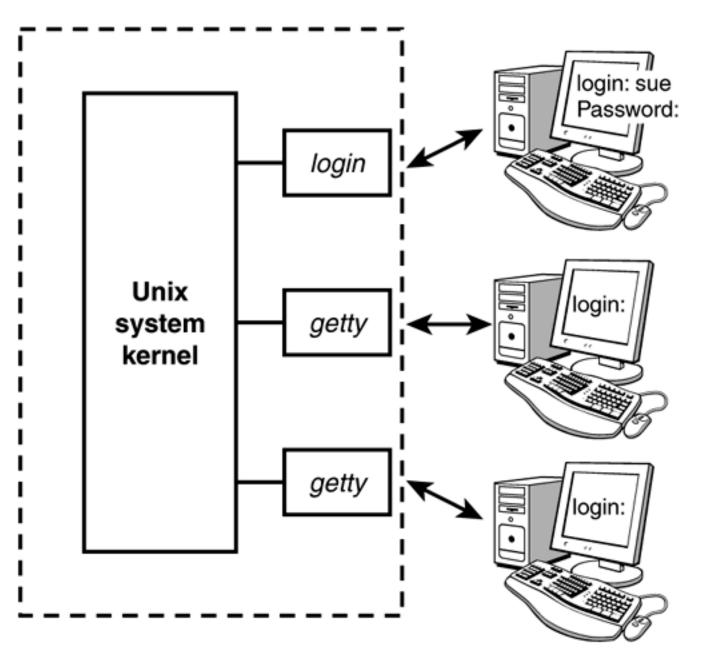

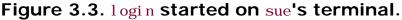

When login begins execution, it displays the string Password: at the terminal and then waits for you to type your password. After you have typed it, login then proceeds to verify your login name and password against the corresponding entry in the file /etc/passwd. This file contains one line for each user of the system. That line specifies, among other things, the login name, home directory, and program to start up when that user logs in.<sup>[1]</sup> The last bit of information (the program to start up) is stored after the *last* colon of each line. If nothing follows the last colon, the *standard* shell /usr/bi n/sh is assumed by default. The following three lines show typical lines from /etc/passwd for three users of the system: sue, pat, and bob:

<sup>[1]</sup> The file's name (passwd) derives from a time when encrypted versions of the users' passwords were stored in this file along with other user information. The encrypted passwords are no longer stored in /etc/passwd but for security reasons are now kept in the / etc/shadow file, which is not readable by normal users.

sue: \*: 15: 47: : /users/sue:

pat: \*: 99: 7: : /users/pat: /usr/bi n/ksh

bob: \*: 13: 100: : /users/data: /users/data/bin/data\_entry

After login checks the password you typed in against the one stored in /etc/shadow, it then checks for the name of a program to execute. In most cases, this will be /usr/bin/sh, /usr/bin/ksh, or /bin/bash. In other cases, it may be a special custom-designed program. The main point here is that you can set up a login account to automatically run any program whatsoever whenever someone logs in to it. The shell just happens to be the program most often selected.

So l ogi n initiates execution of the standard shell on sue's terminal after validating her password (see Figure 3.4).

Figure 3.4. login executes /usr/bin/sh.

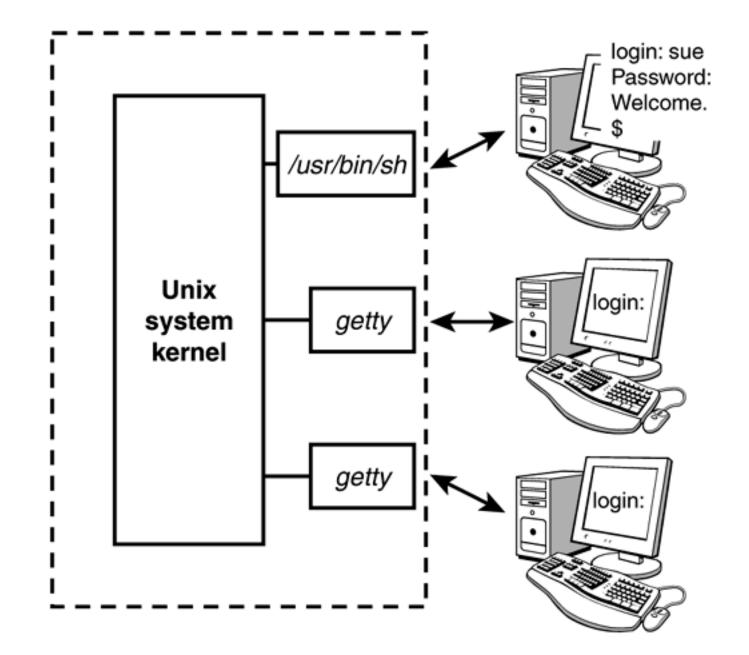

According to the other entries from /etc/passwd shown previously, pat gets the program ksh stored in /usr/bin (this is the Korn shell), and bob gets the program data\_entry (see Figure 3.5).

Figure 3.5. Three users logged in.

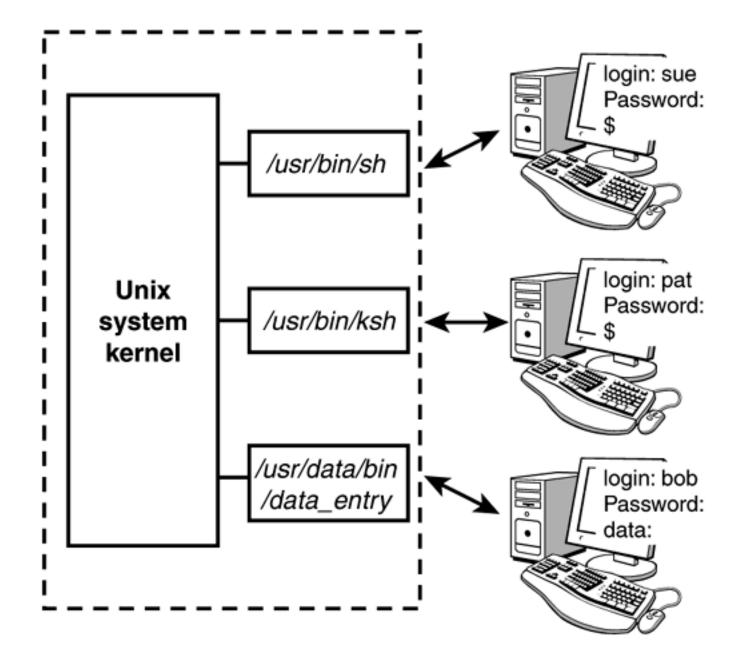

The init program starts up other programs similar to getty for networked connections. For example, sshd, tel netd, and rl ogind are started to service logins via ssh, tel net, and rl ogin, respectively. Instead of being tied directly to a specific, physical terminal or modem line, these programs connect users' shells to *pseudo ttys*. These are devices that emulate terminals over network connections. You can see this whether you're logged in to your system over a network or on an X Windows screen:

| \$ who    |               |                       |  |
|-----------|---------------|-----------------------|--|
| phw pts/0 | Jul 20 17: 37 | Logged in with rlogin |  |
| \$        |               |                       |  |
|           |               |                       |  |

# Team Lib Typing Commands to the Shell

When the shell starts up, it displays a command prompt—typically a dollar sign \$—at your terminal and then waits for you to type in a command (see Figure 3.6, Steps 1 and 2). Each time you type in a command and press the Enter key (Step 3), the shell analyzes the line you typed and then proceeds to carry out your request (Step 4). If you ask it to execute a particular program, the shell searches the disk until it finds the named program. When found, the shell asks the kernel to initiate the program's execution and then the shell "goes to sleep" until the program has finished (Step 5). The kernel copies the specified program into memory and begins its execution. This copied program is called a *process*; in this way, the distinction is made between a program that is kept in a file on the disk and a process that is in memory doing things.

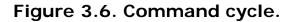

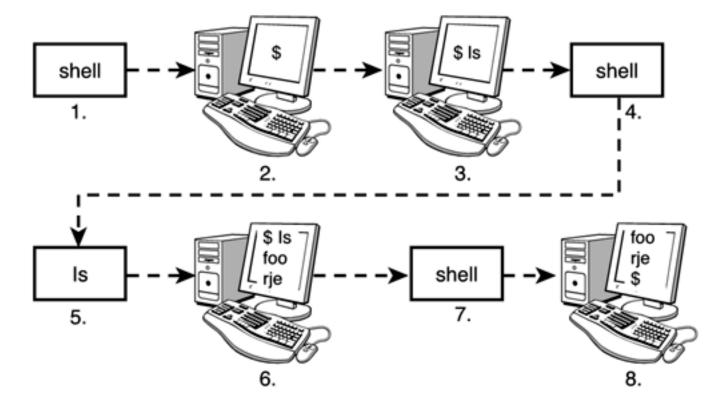

If the program writes output to standard output, it will appear at your terminal unless redirected or piped into another command. Similarly, if the program reads input from standard input, it will wait for you to type in input unless redirected from a file or piped from another command (Step 6).

When the command finishes execution, control once again returns to the shell, which awaits your next command (Steps 7 and 8).

Note that this cycle continues as long as you're logged in. When you log off the system, execution of the shell then terminates and the Unix system starts up a new getty (or rl ogi nd, and so on) at the terminal and waits for someone else to log in. This cycle is illustrated in Figure 3.7.

## Figure 3.7. Login cycle.

♦ PREVIOUS NEXT ►

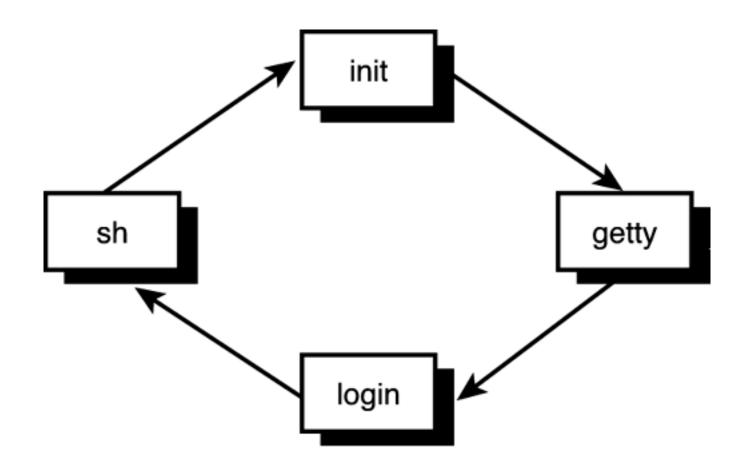

It's important for you to recognize that the shell is just a program. It has no special privileges on the system, meaning that anyone with the capability and devotion can create his own shell program. This is in fact the reason why various flavors of the shell exist today, including the older Bourne shell, developed by Stephen Bourne; the Korn shell, developed by David Korn; the "Bourne again shell," mainly used on Linux systems; and the C shell, developed by Bill Joy.

Team LiB

◀ PREVIOUS NEXT ►

# Team Lib The Shell's Responsibilities

Now you know that the shell analyzes each line you type in and initiates execution of the selected program. But the shell also has other responsibilities, as outlined in Figure 3.8.

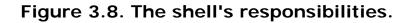

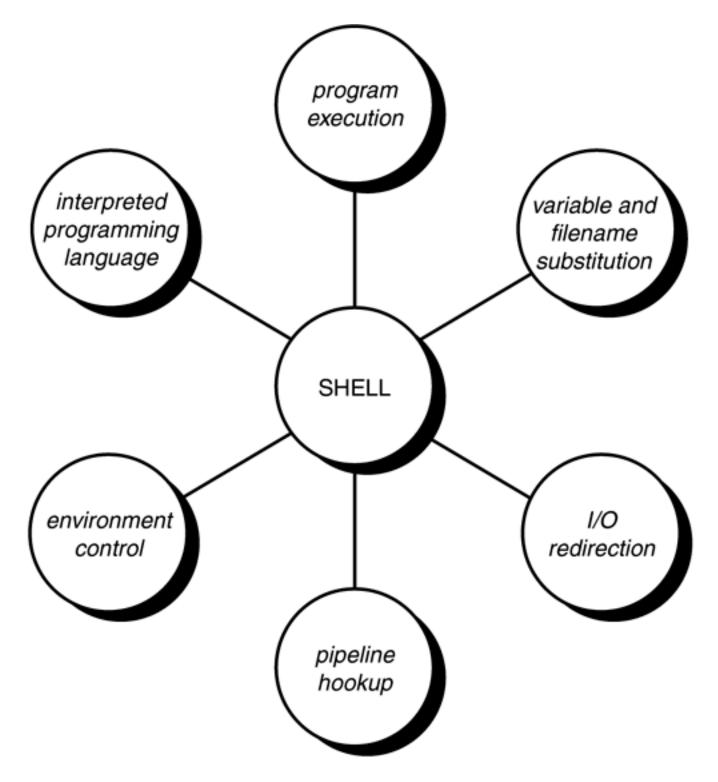

**Program Execution** 

The shell is responsible for the execution of all programs that you request from your terminal.

Each time you type in a line to the shell, the shell analyzes the line and then determines what to do. As far as the shell is concerned, each line follows the same basic format:

#### program-name arguments

The line that is typed to the shell is known more formally as the *command line*. The shell scans this command line and determines the name of the program to be executed and what arguments to pass to the program.

The shell uses special characters to determine where the program name starts and ends, and where each argument starts and ends. These characters are collectively called *whitespace characters*, and are the space character, the horizontal tab character, and the end-of-line character, known more formally as the *newline character*. Multiple occurrences of whitespace characters are simply ignored by the shell. When you type the command

#### mv tmp/mazewars games

the shell scans the command line and takes everything from the start of the line to the first whitespace character as the name of the program to execute: mv. The set of characters up to the next whitespace character is the first argument to mv: tmp/mazewars. The set of characters up to the next whitespace character (known as a word to the shell)—in this case, the newline—is the second argument to mv: games. After analyzing the command line, the shell then proceeds to execute the mv command, giving it the two arguments tmp/mazewars and games (see Figure 3.9).

Figure 3.9. Execution of mv with two arguments.

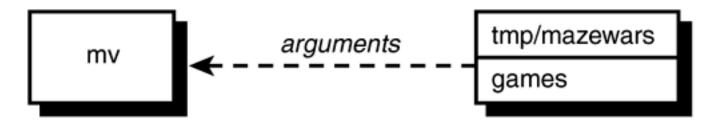

As mentioned, multiple occurrences of whitespace characters are ignored by the shell. This means that when the shell processes this command line:

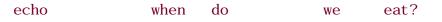

it passes four arguments to the echo program: when, do, we, and eat? (see Figure 3.10).

# Figure 3.10. Execution of echo with four arguments.

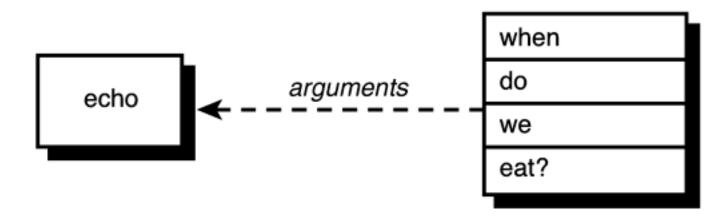

Because echo takes its arguments and simply displays them at the terminal, separating each by a space character, the output from the following becomes easy to understand:

| \$ echo         | when | do | we | eat? |
|-----------------|------|----|----|------|
| when do we eat? | ?    |    |    |      |
| \$              |      |    |    |      |

The fact is that the echo command never sees those blank spaces; they have been "gobbled up" by the shell. When we discuss quotes in <u>Chapter 6</u>, "Can I Quote You on That?," you'll see how you can include blank spaces in arguments to programs.

We mentioned earlier that the shell searches the disk until it finds the program you want to execute and then asks the Unix kernel to initiate its execution. This is true most of the time. However, there are some commands that the shell knows how to execute itself. These built-in commands include cd, pwd, and echo. So before the shell goes searching the disk for a command, the shell first determines whether it's a built-in command, and if it is, the shell executes the command directly.

# Variable and Filename Substitution

Like any other programming language, the shell lets you assign values to variables. Whenever you specify one of these variables on the command line, preceded by a dollar sign, the shell substitutes the value assigned to the variable at that point. This topic is covered in complete detail in <u>Chapter 5</u>, "And Away We Go."

The shell also performs filename substitution on the command line. In fact, the shell scans the command line looking for filename substitution characters \*, ?, or [...] before determining the name of the program to execute and its arguments. Suppose that your current directory contains the files as shown:

\$ls

mrs.todd

prog1

#### shortcut

#### sweeney

\$

Now let's use filename substitution for the echo command:

\$ echo \* List all files

mrs.todd prog1 shortcut sweeney

\$

How many arguments do you think were passed to the echo program, one or four? Because we said that the shell is the one that performs the filename substitution, the answer is four. When the shell analyzes the line

#### echo \*

it recognizes the special character \* and substitutes on the command line the names of all files in the current directory (it even alphabetizes them for you):

#### echo mrs.todd prog1 shortcut sweeney

Then the shell determines the arguments to be passed to the command. So echo never sees the asterisk. As far as it's concerned, four arguments were typed on the command line (see Figure 3.11).

# Figure 3.11. Execution of echo.

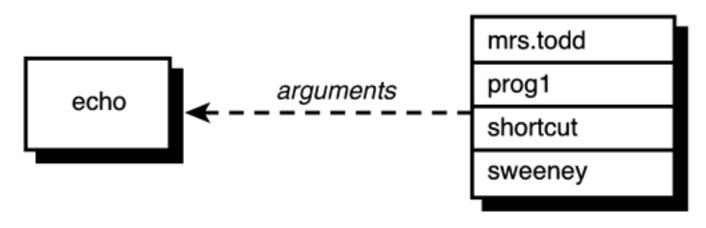

I/O Redirection

It is the shell's responsibility to take care of input and output redirection on the command line. It scans the command line for the occurrence of the special redirection characters <, >, or >> (also << as you'll learn in <u>Chapter 13</u>, "Loose Ends").

When you type the command

#### echo Remember to tape Law and Order > reminder

the shell recognizes the special output redirection character > and takes the next word on the command line as the name of the file that the output is to be redirected to. In this case, the file is **reminder**. If **reminder** already exists and you have write access to it, the previous contents are lost (if you don't have write access to it, the shell gives you an error message).

Before the shell starts execution of the desired program, it redirects the standard output of the program to the indicated file. As far as the program is concerned, it never knows that its output is being redirected. It just goes about its merry way writing to standard output (which is normally your terminal, you'll recall), unaware that the shell has redirected it to a file.

Let's take another look at two nearly identical commands:

```
$ wc -1 users
5 users
$ wc -1 < users
5
$</pre>
```

In the first case, the shell analyzes the command line and determines that the name of the program to execute is wc and it is to be passed two arguments: -1 and users (see Figure 3.12).

Figure 3.12. Execution of wc -1 users.

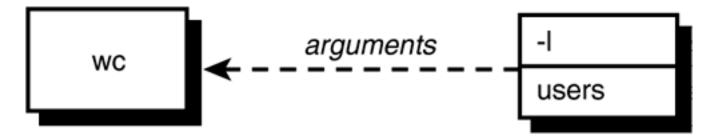

When we begins execution, it sees that it was passed two arguments. The first argument, -1, tells it to count the number of lines. The second argument specifies the name of the file whose lines are to be

counted. So we opens the file users, counts its lines, and then prints the count together with the filename at the terminal.

Operation of wc in the second case is slightly different. The shell spots the input redirection character < when it scans the command line. The word that follows on the command line is the name of the file input is to be redirected from. Having "gobbled up" the < users from the command line, the shell then starts execution of the wc program, redirecting its standard input from the file users and passing it the single argument -1 (see Figure 3.13).

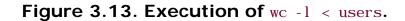

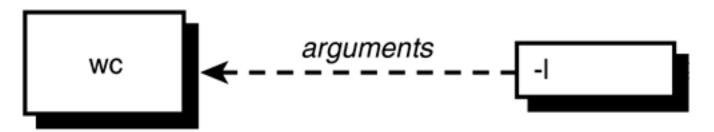

When wc begins execution this time, it sees that it was passed the single argument -1. Because no filename was specified, wc takes this as an indication that the number of lines appearing on standard input is to be counted. So wc counts the number of lines on standard input, unaware that it's actually counting the number of lines in the file users. The final tally is displayed at the terminal—without the name of a file because wc wasn't given one.

The difference in execution of the two commands is important for you to understand. If you're still unclear on this point, review the preceding section.

# **Pipeline Hookup**

Just as the shell scans the command line looking for redirection characters, it also looks for the pipe character |. For each such character that it finds, it connects the standard output from the command preceding the | to the standard input of the one following the |. It then initiates execution of both programs.

So when you type

who | wc -l

the shell finds the pipe symbol separating the commands who and wc. It connects the standard output of the former command to the standard input of the latter, and then initiates execution of both commands. When the who command executes, it makes a list of who's logged in and writes the results to standard output, unaware that this is not going to the terminal but to another command instead.

When the wc command executes, it recognizes that no filename was specified and counts the lines on standard input, unaware that standard input is not coming from the terminal but from the output of the who command.

# **Environment Control**

The shell provides certain commands that let you customize your environment. Your environment includes your home directory, the characters that the shell displays to prompt you to type in a command, and a list of the directories to be searched whenever you request that a program be executed. You'll learn more about this in <u>Chapter 11</u>, "Your Environment."

# Interpreted Programming Language

The shell has its own built-in programming language. This language is *interpreted*, meaning that the shell analyzes each statement in the language one line at a time and then executes it. This differs from programming languages such as C and FORTRAN, in which the programming statements are typically compiled into a machine-executable form before they are executed.

Programs developed in interpreted programming languages are typically easier to debug and modify than compiled ones. However, they usually take much longer to execute than their compiled equivalents.

The shell programming language provides features you'd find in most other programming languages. It has looping constructs, decision-making statements, variables, and functions, and is procedure-oriented. Modern shells based on the IEEE POSIX standard have many other features including arrays, data typing, and built-in arithmetic operations.

Team LiB

◀ PREVIOUS NEXT ►

# **Chapter 4. Tools of the Trade**

#### IN THIS CHAPTER

- <u>Regular Expressions</u>
- <u>cut</u>
- <u>paste</u>
- <u>sed</u>
- <u>tr</u>
- <u>grep</u>
- <u>sort</u>
- <u>uni q</u>
- Exercises

This chapter provides detailed descriptions of some commonly used shell programming tools. Covered are **cut**, **paste**, **sed**, **tr**, **grep**, **uniq**, and **sort**. The more proficient you become at using these tools, the easier it will be to write shell programs to solve your problems. In fact, that goes for all the tools provided by the Unix system.

Team LiB

▲ PREVIOUS NEXT ▶

# Team Lib Regular Expressions

Before getting into the tools, you need to learn about *regular expressions*. Regular expressions are used by several different Unix commands, including ed, sed, awk, grep, and, to a more limited extent, vi. They provide a convenient and consistent way of specifying *patterns* to be matched.

The shell recognizes a limited form of regular expressions when you use filename substitution. Recall that the asterisk (\*) specifies zero or more characters to match, the question mark (?) specifies any single character, and the construct [...] specifies any character enclosed between the brackets. The regular expressions recognized by the aforementioned programs are far more sophisticated than those recognized by the shell. Also be advised that the asterisk and the question mark are treated differently by these programs than by the shell.

Throughout this section, we assume familiarity with a line-based editor such as ex or ed. See <u>Appendix B</u>, "For More Information," for more information on these editors.

# Matching Any Character: The Period (.)

A period in a regular expression matches any single character, no matter what it is. So the regular expression

r.

specifies a pattern that matches an r followed by any single character.

The regular expression

. X.

matches an x that is surrounded by any two characters, not necessarily the same.

The ed command

1 ... /

searches forward in the file you are editing for the first line that contains any three characters surrounded by blanks:

1, Sp Print all the lines The Unix operating system was pioneered by Ken Thompson and Dennis Ritchie at Bell Laboratories in the late 1960s. One of the primary goals in the design of the Unix system was to create an environment that promoted efficient program development.

/ ... / Look for three chars surrounded by blanks
The Unix operating system was pioneered by Ken
/ Repeat last search
Thompson and Dennis Ritchie at Bell Laboratories
1, \$s/p. o/XXX/g Change all p. os to XXX
1, \$p Let's see what happened
The Unix operating system was XXXneered by Ken
ThomXXXn and Dennis Ritchie at Bell Laboratories
in the late 1960s. One of the primary goals in
the design of the Unix system was to create an
environment that XXXmoted efficient XXXgram
development.

In the first search, ed started searching from the beginning of the file and found the characters " was " in the first line that matched the indicated pattern. Repeating the search (recall that the ed command / means to repeat the last search), resulted in the display of the second line of the file because " and " matched the pattern. The substitute command that followed specified that all occurrences of the character p, followed by any single character, followed by the character o were to be replaced by the characters XXX.

# Matching the Beginning of the Line: The Caret (^)

When the caret character ^ is used as the first character in a regular expression, it matches the beginning of the line. So the regular expression

#### 248

^George

matches the characters George only if they occur at the beginning of the line.

\$ ed intro

248 /^the/ Find the line that starts with the the design of the Unix system was to create an 1, \$s/^/>>/ Insert >> at the beginning of each line 1, \$p >>The Unix operating system was pioneered by Ken >>Thompson and Dennis Ritchie at Bell Laboratories >>in the late 1960s. One of the primary goals in >>the design of the Unix system was to create an >>environment that promoted efficient program >>development.

The preceding example shows how the regular expression ^ can be used to match just the beginning of the line. Here it is used to insert the characters >> at the start of each line. A command such as

#### 1, \$s/^/ /

is commonly used to insert spaces at the start of each line (in this case five spaces would be inserted).

## Matching the End of the Line: The Dollar Sign (s)

Just as the ^ is used to match the beginning of the line, so is the dollar sign \$ used to match the end of the line. So the regular expression

#### contents\$

matches the characters contents only if they are the last characters on the line. What do you think would be matched by the regular expression . \$?

Would this match a period character that ends a line? No. This matches any single character at the end of the line (including a period) recalling that the period matches any character. So how do you match a period? In general, if you want to match any of the characters that have a special meaning in forming regular expressions, you must precede the character by a backslash (\) to remove that special meaning. So the regular expression

\**.** \$

matches any line that ends in a period, and the regular expression

^\.

matches any line that starts with one (good for searching for nroff commands in your text).

\$ ed intro

248

 $\wedge$ . \$/ Search for a line that ends with a period

devel opment.

1, s/ Add >> to the end of each line

1, \$p

The Unix operating system was pioneered by Ken>> Thompson and Dennis Ritchie at Bell Laboratories>> in the late 1960s. One of the primary goals in>> the design of the Unix system was to create an>> environment that promoted efficient program>> development.>> 1, \$s/..\$// Delete the last two characters from each line 1, \$p The Unix operating system was pioneered by Ken Thompson and Dennis Ritchie at Bell Laboratories

in the late 1960s. One of the primary goals in

the design of the Unix system was to create an

environment that promoted efficient program

development.

It's worth noting that the regular expression

^\$

matches any line that contains *no* characters (such a line can be created in ed by simply pressing Enter while in insert mode). This regular expression is to be distinguished from one such as

^ \$

which matches any line that consists of a single space character.

# Matching a Choice of Characters: The [...] Construct

Suppose that you are editing a file and want to search for the first occurrence of the characters the. In ed, this is easy: You simply type the command

#### /the/

This causes **ed** to search forward in its buffer until it finds a line containing the indicated string of characters. The first line that matches will be displayed by **ed**:

\$ ed intro

248

/the/ Find line containing the

in the late 1960s. One of the primary goals in

Notice that the first line of the file also contains the word the, except it starts a sentence and so begins with a capital T. You can tell ed to search for the first occurrence of the *or* The by using a regular expression. Just as in filename substitution, the characters [ and ] can be used in a regular expression to specify that one of the enclosed characters is to be matched. So, the regular expression

would match a lower- or uppercase t followed immediately by the characters he:

\$ ed intro

248

Look for the or The /[tT]he/ The Unix operating system was pioneered by Ken / Continue the search in the late 1960s. One of the primary goals in / Once again the design of the Unix system was to create an 1, \$s/[aei ouAEI 0U]//g Delete all vowels 1, \$p Th nx prtng systm ws pnrd by Kn Thmpsn nd Dnns Rtch t Bll Lbrtrs n th lt 1960s. n f th prmry gls n th dsgn f th nx systm ws t crt n nvrnmnt tht prmtd ffcnt prgrm

dvl pmnt.

A range of characters can be specified inside the brackets. This can be done by separating the starting and ending characters of the range by a dash (-). So, to match any digit character 0 through 9, you could use the regular expression

#### [0123456789]

or, more succinctly, you could simply write

[0-9]

To match an uppercase letter, you write

## [A-Z]

And to match an upper- or lowercase letter, you write

## [A-Za-z]

Here are some examples with ed:

\$ ed intro

248

/[0-9]/ Find a line containing a digit in the late 1960s. One of the primary goals in /^[A-Z]/ Find a line that starts with an uppercase letter The Unix operating system was pioneered by Ken / Agai n Thompson and Dennis Ritchie at Bell Laboratories  $1, \frac{s}{[A-Z]} / */g$ Change all uppercase letters to \*s 1, \$p \*he \*nix operating system was pioneered by \*en \*hompson and \*ennis \*itchie at \*ell \*aboratories in the late 1960s. \*ne of the primary goals in the design of the \*nix system was to create an environment that promoted efficient program devel opment.

As you'll learn shortly, the asterisk is a special character in regular expressions. However, you don't need to put a backslash before the asterisk in the replacement string of the substitute command. In general, regular expression characters such as \*, ., [...],\$, and  $^$  are only meaningful in the search string and have no special meaning when they appear in the replacement string.

If a caret (^) appears as the first character after the left bracket, the sense of the match is *inverted*.<sup>[1]</sup> For example, the regular expression

<sup>[1]</sup> Recall that the shell uses the ! for this purpose.

[^A-Z]

matches any character *except* an uppercase letter. Similarly,

[^A-Za-z]

matches any nonalphabetic character.

```
$ ed intro
```

```
248
```

1, s/[a-zA-Z]//g Delete all nonalphabetic characters

1, \$p

TheUni xoperati ngsystemwaspi oneeredbyKen

 $Thompson and {\tt DennisRitchieatBellLaboratories}$ 

 $In the lates 0 ne of the primary goal \sin n$ 

 $The desi\,gn of the {\tt Uni}\,x system was to create an$ 

 $Envi\,ronment that {\tt promotedefficient program}$ 

devel opment

# Matching Zero or More Characters: The Asterisk (\*)

You know that the asterisk is used by the shell in filename substitution to match zero or more characters. In forming regular expressions, the asterisk is used to match zero or more occurrences of the *preceding* character in the regular expression (which may itself be another regular expression).

So, for example, the regular expression

#### XX\*

matches one or more capital X's, because the expression specifies a single X followed by zero or more X's. A similar type of pattern is frequently used to match the occurrence of one or more blank spaces.

| \$ ed lotsaspaces        |                                         |
|--------------------------|-----------------------------------------|
| 85                       |                                         |
| 1, \$p                   |                                         |
| This is an example       | of a                                    |
| file that contains       | a lot                                   |
| of blank spaces          | Change multiple blanks to single blanks |
| 1, \$s/ */ /g            |                                         |
| 1, \$p                   |                                         |
| This is an example of a  |                                         |
| file that contains a lot |                                         |
| of blank spaces          |                                         |
|                          |                                         |
| The ed command           |                                         |
|                          |                                         |

1, \$s/ \*/ /g

told ed to substitute all occurrences of a space followed by zero or more spaces with a single space.

The regular expression

. \*

is often used to specify zero or more occurrences of *any* characters. Bear in mind that a regular expression matches the *longest* string of characters that match the pattern. Therefore, used by itself, this regular expression always matches the *entire* line of text.

As another example of the combination of . and \*, the regular expression

#### e. \*e

matches all the characters from the first e on a line to the last one.

```
$ ed intro
248
1, $s/e. *e/+++/
1, $p
Th+++n
Thompson and D+++S
in th+++ primary goals in
th+++ an
+++nt program
d+++nt.
```

Here's an interesting regular expression. What do you think it matches?

## $[\operatorname{A-} \operatorname{Za-} z] [\operatorname{A-} \operatorname{Za-} z] *$

That's right, this matches any alphabetic character followed by zero or more alphabetic characters. This is pretty close to a regular expression that matches words.

X X X X X X X X X X X

XXXXX

X.

The only thing it didn't match in this example was 1960. You can change the regular expression to also consider a sequence of digits as a word:

X.

We could expand on this somewhat to consider hyphenated words and contracted words (for example, don't), but we'll leave that as an exercise for you. As a point of note, if you want to match a dash character inside a bracketed choice of characters, you must put the dash immediately after the left bracket (and after the inversion character ^ if present) or immediately before the right bracket ]. So the expression

## [-0-9]

matches a single dash or digit character.

If you want to match a right bracket character, it must appear after the opening left bracket (and after the ^ if present). So

# []a-z]

matches a right bracket or a lowercase letter.

# Matching a Precise Number of Characters: \{...\}

In the preceding examples, you saw how to use the asterisk to specify that *one* or more occurrences of the preceding regular expression are to be matched. For instance, the regular expression

XX\*

means match at least one consecutive X. Similarly,

## XXX\*

means match at least *two* consecutive X's. There is a more general way to specify a precise number of characters to be matched: by using the construct

#### $\{ mi n, max \}$

where *min* specifies the minimum number of occurrences of the preceding regular expression to be matched, and *max* specifies the maximum. For example, the regular expression

# $X \backslash \{1, 10 \backslash \}$

matches from one to ten consecutive X's. As stated before, whenever there is a choice, the largest pattern is matched; so if the input text contains eight consecutive X's at the beginning of the line, that is how many will be matched by the preceding regular expression. As another example, the regular expression

## $[\operatorname{A-Za-z}] \setminus \{4, 7 \setminus \}$

matches a sequence of alphabetic letters from four to seven characters long.

## \$ ed intro

248

1,  $s/[A-Za-z] \{4, 7\}/X/q$ 

1, \$p

The X Xng X was Xed by Ken

Xn and X X at X XX in the X 1960s. One of the X X in the X of the X X was to X an XX X Xd Xnt X

XX.

A few special cases of this special construct are worth noting. If only one number is enclosed between the braces, as in

#### $\setminus \{10 \setminus \}$

that number specifies that the preceding regular expression must be matched exactly that many times. So

 $[a-zA-Z] \setminus \{7 \setminus \}$ 

matches exactly seven alphabetic characters; and

## . \{10\}

matches exactly ten characters (no matter what they are):

\$ ed intro

248

1,  $s/^{.} \leq 10$  Delete the first 10 chars from each line

1, \$p

perating system was pioneered by Ken

nd Dennis Ritchie at Bell Laboratories

 $e\ 1960s.$  One of the primary goals in

of the Unix system was to create an

t that promoted efficient program

```
1, $s/. \{5\}$// Delete the last 5 chars from each line
1, $p
perating system was pioneered b
nd Dennis Ritchie at Bell Laborat
e 1960s. One of the primary goa
of the Unix system was to crea
t that promoted efficient pr
```

t.

t.

Note that the last line of the file didn't have five characters when the last substitute command was executed; therefore, the match failed on that line and thus was left alone (recall that we specified that *exactly* five characters were to be deleted).

If a single number is enclosed in the braces, followed immediately by a comma, then at *least* that many occurrences of the previous regular expression must be matched. So

+\{5, \}

matches at least five consecutive plus signs. Once again, if more than five exist, the largest number is matched.

\$ ed intro

248

1,  $s/[a-zA-Z] \setminus \{6, \}/X/g$  Change words at least 6 letters long to X

1, \$p

The Unix X X was X by Ken

X and X X at Bell X

in the late 1960s. One of the X goals in

the X of the Unix X was to X an

X that X X X

Х.

# Saving Matched Characters: \(...\)

It is possible to capture the characters matched within a regular expression by enclosing the characters inside backslashed parentheses. These captured characters are stored in "registers" numbered 1 through 9.

For example, the regular expression

^\(.\)

matches the first character on the line, whatever it is, and stores it into register 1. To retrieve the characters stored in a particular register, the construct n is used, where n is from 1–9.

So the regular expression

# $^{(.)}1$

matches the first character on the line and stores it in register 1. Then the expression matches whatever is stored in register 1, as specified by the  $\1$ . The net effect of this regular expression is to match the first two characters on a line *if they are both the same character*. Go over this example if it doesn't seem clear.

The regular expression

## ^\(.\).\*\1\$

matches all lines in which the first character on the line ( $^$ .) is the same as the last character on the line ( $^1$ ). The . \* matches all the characters in-between.

Successive occurrences of the (...) construct get assigned to successive registers. So when the following regular expression is used to match some text

# $^{(\ldots)}(\ldots)$

the first three characters on the line will be stored into register 1, and the next three characters into register 2.

When using the substitute command in ed, a register can also be referenced as part of the replacement string:

\$ ed phonebook 114 1, \$p Alice Chebba 973-555-2015 Barbara Swingle 201-555-9257 Liz Stachiw 212-555-2298 Susan Goldberg 201-555-7776 Tony I anni no 973-555-1295 1, \$s/\(. \*\)  $(. *)/2 \ 1/$  Switch the two fields 1, \$p 973-555-2015 Alice Chebba 201-555-9257 Barbara Swingle 212-555-2298 Liz Stachiw 201-555-7776 Susan Goldberg 973-555-1295 Tony I anni no

The names and the phone numbers are separated from each other in the phonebook file by a single tab character. The regular expression

## (. \*) (. \*)

says to match all the characters up to the first tab (that's the character between the ) and the  $\)$  and assign them to register 1, and to match all the characters that follow the tab character and assign them to register 2. The replacement string

## $\2 \1$

specifies the contents of register 2, followed by a space, followed by the contents of register 1.

So when ed applies the substitute command to the first line of the file:

Al i ce Chebba 973-555-2015

it matches everything up to the tab (Al i ce Chebba) and stores it into register 1, and everything after the tab (973-555-2015) and stores it into register 2. Then it substitutes the characters that were matched (the entire line) with the contents of register 2 (973-555-2015) followed by a space, followed by the contents of register 1 (Al i ce Chebba):

#### 973-555-2015 Alice Chebba

As you can see, regular expressions are powerful tools that enable you to match complex patterns. <u>Table</u> <u>4.1</u> summarizes the special characters recognized in regular expressions.

# Table 4.1. Regular Expression Characters

| Notation                                                     | Meaning           | Example                                          | Matches                                                                |
|--------------------------------------------------------------|-------------------|--------------------------------------------------|------------------------------------------------------------------------|
|                                                              | any character     | a                                                | a followed by any two characters                                       |
| ^                                                            | beginning of line | ^wood                                            | wood only if it appears at the beginning of the line                   |
| \$                                                           | end of line       | x\$                                              | ${\bf x}$ only if it is the last character on the line                 |
|                                                              |                   | ^I NSERT\$                                       | a line containing just the characters<br>I NSERT                       |
| * zero or more occurrences of<br>previous regular expression |                   | ^\$                                              | a line that contains no characters                                     |
|                                                              | x*                | zero or more consecutive $\mathbf{x}^{\prime}$ s |                                                                        |
|                                                              | xx*               | one or more consecutive x's                      |                                                                        |
|                                                              | . *               | zero or more characters                          |                                                                        |
|                                                              |                   | W. *S                                            | ${\bf w}$ followed by zero or more characters followed by an ${\bf s}$ |

| [chars]                                                                                                    | any character in chars      | [tT]                                                        | lower- or uppercase t                               |
|----------------------------------------------------------------------------------------------------|-----------------------------|-------------------------------------------------------------|-----------------------------------------------------|
|                                                                                                    |                             | [a-z]                                                       | lowercase letter                                    |
|                                                                                                    |                             | [a-zA-Z]                                                    | lower- or uppercase letter                          |
| [^chars]                                                                                                    | any character               | [^0-9]                                                      | any nonnumeric character                            |
|                                                                                                    | not in chars                | [^a-zA-Z]                                                   | any nonalphabetic character                         |
| \{ <i>min, max</i> \} at least <i>min</i> and at most <i>max</i> occurrences of previous regular expressions |                             | $x \setminus \{1, 5 \setminus \}$                           | at least 1 and at and at most 5 x's                 |
|                                                                                                    | [0-9]\{3,9\}                | anywhere from 3 to 9 successive digits                      |                                                     |
|                                                                                                    | [0-9]\{3\}                  | exactly 3 digits                                            |                                                     |
|                                                                                                    |                             | [0-9]\{3, \}                                                | at least 3 digits                                   |
| <pre>\(\) store characters matched between parentheses in next register (1-9)</pre>                          | between parentheses in next | ^\(. \)                                                     | first character on line and stores it in register 1 |
|                                                                                                    | ^\(. \) \1                  | first and second characters on the line if they're the same |                                                     |

Team LiB

◀ PREVIOUS NEXT ►

This section teaches you about a useful command known as cut. This command comes in handy when you need to extract (that is, "cut out") various fields of data from a data file or the output of a command. The general format of the cut command is

#### cut -cchars file

where *chars* specifies what characters you want to extract from each line of *file*. This can consist of a single number, as in -c5 to extract character 5; a comma-separated list of numbers, as in -c1, 13, 50 to extract characters 1, 13, and 50; or a dash-separated range of numbers, as in -c20-50 to extract characters 20 through 50, inclusive. To extract characters to the end of the line, you can omit the second number of the range; so

#### cut -c5- data

extracts characters 5 through the end of the line from each line of data and writes the results to standard output.

If *file* is not specified, **cut** reads its input from standard input, meaning that you can use **cut** as a filter in a pipeline.

Let's take another look at the output from the who command:

\$ who

| root   | consol e | Feb | 24 | 08: 54 |
|--------|----------|-----|----|--------|
| steve  | tty02    | Feb | 24 | 12: 55 |
| george | tty08    | Feb | 24 | 09: 15 |
| dawn   | tty10    | Feb | 24 | 15: 55 |
| \$     |          |     |    |        |

As shown, currently four people are logged in. Suppose that you just want to know the names of the logged-in users and don't care about what terminals they are on or when they logged in. You can use the cut command to cut out just the usernames from the who command's output:

\$ who | cut -c1-8 Extract the first 8 characters

root

steve

george

dawn

\$

The -c1-8 option to cut specifies that characters 1 through 8 are to be extracted from each line of input and written to standard output.

The following shows how you can tack a **sort** to the end of the preceding pipeline to get a sorted list of the logged-in users:

\$ who | cut -c1-8 | sort
dawn
george
root
steve
\$

If you wanted to see what terminals were currently being used, you could cut out just the tty numbers field from the who command's output:

\$ who | cut -c10-16
consol e
tty02
tty08
tty10
\$

How did you know that who displays the terminal identification in character positions 10 through 16? Simple! You executed the who command at your terminal and *counted* out the appropriate character positions.<sup>[2]</sup>

<sup>[2]</sup> On some versions of the Unix system, this field starts in character position 12 and not 10.

You can use cut to extract as many different characters from a line as you want. Here, cut is used to display just the username and login time of all logged-in users:

\$ who | cut -c1-8, 18root Feb 24 08: 54
steve Feb 24 12: 55
george Feb 24 09: 15
dawn Feb 24 15: 55
\$

The option  $-c_{1}-8$ , 18- says "extract characters 1 through 8 (the username) and also characters 18 through the end of the line (the login time)."<sup>[3]</sup>

<sup>[3]</sup> Again, on some systems the login time field starts in column 25.

# The -d and -f Options

The cut command as described previously is useful when you need to extract data from a file or command provided that file or command has a fixed format.

For example, you could use cut on the who command because you know that the usernames are *always* displayed in character positions 1–8, the terminal in 10–16, and the login time in 18–29. Unfortunately, not all your data will be so well organized! For instance, take a look at the file /etc/passwd:

\$ cat /etc/passwd

root: \*: 0: 0: The Super User: /: /usr/bin/ksh

cron: \*: 1: 1: Cron Daemon for periodic tasks: /:

bin: \*: 3: 3: The owner of system files: /:

uucp: \*: 5: 5: : /usr/spool /uucp: /usr/l i b/uucp/uuci co

asg: \*:6:6:The Owner of Assignable Devices: /:

steve: \*: 203: 100: : /users/steve: /usr/bin/ksh

other: \*: 4: 4: Needed by secure program: /:

/etc/passwd is the master file that contains the usernames of all users on your computer system. It also contains other information such as your user id number, your home directory, and the name of the program to start up when you log in. Getting back to the cut command, you can see that the data in this file does not align itself the same way who's output does. So getting a list of all the possible users of your system cannot be done using the - c option to cut.

One nice thing about the format of /etc/passwd, however, is that fields are delimited by a colon character. So although each field may not be the same length from one line to the next, you know that you can "count colons" to get the same field from each line.

The -d and -f options are used with cut when you have data that is delimited by a particular character. The format of the cut command in this case becomes

cut -ddchar -ffields file

where *dchar* is the character that delimits each field of the data, and *fields* specifies the fields to be extracted from *file*. Field numbers start at 1, and the same type of formats can be used to specify field numbers as was used to specify character positions before (for example, -f1, 2, 8, -f1-3, -f4-).

So to extract the names of all users of your system from /etc/passwd, you could type the following:

| \$ cut -d: | -f1 /etc/passwd | Extract | field 1 |
|------------|-----------------|---------|---------|
| root       |                 |         |         |
| cron       |                 |         |         |
| bi n       |                 |         |         |
| uucp       |                 |         |         |
| asg        |                 |         |         |
| steve      |                 |         |         |
| other      |                 |         |         |
| \$         |                 |         |         |

Given that the home directory of each user is in field 6, you can associate each user of the system with his or her home directory as shown:

\$ cut -d: -f1, 6 /etc/passwd Extract fields 1 and 6

root:/

cron: /

```
bin: /
uucp: /usr/spool /uucp
asg: /
steve: /users/steve
other: /
$
```

If the cut command is used to extract fields from a file and the -d option is not supplied, cut uses the tab character as the default field delimiter.

The following depicts a common pitfall when using the **cut** command. Suppose that you have a file called **phonebook** that has the following contents:

| \$ cat phonebook |              |
|------------------|--------------|
| Alice Chebba     | 973-555-2015 |
| Barbara Swingle  | 201-555-9257 |
| Jeff Goldberg    | 201-555-3378 |
| Liz Stachiw      | 212-555-2298 |
| Susan Goldberg   | 201-555-7776 |
| Tony I anni no   | 973-555-1295 |
|                  |              |

\$

If you just want to get the names of the people in your phone book, your first impulse would be to use cut as shown:

\$ cut - c1-15 phonebook
Alice Chebba 97
Barbara Swingle
Jeff Goldberg 2
Liz Stachiw 212
Susan Goldberg

#### \$

Not quite what you want! This happened because the name is separated from the phone number by a tab character and not blank spaces in the phonebook file. And as far as cut is concerned, tabs count as a single character when using the - c option. So cut extracts the first 15 characters from each line in the previous example, giving the results as shown.

Given that the fields are separated by tabs, you should use the -f option to cut instead:

\$ cut -f1 phonebook
Alice Chebba
Barbara Swingle
Jeff Goldberg
Liz Stachiw
Susan Goldberg

Tony I anni no

\$

Much better! Recall that you don't have to specify the delimiter character with the -d option because cut assumes that a tab character is the delimiter by default.

But how do you know in advance whether fields are delimited by blanks or tabs? One way to find out is by trial and error as shown previously. Another way is to type the command

#### sed -n l file

at your terminal. If a tab character separates the fields, \t will be displayed instead of the tab:

\$ sed -n l phonebook

Alice Chebba\t973-555-2015

Barbara Swinglet201-555-9257

Jeff Goldbergt201-555-3378

Liz Stachiwt212-555-2298

Susan Goldbergt201-555-7776

Tony I anni no\t973-555-1295

\$

The output verifies that each name is separated from each phone number by a tab character. sed is covered in more detail shortly.

Team LiB

◀ PREVIOUS NEXT ►

The **paste** command is sort of the inverse of **cut**: Instead of breaking lines apart, it puts them together. The general format of the **paste** command is

paste files

where corresponding lines from each of the specified *files* are "pasted" together to form single lines that are then written to standard output. The dash character - can be used in *files* to specify that input is from standard input.

Suppose that you have a set of names in a file called names:

\$ cat names
Tony
Emanuel
Lucy
Ral ph
Fred

\$

Suppose that you also have a file called **numbers** that contains corresponding phone numbers for each name in **names**:

 \$ cat
 numbers

 (307)
 555-5356

 (212)
 555-3456

 (212)
 555-9959

 (212)
 555-7741

 (212)
 555-0040

 \$

You can use paste to print the names and numbers side-by-side as shown:

Each line from names is displayed with the corresponding line from numbers, separated by a tab. The next example illustrates what happens when more than two files are specified:

```
55-23 Vine Street, Miami
39 University Place, New York
17 E. 25th Street. New York
38 Chauncey St., Bensonhurst
17 E. 25th Street, New York
$ paste names addresses numbers
Tony
        55-23 Vine Street, Miami
                                        (307) 555-5356
Emanuel 39 University Place, New York
                                        (212) 555-3456
                                        (212) 555-9959
        17 E. 25th Street, New York
Lucy
        38 Chauncey St., Bensonhurst
Ral ph
                                        (212) 555-7741
Fred
       17 E. 25th Street, New York
                                        (212) 555-0040
```

# \$

## The -d Option

\$ cat addresses

If you don't want the fields separated by tab characters, you can specify the -d option with the format

where *chars* is one or more characters that will be used to separate the lines pasted together. That is, the first character listed in *chars* will be used to separate lines from the first file that are pasted with lines from the second file; the second character listed in *chars* will be used to separate lines from the second file from lines from the third, and so on.

If there are more files than there are characters listed in *chars*, paste "wraps around" the list of characters and starts again at the beginning.

In the simplest form of the -d option, specifying just a single delimiter character causes that character to be used to separate *all* pasted fields:

\$ paste -d'+' names addresses numbers Tony+55-23 Vine Street, Miami+(307) 555-5356 Emanuel+39 University Place, New York+(212) 555-3456 Lucy+17 E. 25th Street, New York+(212) 555-9959 Ralph+38 Chauncey St., Bensonhurst+(212) 555-7741 Fred+17 E. 25th Street, New York+(212) 555-0040

It's always safest to enclose the delimiter characters in single quotes. The reason why will be explained shortly.

## The -s Option

The -s option tells paste to paste together lines from the same file, not from alternate files. If just one file is specified, the effect is to merge all the lines from the file together, separated by tabs, or by the delimiter characters specified with the -d option.

| <pre>\$ paste -s names</pre>                        | Paste all lines from names                |  |
|-----------------------------------------------------|-------------------------------------------|--|
| Tony Emanuel Lucy                                   | Ralph Fred                                |  |
| \$ ls   paste -d' ' -s -                            | Paste ls's output, use space as delimiter |  |
| addresses intro lotsaspaces names numbers phonebook |                                           |  |
| \$                                                  |                                           |  |

In the preceding example, the output from ls is piped to paste, which merges the lines (-s option) from

standard input (-), separating each field with a space (-d' ' option). Of course, you'll recall from <u>Chapter</u> 2, "A Quick Review of the Basics," that the command

echo \*

would have worked just as well (and is certainly more straightforward).

Team LiB

♦ PREVIOUS NEXT ►

sed is a program used for editing data. It stands for *stream editor*. Unlike ed, sed cannot be used interactively. However, its commands are similar. The general form of the sed command is

#### sed command file

where *command* is an ed-style command applied to *each* line of the specified *file*. If no file is specified, standard input is assumed. As sed applies the indicated command to each line of the input, it writes the results to standard output.

Recall the file intro from previous examples:

\$ cat intro

The Unix operating system was pioneered by Ken Thompson and Dennis Ritchie at Bell Laboratories in the late 1960s. One of the primary goals in the design of the Unix system was to create an environment that promoted efficient program development.

\$

Suppose that you want to change all occurrences of "Unix" in the text to "UNIX." This can be easily done in sed as follows:

\$ sed 's/Unix/UNIX/' intro Substitute Unix with UNIX
The UNIX operating system was pioneered by Ken
Thompson and Dennis Ritchie at Bell Laboratories
in the late 1960s. One of the primary goals in
the design of the UNIX system was to create an
environment that promoted efficient program
development.

For now, get into the habit of enclosing your sed command in a pair of single quotes. Later, you'll know when the quotes are necessary and when to use double quotes instead.

The sed command s/Uni x/UNI X/ is applied to every line of intro. Whether or not the line gets changed by the command, it gets written to standard output all the same. Note that sed makes no changes to the original input file. To make the changes permanent, you must redirect the output from sed into a temporary file and then move the file back to the old one:

#### \$ sed 's/Unix/UNIX/' intro > temp Make the changes

```
$ mv temp intro And now make them permanent
```

\$

Always make sure that the correct changes were made to the file before you overwrite the original; a cat of temp could have been included between the two commands shown previously to ensure that the sed succeeded as planned.

If your text included more than one occurrence of "Unix" on a line, the preceding sed would have changed just the first occurrence on each line to "UNIX." By appending the *global* option g to the end of the s command, you can ensure that multiple occurrences of the string on a line will be changed. In this case, the sed command would read

#### \$ sed 's/Unix/UNIX/g' intro > temp

Suppose that you wanted to extract just the usernames from the output of who. You already know how to do that with the cut command:

\$ who | cut -c1-8
root
ruth
steve
pat
\$

Alternatively, you can use sed to delete all the characters from the first blank space (that marks the end of the username) through the end of the line by using a regular expression in the edit command:

\$ who | sed 's/ .\*\$//'
root
ruth
steve
pat
\$

The sed command says to substitute a blank space followed by any characters up to the end of the line (.\* \$) with *nothing* (//); that is, delete the characters from the first blank to the end of the line from each line of the input.

## The - n Option

We pointed out that sed always writes each line of input to standard output, whether or not it gets changed. Sometimes, however, you'll want to use sed just to extract some lines from a file. For such purposes, use the -n option. This option tells sed that you don't want it to print any lines unless explicitly told to do so. This is done with the p command. By specifying a line number or range of line numbers, you can use sed to selectively print lines of text. So, for example, to print just the first two lines from a file, the following could be used:

\$ sed -n '1,2p' intro Just print the first 2 lines
The UNIX operating system was pioneered by Ken
Thompson and Dennis Ritchie at Bell Laboratories
\$

If, instead of line numbers, you precede the p command with a string of characters enclosed in slashes, sed prints just those lines from standard input that contain those characters. The following example shows how sed can be used to display just the lines that contain a particular string:

```
$ sed -n '/UNIX/p' intro Just print lines containing UNIX
The UNIX operating system was pioneered by Ken
the design of the UNIX system was to create an
$
```

## **Deleting Lines**

To delete entire lines of text, use the d command. By specifying a line number or range of numbers, you can delete specific lines from the input. In the following example, sed is used to delete the first two lines of text from intro:

\$ sed '1,2d' intro Delete lines 1 and 2 in the late 1960s. One of the primary goals in the design of the UNIX system was to create an environment that promoted efficient program development.

\$

Remembering that by default sed writes all lines of the input to standard output, the remaining lines in text —that is, lines 3 through the end—simply get written to standard output.

By preceding the d command with a string of text, you can use sed to delete all lines that contain that text. In the following example, sed is used to delete all lines of text containing the word UNIX:

\$ sed '/UNIX/d' intro Delete all lines containing UNIX Thompson and Dennis Ritchie at Bell Laboratories in the late 1960s. One of the primary goals in environment that promoted efficient program development.

\$

The power and flexibility of sed goes far beyond what we've shown here. sed has facilities that enable you to loop, build text in a buffer, and combine many commands into a single editing script. <u>Table 4.2</u> shows some more examples of sed commands.

## Table 4.2. sed Examples

 $\mathbf{sed}\; \mathbf{Command}$ 

Description

| sed '5d'                      | Delete line 5                                                                                                    |
|-------------------------------|----------------------------------------------------------------------------------------------------|
| sed '/[Tt]est/d'              | Delete all lines containing Test or test                                                                                                    |
| sed -n '20,25p' text          | Print only lines 20 through 25 from text                                                                                                    |
| sed '1,10s/unix/UNIX/g' intro | Change unix to UNIX wherever it appears in the first 10 lines of intro                                                                              |
| sed '/jan/s/-1/-5/'           | Change the first - 1 to - 5 on all lines containing j an                                                                                            |
| sed 's///' data               | Delete the first three characters from each line of data                                                                                            |
| sed 's/\$//' data             | Delete the last 3 characters from each line of data                                                                                                 |
| sed -n 'l' text               | Print all lines from text, showing nonprinting characters as $\n$ (where <i>nn</i> is the octal value of the character), and tab characters as $\t$ |

Team LiB

◀ PREVIOUS NEXT ►

The tr filter is used to translate characters from standard input. The general form of the command is

#### tr from-chars to-chars

where *from-chars* and *to-chars* are one or more single characters. Any character in *from-chars* encountered on the input will be translated into the corresponding character in *to-chars*. The result of the translation is written to standard output.

In its simplest form, tr can be used to translate one character into another. Recall the file intro from earlier in this chapter:

#### \$ cat intro

The UNIX operating system was pioneered by Ken Thompson and Dennis Ritchie at Bell Laboratories in the late 1960s. One of the primary goals in the design of the UNIX system was to create an environment that promoted efficient program development.

#### \$

The following shows how tr can be used to translate all letter e's to x's:

#### tr e x < intro

Thx UNIX opxrating systxm was pionxxrxd by Kxn Thompson and Dxnnis Ritchix at Bxll Laboratorixs in thx latx 1960s. Onx of thx primary goals in thx dxsign of thx UNIX systxm was to crxatx an xnvironmxnt that promotxd xfficixnt program dxvxlopmxnt. The input to tr must be redirected from the file intro because tr always expects its input to come from standard input. The results of the translation are written to standard output, leaving the original file untouched. Showing a more practical example, recall the pipeline that you used to extract the usernames and home directories of everyone on the system:

\$ cut -d: -f1,6 /etc/passwd
root: /
cron: /
bi n: /
uucp: /usr/spool /uucp
asg: /
steve: /users/steve
other: /
\$

You can translate the colons into tab characters to produce a more readable output simply by tacking an appropriate tr command to the end of the pipeline:

```
$ cut -d: -f1, 6 /etc/passwd | tr : ' '
root /
cron /
bin /
uucp /usr/spool/uucp
asg /
steve /users/steve
other /
$
```

Enclosed between the single quotes is a tab character (even though you can't see it—just take our word for it). It must be enclosed in quotes to keep it from the shell and give tr a chance to see it.

The octal representation of a character can be given to  $\ensuremath{\mbox{tr}}$  in the format

#### \nnn

where *nnn* is the octal value of the character. For example, the octal value of the tab character is 11. If you are going to use this format, be sure to enclose the character in quotes. The tr command

#### tr : ' $\11'$

translates all colons to tabs, just as in the preceding example. <u>Table 4.3</u> lists characters that you'll often want to specify in octal format.

|                 | Table 4.3. Octai values of So | me ASCII Cr |
|-----------------|-------------------------------|-------------|
| Character       |                               | Octal Value |
| Bell            |                               | 7           |
| Backspace       |                               | 10          |
| Tab             |                               | 11          |
| Newline         |                               | 12          |
| Linefeed        |                               | 12          |
| Formfeed        |                               | 14          |
| Carriage Return |                               | 15          |
| Escape          |                               | 33          |

Table 4.3. Octal Values of Some ASCII Characters

In the following example, tr takes the output from date and translates all spaces into newline characters. The net result is that each field of output from date appears on a different line.

\$ date | tr ' ' \12' Translate spaces to newlines
Sun
Jul
28
19: 13: 46
EDT
2002
\$

tr can also take ranges of characters to translate. For example, the following shows how to translate all lowercase letters in **intro** to their uppercase equivalents:

\$ tr '[a-z]' '[A-Z]' < intro
THE UNIX OPERATING SYSTEM WAS PIONEERED BY KEN
THOMPSON AND DENNIS RITCHIE AT BELL LABORATORIES
IN THE LATE 1960S. ONE OF THE PRIMARY GOALS IN
THE DESIGN OF THE UNIX SYSTEM WAS TO CREATE AN
ENVIRONMENT THAT PROMOTED EFFICIENT PROGRAM
DEVELOPMENT.</pre>

#### \$

The character ranges [a-z] and [A-Z] are enclosed in quotes to keep the shell from replacing the first range with all the files in your directory named a through z, and the second range with all the files in your directory named A through Z. (What do you think happens if no such files exist?)

By reversing the two arguments to tr, you can use it to translate all uppercase letters to lowercase:

# \$ tr '[A-Z]' '[a-z]' < intro the unix operating system was pioneered by ken thompson and dennis ritchie at bell laboratories in the late 1960s. one of the primary goals in the design of the unix system was to create an</pre>

environment that promoted efficient program

devel opment.

\$

## The -s Option

You can use the -s option to tr to "squeeze" out multiple occurrences of characters in *to-chars*. In other words, if more than one consecutive occurrence of a character specified in *to-chars* occurs after the translation is made, the characters will be replaced by a single character.

For example, the following command translates all colons into tab characters, replacing multiple tabs with single tabs:

tr -s ':' '\11'

So one colon or several consecutive colons on the input will be replaced by a *single* tab character on the output.

Suppose that you have a file called lotsaspaces that has the contents as shown:

| \$ cat lotsaspaces |                   |      |
|--------------------|-------------------|------|
| Thi s              | is an example o   | of a |
| file               | e that contains a | lot  |
| of                 | blank spaces.     |      |
| \$                 |                   |      |

You can use tr to squeeze out the multiple spaces by using the -s option and by specifying a single space character as the first and second argument:

\$ tr -s ' ' ' < lotsaspaces
This is an example of a
file that contains a lot
of blank spaces.</pre>

The options to tr in effect say "translate space characters to space characters, replacing multiple spaces in the output by a single space."

## The -d Option

 ${\tt tr}$  can also be used to delete single characters from a stream of input. The general format of  ${\tt tr}$  in this case is

#### tr -d from-chars

where any single character listed in *from-chars* will be deleted from standard input. In the following example, tr is used to delete all spaces from the file intro:

#### tr - d' ' < intro

TheUNI Xoperati ngSystemwaspi oneeredbyKen ThompsonandDenni sRitchi eatBellLaboratori es i nthel ate1960s. Oneofthepri marygoal si n thedesi gnoftheUNI XSystemwastocreatean envi ronmentthatpromotedeffi ci entprogram development.

#### \$

Of course, you probably realize that you could have also used sed to achieve the same results:

\$ sed 's/ //g' intro
TheUNIXoperatingsystemwaspioneeredbyKen
ThompsonandDennisRitchieatBellLaboratories
inthelate1960s.Oneoftheprimarygoalsin
thedesignoftheUNIXsystemwastocreatean
environmentthatpromotedefficientprogram
development.

This is not atypical for the Unix system; there's almost always more than one approach to solving a particular problem. In the case we just saw, either approach is satisfactory (that is, tr or sed); however, tr is probably a better choice in this case because it is a much smaller program and likely to execute a bit faster.

<u>Table 4.4</u> summarizes how to use tr for translating and deleting characters. Bear in mind that tr works only on *single* characters. So if you need to translate anything longer than a single character (say all occurrences of unix to UNIX), you have to use a different program such as sed instead.

## Table 4.4. tr Examples

| tr Command            | Description                                                                  |
|-----------------------|------------------------------------------------------------------------------|
| tr 'X' 'x'            | Translate all capital X's to small x's                                       |
| tr '()' '{}'          | Translate all open parens to open braces, all closed parens to closed braces |
| tr '[a-z]' '[A-Z]'    | Translate all lowercase letters to uppercase                                 |
| tr '[A-Z]' '[N-ZA-M]' | Translate uppercase letters A–M to N–Z, and N–Z to A–M, respectively         |
| tr ' ' ' '            | Translate all tabs (character in first pair of quotes) to spaces             |
| tr -s ' ' ' '         | Translate multiple spaces to single spaces                                   |
| tr -d '\14'           | Delete all formfeed (octal 14) characters                                    |
| tr -d '[0-9]'         | Delete all digits                                                            |

#### Team LiB

▲ PREVIOUS NEXT ►

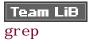

grep allows you to search one or more files for particular character patterns. The general format of this command is

#### grep pattern files

Every line of each file that contains *pattern* is displayed at the terminal. If more than one file is specified to grep, each line is also immediately preceded by the name of the file, thus enabling you to identify the particular file that the pattern was found in.

Let's say that you want to find every occurrence of the word shell in the file ed. cmd:

```
$ grep shell ed.cmd
files, and is independent of the shell.
to the shell, just type in a q.
$
```

This output indicates that two lines in the file ed. cmd contain the word shell.

If the pattern does not exist in the specified file(s), the grep command simply displays nothing:

\$ grep cracker ed. cmd

\$

You saw in the section on <u>sed</u> how you could print all lines containing the string UNIX from the file intro with the command

sed -n '/UNIX/p' intro

But you could also use the following grep command to achieve the same result:

grep UNIX intro

Recall the phonebook file from before:

\$ cat phone\_book

| Alice Chebba    | 973-555-2015 |
|-----------------|--------------|
| Barbara Swingle | 201-555-9257 |
| Jeff Goldberg   | 201-555-3378 |
| Liz Stachiw     | 212-555-2298 |
| Susan Goldberg  | 201-555-7776 |
| Tony Ianni no   | 973-555-1295 |
| \$              |              |

When you need to look up a particular phone number, the grep command comes in handy:

\$ grep Susan phone\_book
Susan Goldberg 201-555-7776
\$

The grep command is useful when you have a lot of files and you want to find out which ones contain certain words or phrases. The following example shows how the grep command can be used to search for the word shell in *all* files in the current directory:

```
$ grep shell *
cmdfiles: shell that enables sophisticated
ed.cmd:files, and is independent of the shell.
ed.cmd:to the shell, just type in a q.
grep.cmd:occurrence of the word shell:
grep.cmd:$ grep shell *
grep.cmd:every use of the word shell.
$
```

As noted, when more than one file is specified to grep, each output line is preceded by the name of the file

containing that line.

It's generally a good idea to enclose your grep pattern inside a pair of *single* quotes to "protect" it from the shell. For instance, if you want to find all the lines containing asterisks inside the file stars, typing

grep \* stars

does not work as expected because the shell sees the asterisk and automatically substitutes the names of all the files in your current directory!

\$ ls
circles
polka.dots
squares
stars
stripes
\$ grep \* stars
\$

In this case, the shell took the asterisk and substituted the list of files in your current directory. Then it started execution of grep, which took the first argument (circles) and tried to find it in the files specified by the remaining arguments, as shown in Figure 4.1.

## Figure 4.1. grep \* stars.

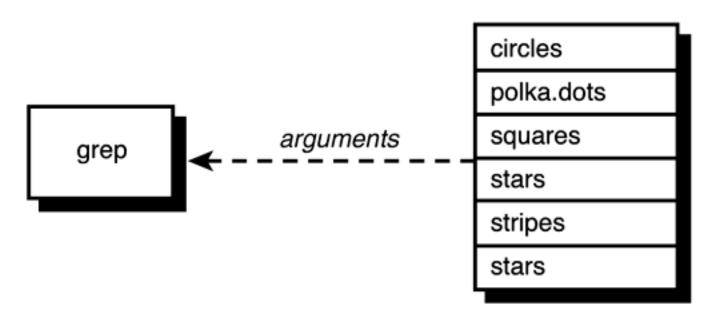

Enclosing the asterisk in quotes, however, removes its special meaning from the shell:

```
$ grep '*' stars
The asterisk (*) is a special character that
**********
5 * 4 = 20
$
```

The quotes told the shell to leave the enclosed characters alone. It then started execution of grep, passing it the two arguments \* (*without* the surrounding quotes; the shell removes them in the process) and stars (see Figure 4.2).

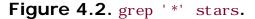

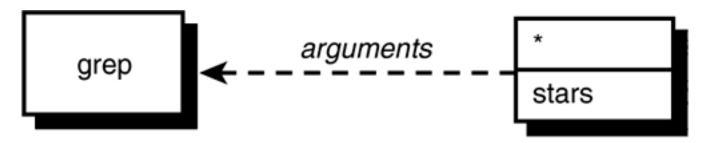

There are characters other than \* that otherwise have a special meaning and must be quoted when used in a pattern. The whole topic of how quotes are handled by the shell is fascinating; an entire chapter—<u>Chapter</u> <u>6</u>, "Can I Quote You on That?"—is devoted to it.

grep takes its input from standard input if no filename is specified. So you can use grep on the other side of a pipe to scan through the output of a command for something. For example, suppose that you want to find out whether the user j i m is logged in. You can use grep to search through who's output:

```
$ who | grep jim
```

jim tty16 Feb 20 10:25

```
$
```

Note that by not specifying a file to search, grep automatically scans its standard input. Naturally, if the user j i m were not logged in, you simply would get back a new prompt because grep would not find j i m in who's output:

## \$

## Regular Expressions and grep

Let's take another look at the intro file:

#### \$ cat intro

The UNIX operating system was pioneered by Ken Thompson and Dennis Ritchie at Bell Laboratories in the late 1960s. One of the primary goals in the design of the UNIX system was to create an environment that promoted efficient program development.

#### \$

grep allows you to specify your pattern using regular expressions as in ed. Given this information, it means that you can specify the pattern

#### [tT]he

to have grep search for either a lower- or uppercase T followed by the characters he.

So here's how to grep out all the lines containing the characters the or The:

#### \$ grep '[tT]he' intro

The UNIX operating system was pioneered by Ken in the late 1960s. One of the primary goals in the design of the UNIX system was to create an

\$

The -i option to grep indicates that upper- and lowercase letters are not to be distinguished in the matching process. That is, the command

tells grep to ignore case when matching the pattern against the lines in *intro*. Therefore, lines containing the or The will be printed, as will lines containing THE, THE, tHE, and so on.

<u>Table 4.5</u> shows other types of regular expressions that you can specify to grep and the types of patterns they'll match.

#### Table 4.5. Some grep Examples

| Command                 | Prints                                                                                                    |
|-------------------------|----------------------------------------------------------------------------------------------------|
| grep '[A-Z]' list       | Lines from list containing a capital letter                                                                  |
| grep '[0-9]' data       | Lines from data containing a number                                                                          |
| grep '[A-Z][0-9]' list  | Lines from $l i st$ containing five-character patterns that start with a capital letter and end with a digit |
| grep '\.pic\$' filelist | Lines from filelist that end in . pic                                                                        |

## The -v Option

Sometimes you're interested not in finding the lines that contain a specified pattern, but those that don't. To do this with grep is simple: You use the -v option. In the next example, grep is used to find all the lines in intro that don't contain the characters UNIX.

\$ grep -v 'UNIX' intro Print all lines that don't contain UNIX Thompson and Dennis Ritchie at Bell Laboratories in the late 1960s. One of the primary goals in environment that promoted efficient program development.

## The -1 Option

At times, you may not want to see the actual lines that match a pattern but may be interested in knowing only the names of the files that contain the pattern. For example, suppose that you have a set of C programs in your current directory (these filenames end with the characters . c), and you want to know which files use a variable called Move\_hi story. The following example shows one way of finding the answer:

| <pre>\$ grep 'Move_history' *.c Find Move_history in all C source files</pre>       |  |  |
|-------------------------------------------------------------------------------------|--|--|
| exec. c: $MOVE$ Move_history[200] = {0};                                            |  |  |
| <pre>exec.c: cpymove(&amp;Move_history[Number_half_moves -1],</pre>                 |  |  |
| <pre>exec. c: undo_move(&amp;Move_history[Number_half_moves-1],;</pre>              |  |  |
| <pre>exec.c: cpymove(&amp;last_move, &amp;Move_history[Number_half_moves-1]);</pre> |  |  |
| <pre>exec.c: convert_move(&amp;Move_history[Number_half_moves-1]),</pre>            |  |  |
| <pre>exec.c: convert_move(&amp;Move_history[i-1]),</pre>                            |  |  |
| <pre>exec.c: convert_move(&amp;Move_history[Number_half_moves-1]),</pre>            |  |  |
| <pre>makemove.c:IMPORT MOVE Move_history[];</pre>                                   |  |  |
| <pre>makemove.c: if ( Move_history[j].from != BOOK (i,j,from) OR</pre>              |  |  |
| <pre>makemove.c: Move_history[j] .to != B00K (i,j,to) )</pre>                       |  |  |
| testch.c:GLOBAL MOVE Move_history[100] = $\{0\}$ ;                                  |  |  |
| <pre>testch.c: Move_history[Number_half_moves-1].from = move.from;</pre>            |  |  |
| <pre>testch.c: Move_history[Number_half_moves-1].to = move.to;</pre>                |  |  |

\$

Sifting through the preceding output, you discover that three files—exec. c, makemove. c, and testch. c— use the variable.

The -1 option to grep gives you just a list of files that contain the specified pattern, not the matching lines from the files:

```
$ grep -1 'Move_history' *.c List the files that contain Move_history
```

exec. c

makemove. c

testch.c

Because grep conveniently lists the files one per line, you can pipe the output from grep -1 into wc to count the *number* of *files* that contain a particular pattern:

```
$ grep -1 'Move_history' *.c | wc -1
3
$
```

So the preceding says that precisely three C program files reference the variable <u>Move\_hi story</u>. (What are you counting if you use grep *without* the -1 option?)

## The - n Option

If the -n option is used with grep, each line from the file that matches the specified pattern is preceded by its relative line number in the file. From previous examples, you saw that the file testch. c was one of the three files that referenced the variable Move\_history; the following shows how you can pinpoint the precise lines in the file that reference the variable:

```
$ grep -n 'Move_history' testch.c Precede matches with line numbers
13:GLOBAL MOVE Move_history[100] = {0};
197: Move_history[Number_half_moves-1].from = move.from;
198: Move_history[Number_half_moves-1].to = move.to;
$
```

As you can see, Move\_history is used on lines 13, 197, and 198 in testch. c.

Team LiB

4 PREVIOUS NEXT ►

```
Team LiB
sort
```

You're familiar with the basic operation of sort:

| \$ sort names |
|---------------|
| Charlie       |
| Emanuel       |
| Fred          |
| Lucy          |
| Ral ph        |
| Tony          |
| Tony          |
| S             |

By default, **sort** takes each line of the specified input file and sorts it into ascending order. Special characters are sorted according to the internal encoding of the characters. For example, on a machine that encodes characters in ASCII, the space character is represented internally as the number 32, and the double quote as the number 34. This means that the former would be sorted before the latter. Note that the sorting order is implementation dependent, so although you are generally assured that **sort** will perform as expected on alphabetic input, the ordering of numbers, punctuation, and special characters is not always guaranteed. We will assume we're working with the ASCII character set in all our examples here.

sort has many options that provide more flexibility in performing your sort. We'll just describe a few of the options here.

## The - u Option

The -u option tells sort to eliminate duplicate lines from the output.

\$ sort -u names
Charlie
Emanuel
Fred
Lucy
Ralph

#### Tony

## \$

Here you see that the duplicate line that contained Tony was eliminated from the output.

# The -r Option

Use the -  ${\bf r}$  option to reverse the order of the sort:

| \$ sort -r names | Reverse sort |
|------------------|--------------|
| Tony             |              |
| Tony             |              |
| Ral ph           |              |
| Lucy             |              |
| Fred             |              |
| Emanuel          |              |
| Charlie          |              |
| \$               |              |

# The - o Option

By default, **sort** writes the sorted data to standard output. To have it go into a file, you can use output redirection:

```
$ sort names > sorted_names
```

\$

Alternatively, you can use the - o option to specify the output file. Simply list the name of the output file right after the - o:

```
$ sort names -o sorted_names
```

This sorts names and writes the results to sorted\_names.

Frequently, you want to sort the lines in a file and have the sorted data replace the original. Typing

\$ sort names > names

\$

won't work—it ends up wiping out the names file. However, with the -o option, it is okay to specify the same name for the output file as the input file:

\$ sort names -o names
\$ cat names
Charlie
Emanuel
Fred
Lucy

Ral ph

Tony

Tony

\$

## The - n Option

Suppose that you have a file containing pairs of (x, y) data points as shown:

| \$ cat | data |  |
|--------|------|--|
| 5      | 27   |  |
| 2      | 12   |  |
| 3      | 33   |  |
| 23     | 2    |  |
| - 5    | 11   |  |

| 15 | 6   |
|----|-----|
| 14 | - 9 |
| \$ |     |

Suppose that you want to feed this data into a plotting program called plotdata, but that the program requires that the incoming data pairs be sorted in increasing value of *x* (the first value on each line).

The -n option to sort specifies that the first field on the line is to be considered a *number*, and the data is to be sorted arithmetically. Compare the output of sort used first without the -n option and then with it:

| \$ sort      | data                  |                     |
|--------------|-----------------------|---------------------|
| - 5          | 11                    |                     |
| 14           | - 9                   |                     |
| 15           | 6                     |                     |
| 2            | 12                    |                     |
| 23           | 2                     |                     |
| 3            | 33                    |                     |
| 5            | 27                    |                     |
| \$ sort      | -n data               | Sort arithmetically |
| - 5          | 11                    |                     |
|              |                       |                     |
| 2            | 12                    |                     |
| 2<br>3       |                       |                     |
|              | 12                    |                     |
| 3            | 12<br>33              |                     |
| 3<br>5       | 12<br>33<br>27        |                     |
| 3<br>5<br>14 | 12<br>33<br>27<br>- 9 |                     |

## **Skipping Fields**

If you had to sort your data file by the *y* value—that is, the second number in each line—you could tell sort to skip past the first number on the line by using the option

+1n

instead of -n. The +1 says to skip the first field. Similarly, +5n would mean to skip the first five fields on each line and then sort the data numerically. Fields are delimited by space or tab characters by default. If a different delimiter is to be used, the -t option must be used.

| +1n data | Ski p                          | the                             | first                           | field                          | i n                            | the                             | sort                            |
|----------|--------------------------------|---------------------------------|---------------------------------|--------------------------------|--------------------------------|---------------------------------|---------------------------------|
| - 9      |                                |                                 |                                 |                                |                                |                                 |                                 |
| 2        |                                |                                 |                                 |                                |                                |                                 |                                 |
| 6        |                                |                                 |                                 |                                |                                |                                 |                                 |
| 11       |                                |                                 |                                 |                                |                                |                                 |                                 |
| 12       |                                |                                 |                                 |                                |                                |                                 |                                 |
| 27       |                                |                                 |                                 |                                |                                |                                 |                                 |
| 33       |                                |                                 |                                 |                                |                                |                                 |                                 |
|          | -9<br>2<br>6<br>11<br>12<br>27 | - 9<br>2<br>6<br>11<br>12<br>27 | - 9<br>2<br>6<br>11<br>12<br>27 | -9<br>2<br>6<br>11<br>12<br>27 | -9<br>2<br>6<br>11<br>12<br>27 | - 9<br>2<br>6<br>11<br>12<br>27 | - 9<br>2<br>6<br>11<br>12<br>27 |

\$

## The -t Option

As mentioned, if you skip over fields, sort assumes that the fields being skipped are delimited by space or tab characters. The -t option says otherwise. In this case, the character that follows the -t is taken as the delimiter character.

Look at our sample password file again:

\$ cat /etc/passwd

root: \*: 0: 0: The super User: /: /usr/bin/ksh

steve: \*: 203: 100: : /users/steve: /usr/bin/ksh

bin: \*: 3: 3: The owner of system files: /:

cron: \*:1:1:Cron Daemon for periodic tasks: /:

george: \*: 75: 75: : /users/george: /usr/lib/rsh

pat: \*: 300: 300: : /users/pat: /usr/bin/ksh

uucp: \*: 5: 5: : /usr/spool /uucppubl i c: /usr/l i b/uucp/uuci co

```
asg: *: 6: 6: The Owner of Assignable Devices: /:
sysinfo: *: 10: 10: Access to System Information: /: /usr/bin/sh
mail: *: 301: 301: : /usr/mail:
```

#### \$

If you wanted to sort this file by username (the first field on each line), you could just issue the command

#### sort /etc/passwd

To sort the file instead by the third colon-delimited field (which contains what is known as your *user id*), you would want an arithmetic sort, skipping the first two fields (+2n), specifying the colon character as the field delimiter (-t:):

| \$ sort +2n -t: /etc/passwd                            | Sort by user id        |
|--------------------------------------------------------|------------------------|
| root: *: 0: 0: The Super User: /: /usr/bin/ksh         |                        |
| cron: *:1:1:Cron Daemon for periodic tasks             | 5: /:                  |
| <pre>bin: *: 3: 3: The owner of system files: /:</pre> |                        |
| uucp: *: 5: 5: : /usr/spool /uucppubl i c: /usr/l i    | b/uucp/uuci co         |
| asg: *: 6: 6: The Owner of Assignable Devices          | 5: /:                  |
| sysinfo: *: 10: 10: Access to System Informat          | ti on: /: /usr/bi n/sh |
| george: *: 75: 75: : /users/george: /usr/lib/rs        | sh                     |
| steve: *: 203: 100: : /users/steve: /usr/bin/ks        | sh                     |
| pat: *: 300: 300: : /users/pat: /usr/bin/ksh           |                        |
| mail:*:301:301::/usr/mail:                             |                        |

#### \$

Here we've emboldened the third field of each line so that you can easily verify that the file was sorted correctly by user id.

## **Other Options**

Other options to **sort** enable you to skip characters within a field, specify the field to *end* the sort on, merge sorted input files, and sort in "dictionary order" (only letters, numbers, and spaces are used for the

comparison). For more details on these options, look under sort in your Unix User's Manual.

Team LiB

◀ PREVIOUS NEXT ►

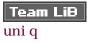

The uni q command is useful when you need to find duplicate lines in a file. The basic format of the command is

#### uniq in\_file out\_file

In this format, **uni q** copies *in\_file* to *out\_file*, removing any duplicate lines in the process. **uni q**'s definition of duplicated lines are *consecutive-occurring* lines that match exactly.

If *out\_file* is not specified, the results will be written to standard output. If *in\_file* is also not specified, uni q acts as a filter and reads its input from standard input.

Here are some examples to see how uni q works. Suppose that you have a file called names with contents as shown:

| \$ | cat    | names |  |
|----|--------|-------|--|
| Cł | narl i | e     |  |
| Тс | ony    |       |  |
| En | nanue  | el    |  |
| Lı | ıcy    |       |  |
| Ra | al ph  |       |  |
| Fr | red    |       |  |
| Тс | ony    |       |  |
| \$ |        |       |  |

You can see that the name Tony appears twice in the file. You can use uni q to "remove" such duplicate entries:

| \$ uniq names | Pri nt | unique lines |
|---------------|--------|--------------|
| Charlie       |        |              |
| Tony          |        |              |
| Emanuel       |        |              |
| Lucy          |        |              |

Ral ph

Fred

Tony

\$

Tony still appears twice in the preceding output because the multiple occurrences are not consecutive in the file, and thus uni q's definition of duplicate is not satisfied. To remedy this situation, sort is often used to get the duplicate lines adjacent to each other. The result of the sort is then run through uni q:

\$ sort names | uniq
Charlie
Emanuel
Fred
Lucy
Ralph
Tony
\$

So the sort moves the two Tony lines together, and then uni q filters out the duplicate line (recall that sort with the -u option performs precisely this function).

# The -d Option

Frequently, you'll be interested in finding the duplicate entries in a file. The -d option to uni q should be used for such purposes: It tells uni q to write only the duplicated lines to  $out_file$  (or standard output). Such lines are written just once, no matter how many consecutive occurrences there are.

\$ sort names | uniq -d List duplicate lines

Tony

\$

As a more practical example, let's return to our /etc/passwd file. This file contains information about each user on the system. It's conceivable that over the course of adding and removing users from this file that perhaps the same username has been inadvertently entered more than once. You can easily find such

duplicate entries by first sorting /etc/passwd and piping the results into uni q -d as done previously:

```
$ sort /etc/passwd | uniq -d Find duplicate entries in /etc/passwd
$
```

So there are no duplicate entries. But we think that you really want to find duplicate entries for the same username. This means that you want to just look at the first field from each line of /etc/passwd (recall that the leading characters of each line of /etc/passwd up to the colon are the username). This can't be done directly through an option to uni q, but can be accomplished indirectly by using cut to extract the username from each line of the password file before sending it to uni q.

```
$ sort /etc/passwd | cut -f1 -d: | uniq -d Find duplicates
cem
```

harry

\$

So there are multiple entries in /etc/passwd for cem and harry. If you wanted more information on the particular entries, you could grep them from /etc/passwd:

```
$ grep -n 'cem' /etc/passwd
20: cem: *: 91: 91: : /users/cem:
166: cem: *: 91: 91: : /users/cem:
$ grep -n 'harry' /etc/passwd
29: harry: *: 103: 103: Harry Johnson: /users/harry:
79: harry: *: 90: 90: Harry Johnson: /users/harry:
```

\$

The -n option was used to find out where the duplicate entries occur. In the case of cem, there are two entries on lines 20 and 166; in harry's case, the two entries are on lines 29 and 79.

If you now want to remove the second cem entry, you could use sed:

\$ sed '166d' /etc/passwd > /tmp/passwd Remove duplicate

\$ mv /tmp/passwd /etc/passwd

```
mv: /etc/passwd: 444 modey
mv: cannot unlink /etc/passwd
$
```

Naturally, /etc/passwd is one of the most important files on a Unix system. As such, only the *superuser* is allowed to write to the file. That's why the **mv** command failed.

## **Other Options**

The -c option to uni q behaves like uni q with no options (that is, duplicate lines are removed), except that each output line gets preceded by a count of the number of times the line occurred in the input.

| \$ sort names   uniq −c | Count line occurrences |
|-------------------------|------------------------|
| 1 Charlie               |                        |
| 1 Emanuel               |                        |
| 1 Fred                  |                        |
| 1 Lucy                  |                        |
| 1 Ral ph                |                        |
| 2 Tony                  |                        |
|                         |                        |

\$

Two other options that won't be described enable you to tell uni q to ignore leading characters/fields on a line. For more information, consult your *Unix User's Manual*.

We would be remiss if we neglected to mention the programs **awk** and **perl** that can be useful when writing shell programs. However, to do justice to these programs requires more space than we can provide in this text. We'll refer you to the document *Awk—A Pattern Scanning and Processing Language*, by Aho, et al., in the *Unix Programmer's Manual, Volume II* for a description of **awk**. Kernighan and Pike's *The Unix Programming Environment* (Prentice Hall, 1984) contains a detailed discussion of **awk**. *Learning Perl* and *Programming Perl*, both from O'Reilly and Associates, present a good tutorial and reference on the language, respectively.

Team LiB

♦ PREVIOUS NEXT ▶

1: What will be matched by the following regular expressions?

| X*                                | [0-9]\{3\}                 |
|-----------------------------------|----------------------------|
| xx*                               | [0-9]\{3,5\}               |
| $x \setminus \{1, 5 \setminus \}$ | [0-9]\{1,3\},[0-9]\{3\}    |
| $x \setminus \{5, \setminus\}$    | ^\                         |
| $x \setminus \{10 \setminus \}$   | [A-Za-z_][A-Za-z_0-9]*     |
| [0-9]                             | $([A-Za-z0-9] \{1, \}) \1$ |
| [0-9]*                            | ^Begi n\$                  |
| [0-9][0-9][0-9]                   | ^\(. \). *\1\$             |

2: What will be the effect of the following commands?

who | grep 'mary'
who | grep '^mary'
grep '[Uu]nix' ch?/\*
ls -l | sort +4n
sed '/^\$/d' text > text.out
sed 's/\([Uu]nix\)/\1(TM)/g' text > text.out
date | cut -c12-16

date | cut -c5-11,25- | sed 's/\([0-9]\{1,2\}\)/\1,/'

#### **3:** Write the commands to

- a. Find all logged-in users with usernames of at least four characters.
- b. Find all users on your system whose user ids are greater than 99.
- c. Find the number of users on your system whose user ids are greater than 99.
- d. List all the files in your directory in decreasing order of file size.

Team LiB

◀ PREVIOUS NEXT ►

# Team Lib Chapter 5. And Away We Go

#### IN THIS CHAPTER

- <u>Command Files</u>
- <u>Variables</u>
- Built-in Integer Arithmetic
- <u>Exercises</u>

Based on the discussions in <u>Chapter 3</u>, "What Is the Shell?," you should realize that whenever you type something like

who | wc -l

that you are actually programming in the shell! That's because the shell is interpreting the command line, recognizing the pipe symbol, connecting the output of the first command to the input of the second, and initiating execution of both commands.

In this chapter, you'll learn how to write your own commands and how to use shell variables.

Team LiB

◀ PREVIOUS NEXT ►

# Team LiB Command Files

A shell program can be typed directly at the terminal, as in

\$ who | wc -1

or it can be first typed into a file and then the file can be executed by the shell. For example, suppose that you need to find out the number of logged-in users several times throughout the day. It's not unreasonable to type in the preceding pipeline each time you want the information, but for the sake of example, let's type this pipeline into a file. We'll call the file **nu** (for *n*umber of *u*sers), and its contents will be just the pipeline shown previously:

\$ cat nu who | wc -l \$

To execute the commands contained inside the file nu, all you now have to do is type nu as the command name to the shell: [1]

<sup>[1]</sup> Note that the error produced here varies between different shells.

\$ nu

sh: nu: cannot execute

\$

Oops! We forgot to mention one thing. Before you can execute a program this way, you must change the file's permissions and make it *executable*. This is done with the change mode command chmod. To add execute permission to the file **nu**, you simply type

chmod +x file(s)

The +x says make the *file(s)* that follow executable. The shell requires that a file be *both* readable and executable by you before you can execute it.

```
-rw-rw-r-- 1 steve steve 12 Jul 10 11:42 nu
$ chmod +x nu Make it executable
$ ls -l nu
-rwxrwxr-x 1 steve steve 12 Jul 10 11:42 nu
$
Now that you've made it executable, try it again:
```

\$ nu

\$

8

This time it worked.

You can put any commands at all inside a file, make the file executable, and then execute its contents simply by typing its name to the shell. It's that simple and that powerful.

The standard shell mechanisms such as I/O redirection and pipes can be used on your own programs as well:

```
$ nu > tally
$ cat tally
8
$
```

Suppose that you're working on a proposal called sys. caps and that the following command sequence is needed every time you want to print a new copy of the proposal:

```
tbl sys.caps | nroff -mm -Tlp | lp
```

Once again, you can save yourself some typing by simply placing this command sequence into a file—let's call it **run**—making it executable, and then just typing the name **run** whenever you want to get a new copy of the proposal:

```
$ cat run
tbl sys.caps | nroff -mm -Tlp | lp
$ chmod +x run
$ run
request id is laser1-15 (standard input)
$
```

(The request id message is issued by the lp command.) For the next example, suppose that you want to write a shell program called stats that prints the date and time, the number of users logged in, and your current working directory. You know that the three command sequences you need to use to get this information are date, who | wc -l, and pwd:

```
$ cat stats
date
who | wc -l
pwd
$ chmod +x stats
$ stats Try it out
Wed Jul 10 11: 55: 50 EDT 2002
13
/users/steve/documents/proposals
$
You can add some echo commands to stats to make the output a bit more informative:
$ cat stats
```

echo The current date and time is:

date

echo

echo The number of users on the system is:

```
who | wc -l
echo
echo Your current working directory is:
pwd
$ stats Execute it
The current date and time is:
Wed Jul 10 12:00:27 EDT 2002
The number of users on the system is:
13
Your current working directory is:
```

 $/users/steve/documents/proposal\,s$ 

\$

Recall that echo without any arguments simply skips a line in the display. Shortly, you'll see how to have the message and the data displayed on the same line, like this:

The current date and time is: Wed Jul 10 12:00:27 EDT 2002

#### Comments

The shell programming language would not be complete without a *comment* statement. A comment is a way for you to insert remarks or comments inside the program that otherwise have no effect on its execution.

Whenever the shell encounters the special character # at the start of a word, it takes whatever characters follow the # to the end of the line as comments and simply ignores them. <sup>[2]</sup> If the # starts the line, the entire line is treated as a comment by the shell. Here are examples of valid comments:

<sup>[2]</sup> Note that the # may be your default erase character. If so, to enter the character into an editor such as ed or vi, you'll have to "escape" it by preceding it with a  $\$ . Alternatively, you can change your erase character to something else with the stty command.

who | wc -l # count the number of users

#

#### # Test to see if the correct arguments were supplied

#

Comments are useful for documenting commands or sequences of commands whose purposes may not be obvious or are sufficiently complex so that if you were to look at the program again in a week you might forget why they're there or what they do. Judicious use of comments can help make shell programs easier to debug and to maintain—both by you and by someone else who may have to support your programs.

Let's go back to the stats program and insert some comments:

\$ cat stats # # stats -- prints: date, number of users logged on, and current working directory # # echo The current date and time is: date echo echo The number of users on the system is: who | wc -l echo echo Your current working directory is: pwd Ś

The extra blank lines cost little in terms of program space yet add much in terms of program readability. They're simply ignored by the shell.

Team LiB

♦ PREVIOUS NEXT ►

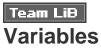

Like virtually all programming languages, the shell allows you to store values into *variables*. A shell variable begins with an alphabetic or underscore (\_) character and is followed by zero or more alphanumeric or underscore characters.

To store a value inside a shell variable, you simply write the name of the variable, followed immediately by the equals sign =, followed immediately by the value you want to store in the variable:

#### variable=value

For example, to assign the value 1 to the shell variable count, you simply write

#### count=1

and to assign the value /users/steve/bin to the shell variable my\_bin, you simply write

#### my\_bi n=/users/steve/bi n

A few important points here. First, spaces are not permitted on either side of the equals sign. Keep that in mind, especially if you're in the good programming habit of inserting spaces around operators. In the shell language, you can't put those spaces in.

Second, unlike most other programming languages, the shell has no concept whatsoever of *data types*. Whenever you assign a value to a shell variable, no matter what it is, the shell simply interprets that value as a string of characters. So when you assigned 1 to the variable count previously, the shell simply stored the *character 1* inside the variable count, making no observation whatsoever that an integer value was being stored in the variable.

If you're used to programming in a language such as C or Pascal, where all variables must be *declared*, you're in for another readjustment. Because the shell has no concept of data types, variables are not declared before they're used; they're simply assigned values when you want to use them.

As you'll see later in this chapter, the shell does support integer operations on shell variables that contain strings that are also valid numbers through special built-in operations.

Because the shell is an interpretive language, you can assign values to variables directly at your terminal:

\$ count=1

Assign character 1 to count

\$ my\_bin=/users/steve/bin Assign /users/steve/bin to my\_bin

\$

So now that you know how to assign values to variables, what good is it? Glad you asked.

# **Displaying the Values of Variables**

The echo command is used to display the value stored inside a shell variable. To do this, you simply write

#### echo \$variable

The \$ character is a special character to the shell. If a valid variable name follows the \$, the shell takes this as an indication that the value stored inside that variable is to be substituted at that point. So, when you type

#### echo \$count

the shell replaces **\$count** with the value stored there; then it executes the **echo** command:

#### \$ echo \$count

- 1
- \$

Remember, the shell performs variable substitution before it executes the command (see Figure 5.1).

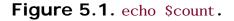

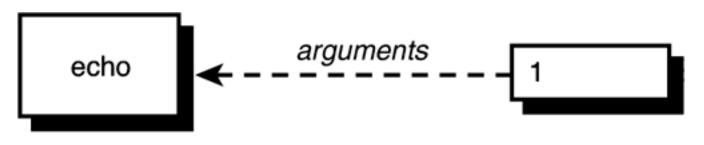

You can have the value of more than one variable substituted at a time:

```
/users/steve/bin
```

\$ echo \$my\_bin \$count

```
/users/steve/bin 1
```

```
$
```

In the second example, the shell substitutes the value of  $my_bin$  and count and then executes the echo command (see Figure 5.2).

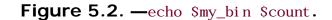

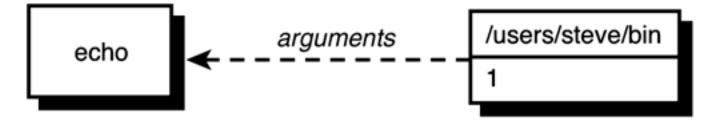

The values of variables can be used anywhere on the command line, as the next examples illustrate:

```
$ ls Smy_bin
mon
nu
testx
$ pwd Where are we?
/users/steve/documents/memos
$ cd Smy_bin Change to my bin directory
$ pwd
/users/steve/bin
$ number=99
$ echo There are Snumber bottles of beer on the wall
There are 99 bottles of beer on the wall
$
```

Here are some more examples:

| \$<br>command=sort |
|--------------------|
|                    |

\$ \$command names

Charlie

- Emanuel
- Fred
- Lucy
- Ral ph
- Tony
- Tony
- \$ command=wc
- \$ option=-1
- \$ file=names
- \$ \$command \$option \$file
  - 7 names
- \$

So you see, even the name of a command can be stored inside a variable. Because the shell performs its substitution before determining the name of the program to execute and its arguments, it scans the line

\$command \$option \$file

and turns it into

wc -l names

Then it executes wc, passing the two arguments -1 and names.

Variables can even be assigned to other variables, as shown in the next example:

| \$ val ue2=val ue1 |                      |
|--------------------|----------------------|
| \$ echo \$value2   |                      |
| val ue1            | Didn't do that right |
| \$ value2=\$value1 |                      |
| \$ echo \$value2   |                      |
| 10                 | That's better        |
| \$                 |                      |

Remember that a dollar sign must always be placed before the variable name whenever you want to use the value stored in that variable.

# The Null Value

What do you think happens when you try to display the value of a variable that has no value assigned to it? Try it and see:

\$ echo \$nosuch Never assigned it a value

\$

You don't get an error message. Did the echo command display anything at all? Let's see whether we can more precisely determine that:

\$ echo : \$nosuch: Surround its value with colons

::

\$

So you see *no* characters were substituted by the shell for the value of nosuch.

A variable that contains no value is said to contain the *null* value. It is the default case for variables that you never store values in. When the shell performs its variable substitution, any values that are null are *completely* removed from the command line, without a trace:

#### \$ wc \$nosuch -1 \$nosuch \$nosuch names

7 names

\$

The shell scans the command line substituting the null value for the variable nosuch. After the scan is completed, the line effectively looks like this:

wc -l names

which explains why it works.

Sometimes you may want to explicitly set a variable null in a program. This can be done by simply assigning no value to the variable, as in

#### dataflag=

Alternatively, you can list two adjacent pairs of quotes after the =. So

dataflag=""

and

#### dataflag=''

both have the same effect of assigning the null value to dataflag. Be advised that the assignment

dataflag=" "

is *not* equivalent to the three previous ones because it assigns a single space character to dataflag; that's different from assigning *no* characters to it.

# **Filename Substitution and Variables**

Here's a puzzle for you: If you type

will the shell store the character \* into the variable x, or will it store the names of all the files in your current directory into the variable x? Let's try it out and see:

| \$ ls                   | What | files | do   | we ha  | ave?         | )        |      |
|-------------------------|------|-------|------|--------|--------------|----------|------|
| addresses               |      |       |      |        |              |          |      |
| intro                   |      |       |      |        |              |          |      |
| lotsaspaces             |      |       |      |        |              |          |      |
| names                   |      |       |      |        |              |          |      |
| nu                      |      |       |      |        |              |          |      |
| numbers                 |      |       |      |        |              |          |      |
| phonebook               |      |       |      |        |              |          |      |
| stat                    |      |       |      |        |              |          |      |
| \$ x=*                  |      |       |      |        |              |          |      |
| \$ echo \$x             |      |       |      |        |              |          |      |
| addresses intro lotsasp | aces | names | nu 1 | number | r <b>s</b> p | honebook | stat |
| \$                      |      |       |      |        |              |          |      |

There's a lot to be learned from this small example. Was the list of files stored into the variable  $\mathbf{x}$  when

#### x=\*

was executed, or did the shell do the substitution when

#### echo \$x

#### was executed?

The answer is that the shell does not perform filename substitution when assigning values to variables. Therefore,

X = \*

assigns the single character \* to x. This means that the shell did the filename substitution when executing the <u>echo</u> command. In fact, the precise sequence of steps that occurred when

#### echo \$x

was executed is as follows:

- 1. The shell scanned the line, substituting \* as the value of  $\mathbf{x}$ .
- 2. The shell rescanned the line, encountered the \*, and then substituted the names of all files in the current directory.
- 3. The shell initiated execution of echo, passing it the file list as arguments (see Figure 5.3).

## Figure 5.3. echo \$x.

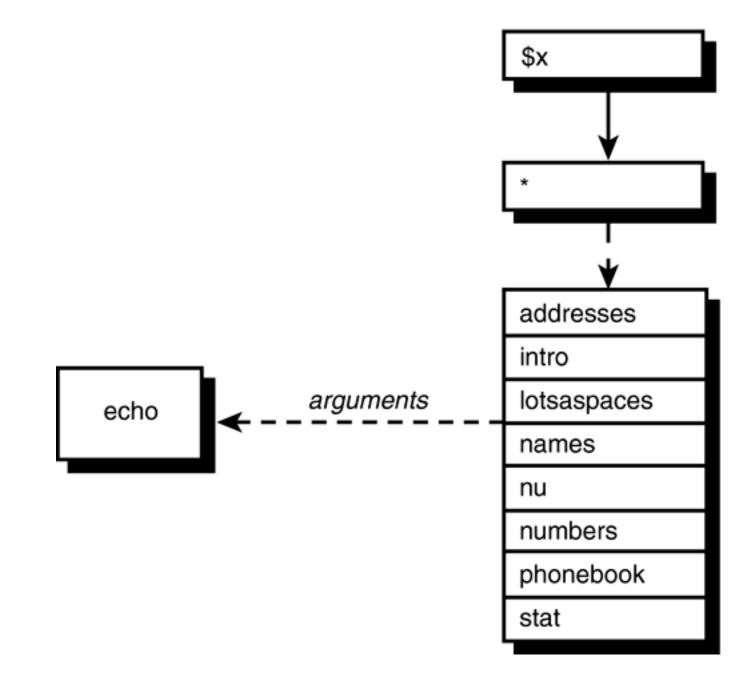

This order of evaluation is important. Remember, first the shell does variable substitution, then does filename substitution, and then parses the line into arguments.

## The \${vari abl e} Construct

Suppose that you have the name of a file stored in the variable filename. If you wanted to rename that file so that the new name was the same as the old, except with an X added to the end, your first impulse would be to type

#### mv \$filename \$filenameX

When the shell scans this command line, it substitutes the value of the variable filename and also the value of the variable filenameX. The shell thinks filenameX is the full name of the variable because it's composed entirely of valid variable name characters. To avoid this problem, you can delimit the end of the

variable name by enclosing the entire name (but not the leading dollar sign) in a pair of curly braces, as in

\${filename}X

This removes the ambiguity, and the **mv** command then works as desired:

mv \$filename \${filename}X

Remember that the braces are necessary only if the last character of the variable name is followed by an alphanumeric character or an underscore.

Team LiB

♦ PREVIOUS NEXT ▶

◄ PREVIOUS NEXT ►

# Team LiB Built-in Integer Arithmetic

The POSIX standard shell provides a mechanism for performing integer arithmetic on shell variables called *arithmetic expansion*. Note that some older shells do not support this feature.

The format for arithmetic expansion is

\$((expression))

where *expression* is an arithmetic expression using shell variables and operators. Valid shell variables are those that contain numeric values (leading and trailing whitespace is allowed). Valid operators are taken from the C programming language and are listed in <u>Appendix A</u>, "Shell Summary."

The result of computing expression is substituted on the command line. For example,

echo \$((i+1))

adds one to the value in the shell variable i and prints the result. Notice that the variable i doesn't have to be preceded by a dollar sign. That's because the shell knows that the only valid items that can appear in arithmetic expansions are operators, numbers, and variables. If the variable is not defined or contains a NULL string, its value is assumed to be zero. So if we have not assigned any value yet to the variable **a**, we can still use it in an integer expression:

```
$ echo $a Variable a not set
$
$ echo $((a = a + 1)) Equivalent to a = 0 + 1
1
$ echo $a
1 Now a contains 1
$
```

Note that assignment is a valid operator, and the value of the assignment is substituted in the second echo command in the preceding example.

Parentheses may be used freely inside expressions to force grouping, as in

echo ((i = (i + 10) \* j))

If you want to perform an assignment without echo or some other command, you can move the assignment *before* the arithmetic expansion.

So to multiply the variable i by 5 and assign the result back to i you can write

i = \$((i \* 5))

Note that spaces are optional inside the double parentheses, but are not allowed when the assignment is outside them.

Finally, to test to see whether i is greater than or equal to 0 and less than or equal to 100, you can write

result=\$(( i >= 0 && i <= 100 ))

which assigns resul t 1 if the expression is true and 0 if it's false:

```
$ i=$(( 100 * 200 / 10 ))
$ j=$(( i < 1000 )) If i is < 1000, set j = 0; otherwise 1
$ echo $i $j
2000 0 i is 2000, so j was set to 0
$</pre>
```

That concludes our introduction to writing commands and using variables. The next chapter goes into detail on the quoting mechanisms in the shell.

Team LiB

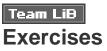

1: Which of the following are valid variable names?

| XxXxXx    | _        |
|-----------|----------|
| 12345     | HOMEDI R |
| file.name | _date    |
| file_name | x0-9     |
| file1     | Slimit   |

2: Suppose that your HOME directory is /users/steve and that you have subdirectories as shown in the following figure:

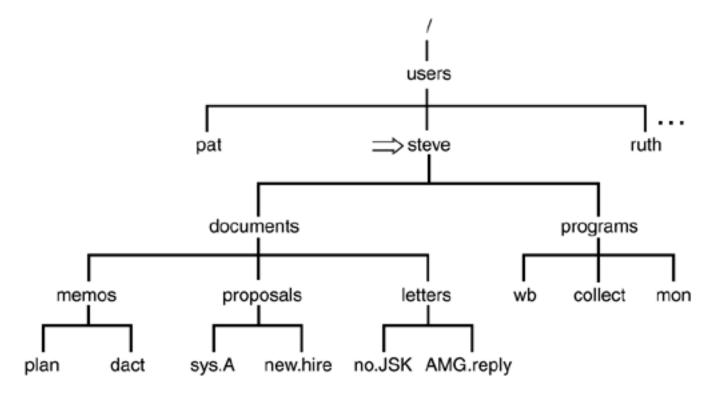

Assuming that you just logged in to the system and executed the following commands:

- \$ docs=/users/steve/documents
- \$ let=\$docs/letters
- \$ prop=\$docs/proposals
- \$

write the commands in terms of these variables to

- a. List the contents of the documents directory.
- b. Copy all files from the letters directory to the proposals directory.
- c. Move all files whose names contain a capital letter from the letters directory to the current directory.
- d. Count the number of files in the memos directory.

What would be the effect of the following commands?

- a. ls \$let/..
- b. cat \$prop/sys.A >> \$let/no.JSK
- c. echo \$let/\*
- d. cp \$let/no.JSK \$progs
- e. cd \$prop
- **3**: Write a program called **nf** to display the number of files in your current directory. Type in the program and test it out.
- 4: Write a program called whos to display a sorted list of the logged-in users. Just display the usernames and no other information. Type in the program and test it out.

Team LiB

◀ PREVIOUS NEXT ►

# Team Lib Chapter 6. Can I Quote You on That?

#### IN THIS CHAPTER

- The Single Quote
- <u>The Double Quote</u>
- The Backslash
- <u>Command Substitution</u>
- Exercises

This chapter teaches you about a unique feature of the shell programming language: the way it interprets quote characters. Basically, the shell recognizes four different types of quote characters:

- The single quote character '
- The double quote character "
- The backslash character \
- The back quote character `

The first two and the last characters in the preceding list must occur in pairs, whereas the backslash character is unary in nature. Each of these quotes has a distinct meaning to the shell. We'll cover them in separate sections of this chapter.

Team LiB

▲ PREVIOUS NEXT ►

# Team Lib The Single Quote

There are several reasons that you might need to use quotes in the shell. One of these is to keep characters otherwise separated by whitespace characters together. Let's look at an example. Here's a file called **phonebook** that contains names and phone numbers:

| <pre>\$ cat phonebook</pre> |              |
|-----------------------------|--------------|
| Alice Chebba                | 973-555-2015 |
| Barbara Swingle             | 201-555-9257 |
| Liz Stachiw                 | 212-555-2298 |
| Susan Goldberg              | 201-555-7776 |
| Susan Topple                | 212-555-4932 |
| Tony I anni no              | 973-555-1295 |
| \$                          |              |

To look up someone in our phonebook file—which has been kept small here for the sake of example—you use grep:

# \$ grep Alice phonebook

Al i ce Chebba 973-555-2015

\$

Look what happens when you look up Susan:

\$ grep Susan phonebook
Susan Goldberg 201-555-7776
Susan Topple 212-555-4932
\$

There are two lines that contain Susan, thus explaining the two lines of output. One way to overcome this problem would be to further qualify the name. For example, you could specify the last name as well:

\$ grep Susan Goldberg phonebook
grep: can't open Goldberg
Susan Goldberg 201-555-7776
Susan Topple 212-555-4932

\$

Recalling that the shell uses one or more whitespace characters to separate the arguments on the line, the preceding command line results in grep being passed three arguments: Susan, Gol dberg, and phonebook (see Figure 6.1).

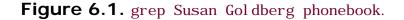

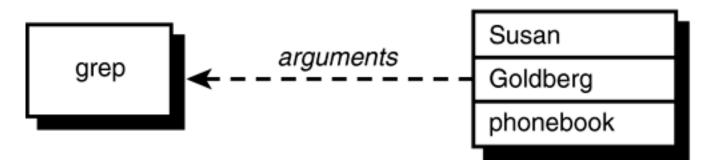

When grep is executed, it takes the first argument as the pattern and the remaining arguments as the names of the files to search for the pattern. In this case, grep thinks it's supposed to look for Susan in the files Gol dberg and phonebook. So it tries to open the file Gol dberg, can't find it, and issues the error message:

grep: can't open Goldberg

Then it goes to the next file, phonebook, opens it, searches for the pattern Susan, and prints the two matching lines. The problem boils down to trying to pass whitespace characters as arguments to programs. This can be done by enclosing the entire argument inside a pair of single quotes, as in

grep 'Susan Goldberg' phonebook

When the shell sees the first single quote, *it ignores any otherwise special characters that follow until it sees the closing quote*.

```
$ grep 'Susan Goldberg' phonebook
```

Susan Goldberg 201-555-7776

In this case, the shell encountered the first ', and ignored any special characters until it found the closing '. So the space between Susan and Gol dberg, which would have normally delimited the two arguments, was ignored by the shell. The shell therefore divided the command line into *two* arguments, the first Susan Gol dberg (which includes the space character) and the second phonebook. It then executed grep, passing it these two arguments (see Figure 6.2).

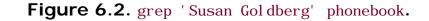

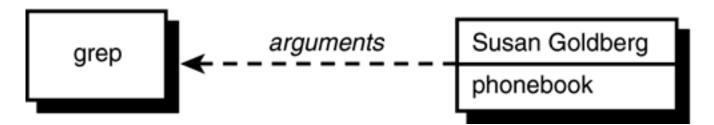

grep then took the first argument, Susan Goldberg, and looked for it in the file specified by the second argument, phonebook. Note that the shell *removes* the quotes from the command line and does not pass them to the program.

No matter how many space characters are enclosed between quotes, they are preserved by the shell.

| one   |       | two               | three                 | four                        |
|-------|-------|-------------------|-----------------------|-----------------------------|
| three | four  |                   |                       |                             |
| one   |       | two               | three                 | four'                       |
|       | two   | three             | four                  |                             |
|       |       |                   |                       |                             |
|       | three | three four<br>one | three four<br>one two | three four<br>one two three |

In the first case, the shell removes the extra whitespace characters from the line and passes echo the four arguments one, two, three, and four (see Figure 6.3).

Figure 6.3. echo one two three four.

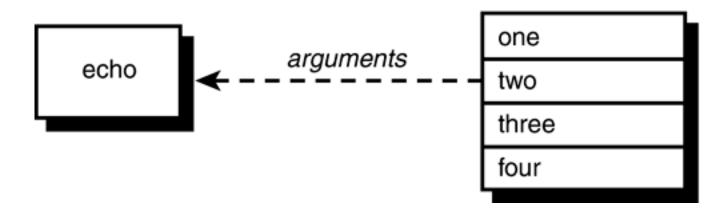

In the second case, the space characters are preserved, and the shell treats the entire string of characters enclosed between the quotes as a single argument when executing echo (see Figure 6.4).

Figure 6.4. echo 'one two three four'.

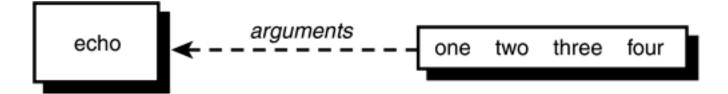

As we mentioned, all special characters are ignored by the shell if they appear inside single quotes. That explains the output from the following:

```
$ file=/users/steve/bin/prog1
$ echo $file
/users/steve/bin/prog1
$ echo '$file' $ not interpreted
$file
$ echo *
addresses intro lotsaspaces names nu numbers phonebook stat
$ echo '*'
*
$ echo '<> | ; () { } >> "``&'
$
```

Even the Enter key will be ignored by the shell if it's enclosed in quotes:

\$ echo 'How are you today,

> John'

How are you today,

John

\$

After typing the first line, the shell sees that the quote isn't matched, so it waits for you to type in the closing quote. As an indication that the shell is waiting for you to finish typing in a command, it changes your prompt character from \$ to >. This is known as your *secondary* prompt character and is displayed by the shell whenever it's waiting for you to finish typing a command.

Quotes are also needed when assigning values containing whitespace or special characters to shell variables:

```
$ message='I must say, this sure is fun'
$ echo $message
I must say, this sure is fun
$ text='* means all files in the directory'
$ echo $text
names nu numbers phonebook stat means all files in the directory
```

\$

The quotes are needed in the assignments made to the variables message and text because of the embedded spaces. In the preceding example, you are reminded that the shell still does filename substitution after variable name substitution, meaning that the \* is replaced by the names of all the files in the current directory before the echo is executed. There is a way to overcome this annoyance, and it's through the use of double quotes.

#### Team LiB

PREVIOUS NEXT 🕨

# Team LiB The Double Quote

- Dollar signs
- Back quotes
- Backslashes

The fact that dollar signs are not ignored means that variable name substitution is done by the shell inside double quotes.

\$ x=\*
\$ echo \$x
addresses intro lotsaspaces names nu numbers phonebook stat
\$ echo '\$x'
\$x
\$ echo "\$x"
\*
\$

Here you see the major differences between no quotes, single quotes, and double quotes. In the first case, the shell sees the asterisk and substitutes all the filenames from the current directory. In the second case, the shell leaves the characters enclosed within the single quotes alone, which results in the display of x. In the final case, the double quotes indicate to the shell that variable name substitution is still to be performed inside the quotes. So the shell substitutes \* for x. Because filename substitution is *not* done inside double quotes, \* is then passed to echo as the value to be displayed.

So if you want to have the value of a variable substituted, but don't want the shell to treat the substituted characters specially, you must enclose the variable inside double quotes.

Here's another example illustrating the difference between double quotes and no quotes:

\$ address="39 East 12th Street

> New York, N. Y. 10003"

\$ echo \$address

39 East 12th Street New York, N. Y. 10003

\$ echo "\$address"
39 East 12th Street
New York, N. Y. 10003
\$

It makes no difference whether the value assigned to **address** is enclosed in single quotes or double quotes. The shell displays the secondary command prompt in either case to tell you it's waiting for the corresponding closed quote.

After assigning the two-line address to address, the value of the variable is displayed by echo. Notice that the address is displayed on a single line. The reason is the same as what caused

echo one two three four

to be displayed as

#### one two three four

Recalling that the shell removes spaces, tabs, and newlines (that is, whitespace characters) from the command line and then cuts it up into arguments, in the case of

#### echo \$address

the shell simply removes the embedded newline character, treating it as it would a space or tab: as an argument delimiter. Then it passes the *nine* arguments to echo to be displayed. echo never gets a chance to see that newline; the shell gets to it first (see Figure 6.5).

#### Figure 6.5. echo \$address.

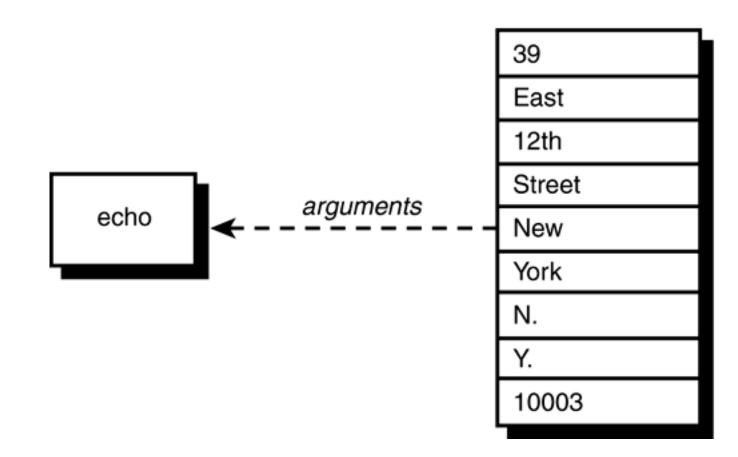

When the command

#### echo "\$address"

is used instead, the shell substitutes the value of address as before, except that the double quotes tell it to leave any embedded whitespace characters alone. So in this case, the shell passes a single argument to echo—an argument that contains an embedded newline. echo simply displays its single argument at the terminal; Figure 6.6 illustrates this. The newline character is depicted by the characters n.

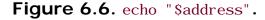

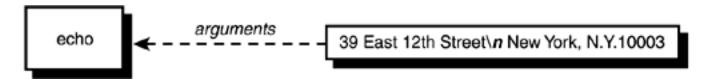

Double quotes can be used to hide single quotes from the shell, and vice versa:

\$ x="' Hello,' he said" \$ echo \$x

'Hello,' he said

\$ article=' "Keeping the Logins from Lagging," Bell Labs Record'

\$ echo \$article

"Keeping the Logins from Lagging," Bell Labs Record

\$

Team LiB

◀ PREVIOUS NEXT ►

# Team Lib The Backslash

Basically, the backslash is equivalent to placing single quotes around a single character, with a few minor exceptions. The backslash quotes the single character that immediately follows it. The general format is

 $\backslash c$ 

where *c* is the character you want to quote. Any special meaning normally attached to that character is removed. Here is an example:

```
$ echo >
syntax error: 'newline or ;' unexpected
$ echo \>
>
$
```

In the first case, the shell sees the > and thinks that you want to redirect echo's output to a file. So it expects a filename to follow. Because it doesn't, the shell issues the error message. In the next case, the backslash removes the special meaning of the >, so it is passed along to echo to be displayed.

```
$ x=*
```

```
echo \ x
```

\$x

\$

In this case, the shell ignores the \$ that follows the backslash, and as a result, variable substitution is not performed.

Because a backslash removes the special meaning of the character that follows, can you guess what happens if that character is another backslash? Right, it removes the special meaning of the backslash:

- $\backslash$
- \$

Naturally, you could have also written

```
$ echo '\'
\
$
```

# Using the Backslash for Continuing Lines

As mentioned at the start of this section,  $\c$  is basically equivalent to ' c'. One exception to this rule is when the backslash is used as the very last character on the line:

\$ lines=one'
> 'two Single quotes tell shell to ignore newline
\$ echo "\$lines"
one
two
\$ lines=one\ Try it with a \ instead
> two
\$ echo "\$lines"
onetwo
\$

The shell treats a backslash at the end of the line as a line continuation. It *removes* the newline character that follows and also does not treat the newline as an argument delimiter (it's as if it wasn't even typed). This construct is most often used for typing long commands over multiple lines.

## The Backslash Inside Double Quotes

We noted earlier that the backslash is one of the three characters interpreted by the shell inside double quotes. This means that you can use the backslash inside these quotes to remove the meaning of characters that otherwise *would* be interpreted inside double quotes (that is, other backslashes, dollar signs, back quotes, newlines, and other double quotes). If the backslash precedes any other character inside double quotes, the backslash is ignored by the shell and passed on to the program:

```
$ echo "\$x"
$x
$ echo "\ is the backslash character"
\ is the backslash character
$ x=5
$ echo "The value of x is \"$x\""
The value of x is "5"
$
```

In the first example, the backslash precedes the dollar sign, interpreted by the shell inside double quotes. So the shell ignores the dollar sign, removes the backslash, and executes echo. In the second example, the backslash precedes a space, *not* interpreted by the shell inside double quotes. So the shell ignores the backslash and passes it on to the echo command. The last example shows the backslash used to enclose double quotes inside a double-quoted string.

As an exercise in the use of quotes, let's say that you want to display the following line at the terminal:

#### <<< echo x >>> di splays the value of x, which is <math>x

The intention here is to substitute the value of x in the second instance of x, but not in the first. Let's first assign a value to x:

```
$ x=1
```

\$

Now try displaying the line without using any quotes:

```
$ echo <<< echo $x >>> displays the value of x, which is $x
syntax error: '<' unexpected</pre>
```

\$

The < signals input redirection to the shell; this is the reason for the error message.

If you put the entire message inside single quotes, the value of x won't be substituted at the end. If you

enclose the entire string in double quotes, both occurrences of x will be substituted. Here are two different ways to do the quoting properly (realize that there are usually several different ways to quote a string of characters to get the results you want):

```
\ echo "<<< echo \$x >>> displays the value of x, which is $x" <<< echo $x >>> displays the value of x, which is 1
$ echo '<<< echo $x >>> displays the value of x, which is' $x <<< echo $x >>> displays the value of x, which is 1
$
```

In the first case, everything is enclosed in double quotes, and the backslash is used to prevent the shell from performing variable substitution in the first instance of x. In the second case, everything up to the last x is enclosed in single quotes. If the variable x might have contained some filename substitution or whitespace characters, a safer way of writing the echo would have been

echo '<<< echo x >>> displays the value of x, which is' "x"

Team LiB

A PREVIOUS NEXT .

Team Lib Command Substitution

*Command substitution* refers to the shell's capability to insert the standard output of a command at any point in a command line. There are two ways in the shell to perform command substitution: by enclosing a shell command with back quotes and with the  $(\ldots)$  construct.

# The Back Quote

The back quote is unlike any of the previously encountered types of quotes. Its purpose is not to protect characters from the shell but to tell the shell to execute the enclosed command and to insert the standard output from the command at that point on the command line. The general format for using back quotes is

` command`

where *command* is the name of the command to be executed and whose output is to be inserted at that point.<sup>[1]</sup>

<sup>[1]</sup> Note that using the back quote for command substitution is no longer the preferred method; however, we cover it here because of the large number of older, canned shell programs that still use this construct. Also, you should know about back quotes in case you ever need to write shell programs that are portable to older Unix systems with shells that don't support the newer  $(\ldots)$  construct.

Here is an example:

\$ echo The date and time is: `date`

The date and time is: Wed Aug 28 14:28:43 EDT 2002

\$

When the shell does its initial scan of the command line, it notices the back quote and expects the name of a command to follow. In this case, the shell finds that the date command is to be executed. So it executes date and replaces the `date` on the command line with the output from the date. After that, it divides the command line into arguments in the normal manner and then initiates execution of the echo command.

\$ echo Your current working directory is `pwd`

Your current working directory is /users/steve/shell/ch6

\$

Here the shell executes pwd, inserts its output on the command line, and then executes the echo. Note that in the following section, back quotes can be used in all the places where the (...) construct is used.

## The \$(...) Construct

The POSIX standard shell supports the newer (...) construct for command substitution. The general format is

#### \$(command)

where, as in the back quoting method, *command* is the name of the command whose standard output is to be substituted on the command line. For example:

```
$ echo The date and time is: $(date)
```

```
The date and time is: Wed Aug 28 14:28:43 EDT 2002
```

\$

This construct is better than back quotes for a couple of reasons. First, complex commands that use combinations of forward and back quotes can be difficult to read, particularly if the typeface you're using doesn't have visually different single quotes and back quotes; second,  $(\ldots)$  constructs can be easily nested, allowing command substitution *within* command substitution. Although nesting can also be performed with back quotes, it's a little trickier. You'll see an example of nested command substitution later in this section.

You are not restricted to executing a single command between the parentheses: Several commands can be executed if separated by semicolons. Also, pipelines can be used. Here's a modified version of the nu program that displays the number of logged-in users:

```
$ cat nu
echo There are $(who | wc -l) users logged in
$ nu Execute it
There are 13 users logged in
```

\$

Because single quotes protect everything, the following output should be clear:

 $echo \ (\ echo \ | \ wc \ -l) \ tells how many users are logged in \$ 

 $(who \ | \ wc \ -l)$  tells how many users are logged in

But command substitution *is* interpreted inside double quotes:

```
$ echo "You have $(ls | wc -l) files in your directory"
You have 7 files in your directory
$
```

(What causes those leading spaces before the 7?) Remember that the shell is responsible for executing the command enclosed between the parentheses. The only thing the echo command sees is the output that has been inserted by the shell.

Suppose that you're writing a shell program and want to assign the current date and time to a variable called **now**, perhaps to display it later at the top of a report, or log it into a file. The problem here is that you somehow want to take the output from **date** and assign it to the variable. Command substitution can be used for this:

```
$ now=$(date) Execute date and store the output in now
$ echo $now See what got assigned
Wed Aug 28 14: 47: 26 EDT 2002
$
```

When you write

now=\$(date)

the shell realizes that the entire output from date is to be assigned to now. Therefore, you don't need to enclose (date) inside double quotes.

Even commands that produce more than a single line of output can be stored inside a variable:

\$ filelist=\$(ls)

\$ echo \$filelist

addresses intro lotsaspaces names nu numbers phonebook stat

\$

What happened here? You end up with a horizontal listing of the files even though the newlines from ls were stored inside the filelist variable (take our word for it). The newlines got eaten up when the value of filelist was substituted by the shell in processing the echo command line. Double quotes around the variable will preserve the newlines:

\$ echo "\$filelist"
addresses
intro
lotsaspaces
names
nu
numbers
phonebook
stat
\$

To store the contents of a file into a variable, you can use cat:

\$ namelist=\$(cat names)
\$ echo "\$names"
Charlie
Emanuel
Fred
Lucy
Ralph
Tony
S

If you want to mail the contents of the file memo to all the people listed in the names file (who we'll assume

here are users on your system), you can do the following:

```
$ mail $(cat names) < memo
$</pre>
```

Here the shell executes the cat and inserts the output on the command line so it looks like this:

#### mail Charlie Emanuel Fred Lucy Ralph Tony Tony < memo

Then it executes **mail**, redirecting its standard input from the file **memo** and passing it the names of seven users who are to receive the mail.

Notice that Tony receives the same mail twice because he's listed twice in the names file. You can remove any duplicate entries from the file by using sort with the -u option (remove duplicate lines) rather than cat to ensure that each person only receives mail once:

```
$ mail $(sort -u names) < memo
$</pre>
```

It's worth noting that the shell does filename substitution *after* it substitutes the output from commands. Enclosing the commands inside double quotes prevents the shell from doing the filename substitution on this output if desired.

Command substitution is often used to change the value stored in a shell variable. For example, if the shell variable name contains someone's name, and you want to convert every character in that variable to uppercase, you could use echo to get the variable to tr's input, perform the translation, and then assign the result back to the variable:

```
$ name="Ralph Kramden"
$ name=$(echo $name | tr '[a-z]' '[A-Z]') Translate to uppercase
$ echo $name
RALPH KRAMDEN
$
```

The technique of using echo in a pipeline to write data to the standard input of the following command is a simple yet powerful technique; it's used often in shell programs.

The next example shows how cut is used to extract the first character from the value stored in a variable called filename:

```
$ filename=/users/steve/memos
$ firstchar=$(echo $filename | cut -c1)
$ echo $firstchar
/
$
```

sed is also often used to "edit" the value stored in a variable. Here it is used to extract the last character from the variable file:

```
$ file=exec.o
$ lastchar=$(echo $file | sed 's/.*\(.\)$/\1/')
$ echo $lastchar
o
$
```

Ś

The sed command says to replace all the characters on the line with the last one. The result of the sed is stored in the variable last char. The single quotes around the sed command are important because they prevent the shell from messing around with the backslashes (would double quotes also have worked?).

Finally, command substitutions can be nested. Suppose that you want to change every occurrence of the first character in a variable to something else. In a previous example, firstchar=\$(echo \$filename | cut - c1) gets the first character from filename, but how do we use this character to change every occurrence in filename? A two-step process is one way:

```
$ filename=/users/steve/memos
$ firstchar=$(echo $filename | cut -c1)
$ filename=$(echo $filename | tr "$firstchar" "^") translate / to ^
$ echo $filename
^users^steve^memos
```

Or a single, nested command substitution can perform the same operation:

```
$ filename=/users/steve/memos
$ filename=$(echo $filename | tr "$(echo $filename | cut -c1)" "^")
$ echo $filename
^users^steve^memos
$
```

If you have trouble understanding this example, compare it to the previous one: Note how the firstchar variable in the earlier example is replaced by the nested command substitution; otherwise, the two examples are the same.

## The expr Command

Although the POSIX standard shell supports built-in integer arithmetic operations, older shells don't. It's likely that you may see command substitution with a Unix program called expr, which evaluates an expression given to it on the command line:

\$ expr 1 + 2

3

\$

Each operator and operand given to expr must be a separate argument, thus explaining the output from the following:

\$ expr 1+2

1 + 2

\$

The usual arithmetic operators are recognized by expr: + for addition, - for subtraction, / for division, \* for multiplication, and % for modulus (remainder).

\$ expr 10 + 20 / 2

20

\$

Multiplication, division, and modulus have higher precedence than addition and subtraction. Thus, in the preceding example the division was performed before the addition.

```
$ expr 17 * 6
expr: syntax error
$
```

What happened here? The answer: The shell saw the \* and substituted the names of all the files in your directory! It has to be quoted to keep it from the shell:

```
$ expr "17 * 6"
17 * 6
$
```

That's not the way to do it. Remember that **expr** must see each operator and operand as a separate argument; the preceding example sends the whole expression in as a single argument.

```
$ expr 17 \* 6
102
$
```

Naturally, one or more of the arguments to expr can be the value stored inside a shell variable because the shell takes care of the substitution first anyway:

```
$ i=1
$ expr $i + 1
2
$
```

This is the older method for performing arithmetic on shell variables. Do the same type of thing as shown previously only use the command substitution mechanism to assign the output from expr back to the variable:

```
$ i=1
$ i=$(expr $i + 1) Add 1 to i
$ echo $i
2
$
```

In legacy shell programs, you're more likely to see expr used with back quotes:

```
$ i=`expr $i + 1` Add 1 to i
$ echo $i
3
$
```

Note that like the shell's built-in integer arithmetic, expr only evaluates integer arithmetic expressions. You can use awk or bc if you need to do floating point calculations. Also note that expr has other operators. One of the most frequently used ones is the : operator, which is used to match characters in the first operand against a regular expression given as the second operand. By default, it returns the number of characters matched.

The expr command

expr "\$file" : ".\*"

returns the number of characters stored in the variable file, because the regular expression . \* matches all the characters in the string. For more details on expr, consult your *Unix User's Manual*.

Table A.5 in Appendix A summarizes the way quotes are handled by the shell.

Team LiB

▲ PREVIOUS NEXT ▶

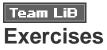

**1:** Given the following assignments:

| \$ | x=*                        |
|----|----------------------------|
| \$ | y=?                        |
| \$ | z=' one                    |
| >  | two                        |
| >  | three'                     |
| \$ | now=\$(date)               |
| \$ | <pre>symbol =' &gt;'</pre> |
| \$ |                            |
|    |                            |

and these files in your current directory:

```
$ echo *
names test1 u vv zebra
$
```

What will the output be from the following commands?

```
echo *** error *** echo 'Is 5 * 4 > 18 ?'
echo $x echo What is your name?
echo $y echo Would you like to play a game?
echo "$y" echo \*\*\*
```

| echo \$z   wc -l        | echo \\$\$symbol        |
|-------------------------|-------------------------|
| echo "\$z"   wc -1      | echo \$\\$symbol        |
| echo '\$z' I wc -l      | echo "\"                |
| echo _\$now_            | echo "\\"               |
| echo hello \$symbol out | echo \\                 |
| echo "\""               | echo I don't understand |

- 2: Write the commands to remove all the space characters stored in the shell variable text. Be sure to assign the result back to text. First use tr to do it and then do the same thing with sed.
- 3: Write the commands to count the number of characters stored in the shell variable text. Then write the commands to count all the alphabetic characters. (Hint: Use sed and wc.) What happens to special character sequences such as \n if they're stored inside text?
- 4: Write the commands to assign the unique lines in the file names to the shell variable namel ist.

Team LiB

▲ PREVIOUS NEXT ►

▲ PREVIOUS NEXT ▶

# **Chapter 7. Passing Arguments**

#### IN THIS CHAPTER

- <u>The shift Command</u>
- Exercises

Shell programs become far more useful after you learn how to process arguments passed to them. In this chapter, you'll learn how to write shell programs that take arguments typed on the command line. Recall the program run that you wrote in <u>Chapter 5</u>, "And Away We Go," to run the file sys. caps through tbl, nroff, and lp:

\$ cat run

```
tbl sys.caps | nroff -mm -Tlp | lp
```

\$

Suppose that you need to run other files besides sys. caps through this same command sequence. You could make a separate version of run for each such file; or, you could modify the run program so that you could specify the name of the file to be run on the command line. That is, you could change run so that you could type

#### run new. hire

for example, to specify that the file new. hi re is to be run through this command sequence, or

run sys. caps

to specify the file sys. caps.

Whenever you execute a shell program, the shell automatically stores the first argument in the special shell variable 1, the second argument in the variable 2, and so on. These special variables—more formally known as *positional parameters*—are assigned after the shell has done its normal command-line processing (that is, I/O redirection, variable substitution, filename substitution, and so on).

To modify the **run** program to accept the name of the file as an argument, all you do to the program is change the reference to the file **sys**. **caps** so that it instead references the first argument typed on the command line:

Each time you execute the **run** program, whatever word follows on the command line will be stored inside the first positional parameter by the shell. In the example, **new**. **hi re** will be stored in this parameter. Substitution of positional parameters is identical to substitution of other types of variables, so when the shell sees

#### tbl \$1

it replaces the \$1 with the first argument supplied to the program: new. hi re.

As another example, the following program, called i son, lets you know if a specified user is logged on:

\$ cat i son

who | grep \$1

| \$ who    |          |     |   |        | See | who's on  |
|-----------|----------|-----|---|--------|-----|-----------|
| root      | consol e | Jul | 7 | 08: 37 |     |           |
| barney    | tty03    | Jul | 8 | 12: 28 |     |           |
| fred      | tty04    | Jul | 8 | 13: 40 |     |           |
| j oanne   | tty07    | Jul | 8 | 09: 35 |     |           |
| tony      | tty19    | Jul | 8 | 08: 30 |     |           |
| l ul u    | tty23    | Jul | 8 | 09: 55 |     |           |
| \$ ison t | ony      |     |   |        |     |           |
| tony      | tty19    | Jul | 8 | 08: 30 |     |           |
| \$ ison p | at       |     |   |        |     |           |
| \$        |          |     |   |        | Not | logged on |

### Team Lib The s# Variable

Whenever you execute a shell program, the special shell variable \$# gets set to the number of arguments that were typed on the command line. As you'll see in the next chapter, this variable can be tested by the program to determine whether the correct number of arguments was typed by the user.

The next program called args was written just to get you more familiar with the way arguments are passed to shell programs. Study the output from each example and make sure that you understand it:

```
$ cat args
                                         Look at the program
echo $# arguments passed
echo arg 1 = : $1: arg 2 = : $2: arg 3 = : $3:
$ args a b c
                                         Execute it
3 arguments passed
arg 1 = :a: arg 2 = :b: arg 3 = :c:
$ args a b
                                         Try it with two arguments
2 arguments passed
arg 1 = :a: arg 2 = :b: arg 3 = ::
                                         Unassigned args are null
$ args
                                         Try it with no arguments
0 arguments passed
arg 1 = :: arg 2 = :: arg 3 = ::
$ args "a b c"
                                         Try quotes
1 arguments passed
arg 1 = :a b c: arg 2 = :: arg 3 = ::
$ ls x*
                                         See what files start with x
xact
xtra
$ args x*
                                         Try file name substitution
2 arguments passed
arg 1 = : xact: arg 2 = : xtra: arg 3 = ::
$ my_bin=/users/steve/bin
```

```
$ args $my_bin And variable substitution
1 arguments passed
arg 1 = :/users/steve/bin: arg 2 = :: arg 3 = ::
$ args $(cat names) Pass the contents of names
7 arguments passed
arg 1 = :Charlie: arg 2 = :Emanuel: arg3 = :Fred:
$
```

As you can see, the shell does its normal command-line processing even when it's executing your shell programs. This means that you can take advantage of the normal niceties such as filename substitution and variable substitution when specifying arguments to your programs.

Team LiB

◀ PREVIOUS NEXT ►

## Team Lib The s\* Variable

The special variable \$\* references *all* the arguments passed to the program. This is often useful in programs that take an indeterminate or *variable* number of arguments. You'll see some more practical examples later. Here's a program that illustrates its use:

\$ cat args2 echo \$# arguments passed echo they are : \$\*: \$ args2 a b c 3 arguments passed they are : a b c: \$ args2 one two 2 arguments passed they are : one two: \$ args2 0 arguments passed they are :: \$ args2 \* 8 arguments passed they are :args args2 names nu phonebook stat xact xtra: \$

Team LiB

A PREVIOUS NEXT D

Team LiB

#### ▲ PREVIOUS NEXT ►

## A Program to Look Up Someone in the Phone Book

Here's the phonebook file from previous examples:

 \$ cat phonebook

 Al i ce Chebba
 973-555-2015

 Barbara Swingle
 201-555-9257

 Li z Stachi w
 212-555-2298

 Susan Gol dberg
 201-555-7776

 Susan Topple
 212-555-4932

 Tony I anni no
 973-555-1295

You know how to look up someone in the file by using grep:

```
$ grep Cheb phonebook
Alice Chebba 973-555-2015
$
```

And you know that if you want to look up someone by the full name, you'd better put quotes around it to keep the argument together:

\$ grep "Susan T" phonebook Susan Topple 212-555-4932 \$

It would be nice to write a shell program that you could use to look up someone. Let's call the program lu and have it take as its argument the name of the person to look up:

\$ cat lu

```
\ensuremath{\texttt{\#}} Look someone up in the phone book
```

#

```
grep $1 phonebook
```

\$

Here's a sample use of lu:

\$ lu Alice

Al i ce Chebba 973-555-2015

\$ lu Susan

Susan Goldberg 201-555-7776

Susan Toppl e 212-555-4932

\$ lu "Susan T"

grep: can't open T

phonebook: Susan Goldberg 201-555-7776

phonebook: Susan Toppl e 212-555-4932

\$

In the preceding example, you were careful to enclose Susan T in double quotes; so what happened? Look again at the grep executed in the l u program:

#### grep \$1 phonebook

Even though enclosing Susan T inside double quotes results in its getting passed to l u as a single argument, when the shell substitutes this value for \$1 on grep's command line, it then passes it as *two* arguments to grep. (Remember we had this same sort of discussion when we talked about variable substitution—first the shell substitutes the value of the variable; then it divides the line into arguments.)

You can alleviate this problem by enclosing \$1 inside double quotes (why not single?) in the lu program:

#### \$ cat lu

| # Look someone up in the phone boo | # Look someone up in the phone book version 2 |  |  |  |
|------------------------------------|-----------------------------------------------|--|--|--|
| #                                  |                                               |  |  |  |
|                                    |                                               |  |  |  |
| grep "\$1" phonebook               |                                               |  |  |  |
| \$                                 |                                               |  |  |  |
|                                    |                                               |  |  |  |
| Now let's try it again:            |                                               |  |  |  |
| \$ lu Tony                         |                                               |  |  |  |
| Tony I anni no 973-555-1295        | This still works                              |  |  |  |
| \$ lu "Susan T" Now try this again |                                               |  |  |  |
| Susan Topple 212-555-4932          |                                               |  |  |  |
| \$                                 |                                               |  |  |  |

Team LiB

◀ PREVIOUS NEXT ►

## Team Lib A Program to Add Someone to the Phone Book

Let's continue with the development of programs that work with the phonebook file. You'll probably want to add someone to the file, particularly because our phonebook file is so small. You can write a program called add that takes two arguments: the name of the person to be added and the number. Then you can simply write the name and number, separated from each other by a tab character, onto the end of the phonebook file:

| \$ | cat   | add     |        |         |        |
|----|-------|---------|--------|---------|--------|
| #  |       |         |        |         |        |
| #  | Add   | someone | to the | e phone | book   |
| #  |       |         |        |         |        |
|    |       |         |        |         |        |
| eo | cho ' | \$1     | \$2"   | >> pho  | nebook |
| \$ |       |         |        |         |        |

Although you can't tell, there's a tab character that separates the \$1 from the \$2 in the preceding echo command. This tab must be quoted to make it to echo without getting gobbled up by the shell.

Let's try out the program:

\$ add 'Stromboli Pizza' 973-555-9478 \$ lu Pizza See if we can find the new entry Stromboli Pizza 973-555-9478 So far, so good \$ cat phonebook See what happened Alice Chebba 973-555-2015 Barbara Swingle 201-555-9257 Liz Stachiw 212-555-2298 Susan Goldberg 201-555-7776 Susan Topple 212-555-4932 Tony I anni no 973-555-1295 Stromboli Pizza 973-555-9478

Strombol i Pizza was quoted so that the shell passed it along to add as a single argument (what would have happened if it wasn't quoted?). After add finished executing, lu was run to see whether it could find the new entry, and it did. The cat command was executed to see what the modified phonebook file looked like. The new entry was added to the end, as intended. Unfortunately, the new file is no longer sorted. This won't affect the operation of the lu program, but you can add a sort to the add program to keep the file sorted after new entries are added:

```
$ cat add
#
# Add someone to the phonebook file -- version 2
#
echo "$1 $2" >> phonebook
sort -o phonebook phonebook
```

\$

Recall that the -o option to sort specifies where the sorted output is to be written, and that this can be the same as the input file:

| \$ add 'Billy Bad | ch' 201-555-7618 |
|-------------------|------------------|
| \$ cat phonebook  |                  |
| Alice Chebba      | 973-555-2015     |
| Barbara Swingle   | 201-555-9257     |
| Billy Bach        | 201-555-7618     |
| Liz Stachiw       | 212-555-2298     |
| Stromboli Pizza   | 973-555-9478     |
| Susan Goldberg    | 201-555-7776     |
| Susan Topple      | 212-555-4932     |
| Tony I anni no    | 973-555-1295     |
| \$                |                  |

So each time a new entry is added, the phonebook file will get re-sorted.

Team LiB

♦ PREVIOUS NEXT ►

## A Program to Remove Someone from the Phone Book

No set of programs that enable you to look up or add someone to the phone book would be complete without a program to remove someone from the phone book. We'll call the program rem and have it take as its argument the name of the person to be removed. What should the strategy be for developing the program? Essentially, you want to remove the line from the file that contains the specified name. The -v option to grep can be used here because it prints lines from a file that *don't* match a pattern:

```
$ cat rem
#
#
# Remove someone from the phone book
#
grep -v "$1" phonebook > /tmp/phonebook
mv /tmp/phonebook phonebook
```

\$

The grep writes all lines that don't match into the file /tmp/phonebook. <sup>[1]</sup> After the grep is done, the old phonebook file is replaced by the new one from /tmp.

<sup>[1]</sup> /tmp is a directory on all Unix systems that anyone can write to. It's used by programs to create "temporary" files. Each time the system gets rebooted, all the files in /tmp are usually removed.

| <pre>\$ rem 'Stromboli</pre> | Pi zza'        | Remove | thi s | entry |
|------------------------------|----------------|--------|-------|-------|
| \$ cat phonebook             |                |        |       |       |
| Alice Chebba                 | 973- 555- 2015 |        |       |       |
| Barbara Swingle              | 201-555-9257   |        |       |       |
| Billy Bach                   | 201-555-7618   |        |       |       |
| Liz Stachiw                  | 212-555-2298   |        |       |       |
| Susan Goldberg               | 201-555-7776   |        |       |       |
| Susan Topple                 | 212-555-4932   |        |       |       |
| Tony I anni no               | 973-555-1295   |        |       |       |

- \$ rem Susan
- \$ cat phonebook

   Al i ce Chebba
   973-555-2015

   Barbara Swingle
   201-555-9257

   Billy Bach
   201-555-7618

   Li z Stachi w
   212-555-2298

   Tony I anni no
   973-555-1295

\$

The first case, where Strombol i Pizza was removed, worked fine. In the second case, however, both Susan entries were removed because they both matched the pattern. You can use the add program to add them back to the phone book:

\$ add 'Susan Goldberg' 201-555-7776
\$ add 'Susan Topple' 212-555-4932
\$

In <u>Chapter 8</u>, "Decisions, Decisions," you'll learn how to determine whether more than one matching entry is found and take some other action if that's the case. For example, you might want to alert the user that more than one match has been found and further qualification of the name is required. (This can be very helpful, because most implementations of grep will match *everything* if an empty string is passed as the pattern.)

Incidentally, before leaving this program, note that sed could have also been used to delete the matching entry. In such a case, the grep could be replaced with

sed "/\$1/d" phonebook > /tmp/phonebook

to achieve the same result. The double quotes are needed around the sed command to ensure that the value of \$1 is substituted, while at the same time ensuring that the shell doesn't see a command line like

sed /Stromboli Pizza/d phonebook > /tmp/phonebook

and pass three arguments to sed rather than two.

Team LiB

◀ PREVIOUS NEXT ►

#### \${ **N**}

If you supply more than nine arguments to a program, you cannot access the tenth and greater arguments with \$10, \$11, and so on. If you try to access the tenth argument by writing

\$10

the shell actually substitutes the value of \$1 followed by a 0. Instead, the format

 ${n}$ 

must be used. So to directly access argument 10, you must write

\${10}

in your program.

Team LiB

▲ PREVIOUS NEXT ▶

#### Team LiB

## The shift Command

The shift command allows you to effectively *left shift* your positional parameters. If you execute the command

#### shi ft

whatever was previously stored inside \$2 will be assigned to \$1, whatever was previously stored in \$3 will be assigned to \$2, and so on. The old value of \$1 will be irretrievably lost.

When this command is executed, \$# (the number of arguments variable) is also automatically decremented by one:

| \$ cat tshift       | Program | to | test | the | shi ft |
|---------------------|---------|----|------|-----|--------|
| echo \$# \$*        |         |    |      |     |        |
| shi ft              |         |    |      |     |        |
| echo \$# \$*        |         |    |      |     |        |
| shi ft              |         |    |      |     |        |
| echo \$# \$*        |         |    |      |     |        |
| shi ft              |         |    |      |     |        |
| echo \$# \$*        |         |    |      |     |        |
| shi ft              |         |    |      |     |        |
| echo \$# \$*        |         |    |      |     |        |
| shi ft              |         |    |      |     |        |
| echo \$# \$*        |         |    |      |     |        |
| \$ tshift a b c d e |         |    |      |     |        |
| 5 a b c d e         |         |    |      |     |        |
| 4 b c d e           |         |    |      |     |        |
| 3 c d e             |         |    |      |     |        |
| 2 d e               |         |    |      |     |        |
| 1 e                 |         |    |      |     |        |

0

S

If you try to shift when there are no variables to shift (that is, when \$# already equals zero), you'll get an error message from the shell (the error will vary from one shell to the next):

#### prog: shift: bad number

where *prog* is the name of the program that executed the offending shift.

You can shift more than one "place" at once by writing a *count* immediately after shift, as in

#### shift 3

This command has the same effect as performing three separate shifts:

shi ft

shi ft

 $\operatorname{shift}$ 

The shift command is useful when processing a variable number of arguments. You'll see it put to use when you learn about loops in <u>Chapter 9</u>, "Round and Round She Goes."

Team LiB

♦ PREVIOUS NEXT ►

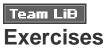

- **1:** Modify **l u** so that it ignores case when doing the lookup.
- 2: What happens if you forget to supply an argument to the lu program? What happens if the argument is null (as in, lu "")?
- **3**: The program **i** son from this chapter has a shortcoming as shown in the following example:

| \$ ison e | ed    |     |   |        |
|-----------|-------|-----|---|--------|
| fred      | tty03 | Sep | 4 | 14: 53 |
| \$        |       |     |   |        |

The output indicates that fred is logged on, while we were checking to see whether ed was logged on.

Modify i son to correct this problem.

4: Write a program called twice that takes a single integer argument and doubles its value:

\$ twice 15
30
\$ twice 0
0
\$

What happens if a noninteger value is typed? What if the argument is omitted?

5: Write a program called home that takes the name of a user as its single argument and prints that user's home directory. So

home steve

would print

/users/steve

if /users/steve is steve's home directory. (Hint: Recall that the home directory is the sixth field stored in the file /etc/passwd.)

6: Write a program called suffix that renames a file by adding the characters given as the second argument to the end of the name of the file given as the first argument. So

suffix memo1 .sv

should rename memo1 to memo1. sv.

7: Write a program called unsuffix that removes the characters given as the second argument from the end of the name of the file given as the first argument. So

unsuffix memo1.sv .sv

should rename memo1. sv to memo1. Be sure that the characters are removed from the end, so

unsuffix test1test test

should result in test1test being renamed to test1. (Hint: Use sed and command substitution.)

## Team Lib Chapter 8. Decisions, Decisions

#### IN THIS CHAPTER

- <u>Exit Status</u>
- The test Command
- The el se Construct
- <u>The exit Command</u>
- <u>The elif Construct</u>
- The case Command
- The Null Command :
- The <u>&&</u> and <u>Constructs</u>
- <u>Exercises</u>

This chapter introduces a statement that is present in almost all programming languages: if. It enables you to test a condition and then change the flow of program execution based on the result of the test.

The general format of the i f command is

| i f | commandt |  |
|-----|----------|--|
|     |          |  |

then

command

command

. . .

#### fi

where  $command_t$  is executed and its *exit status* is tested. If the exit status is zero, the commands that follow between the then and the fi are executed; otherwise, they are skipped.

Team LiB

♦ PREVIOUS NEXT ►

## Team LiB Exit Status

Whenever any program completes execution under the Unix system, it returns an exit status back to the system. This status is a number that usually indicates whether the program successfully ran. By convention, an exit status of zero indicates that a program succeeded, and nonzero indicates that it failed. Failures can be caused by invalid arguments passed to the program, or by an error condition detected by the program. For example, the **cp** command returns a nonzero exit status if the copy fails for some reason (for example, if it can't create the destination file), or if the arguments aren't correctly specified (for example, wrong number of arguments, or more than two arguments and the last one isn't a directory). In the case of **grep**, an exit status of zero (success) is returned if it finds the specified pattern in at least one of the files; a nonzero value is returned if it can't find the pattern or if an error occurs (the arguments aren't correctly specified, or it can't open one of the files).

In a pipeline, the exit status is that of the last command in the pipe. So in

#### who | grep fred

the exit status of the grep is used by the shell as the exit status for the pipeline. In this case, an exit status of zero means that fred was found in who's output (that is, fred was logged on at the time that this command was executed).

#### The \$? Variable

The shell variable \$? is automatically set by the shell to the exit status of the last command executed. Naturally, you can use echo to display its value at the terminal.

\$ cp phonebook phone2 \$ echo \$? Copy "succeeded" 0 \$ cp nosuch backup cp: cannot access nosuch \$ echo \$? 2 Copy "failed" \$ who See who's logged on consol e Jul 8 10:06 root wilma tty03 Jul 8 12:36 barney tty04 Jul 8 14:57

```
betty
      tty15 Jul 8 15:03
$ who | grep barney
barney tty04
               Jul 8 14:57
$ echo $?
                         Print exit status of last command (grep)
0
                         grep "succeeded"
$ who | grep fred
$ echo $?
                         grep "failed"
1
$ echo $?
                         Exit status of last echo
0
$
```

Note that the numeric result of a "failure" for some commands can vary from one Unix version to the next, but success is always signified by a zero exit status.

Let's now write a shell program called on that tells us whether a specified user is logged on to the system. The name of the user to check will be passed to the program on the command line. If the user is logged on, we'll print a message to that effect; otherwise we'll say nothing. Here is the program:

```
$ cat on
#
#
# determine if someone is logged on
#
user="$1"
if who | grep "$user"
then
        echo "$user is logged on"
fi
$
```

This first argument typed on the command line is stored in the shell variable user. Then the if command executes the pipeline

#### who | grep "\$user"

and tests the exit status returned by grep. If the exit status is zero, grep found user in who's output. In that case, the echo command that follows is executed. If the exit status is nonzero, the specified user is not logged on, and the echo command is skipped. The echo command is indented from the left margin for aesthetic reasons only (tab characters are usually used for such purposes because it's easier to type a tab character than an equivalent number of spaces). In this case, just a single command is enclosed between the then and fi. When more commands are included, and when the nesting gets deeper, indentation can have a dramatic effect on the program's readability. Later examples will help illustrate this point.

Here are some sample uses of on:

#### \$ who

| root      | consol e | Jul | 8 10:37 |                           |
|-----------|----------|-----|---------|---------------------------|
| barney    | tty03    | Jul | 8 12:38 |                           |
| fred      | tty04    | Jul | 8 13:40 |                           |
| j oanne   | tty07    | Jul | 8 09:35 |                           |
| tony      | tty19    | Jul | 8 08:30 |                           |
| l ul u    | tty23    | Jul | 8 09:55 |                           |
| \$ on ton | у        |     |         | We know he's on           |
| tony      | tty19    | Jul | 8 08:30 | Where did this come from? |
| tony is   | logged o | n   |         |                           |
| \$ on ste | ve       |     |         | We know he's not on       |
| \$ on ann |          |     |         | Try this one              |
| j oanne   | tty07    | Jul | 8 09:35 |                           |
| ann is l  | ogged on |     |         |                           |
| \$        |          |     |         |                           |

We seem to have uncovered a couple of problems with the program. When the specified user is logged on, the corresponding line from who's output is also displayed. This may not be such a bad thing, but the program requirements called for only a message to be displayed and nothing else.

This line is displayed because not only does grep return an exit status in the pipeline

who | grep "\$user"

but it also goes about its normal function of writing any matching lines to standard output, even though we're really not interested in that. We can dispose of grep's output by redirecting it to the system's "garbage can," /dev/null. This is a special file on the system that anyone can read from (and get an immediate end of file) or write to. When you write to it, the bits go to that great bit bucket in the sky!

who | grep "\$user" > /dev/null

The second problem with on appears when the program is executed with the argument ann. Even though ann is not logged on, grep matches the characters ann for the user j oanne. What you need here is a more restrictive pattern specification, which you learned how to do in <u>Chapter 4</u>, "Tools of the Trade," where we talked about regular expressions. Because who lists each username in column one of each output line, we can anchor the pattern to match the beginning of the line by preceding the pattern with the character ^:

who | grep "^\$user" > /dev/null

But that's not enough. grep still matches a line like

bobby tty07 Jul 8 09:35

if you ask it to search for the pattern **bob**. What you need to do is also anchor the pattern on the right. Realizing that **who** ends each username with one or more spaces, the pattern

"^\$user "

now only matches lines for the specified user.

Let's try the new and improved version of on:

\$ cat on

#

# determine if someone is logged on -- version 2

```
#
```

```
user="$1"
```

```
if who | grep "^$user " > /dev/null
then
        echo "$user is logged on"
fi
                           Who's on now?
$ who
         consol e Jul 8 10:37
root
barney
         tty03
                  Jul 8 12:38
fred
         tty04
                  Jul 8 13:40
j oanne
         tty07
                  Jul 8 09:35
                  Jul 8 08:30
tony
         tty19
l ul u
         tty23
                  Jul 8 09:55
$ on lulu
lulu is logged on
$ on ann
                           Try this again
                           What happens if we don't give any arguments?
$ on
Ś
```

If no arguments are specified, **user** will be null. **grep** will then look through who's output for lines that start with a blank (why?). It won't find any, and so just a command prompt will be returned. In the next section, you'll see how to test whether the correct number of arguments has been supplied to a program and, if not, take some action.

Team LiB

▲ PREVIOUS NEXT ▶

A PREVIOUS NEXT (

## Team LiB The test Command

A built-in shell command called test is most often used for testing one or more conditions in an if command. Its general format is

#### test expression

where *expression* represents the condition you're testing. test evaluates *expression*, and if the result is *true*, it returns an exit status of zero; otherwise, the result is *false*, and it returns a nonzero exit status.

#### String Operators

As an example of the use of test, the following command returns a zero exit status if the shell variable name contains the characters j ul i o:

test "\$name" = julio

The = operator is used to test whether two values are identical. In this case, we're testing to see whether the *contents* of the shell variable name are identical to the characters julio. If it is, test returns an exit status of zero; nonzero otherwise.

Note that test must see all operands (*sname* and *julio*) and operators (=) as separate arguments, meaning that they must be delimited by one or more whitespace characters.

Getting back to the **i f** command, to echo the message "Would you like to play a game?" if name contains the characters **j u i o**, you would write your **i f** command like this:

```
if test "$name" = julio
```

then

```
echo "Would you like to play a game?"
```

fi

(Why is it better to play it safe and enclose the message that is displayed by echo inside quotes?) When the if command gets executed, the command that follows the if is executed, and its exit status is tested. The test command is passed the three arguments *sname* (with its value substituted, of course), =, and j ul i o. test then tests to see whether the first argument is identical to the third argument and returns a zero exit status if it is and a nonzero exit status if it is not.

The exit status returned by test is then tested. If it's zero, the commands between then and fi are

executed; in this case, the single echo command is executed. If the exit status is nonzero, the echo command is skipped.

It's good programming practice to enclose shell variables that are arguments to test inside a pair of *double* quotes (to allow variable substitution). This ensures that test sees the argument in the case where its value is null. For example, consider the following example:

```
$ name= Set name null
$ test $name = julio
sh: test: argument expected
$
```

Because name was null, only two arguments were passed to test: = and j ul i o because the shell substituted the value of name *before* parsing the command line into arguments. In fact, after **Sname** was substituted by the shell, it was as if you typed the following:

test = julio

When test executed, it saw only two arguments (see Figure 8.1) and therefore issued the error message.

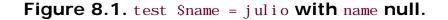

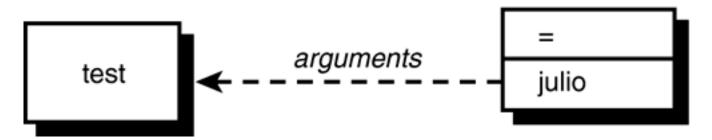

By placing double quotes around the variable, you ensure that test sees the argument because quotes act as a "placeholder" when the argument is null.

```
$ test "$name" = julio
$ echo $? Print the exit status
1
$
```

Even if name is null, the shell still passes three arguments to test, the first one null (see Figure 8.2).

#### Figure 8.2. test "\$name" = julio with name null.

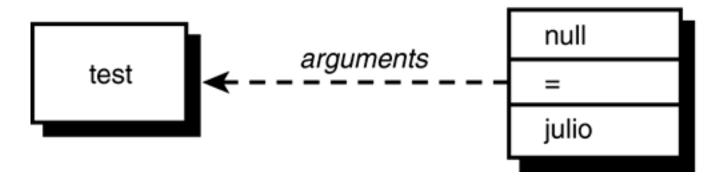

Other operators can be used to test character strings. These operators are summarized in Table 8.1.

# Table 8.1. test String Operators

| Operator                                                 | Returns TRUE (exit status of 0) if                            |
|----------------------------------------------------------|---------------------------------------------------------------|
| string <sub>1</sub> = string <sub>2</sub>                | string <sub>1</sub> is identical to $string_2$ .              |
| <i>string</i> <sub>1</sub> != <i>string</i> <sub>2</sub> | string <sub>1</sub> is not identical to string <sub>2</sub> . |
| string                                                   | string is not null.                                           |
| -n string                                                | string is not null (and string must be seen by test).         |
| -z string                                                | string is null (and string must be seen by test).             |

You've seen how the = operator is used. The != operator is similar, only it tests two strings for inequality. That is, the exit status from test is zero if the two strings are not equal, and nonzero if they are.

Let's look at three similar examples.

\$ day="monday"

\$ test "\$day" = monday

\$ echo \$?

0

#### True

\$

The test command returns an exit status of 0 because the value of day is equal to the characters monday. Now look at the following:

```
$ day="monday "
$ test "$day" = monday
$ echo $?
1 False
$
```

Here we assigned the characters monday—including the space character that immediately followed—to day. Therefore, when the previous test was made, test returned false because the characters "monday " were not identical to the characters "monday".

If you wanted these two values to be considered equal, omitting the double quotes would have caused the shell to "eat up" the trailing space character, and test would have never seen it:

```
$ day="monday "
$ test $day = monday
$ echo $?
0
$ True
```

Although this seems to violate our rule about always quoting shell variables that are arguments to test, it's okay to omit the quotes if you're sure that the variable is not null (and not composed entirely of whitespace characters).

You can test to see whether a shell variable has a null value with the third operator listed in <u>Table 8.1</u>:

```
test "$day"
```

This returns true if day is not null and false if it is. Quotes are not necessary here because test doesn't care whether it sees an argument in this case. Nevertheless, you are better off using them here as well because if the variable consists entirely of whitespace characters, the shell will get rid of the argument if not enclosed in quotes.

| \$ bl anks="                |                    |
|-----------------------------|--------------------|
| <pre>\$ test \$blanks</pre> | Is it not null?    |
| \$ echo \$?                 |                    |
| 1                           | False-it's null    |
| \$ test "\$blanks"          | And now?           |
|                             | find now.          |
| \$ echo \$?                 |                    |
| \$ echo \$?<br>0            | True-it's not null |

In the first case, test was not passed *any* arguments because the shell ate up the four spaces in bl anks. In the second case, test got one argument consisting of four space characters; obviously not null.

In case we seem to be belaboring the point about blanks and quotes, realize that this is a sticky area that is a frequent source of shell programming errors. It's good to really understand the principles here to save yourself a lot of programming headaches in the future.

There is another way to test whether a string is null, and that's with either of the last two operators listed previously in <u>Table 8.1</u>. The -n operator returns an exit status of zero if the argument that follows is not null. Think of this operator as testing for nonzero length.

The -z operator tests the argument that follows to see whether it is null and returns an exit status of zero if it is. Think of this operator as testing to see whether the following argument has zero length.

So the command

test -n "\$day"

returns an exit status of 0 if day contains at least one character. The command

test -z "\$dataflag"

returns an exit status of 0 if datafl ag doesn't contain any characters.

Be forewarned that both of the preceding operators expect an argument to follow; therefore, get into the habit of enclosing that argument inside double quotes.

| <pre>\$ nullvar=</pre>               |                                   |
|--------------------------------------|-----------------------------------|
| \$ nonnullvar=abc                    |                                   |
| <pre>\$ test -n "\$nullvar"</pre>    | Does nullvar have nonzero length? |
| \$ echo \$?                          |                                   |
| 1                                    | No                                |
| <pre>\$ test -n "\$nonnullvar"</pre> | And what about nonnullvar?        |
| \$ echo \$?                          |                                   |
| 0                                    | Yes                               |
| <pre>\$ test -z "\$nullvar"</pre>    | Does nullvar have zero length?    |
| \$ echo \$?                          |                                   |
| 0                                    | Yes                               |
| <pre>\$ test -z "\$nonnullvar"</pre> | And nonnullvar?                   |
| \$ echo \$?                          |                                   |
| 1                                    | No                                |
| \$                                   |                                   |

Note that test can be picky about its arguments. For example, if the shell variable symbol contains an equals sign, look at what happens if you try to test it for zero length:

```
$ echo $symbol
=
$ test -z "$symbol"
sh: test: argument expected
$
```

The = operator has higher precedence than the -z operator, so test expects an argument to follow. To avoid this sort of problem, you can write your command as

which will be true if symbol is null, and false if it's not. The X in front of symbol prevents test from interpreting the characters stored in symbol as an operator.

# An Alternative Format for test

The test command is used so often by shell programmers that an alternative format of the command is recognized. This format improves the readability of the command, especially when used in i f commands.

You'll recall that the general format of the test command is

#### test expression

This can also be expressed in the alternative format as

[ expression ]

The [ is actually the name of the command (who said anything about command names having to be alphanumeric characters?). It still initiates execution of the same test command, only in this format, test expects to see a closing ] at the end of the expression. Naturally, spaces must appear after the [ and before the ].

You can rewrite the test command shown in a previous example with this alternative format as shown:

```
$ [ -z "$nonnullvar" ]
$ echo $?
1
$
```

When used in an  $i\,f$  command, this alternative format looks like this:

```
if [ "$name" = julio ]
```

then

echo "Would you like to play a game?"

fi

Which format of the i f command you use is up to you; we prefer the [...] format, so that's what we'll use throughout the remainder of the book.

# **Integer Operators**

test has an assortment of operators for performing integer comparisons. <u>Table 8.2</u> summarizes these operators.

# Table 8.2. test Integer Operators

| Operator                                             | Returns TRUE (exit status of 0) if            |  |  |  |  |
|------------------------------------------------------|-----------------------------------------------|--|--|--|--|
| int <sub>1</sub> - eq int <sub>2</sub>               | $int_1$ is equal to $int_2$ .                 |  |  |  |  |
| int <sub>1</sub> -ge int <sub>2</sub>                | $int_1$ is greater than or equal to $int_2$ . |  |  |  |  |
| int <sub>1</sub> -gt int <sub>2</sub>                | $int_1$ is greater than $int_2$ .             |  |  |  |  |
| $int_1 - 1 e int_2$                                  | $int_1$ is less than or equal to $int_2$ .    |  |  |  |  |
| int <sub>1</sub> -lt int <sub>2</sub>                | $int_1$ is less than $int_2$ .                |  |  |  |  |
| <i>int</i> <sub>1</sub> - ne <i>int</i> <sub>2</sub> | $int_1$ is not equal to $int_2$ .             |  |  |  |  |

For example, the operator - eq tests to see whether two integers are equal. So if you had a shell variable called count and you wanted to see whether its value was equal to zero, you would write

[ "\$count" - eq 0 ]

Other integer operators behave similarly, so

[ "\$choice" -lt 5 ]

tests to see whether the variable choi ce is less than 5; the command

[ "\$index" - ne "\$max" ]

tests to see whether the value of index is not equal to the value of max; and, finally

[ "\$#" - ne 0 ]

tests to see whether the number of arguments passed to the command is not equal to zero.

The test command interprets the value as an integer when an integer operator is used, and not the shell, so these comparisons work regardless of the shell variable's type.

Let's reinforce the difference between test's string and integer operators by taking a look at a few examples.

\$ x1="005" \$ x2=" 10" [ "\$x1" = 5 ]String comparison \$ echo \$? False 1 \$ [ "\$x1" - eq 5 ] Integer comparison \$ echo \$? True 0 [ "\$x2" = 10 ]String comparison \$ echo \$? False 1 \$ [ "\$x2" - eq 10 ] Integer comparison \$ echo \$? True 0 \$

["\$x1" = 5]

uses the string comparison operator = to test whether the two strings are identical. They're not, because the first string is composed of the three characters 005, and the second the single character 5.

In the second test, the integer comparison operator -eq is used. Treating the two values as integers, 005 is equal to 5, as verified by the exit status returned by test.

The third and fourth tests are similar, only in this case you can see how even a leading space stored in the variable  $x^2$  can influence a test made with a string operator versus one made with an integer operator.

# **File Operators**

Virtually every shell program deals with one or more files. For this reason, a wide assortment of operators is provided by test to enable you to ask various questions about files. Each of these operators is *unary* in nature, meaning that they expect a single argument to follow. In all cases, this argument is the name of a file (and that includes a directory file, of course).

Table 8.3 lists the commonly used file operators.

| Т        | able 8.3. Commonly Used test File Operators |
|----------|---------------------------------------------|
| Operator | Returns TRUE (exit status of 0) if          |
| -d file  | file is a directory.                        |
| -e file  | file exists.                                |
| -f file  | file is an ordinary file.                   |
| -r file  | file is readable by the process.            |
| -s file  | file has nonzero length.                    |
| -w file  | file is writable by the process.            |
|          |                                             |

-x file

file is executable.

- L file file is a symbolic link.

The command

[ -f /users/steve/phonebook ]

tests whether the file /users/steve/phonebook exists and is an ordinary file (that is, not a directory and not a special file).

The command

```
[ -r /users/steve/phonebook ]
```

tests whether the indicated file exists and is also readable by you.

The command

```
[ -s /users/steve/phonebook ]
```

tests whether the indicated file contains at least one byte of information in it. This is useful, for example, if you create an error log file in your program and you want to see whether anything was written to it:

if [ -s \$ERRFILE ]

then

```
echo "Errors found:"
```

cat \$ERRFILE

fi

A few more test operators, when combined with the previously described operators, enable you to make more complex types of tests.

# The Logical Negation Operator 1

The unary logical negation operator ! can be placed in front of any other test expression to *negate* the result of the evaluation of that expression. For example,

```
[ ! -r /users/steve/phonebook ]
```

returns a zero exit status (true) if /users/steve/phonebook is not readable; and

[ ! -f "\$mailfile" ]

returns true if the file specified by \$mailfile does not exist or is not an ordinary file. Finally,

[ ! "\$x1" = "\$x2" ]

returns true if \$x1 is not identical to \$x2 and is obviously equivalent to

["\$x1" != "\$x2"]

# The Logical AND Operator -a

The operator - a performs a logical AND of two expressions and returns true only if the two joined expressions are both true. So

[-f "\$mailfile" -a -r "\$mailfile"]

returns true if the file specified by *smailfile* is an ordinary file and is readable by you. An extra space was placed around the - a operator to aid in the expression's readability and obviously has no effect on its execution.

The command

```
[ "$count" -ge 0 -a "$count" -lt 10 ]
```

will be true if the variable count contains an integer value greater than or equal to zero but less than 10. The - a operator has lower *precedence* than the integer comparison operators (and the string and file operators, for that matter), meaning that the preceding expression gets evaluated as

("\$count" -ge 0) -a ("\$count" -lt 10)

as you would expect.

#### **Parentheses**

Incidentally, you *can* use parentheses in a test expression to alter the order of evaluation; just make sure that the parentheses are quoted because they have a special meaning to the shell. So to translate the preceding example into a test command, you would write

```
[ ( "$count" -ge 0 ) -a ( "$count" -lt 10 ) ]
```

As is typical, spaces must surround the parentheses because test expects to see them as separate arguments.

#### The Logical OR Operator –o

The -o operator is similar to the -a operator, only it forms a logical *OR* of two expressions. That is, evaluation of the expression will be true if *either* the first expression is true or the second expression is true.

```
[ -n "$mailopt" -o -r $HOME/mailfile ]
```

This command will be true if the variable mail opt is not null *or* if the file \$HOME/mailfile is readable by you.

The -o operator has lower precedence than the -a operator, meaning that the expression

"\$a" - eq 0 - o "\$b" - eq 2 - a "\$c" - eq 10

gets evaluated by test as

"\$a" - eq 0 - o ("\$b" - eq 2 - a "\$c" - eq 10)

Naturally, you can use parentheses to change this order if necessary:

("a" - eq 0 - o "b" - eq 2 ) - a "c" - eq 10

You will see many uses of the test command throughout the book. <u>Table A.11</u> in <u>Appendix A</u>, "Shell Summary," summarizes all available test operators.

Team LiB

◀ PREVIOUS NEXT ►

Team LiB

```
♦ PREVIOUS NEXT ►
```

# The else Construct

A construct known as the else can be added to the if command, with the general format as shown:

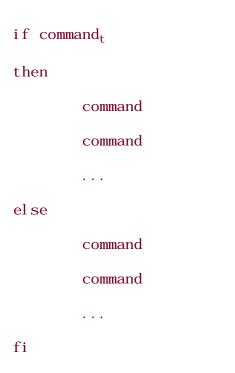

Execution of this form of the command starts as before;  $command_t$  is executed and its exit status tested. If it's zero, the commands that follow between the then and the else are executed, and the commands between the else and fi are skipped. Otherwise, the exit status is nonzero and the commands between the then and else are skipped and the commands between the else and fi are executed. In either case, only one set of commands gets executed: the first set if the exit status is zero, and the second set if it's nonzero.

Let's now write a modified version of on. Instead of printing nothing if the requested user is not logged on, we'll have the program print a message to that effect. Here is version 3 of the program:

```
$ cat on
#
# determine if someone is logged on -- version 3
#
user="$1"
```

```
if who \mid grep "^$user " > /dev/null
```

```
echo "$user is logged on"
else
echo "$user is not logged on"
fi
$
```

then

If the user specified as the first argument to on is logged on, the grep will succeed and the message **\$user** is logged on will be displayed; otherwise, the message **\$user** is not logged on will be displayed.

| \$ who     |           |      |   |        | Who's | on? |
|------------|-----------|------|---|--------|-------|-----|
| root       | consol e  | Jul  | 8 | 10: 37 |       |     |
| barney     | tty03     | Ju1  | 8 | 12: 38 |       |     |
| fred       | tty04     | Jul  | 8 | 13: 40 |       |     |
| j oanne    | tty07     | Jul  | 8 | 09: 35 |       |     |
| tony       | tty19     | Jul  | 8 | 08: 30 |       |     |
| l ul u     | tty23     | Jul  | 8 | 09: 55 |       |     |
| \$ on pat  |           |      |   |        |       |     |
| pat is no  | ot logged | d on |   |        |       |     |
| \$ on tony | /         |      |   |        |       |     |
| tony is l  | ogged or  | 1    |   |        |       |     |
| \$         |           |      |   |        |       |     |

Another nice touch when writing shell programs is to make sure that the correct number of arguments is passed to the program. If an incorrect number is supplied, an error message to that effect can be displayed, together with information on the proper usage of the program.

\$ cat on
#
# determine if someone is logged on -- version 4

```
#
# see if the correct number of arguments were supplied
#
if [ "$#" -ne 1 ]
then
        echo "Incorrect number of arguments"
        echo "Usage: on user"
el se
        user="$1"
        if who | grep "^$user " > /dev/null
        then
                echo "$user is logged on"
        el se
                echo "$user is not logged on"
        fi
fi
```

\$

#

Compare this program with the previous version and note the changes that were made. An additional **i f** command was added to test whether the correct number of arguments was supplied. If \$# is not equal to 1, the program prints two messages; otherwise, the commands after the **el se** clause are executed. These commands are the same as appeared in the last version of **on**: They assign \$1 to **user** and then see whether **user** is logged on, printing a message in either case. Note that two **fi** s are required because two **i f** commands are used.

The indentation used goes a long way toward aiding the program's readability. Make sure that you get into the habit of setting and following indentation rules in your programs.

\$ on

No arguments

Incorrect number of arguments

| Usage: on user                |               |  |  |  |
|-------------------------------|---------------|--|--|--|
| <pre>\$ on priscilla</pre>    | One argument  |  |  |  |
| priscilla is not logged on    |               |  |  |  |
| \$ on jo anne                 | Two arguments |  |  |  |
| Incorrect number of arguments |               |  |  |  |
| Usage: on user                |               |  |  |  |
| \$                            |               |  |  |  |

Team LiB

◀ PREVIOUS NEXT ►

#### ♦ PREVIOUS NEXT ►

# Team LiB The exit Command

A built-in shell command called exit enables you to immediately terminate execution of your shell program. The general format of this command is

#### exit n

where *n* is the exit status that you want returned. If none is specified, the exit status used is that of the last command executed before the exit t.

Be advised that executing the exit command directly from your terminal will log you off the system because it will have the effect of terminating execution of your login shell.

#### A Second Look at the rem Program

exit is frequently used as a convenient way to terminate execution of a shell program. For example, let's take another look at the rem program, which removes an entry from the phonebook file:

```
$ cat rem
#
#
# Remove someone from the phone book
#
grep -v "$1" phonebook > /tmp/phonebook
mv /tmp/phonebook phonebook
$
```

This program has the potential to do unintended things to the phonebook file. For example, suppose that you type

#### rem Susan Topple

Here the shell will pass two arguments to rem. The rem program will end up removing all Susan entries, as specified by \$1.

It's always best to take precautions with a potentially destructive program like rem and to be certain as

possible that the action intended by the user is consistent with the action that the program is taking.

One of the first checks that can be made in rem is for the correct number of arguments, as was done before with the on program. This time, we'll use the exit command to terminate the program if the correct number of arguments isn't supplied:

```
S cat rem
#
# Remove someone from the phone book -- version 2
#
if [ "$#" -ne 1 ]
then
        echo "Incorrect number of arguments."
        echo "Usage: rem name"
        exit 1
fi
grep -v "$1" phonebook > /tmp/phonebook
mv /tmp/phonebook phonebook
$ rem Susan Goldberg
                                               Try it out
Incorrect number of arguments.
Usage: rem name
Ś
```

The exit command returns an exit status of 1, to signal "failure," in case some other program wants to check it. How could you have written the preceding program with an i f - el se instead of using the exit (hint: look at the last version of on)?

Whether you use the exit or an i f - el se is up to you. Sometimes the exit is a more convenient way to get out of the program quickly, particularly if it's done early in the program.

```
Team LiB
```

Team LiB The elif Construct

As your programs become more complex, you may find yourself needing to write nested i f statements of the following form:

#### if $command_1$

#### then

command

command

. . .

#### else

if  $command_2$ 

#### then

command

command

. . .

#### else

. . .

#### $if \ command_n$

then

command

command

. . .

#### el se

command

command

. . .

fi

. . .

A PREVIOUS
 NEXT ►

# fi

This type of command sequence is useful when you need to make more than just a two-way decision as afforded by the i f-el se construct. In this case, a multiway decision is made, with the last el se clause executed if none of the preceding conditions is satisfied.

As an example, suppose that you wanted to write a program called greetings that would print a friendly "Good morning," "Good afternoon," or "Good evening" whenever you logged on to the system. For purposes of the example, consider any time from midnight to noon to be the morning, noon to 6:00 p.m. the afternoon, and 6:00 p.m. to midnight the evening.

To write this program, you have to find out what time it is. date serves just fine for this purpose. Take another look at the output from this command:

\$ date

```
Wed Aug 29 10: 42: 01 EDT 2002
```

\$

The format of date's output is fixed, a fact that you can use to your advantage when writing greetings because this means that the time will always appear in character positions 12 through 19. Actually, for this program, you really only need the hour displayed in positions 12 and 13. So to get the hour from date, you can write

```
$ date | cut -c12-13
10
$
```

Now the task of writing the greetings program is straightforward:

```
$ cat greetings
```

#

```
# Program to print a greeting
```

#

```
hour=$(date | cut -c12-13)

if [ "$hour" -ge 0 -a "$hour" -le 11 ]
then
        echo "Good morning"
el se
        if [ "$hour" -ge 12 -a "$hour" -le 17 ]
        then
            echo "Good afternoon"
        el se
            echo "Good evening"
        fi
fi
```

If hour is greater than or equal to 0 (midnight) and less than or equal to 11 (up to 11:59:59), "Good morning" is displayed. If hour is greater than or equal to 12 (noon) and less than or equal to 17 (up to 5:59:59 p.m.), "Good afternoon" is displayed. If neither of the preceding two conditions is satisfied, "Good evening" is displayed.

\$ greetings

Good morning

\$

As noted, the nested **i f** command sequence used in **greetings** is so common that a special **el i f** construct is available to more easily express this sequence. The general format of this construct is

if command<sub>l</sub>

then

command

command

| elif co | ommand <sub>2</sub> |
|---------|---------------------|
| then    |                     |
|         | command             |
|         | command             |
|         |                     |
| elif co | ommand <sub>n</sub> |
| then    |                     |
|         | command             |
|         | command             |
|         |                     |
| el se   |                     |
|         | command             |
|         | command             |
|         |                     |
| fi      |                     |

 $command_1$ ,  $command_2$ , ...,  $command_n$  are executed in turn and their exit statuses tested. As soon as one returns an exit status of zero, the commands listed after the then that follows are executed up to another elif, else, or fi. If none of the commands returns a zero exit status, the commands listed after the optional else are executed.

You could rewrite the greetings program using this new format as shown:

```
$ cat greetings
#
# Program to print a greeting -- version 2
#
```

```
hour=(date | cut - c12-13)
```

```
if [ "Shour" -ge 0 -a "Shour" -le 11 ]
then
            echo "Good morning"
elif [ "Shour" -ge 12 -a "Shour" -le 17 ]
then
            echo "Good afternoon"
el se
            echo "Good evening"
fi
```

\$

This version is easier to read, and it doesn't have the tendency to disappear off the right margin due to excessive indentation. Incidentally, you should note that date provides a wide assortment of options. One of these, %H, can be used to get the hour directly from date:

\$ date +%H

10

\$

As an exercise, you should change greetings to make use of this fact.

# Yet Another Version of rem

Another way to add some robustness to the **rem** program would be to check the *number* of entries that matched before doing the removal. If there's more than one match, you could issue a message to the effect and then terminate execution of the program. But how do you determine the number of matching entries? One approach is to do a normal grep on the phonebook file and then count the number of matches that come out with wc. If the number of matches is greater than one, the appropriate message can be issued.

```
$ cat rem
#
# Remove someone from the phone book -- version 3
#
```

```
if [ "$#" -ne 1 ]
then
        echo "Incorrect number of arguments."
        echo "Usage: rem name"
        exit 1
fi
name=$1
#
# Find number of matching entries
#
matches=$(grep "$name" phonebook | wc -l)
#
# If more than one match, issue message, else remove it
#
if [ "$matches" -gt 1 ]
then
       echo "More than one match; please qualify further"
elif [ "$matches" - eq 1 ]
then
       grep -v "$name" phonebook > /tmp/phonebook
       mv /tmp/phonebook phonebook
el se
```

```
echo "I couldn't find $name in the phone book"
```

#### fi

# \$

The positional parameter \$1 is assigned to the variable name after the number of arguments check is performed to add readability to the program. Subsequently using \$name is a lot clearer than using \$1.

The if...el if...el se command first checks to see whether the number of matches is greater than one. If it is, the "More than one match" message is printed. If it's not, a test is made to see whether the number of matches is equal to one. If it is, the entry is removed from the phone book. If it's not, the number of matches must be zero, in which case a message is displayed to alert the user of this fact.

Note that the grep command is used twice in this program: first to determine the number of matches and then with the -v option to remove the single matching entry.

Here are some sample runs of the third version of **rem**:

# \$ rem Incorrect number of arguments. Usage: rem name \$ rem Susan More than one match; please qualify further \$ rem 'Susan Topple' \$ rem 'Susan Topple' I couldn't find Susan Topple in the phone book She's history \$

Now you have a fairly robust **rem** program: It checks for the correct number of arguments, printing the proper usage if the correct number isn't supplied; it also checks to make sure that precisely one entry is removed from the **phonebook** file.

Team LiB

◀ PREVIOUS NEXT ▶

# Team LiB The case Command

The case command allows you to compare a single value against other values and to execute one or more commands when a match is found. The general format of this command is

PREVIOUS

NEXT 🕨

| case v             | value in  |  |  |  |
|--------------------|-----------|--|--|--|
| $pat_1)$           | command   |  |  |  |
|                    | command   |  |  |  |
|                    |           |  |  |  |
|                    | command;; |  |  |  |
| pat <sub>2</sub> ) | command   |  |  |  |
|                    | command   |  |  |  |
|                    |           |  |  |  |
|                    | command;; |  |  |  |
|                    |           |  |  |  |
| pat <sub>n</sub> ) | command   |  |  |  |
|                    | command   |  |  |  |
|                    |           |  |  |  |
|                    | command;; |  |  |  |
| esac               |           |  |  |  |

The word *value* is successively compared against the values  $pat_1$ ,  $pat_2$ , ...,  $pat_n$ , until a match is found. When a match is found, the commands listed after the matching value, up to the double semicolons, are executed. After the double semicolons are reached, execution of the case is terminated. If a match is not found, none of the commands listed in the case is executed.

As an example of the use of the case, the following program called number takes a single digit and translates it to its English equivalent:

S cat number

#

# Translate a digit to English

fi

i n

```
if [ "$#" -ne 1 ]
then
        echo "Usage: number digit"
        exit 1
case "$1"
        0) echo zero;;
        1) echo one;;
        2) echo two;;
        3) echo three;;
        4) echo four;;
        5) echo five;;
        6) echo six;;
```

- 7) echo seven;;
- 8) echo eight;;
- 9) echo ni ne;;

#### esac

#### \$

Now to test it:

\$ number 0

zero

\$ number 3

three

```
$ number Try no arguments
Usage: number digit
$ number 17 Try a two-digit number
$
```

The last case shows what happens when you type in more than one digit: \$1 doesn't match any of the values listed in the case, so none of the echo commands is executed.

# **Special Pattern Matching Characters**

The shell lets you use the same special characters for specifying the patterns in a case as you can with filename substitution. That is, ? can be used to specify any single character; \* can be used to specify zero or more occurrences of any character; and [...] can be used to specify any single character enclosed between the brackets.

Because the pattern \* matches *anything* (just as when it's used for filename substitution it matches all the files in your directory), it's frequently used at the end of the case as the "catchall" value. That is, if none of the previous values in the case match, this one is guaranteed to match. Here's a second version of the number program that has such a catchall case.

```
$ cat number
#
#
Translate a digit to English -- version 2
#
if [ "$#" -ne 1 ]
then
            echo "Usage: number digit"
            exit 1
fi
case "$1"
in
```

| 0) echo zero;;                                          |
|---------------------------------------------------------|
| 1) echo one;;                                           |
| 2) echo two;;                                           |
| 3) echo three;;                                         |
| 4) echo four;;                                          |
| 5) echo five;;                                          |
| 6) echo si x; ;                                         |
| 7) echo seven;;                                         |
| 8) echo eight;;                                         |
| 9) echo nine;;                                          |
| *) echo "Bad argument; please specify a single digit";; |
| esac                                                    |
| \$ number 9                                             |
| ni ne                                                   |
| \$ number 99                                            |

```
Bad argument; please specify a single digit
```

\$

Here's another program called ctype that prints the type of the single character given as an argument. Character types recognized are digits, uppercase letters, lowercase letters, and special characters (anything not in the first three categories). As an added check, the program makes sure that just a single character is given as the argument.

```
$ cat ctype
#
# Classify character given as argument
#
if [ $# -ne 1 ]
```

then

```
echo Usage: ctype char
        exit 1
fi
#
# Ensure that only one character was typed
#
char="$1"
numchars=$(echo "$char" | wc -c)
if [ "$numchars" -ne 1 ]
then
        echo Please type a single character
        exit 1
fi
#
# Now classify it
#
case "$char"
i n
        [0-9] ) echo digit;;
        [a-z] ) echo lowercase letter;;
        [A-Z] ) echo uppercase letter;;
              ) echo special character;;
        *
```

esac

Some sample runs:

\$ ctype a
Please type a single character
\$ ctype 7
Please type a single character
\$

# The -x Option for Debugging Programs

Something seems to be amiss. The counting portion of our program doesn't seem to be working properly. This seems like a good point to introduce the shell's -x option. You can trace the execution of any program by typing sh -x followed by the name of the program and its arguments. This starts up a new shell to execute the indicated program with the -x option enabled. In this mode, commands are printed at the terminal as they are executed, preceded by a plus sign. Let's try it out.

```
$ sh -x ctype a
                                  Trace execution
+ [ 1 - ne 1 ]
                                  $# equals 1
+ char=a
                                  Assignment of $1 to char
+ echo a
+ WC −C
+ numchars=
                2
                                  wc returned 2???
+ [ 2 - ne 1 ]
                                  That's why this test succeeded
+ echo please type a single character
please type a single character
+ exit 1
Ś
```

The trace output indicates that wc returned 2 when

\$

was executed. But why? There seemed to be only one character in wc's input. The truth of the matter is that two characters were actually given to wc: the single character a and the "invisible" newline character that echo automatically prints at the end of each line. So the program really should be testing for the number of characters equal to two: the character typed plus the newline added by echo.

Go back to the ctype program and replace the if command that reads

```
if [ "$numchars" -ne 1 ]
then
        echo Please type a single character
        exit 1
fi
with
if [ "$numchars" -ne 2 ]
then
        echo Please type a single character
        exit 1
fi
and try it again.
$ ctype a
lowercase letter
$ ctype abc
Please type a single character
$ ctype 9
di gi t
$ ctype K
```

uppercase letter

\$ ctype :

special character

\$ ctype

```
Usage: ctype char
```

\$

Now it seems to work just fine. (What do you think happens if you use ctype \* without enclosing the \* in quotes?)

In <u>Chapter 12</u>, "More on Parameters," you'll learn how you can turn this trace feature on and off at will from *inside* your program.

Before leaving the ctype program, here's a version that avoids the use of wc and handles everything with the case:

```
$ cat ctype
#
#
# Classify character given as argument -- version 2
#
if [ $# -ne 1 ]
then
        echo Usage: ctype char
        exit 1
fi
#
# Now classify char, making sure only one was typed
#
```

```
case "$char"
```

```
i n
```

- [0-9] ) echo digit;;
- [a-z] ) echo lowercase letter;;
- [A-Z] ) echo uppercase letter;;
- ? ) echo special character;;
- \* ) echo Please type a single character;;

esac

\$

The ? matches any single character. If this pattern is matched, the character is a special character. If this pattern isn't matched, more than one character was typed, so the catchall case is executed to print the message.

```
$ ctype u
lowercase letter
$ ctype '>'
special character
$ ctype xx
Please type a single character
```

\$

# Back to the case

The symbol | has the effect of a logical OR when used between two patterns. That is, the pattern

 $pat_1 \mid pat_2$ 

specifies that either  $pat_1$  or  $pat_2$  is to be matched. For example,

-l | -list

matches either the value -1 or -1ist, and

```
dmd | 5620 | tty5620
```

matches either dmd or 5620 or tty5620.

The greetings program that you saw earlier in this chapter can be rewritten to use a case statement rather than the i f - el i f. Here is such a version of the program. This time, we took advantage of the fact that date with the +%H option writes a two-digit hour to standard output.

The two-digit hour obtained from date is assigned to the shell variable hour. Then the case statement is executed. The value of hour is compared against the first pattern:

which matches any value that starts with a zero followed by any character (midnight through 9:00 a.m.), or any value that starts with a one and is followed by a zero or one (10:00 or 11:00 a.m.).

The second pattern

# 1[2-7]

matches a value that starts with a one and is followed by any one of the digits two through seven (noon through 5:00 p.m.).

The last case, the catchall, matches anything else (6:00 p.m. through 11:00 p.m.).

\$ date

Wed Aug 28 15: 45: 12 EDT 2002

\$ greetings

Good afternoon

\$

Team LiB

4 PREVIOUS NEXT ►

# Team Lib The Null Command :

This seems about as good a time as any to talk about the shell's built-in *null* command. The format of this command is simply

and the purpose of it is—you guessed it—to do nothing. So what good is it? Well, in most cases it's used to satisfy the requirement that a command appear, particularly in i f commands. Suppose that you want to make sure that the value stored in the variable system exists in the file /users/steve/mail/systems, and if it doesn't, you want to issue an error message and exit from the program. So you start by writing something like

## if grep "^\$system" /users/steve/mail/systems > /dev/null

## then

1

but you don't know what to write after the then because you want to test for the nonexistence of the system in the file and don't want to do anything special if the grep succeeds. Unfortunately, the shell requires that you write a command after the then. Here's where the null command comes to the rescue:

if grep "^\$system" /users/steve/mail/systems > /dev/null

## then

:

#### else

echo "\$system is not a valid system"

exit 1

## fi

So if the system is valid, nothing is done. If it's not valid, the error message is issued and the program exited.

Remember this simple command when these types of situations arise.

Team LiB

Team Lib The && and || Constructs

A PREVIOUS

NEXT 🕨

If you write

command<sub>1</sub> && command<sub>2</sub>

anywhere where the shell expects to see a command, *command*<sub>1</sub> will be executed, and if it returns an exit status of zero, *command*<sub>2</sub> will be executed. If *command*<sub>1</sub> returns an exit status of nonzero, *command*<sub>2</sub> gets skipped.

For example, if you write

sort bigdata > /tmp/sortout && mv /tmp/sortout bigdata

then the my command will be executed only if the sort is successful. Note that this is equivalent to writing

if sort bigdata > /tmp/sortout

then

mv /tmp/sortout bigdata

fi

The command

[ -z "SEDITOR" ] & EDITOR=/bin/ed

tests the value of the variable EDITOR. If it's null, /bin/ed is assigned to it.

The || construct works similarly, except that the second command gets executed only if the exit status of the first is nonzero. So if you write

grep "\$name" phonebook || echo "Couldn't find \$name"

the echo command will get executed only if the grep fails (that is, if it can't find *\$name* in phonebook, or if it can't open the file phonebook). In this case, the equivalent if command would look like

if grep "\$name" phonebook

```
then
```

:

el se

echo "Couldn't find \$name"

fi

You can write a pipeline on either the left- or right-hand sides of these constructs. On the left, the exit status tested is that of the last command in the pipeline; thus

who | grep "^\$name " > /dev/null || echo "\$name's not logged on"

causes execution of the echo if the grep fails.

The **&&** and || can also be combined on the same command line:

(Recall that when  $\s used at the end of the line, it signals line continuation to the shell.) The first echo gets executed if the grep succeeds; the second if it fails.$ 

These constructs are also often used in i f commands:

if validsys "\$sys" && timeok

then

```
sendmail "$user@$sys" < $message</pre>
```

fi

If val i dsys returns an exit status of zero, timeok is executed. The exit status from this program is then

tested for the if. If it's zero, then the sendmail program is executed. If validsys returns a nonzero exit status, timeok is not executed, and this is used as the exit status that is tested by the if. In that case, sendmail won't be executed.

The use of the **&&** operator in the preceding case is like a "logical AND"; both programs must return an exit status of zero for the **sendmail** program to be executed. In fact, you could have even written the preceding if as

validsys "\$sys" && timeok && sendmail "\$user@\$sys" < \$message

When the || is used in an if, the effect is like a "logical OR":

if endofmonth || special request

then

sendreports

fi

If endofmonth returns a zero exit status, sendreports is executed; otherwise, special request is executed and if its exit status is zero, sendreports is executed. The net effect is that sendreports is executed if endofmonth or special request return an exit status of zero.

In <u>Chapter 9</u>, "'Round and 'Round She Goes," you'll learn about how to write loops in your programs. However, before proceeding to that chapter, try the exercises that follow.

Team LiB

◀ PREVIOUS NEXT ►

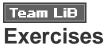

1: Write a program called val i d that prints "yes" if its argument is a valid shell variable name and "no" otherwise:

\$ valid foo\_bar
yes
\$ valid 123
no
\$

(Hint: Define a regular expression for a valid variable name and then enlist the aid of grep or sed.)

2: Write a program called t that displays the time of day in a.m. or p.m. notation rather than in 24hour clock time. Here's an example showing t run at night:

\$ date Wed Aug 28 19:34:01 EDT 2002 \$ t 7:21 pm \$

Use the shell's built-in integer arithmetic to convert from 24-hour clock time. Then rewrite the program to use a case command instead. Rewrite it again to perform arithmetic with the expr command.

3: Write a program called mysed that applies the sed script given as the first argument against the file given as the second. If the sed succeeds (that is, exit status of zero), replace the original file with the modified one. So

mysed '1,10d' text

will use sed to delete the first 10 lines from text, and, if successful, will replace text with the modified file.

- 4: Write a program called i syes that returns an exit status of 0 if its argument is "yes," and 1 otherwise. For purposes of this exercise, consider y, yes, Yes, YES, and Y all to be valid "yes" arguments:
  - \$ i syes yes
    \$ echo \$?
    0
    \$ i syes no
    \$ echo \$?
    1

Ś

Write the program using an **i f** command and then rewrite it using a case command. This program can be useful when reading yes/no responses from the terminal (which you'll learn about in <u>Chapter 10</u>, "Reading and Printing Data").

5: Use the date and who commands to write a program called conntime that prints the number of hours and minutes that a user has been logged on to the system (assume that this is less than 24 hours).

Team LiB

◀ PREVIOUS NEXT ▶

## IN THIS CHAPTER

- The for Command
- The until Command
- More on Loops
- <u>The getopts Command</u>
- Exercises

In this chapter you'll learn how to set up program loops. These loops will enable you to execute repeatedly a set of commands either a specified number of times or until some condition is met. The three built-in looping commands are

- for
- while
- until

You'll learn about each one of these loops in separate sections of this chapter.

Team LiB

◀ PREVIOUS NEXT ►

# Team LiB The for Command

The for command is used to execute a set of commands a specified number of times. Its basic format is as shown:

for var in  $word_1 \ word_2 \ \dots \ word_n$ do command command ...

### done

The commands enclosed between the do and the done form what's known as the *body* of the loop. These commands are executed for as many words as you have listed after the **i n**. When the loop is executed, the first word, *word*<sub>1</sub>, is assigned to the variable *var*, and the body of the loop is then executed. Next, the second word in the list, *word*<sub>2</sub>, is assigned to *var*, and the body of the loop is executed. This process continues with successive words in the list being assigned to *var* and the commands in the loop body being executed until the last word in the list, *word*<sub>n</sub>, is assigned to *var* and the body of the loop of the loop executed. At that point, no words are left in the list, and execution of the **for** command is then finished. Execution then continues with the command that immediately follows the **done**. So if there are *n* words listed after the **i n**, the body of the loop will have been executed a total of *n* times after the loop has finished.

Here's a loop that will be executed a total of three times:

for i in 1 2 3

do

echo \$i

#### done

To try it out, you can type this in directly at the terminal, just like any other shell command:

\$ for i in 1 2 3

> do

> echo \$i

- > done
  1
  2
- 3
- \$

While the shell is waiting for the done to be typed to close off the for command, it displays your secondary command prompt. When it gets the done, the shell then proceeds to execute the loop. Because three words are listed after the in (1, 2, and 3), the body of the loop—in this case a single echo command—will be executed a total of three times.

The first time through the loop, the first word in the list, 1, is assigned to the variable i. Then the body of the loop is executed. This displays the value of i at the terminal. Then the next word in the list, 2, is assigned to i and the echo command re-executed, resulting in the display of 2 at the terminal. The third word in the list, 3, is assigned to i the third time through the loop and the echo command executed. This results in 3 being displayed at the terminal. At that point, no more words are left in the list, so execution of the for command is then complete, and the shell displays your command prompt to let you know it's done.

Recall the run program from Chapter 7, "Passing Arguments," that enabled you to run a file through tbl, nroff, and lp:

```
$ cat run
tbl $1 | nroff -mm -Tlp | lp
$
```

If you wanted to run the files memo1 through memo4 through this program, you could type the following at the terminal:

```
$ for file in memo1 memo2 memo3 memo4
```

```
> do
```

```
> run $file
```

```
> done
```

```
request id is laser1-33 (standard input)
```

```
request id is laser1-34 (standard input)
```

```
request id is laser1-35 (standard input)
```

```
request id is laser1-36 (standard input)
```

The four words memo1, memo2, memo3, and memo4 will be assigned to the variable file in order, and the run program will be executed with the value of this variable as the argument. Execution will be just as if you typed in the four commands:

```
$ run memo1
request id is laser1-33 (standard input)
$ run memo2
request id is laser1-34 (standard input)
$ run memo3
request id is laser1-35 (standard input)
$ run memo4
request id is laser1-36 (standard input)
$
```

Incidentally, the shell permits filename substitution in the list of words in the for, meaning that the previous loop could have also been written this way:

```
for file in memo[1-4]
```

do

run \$file

done

And if you wanted to run all the files in your current directory through  $\mathbf{run},$  you could type

```
for file in *
```

do

run \$file

done

If the file filelist contains a list of the files that you want to run through run, you can type

files=\$(cat filelist)

for file in \$files

do

run \$file

done

to run each of the files, or, more succinctly,

```
for file in $(cat filelist)
```

do

run \$file

## done

If you found that you were using the **run** program often to process several files at once, you could go inside the **run** program and modify it to allow any number of files to be passed as arguments to the program.

```
$ cat run
#
#
# process files through nroff -- version 2
#
for file in $*
do
        tbl $file | nroff -rom -Tlp | lp
done
```

\$

Recall that the special shell variable \* stands for *all* the arguments typed on the command line. So if you executed the new version of run by typing

the <sup>\*</sup> in the for's list would be replaced by the four arguments memo1, memo2, memo3, and memo4. Of course, you could also type

run memo[1-4]

to achieve the same results.

# The se Variable

While we're on the subject of \$\*, let's look at it in a bit more detail. We'll write a program called args that displays all the arguments typed on the command line, one per line.

```
$ cat args
echo Number of arguments passed is $#
for arg in $*
do
       echo $arg
done
$
Now to try it:
$ args a b c
Number of arguments passed is 3
а
b
С
$ args 'a b' c
```

```
Number of arguments passed is 2
a
b
c
S
```

In the second case, even though a b was passed as a single argument to args, the \* in the for command was replaced by the shell with a b c, which is three words. Thus the loop was executed three times.

Whereas the shell replaces the value of \$ with \$1, \$2, ..., if you instead use the special shell variable "\$@" it will be replaced with "\$1", "\$2", .... The double quotes are necessary around \$@ because without them this variable behaves just like \$\*.

Go back to the args program and replace the \$\* with "\$@":

```
$ cat args
echo Number of arguments passed is $#
for arg in "$@"
do
       echo $arg
done
$
Now try it:
$ args a b c
Number of arguments passed is 3
а
b
С
$ args 'a b' c
```

```
Number of arguments passed is 2
a b
c
$ args Try it with no arguments
Number of arguments passed is 0
$
```

In the last case, no arguments were passed to the program. So the variable "\$@" was replaced by *nothing*. The net result is that the body of the loop was not executed at all.

## The for Without the List

A special notation is recognized by the shell when writing for commands. If you write

for var

do

command

command

• • •

done

(note the absence of the i n), the shell automatically sequences through all the arguments typed on the command line, just as if you had written

for var in "\$@" do command command ...

done

Here's the third and last version of the args program:

```
$ cat args
echo Number of arguments passed is $#
for arg
do
         echo $arg
done
$ args a b c
Number of arguments passed is 3
а
b
С
$ args 'a b' c
Number of arguments passed is \ensuremath{\mathbf{2}}
a b
С
$
```

# The ${\rm whi}\, l \, e$ Command

The second type of looping command to be described in this chapter is the whill e. The format of this command is

*command*<sub>t</sub> is executed and its exit status tested. If it's zero, the commands enclosed between the **do** and **done** are executed. Then *command*<sub>t</sub> is executed again and its exit status tested. If it's zero, the commands enclosed between the **do** and **done** are once again executed. This process continues until *command*<sub>t</sub> returns a nonzero exit status. At that point, execution of the loop is terminated. Execution then proceeds with the command that follows the **done**.

Note that the commands between the do and done might never be executed if  $command_t$  returns a nonzero exit status the first time it's executed.

Here's a program called twhile that simply counts to 5:

The variable i is used as the counting variable and is initially set equal to 1. Then the while loop is entered. It continues execution as long as i is less than or equal to 5. Inside the loop, the value of i is displayed at the terminal. Then it is incremented by one.

The while loop is often used in conjunction with the shift command to process a variable number of arguments typed on the command line. The next program, called prargs, prints each of the command-line arguments one per line.

```
$ cat prargs
#
# Print command line arguments one per line
#
while [ "$#" -ne 0 ]
do
      echo "$1"
      shi ft
done
$ prargs a b c
а
b
С
$ prargs 'a b' c
a b
С
$ prargs *
addresses
intro
lotsaspaces
names
nu
numbers
phonebook
stat
$ prargs No arguments
$
```

While the number of arguments is not equal to zero, the value of \$1 is displayed and then a shift executed. Recall that this shifts down the variables (that is, \$2 to \$1, \$3 to \$2, and so on) and also decrements \$#. When the last argument has been displayed and shifted out, \$# will equal zero, at which point execution of the while will be terminated. Note that if no arguments are given to prargs (as was done in the last case), the echo and shift are never executed because \$# is equal to zero as soon as the loop is entered.

Team LiB

♦ PREVIOUS NEXT ►

## Team LiB The until Command

The while command continues execution as long as the command listed after the while returns a zero exit status. The until command is similar to the while, only it continues execution as long as the command that follows the until returns a *nonzero* exit status. As soon as a zero exit status is returned, the loop is terminated. Here is the general format of the until:

until command<sub>t</sub> do command command ...

done

Like the while, the commands between the do and done might never be executed if  $command_t$  returns a zero exit status the first time it's executed.

The until command is useful for writing programs that wait for a particular event to occur. For example, suppose that you want to see whether sandy is logged on because you have to give her something important. You could send her electronic mail, but you know that she usually doesn't get around to reading her mail until late in the day. One approach is to use the on program from <u>Chapter 8</u>, "Decisions," to see whether sandy's logged on:

```
$ on sandy
```

```
sandy is not logged on
```

```
$
```

You could execute this program periodically throughout the day, until sandy eventually logs on, or you could write your own program to continually check until she does. Let's call the program mon and have it take a single argument: the name of the user you want to monitor. Instead of having the program continually check for that user logging on, we'll have it check only once every minute. To do this, you have to know about a command called sl eep that suspends execution of a program for a specified number of seconds. So the Unix command (this isn't a shell built-in)

## sleep n

suspends execution of the program for *n* seconds. At the end of that interval, the program resumes

execution where it left off-with the command that immediately follows the sleep.

```
$ cat mon
#
# Wait until a specified user logs on
#
if [ "$#" -ne 1 ]
then
       echo "Usage: mon user"
       exit 1
fi
user="$1"
#
# Check every minute for user logging on
#
until who | grep "^suser " > /dev/null
do
        sleep 60
done
#
# When we reach this point, the user has logged on
#
echo "$user has logged on"
$
```

After checking that one argument was provided, the program assigns \$1 to user. Then an until loop is entered. This loop will be executed until the exit status returned by grep is zero; that is, until the specified user logs on. As long as the user isn't logged on, the body of the loop—the sleep command—is executed. This command suspends execution of the program for one minute (60 seconds). At the end of the minute, the pipeline listed after the until is re-executed and the process repeated.

When the until loop is exited—signaling that the monitored user has logged on—a message is displayed at the terminal to that effect.

| \$ mon | sandy         | Ti me | passes |
|--------|---------------|-------|--------|
| sandy  | has logged on |       |        |
| \$     |               |       |        |

Using the program as shown here is not very practical because it ties up your terminal until sandy logs on. A better idea is to run mon in the background so that you can use your terminal for other work:

| \$ mon sandy &              | Run it in the background  |
|-----------------------------|---------------------------|
| [1] 4392                    | Job number and process id |
| <pre>\$ nroff newmemo</pre> | Do other work             |
|                             |                           |
| sandy has logged on         | Happens sometime later    |

So now you can do other work and the mon program continues executing in the background until sandy logs on, or until you log off the system.<sup>[1]</sup>

<sup>[1]</sup> All your processes are automatically terminated when you log off the system. If you want a program to continue executing after you've logged off, you can run it with the nohup command, or schedule it to run with at or from the cron. Consult your Unix User's Manual for more details.

Because **mon** only checks once per minute for the user's logging on, it won't hog the system's resources while it's running (an important consideration when submitting programs to the background for execution).

Unfortunately, after the specified **user** logs on, there's a chance you might miss that one-line message (you may be **cat**ing a file and might not even notice it come and go right off your screen). Also if you're editing a file with a screen editor such as **vi** when the message comes, it may turn your screen into a mess, and you still might miss the message. A better alternative to writing the message to the terminal might be to mail it instead. Actually, you can let the user select his or her preference by adding an option to the program that, if selected, indicates that the message is to be mailed. If the option is not selected,

the message can be displayed at the terminal.

In the version of mon that follows, a -m option has been added for this purpose:

```
$ cat mon
#
# Wait until a specified user logs on -- version 2
#
if [ "$1" = -m ]
then
        mailopt=TRUE
        shi ft
el se
        mailopt=FALSE
fi
if [ "$#" -eq 0 -o "$#" -gt 1 ]
then
        echo "Usage: mon [-m] user"
        echo"
                 -m means to be informed by mail"
        exit 1
fi
user="$1"
#
# Check every minute for user logging on
#
```

```
until who | grep "^$user " > /dev/null
do
        sleep 60
done
#
# When we reach this point, the user has logged on
#
if [ "$mailopt" = FALSE ]
then
        echo "$user has logged on"
el se
        echo "$user has logged on" | mail steve
fi
Ş
```

The first test checks to see whether the -m option was supplied. If it was, the characters TRUE are assigned to the variable mail opt, and shift is executed to "shift out" the first argument (moving the name of the user to be monitored to \$1 and decrementing \$#). If the -m option wasn't specified as the first argument, the characters FALSE are assigned to mail opt.

Execution then proceeds as in the previous version. However, this time when the loop is exited a test is made to see whether the -m option was selected. If it wasn't, the message is written to standard output; otherwise, it's mailed to steve.

```
$ mon sandy -m
Usage: mon [-m] user
    -m means to be informed by mail
$ mon -m sandy &
[1] 5435
```

```
$ vi newmemo Work continues
....
you have mail
$ mail
From steve Wed Aug 28 17: 44: 46 EDT 2002
sandy has logged on
```

?d

\$

Of course, we could have written **mon** to accept the -m option as either the first or second argument, but that goes against the recommended command syntax standard, which specifies that all options should precede any other types of arguments on the command line.<sup>[2]</sup>

<sup>[2]</sup> The command syntax standard consists of a set of rules as outlined in the Utility Argument Syntax section of the POSIX standard.

Also note that the old version of **mon** could have been executed as follows:

```
$ mon sandy | mail steve &
[1] 5522
$
```

to achieve the same net result as adding the -  ${\tt m}$  option.

Two last points before leaving the discussion of mon: First, you'll probably always want to run this program in the background. It would be nice if mon itself could take care of that. Later you'll see how to do it.

Second, the program always sends mail to steve; not very nice if someone else wants to run it. A better way is to determine the user running the program and then send him or her the mail if the -m option is selected. But how do you do that? One way is to execute the who command with the am i options and get the user name that comes back. This tells you who's logged on to the terminal that the program was run from. You can then use cut to extract the username from who's output and use that name as the recipient of the mail. All this can be done in the last if command of mon if it's changed to read as shown:

if [ "\$#" -eq 1 ]

then

echo "\$user has logged on"

else

```
runner=$(who am i | cut - c1-8)
echo "$user has logged on" | mail $runner
```

fi

Now the program can be run by anyone, and the mail will be properly sent.

Team LiB

◀ PREVIOUS NEXT ►

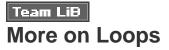

## **Breaking Out of a Loop**

Sometimes you may want to make an immediate exit from a loop. To just exit from the loop (and not from the program), you can use the **break** command, whose format is simply

### break

When the **break** is executed, control is sent immediately out of the loop, where execution then continues as normal with the command that follows the **done**.

The Unix command true serves no purpose but to return an exit status of zero. The command false also does nothing but return a nonzero exit status. If you write

#### while true

do

. . .

### done

the while loop will theoretically be executed forever because true always returns a zero exit status. By the way, the : command also does nothing but return a zero exit status, so an "infinite" loop can also be set up with

while :

do

. . .

## done

Because fal se always returns a nonzero exit status, the loop

### until false

do

. . .

will theoretically execute forever.

The **break** command is often used to exit from these sorts of infinite loops, usually when some error condition or the end of processing is detected:

while true

do

cmd=\$(getcmd)

```
if [ "$cmd" = quit ]
```

then

break

else

processcmd "\$cmd"

fi

done

Here the while loop will continue to execute the get cmd and processend programs until cmd is equal to quit. At that point, the break command will be executed, thus causing the loop to be exited.

If the break command is used in the form

break n

the *n* innermost loops are immediately exited, so in

for file

. . .

do

while [ "\$count" -lt 10 ]

```
do
....
if [ -n "$error" ]
then
break 2
fi
....
done
....
```

both the while and the for loops will be exited if error is nonnull.

# **Skipping the Remaining Commands in a Loop**

The continue command is similar to break, only it doesn't cause the loop to be exited, merely the remaining commands in the loop to be skipped. Execution of the loop then continues as normal. Like the break, an optional number can follow the continue, so

## ${\rm continue}\ n$

causes the commands in the innermost *n* loops to be skipped; but execution of the loops then continues as normal.

for file

do

```
if [ ! -e "$file" ]
```

then

echo "\$file not found!"
continue

fi

```
#
# Process the file
#
....
```

Each value of file is checked to make sure that the file exists. If it doesn't, a message is printed, and further processing of the file is skipped. Execution of the loop then continues with the next value in the list. Note that the preceding example is equivalent to writing

## for file

do

```
if [ ! -e "$file" ]
then
        echo "$file not found!"
el se
        #
        # Process the file
        #
        ...
fi
done
```

# Executing a Loop in the Background

An entire loop can be sent to the background for execution simply by placing an ampersand after the done:

```
$ for file in memo[1-4]
```

```
> do
> run Sfile
> done & Send it to the background
[1] 9932
$
request id is laser1-85 (standard input)
request id is laser1-87 (standard input)
request id is laser1-88 (standard input)
request id is laser1-92 (standard input)
```

# I/O Redirection on a Loop

You can also perform I/O redirection on the entire loop. Input redirected into the loop applies to all commands in the loop that read their data from standard input. Output redirected from the loop to a file applies to all commands in the loop that write to standard output:

```
$ for i in 1 2 3 4
> do
> echo $i
> done > loopout Redirect loop's output to loopout
$ cat loopout
1
2
3
4
$
```

You can override redirection of the entire loop's input or output by explicitly redirecting the input and/or output of commands inside the loop. To force input or output of a command to come from or go to the terminal, use the fact that /dev/tty always refers to your terminal. In the following loop, the echo command's output is explicitly redirected to the terminal to override the global output redirection applied to the loop:

```
for file
```

do

```
echo "Processing file $file" > /dev/tty
```

. . .

done > output

echo's output is redirected to the terminal while the rest goes to the file output.

Naturally, you can also redirect the standard error output from a loop, simply by tacking on a 2> *file* after the **done**:

Here output from all commands in the loop writing to standard error will be redirected to the file errors.

# Piping Data Into and Out of a Loop

A command's output can be piped into a loop, and the entire output from a loop can be piped into another command in the expected manner. Here's a highly manufactured example of the output from a for command piped into wc:

```
$ for i in 1 2 3 4
> do
> echo $i
> done | wc -l
4
$
```

Typing a Loop on One Line

If you find yourself frequently executing loops directly at the terminal, you'll want to use the following shorthand notation to type the entire loop on a single line: Put a semicolon after the last item in the list and one after each command in the loop. Don't put a semicolon after the **do**.

Following these rules, the loop

for i in 1 2 3 4

do

echo \$i

done

becomes

for i in 1 2 3 4; do echo \$i; done

And you can type it in directly this way:

```
$ for i in 1 2 3 4; do echo $i; done
1
2
3
4
$
```

The same rules apply to while and until loops.

 $i\,f$  commands can also be typed on the same line using a similar format:

```
$ if [ 1 = 1 ]; then echo yes; fi
yes
$ if [ 1 = 2 ]; then echo yes; else echo no; fi
no
```

\$

Note that no semicolons appear after the then and the  $\mathbf{else}$ .

Team LiB

▲ PREVIOUS NEXT ▶

#### Team LiB

# The getopts Command

Let's extend our **mon** program further. We'll add a - t option to it that specifies the time interval, in seconds, to perform the check. Now our **mon** program takes both -m and -t options. We'll allow it to take these options in any order on the command line, provided that if they are used, they appear before the name of the user that we're monitoring. So valid **mon** command lines look like this:

| mon | ann           |
|-----|---------------|
| mon | -m ann        |
| mon | -t 600 ann    |
| mon | -m-t 600 ann  |
| mon | -t 600 -m ann |

and invalid ones look like this:

| mon           | Missing user name         |
|---------------|---------------------------|
| mon -t600 ann | Need a space after -t     |
| mon ann -m    | Options must appear first |
| mon -t ann    | Missing argument after -t |

If you start writing the code to allow this sort of flexibility on the command line, you will soon discover that it can start to get a bit complex. Luckily, the shell provides a built-in command called getopts that exists for the express purpose of processing command-line arguments. The general format of the command is

#### getopts options variable

The getopts command is designed to be executed inside a loop. Each time through the loop, getopts examines the next command line argument and determines whether it is a valid option. This determination is made by checking to see whether the argument begins with a minus sign and is followed by any single letter contained inside *options*. If it does, getopts stores the matching option letter inside the specified *variable* and returns a zero exit status.

If the letter that follows the minus sign is not listed in *options*, getopts stores a question mark inside *variable* before returning with a zero exit status. It also writes an error message to standard error.

If no more arguments are left on the command line or if the next argument doesn't begin with a minus sign, getopts returns a nonzero exit status.

Suppose that you want getopts to recognize the options -a, -i, and -r for a command called foo. Your getopts call might look like this:

### getopts air option

Here the first argument—ai r—specifies the three acceptable options to the command, and option specifies the variable that getopts will use as previously described.

The getopts command permits options to be "stacked" together on the command line. This is done by following a single minus sign with one or more consecutive options letters. For example, our foo command can be executed like this:

foo -a -r -i

or like this:

foo -ari

using this stacking feature.

The getopts command also handles the case where an option must be followed by an argument. For example, the new -t option to be added to the mon command requires a following argument. To handle options that take arguments, getopts requires that at least one whitespace character separate the option from the argument. Furthermore, such options cannot be stacked.

To indicate to getopts that an option takes a following argument, you write a colon character after the option letter on the getopts command line. So our mon program, which takes -m and -t options, should call getopts like this:

getopts mt: option

If getopts doesn't find an argument after an option that requires one, it stores a question mark inside the specified variable and writes an error message to standard error. Otherwise, it stores the actual argument inside a special variable called **OPTARG**.

One final note about getopts: Another special variable called OPTIND is used by the command. This variable is initially set to one and is updated each time getopts returns to reflect the number of the *next* command-line argument to be processed.

Here is the third version of **mon** that uses the **getopts** command to process the command-line arguments. It also incorporates the previously noted change to send mail to the user running the program.

```
$ cat mon
#
# Wait until a specified user logs on -- version 3
#
# Set up default values
mailopt=FALSE
interval=60
# process command options
while getopts mt: option
do
       case "$option"
       i n
              m) mailopt=TRUE;;
              t) interval =$0PTARG;;
             \?) echo "Usage: mon [-m] [-t n] user"
                 echo " -m means to be informed by mail"
                 echo " -t means check every n secs."
                 exit 1;;
       esac
```

# Make sure a user name was specified

```
if [ "$OPTIND" -gt "$#" ]
then
       echo "Missing user name!"
       exit 2
fi
shiftcount=$((OPTIND - 1))
shift $shiftcount
user=$1
#
# Check for user logging on
#
until who | grep "^$user " > /dev/null
do
       sleep $interval
done
#
# When we reach this point, the user has logged on
#
if [ "$mailopt" = FALSE]
then
       echo "$user has logged on"
el se
       runner=\$(who am i | cut - c1 - 8)
```

```
echo "$user has logged on" | mail $runner
```

```
fi
```

```
$ mon -m
Missing user name!
$ mon -x fred Illegal option
mon: illegal option -- x
Usage: mon [-m] [-t n] user
   -m means to be informed by mail
   -t means check every n secs.
$ mon -m -t 600 ann & Check every 10 min. for ann
[1] 5792
$
```

When the line

#### mon -m -t 600 ann &

is executed, the following occurs inside the while loop in mon: getopts is executed, and it stores the character m inside the variable option, sets OPTIND to two, and returns a zero exit status. The case command is then executed to determine what was stored inside option. A match on the character m indicates that the "send mail" option was selected, so mail opt is set to TRUE. (Note that the ? inside the case is quoted. This is to remove its special meaning as a pattern-matching character from the shell.)

The second time getopts is executed, getopts stores the character t inside option, stores the next command-line argument (600) inside OPTARG, sets OPTIND to three, and returns a zero exit status. The case command then matches the character t stored inside option. The code associated with that case copies the value of 600 that was stored in OPTARG into the variable interval.

The third time getopts is executed, getopts returns a nonzero exit status, indicating the end of options. The program then checks the value of OPTIND against \$# to make sure that the username was typed on the command line. If OPTIND is greater than \$#, then no more arguments remain on the command line and the user forgot the username argument. Otherwise, the shift command is executed to move the username argument into \$1. The actual number of places to shift is one less than the value of OPTIND.

The rest of the mon program remains as before; the only change is the use of the interval variable to

specify the number of seconds to sleep.

Team LiB

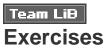

1: Modify the prargs program to precede each argument by its number. So typing

prargs a 'b c' d

should give the following output:

1: a

- 2: b c
- 3: d
- 2: Modify the mon program to also print the tty number that the user logs on to. That is, the output should say

sandy logged onto tty13

if sandy logs on to tty13.

**3:** Add a - f option to mon to have it periodically check for the existence of a file (ordinary file or directory) instead of for a user logging on. So typing

mon -f /usr/spool/uucppublic/steve/newmemo &

should cause **mon** to periodically check for the existence of the indicated file and inform you when it does (by displaying a message or by mail if the -m option is also selected).

4: Add a - n option to mon that inverts the monitoring function. So

mon - n sandy

checks for sandy logging off the system, and

mon -n -f /tmp/dataout &

periodically checks for the removal of the specified file.

5: Write a program called collect that runs in the background and counts the number of users logged in at the end of each interval and also the number of processes run during that interval. Allow the interval to be specified with a -t option (see the previous exercise), with the default 10 minutes. Use the fact that the special shell variable \$! is set to the process number of the last command executed in the background and that

: &

runs a null command in the background. Also make sure that the program correctly handles the case where the process number loops back around to 1 after the maximum is reached.

So

collect -t 900 > stats &

should start up collect to gather the desired statistics every 15 minutes and write them into the file stats.

6: Write a shell program called wgrep that searches a file for a given pattern, just as grep does. For each line in the file that matches, print a "window" around the matching line. That is, print the line preceding the match, the matching line, and the line following the match. Be sure to properly handle the special cases where the pattern matches the first line of the file and where the pattern matches the last line of the file. 7: Modify wgrep to take an optional - w option that specifies the window size; so

wgrep -w 3 UNIX text

should print three lines before and after each line from text that contains the pattern UNIX.

8: Modify wgrep to take a variable number of filenames as arguments. Precede each output line with the name of the file in which the match occurs (as grep does).

Team LiB

◀ PREVIOUS NEXT ►

# **Team Lib** Chapter 10. Reading and Printing Data

### IN THIS CHAPTER

- The read Command
- The printf Command
- Exercises

In this chapter you'll learn how to read data from the terminal or from a file using the read command and how to print formatted data to standard output using the printf command.

Team LiB

◀ PREVIOUS NEXT ►

Team LiB The read Command

The general format of the read command is

#### read variables

When this command is executed, the shell reads a line from standard input and assigns the first word read to the first variable listed in *variables*, the second word read to the second variable, and so on. If there are more words on the line than there are variables listed, the excess words get assigned to the last variable. So for example, the command

read x y

reads a line from standard input, storing the first word read in the variable x, and the remainder of the line in the variable y. It follows from this that the command

read text

reads and stores an entire line into the shell variable text.

## A Program to Copy Files

Let's put the read command to work. We'll write a simplified version of the cp command that will be a bit more user friendly than the standard Unix one. We'll call it mycp, and we'll have it take two arguments: the source file and the destination file. If the destination file already exists, we'll tell the user and then ask him (or her) if he wants to proceed with the copy. If the answer is "yes," we'll go ahead with it; otherwise, we won't.

```
$ cat mycp
#
#
Copy a file
#
if [ "$#" -ne 2 ]
then
```

```
echo "Usage: mycp from to"
        exit 1
fi
from="$1"
to="$2"
#
# See if the destination file already exists
#
if [ -e "$to" ]
then
        echo "$to already exists; overwrite (yes/no)?"
        read answer
        if [ "$answer" != yes ]
        then
                echo "Copy not performed"
                exit 0
        fi
fi
#
# Either destination doesn't exist or "yes" was typed
#
```

cp \$from \$to # proceed with the copy

And now for the test:

| \$ ls                        | What files are around?            |
|------------------------------|-----------------------------------|
| addresses                    |                                   |
| intro                        |                                   |
| lotsaspaces                  |                                   |
| туср                         |                                   |
| names                        |                                   |
| nu                           |                                   |
| numbers                      |                                   |
| phonebook                    |                                   |
| stat                         |                                   |
| \$ mycp                      | No arguments                      |
| Usage: mycp from to          |                                   |
| \$ mycp names names2         | Make a copy of names              |
| \$ls-l names*                | Did it work?                      |
| -rw-rr 1 steve ste           | ve 43 Jul 20 11:12 names          |
| -rw-rr 1 steve ste           | ve 43 Jul 21 14:16 names2         |
| \$ mycp names numbers        | Try to overwrite an existing file |
| numbers already exists; over | erwrite (yes/no)?                 |
| no                           |                                   |
| Copy not performed           |                                   |
|                              |                                   |

\$

To complete the test cases, try answering yes and ensuring that the program proceeds with the copy.

There are a few things worthy of mention with the mycp program. First, if the file already exists, the echo command that prompts for the yes/no response is executed. The read command that follows causes the shell to wait for you to type something in. Note that the shell does not prompt you when it's waiting for you

to enter data; it's up to you to add your own prompt message to the program.

The data that is typed is stored in the variable answer and is then tested against the characters "yes" to determine whether the copy is to proceed. The quotes around answer in the test

[ "\$answer" != yes]

are necessary in case the user just presses the Enter key without typing any data. In that case, the shell would store a null value in answer, and test would issue an error message if the quotes were omitted.

### **Special** echo **Escape Characters**

A slight annoyance with mycp is that after the echo command is executed to alert the user that the file already exists, the response that is typed by the user appears on the next line. This happens because the echo command always automatically displays a terminating newline character after the last argument.

This can be suppressed if the last two characters given to echo are the special *escape* characters  $\c$ . This tells echo to leave the cursor right where it is after displaying the last argument and not to go to the next line. So if you changed the echo command in mycp to read like this:

```
echo "$to already exists; overwrite (yes/no)? \c"
```

the user's input would be typed right after the message on the same line. Bear in mind that the c is interpreted by echo and not by the shell, meaning that it must be quoted so that the backslash makes it to echo.

echo interprets other special characters. These must each be preceded by a backslash. They're summarized in <u>Table 10.1</u>.

### Table 10.1. echo Escape Characters

Character Prints

- \b Backspace
- \c The line without a terminating newline
- \f Formfeed

| \n             | Newline                                                                                                |
|----------------|----------------------------------------------------------------------------------------------------|
| \r             | Carriage return                                                                                        |
| \t             | Tab character                                                                                          |
| \\             | Backslash character                                                                                    |
| \ <b>0</b> nnn | The character whose ASCII value is <i>nnn</i> , where <i>nnn</i> is a one- to three-digit octal number |

## An Improved Version of mycp

Suppose that you have a program called prog1 in your current directory and you want to copy it into your bin directory directly below. Take another look at the mycp program and determine what happens if you type in

#### mycp prog1 bin

The -e test on bin will succeed (because -e tests for existence of a file), and mycp will display the "already exists" message and wait for a yes/no answer.

If the second argument is a directory, mycp should check to see whether the from file exists *inside* this directory. The next version of mycp performs this check. It also has the modified echo command that includes the c to suppress the terminating newline.

```
$ cat mycp
#
# Copy a file -- version 2
#
if [ "$#" -ne 2 ]
then
        echo "Usage: mycp from to"
        exit 1
```

```
from="$1"
to="$2"
#
# See if destination file is a directory
#
if [ -d "$to" ]
then
        to="$to/$(basename $from)"
fi
#
# See if the destination file already exists
#
if [ -e "$to" ]
then
        echo "$to already exists; overwrite (yes/no)? \c"
        read answer
        if [ "$answer" != yes ]
        then
                echo "Copy not performed"
                exit 0
        fi
```

```
#
#
Either destination doesn't exist or ''yes'' was typed
#
cp Sfrom Sto  # proceed with the copy
S
```

fi

If the destination file is a directory, the program changes the variable to to more precisely identify the file inside the directory as to/(basename from). This ensures that the following test on the existence of the ordinary file to will be done on the file in the directory, not on the directory itself as the previous version of mycp did. The basename command gives the base filename of its argument (for example, basename /usr/ bi n/troff gives troff; basename troff gives troff). This ensures that the copy is made to the correct place. (For example, if mycp /tmp/data bin is typed, where bin is a directory, you want to copy /tmp/ data into bi n/tata and not into bi n/tmp/data.)

Here's some sample output. Note the effect of the  $\c$  escape characters.

```
$ 1s Check out current directory
bin
prog1
$ 1s bin Look inside bin
1u
nu
nu
prog1
$ mycp prog1 prog2 Simple case
$ mycp prog1 bin Copy into directory
bin/prog1 already exts; overwrite (yes/no)? yes
$
```

## A Final Version of mycp

The last modification to mycp makes the program virtually equivalent to the standard Unix cp command by allowing a variable number of arguments. Recall that any number of files can precede the name of a

#### cp prog1 prog2 greetings bin

To modify mycp to accept any number of files, you can use this approach:

- 1. Get each argument but the last from the command line and store it in the shell variable filelist.
- 2. Store the last argument in the variable to.
- 3. If **\$to** is not a directory, there must be exactly two arguments.
- 4. For each file in **\$filelist**, check whether the file already exists. If it does, ask the user whether the file should be overwritten. If the answer is "yes," or if the file doesn't already exist, add the file to the variable copyl ist.
- 5. If copylist is nonnull, copy the files in it to \$to.

If this algorithm seems a bit fuzzy, perhaps the program, followed by a detailed explanation, will help clear things up. Note the modified command usage message.

```
$ cat mycp
#
#
Copy a file -- final version
#
numargs=$#
# # save this for later use
filelist=
copylist=
#
#
# Process the arguments, storing all but the last in filelist
#
while [ "$#" -gt 1 ]
```

do

```
filelist="$filelist $1"
```

shi ft

```
done
```

to="\$1"

#

```
# If less than two args, or if more than two args and last arg
# is not a directory, then issue an error message
#
```

```
if [ "$numargs" -lt 2 -o "$numargs" -gt 2 -a ! -d "$to" ]
```

then

```
echo "Usage: mycp file1 file2"
echo " mycp file(s) dir"
exit 1
fi
```

#

```
# Sequence through each file in filelist
```

#

```
for from in $filelist
```

do

#

 $\ensuremath{\texttt{\#}}$  See if destination file is a directory

#

```
if [ -d "$to" ]
```

then

```
tofile="$to/$(basename $from)"
```

#### el se

```
tofile="Sto"
```

fi

#

```
# Add file to copylist if file doesn't already exist
# or if user says it's okay to overwrite
#
if [ -e "$tofile" ]
then
       echo "$tofile already exists; overwrite (yes/no)? \c"
       read answer
       if [ "$answer" = yes ]
       then
              copylist="$copylist $from"
       fi
el se
       copylist="$copylist $from"
```

fi

done

Let's look at some sample output before getting into the explanation.

| \$ ls                                       | See what's around          |
|---------------------------------------------|----------------------------|
| bi n                                        |                            |
| lu                                          |                            |
| names                                       |                            |
| prog1                                       |                            |
| prog2                                       |                            |
| \$ ls bin                                   | And what's in bin?         |
| lu                                          |                            |
| nu                                          |                            |
| prog1                                       |                            |
| \$ mycp                                     | No arguments               |
| Usage: mycp file1 file2                     |                            |
| <pre>mycp file(s) dir</pre>                 |                            |
| \$ mycp names prog1 prog2                   | Last arg isn't a directory |
| Usage: mycp file1 file2                     |                            |
| <pre>mycp file(s) dir</pre>                 |                            |
| \$ mycp names prog1 prog2 lu bin            | Legitimate use             |
| bin/prog1 already exists; overwri           | te (yes/no)? yes           |
| <pre>bin/lu already exists; overwrite</pre> | (yes/no)? no               |

| \$ls-lbin |         |       | See what happened      |
|-----------|---------|-------|------------------------|
| total 5   |         |       |                        |
| -rw-rr    | 1 steve | steve | 543 Jul 19 14:10 lu    |
| -rw-rr    | 1 steve | steve | 949 Jul 21 17:11 names |
| - rw- r r | 1 steve | steve | 38 Jul 19 09:55 nu     |
| -rw-rr    | 1 steve | steve | 498 Jul 21 17:11 prog1 |
| - rw- r r | 1 steve | steve | 498 Jul 21 17:11 prog2 |
| \$        |         |       |                        |

In the last case, prog1 was overwritten and lu wasn't, as per the user's request.

When the program starts execution, it saves the number of arguments in the variable numargs. This is done because it's changed later in the program by the shift command.

Next a loop is entered that is executed as long as the number of arguments is greater than one. The purpose of this loop is to get the last argument on the line. While doing this, the loop stashes away the first argument into the shell variable **filelist**, which contains a list of all the files to be copied. The statement

#### filelist="\$filelist \$1"

says to take the previous value of filelist, add on a space followed by the value of \$1, and then store the result back into filelist. Then the shift command is executed to "move" all the arguments over by one. Eventually, \$# will be equal to one, and the loop will be exited. At that point, filelist will contain a space-delimited list of all the files to be copied, and \$1 will contain the last argument, which is the destination file (or directory). To see how this works, consider execution of the while loop when the command is executed as

mycp names prog1 prog2 lu bin

<u>Figure 10.1</u> depicts the changing values of the variables through each iteration of the loop. The first line shows the state of the variables before the loop is entered.

## Figure 10.1. Processing command-line arguments.

| \$# | \$1   | \$2   | \$3   | \$4 | \$5 | filelis | st    |       |    |
|-----|-------|-------|-------|-----|-----|---------|-------|-------|----|
| 5   | names | prog1 | prog2 | lu  | bin | null    |       |       |    |
| 4   | prog1 | prog2 | lu    | bin |     | names   |       |       |    |
| 3   | prog2 | lu    | bin   |     |     | names p | orog1 |       |    |
| 2   | lu    | bin   |       |     |     | names p | orog1 | prog2 |    |
| 1   | bin   |       |       |     |     | names p | orog1 | prog2 | lu |

After the loop is exited, the last argument contained in \$1 is stored in the variable to. Next, a test is made to ensure that at least two arguments were typed on the command line and if more than two were typed, that the last argument is a directory. If either condition isn't satisfied, usage information is displayed to the user, and the program exits with a status of 1.

Following this, a for loop is entered for the purpose of individually examining each file in the list to see whether it already exists. If it does, the user is prompted as before. If the user wants to overwrite the file, or if the file doesn't already exist, the file is added to the shell variable copylist. The technique used here is the same used to accumulate the arguments inside filelist.

When the for loop is exited, copyl i st contains a list of all the files to be copied. This list can be null if each of the destination files exists and the user types "no" for each one. So a test is made to ensure copyl i st is nonnull, and if it is, the copy is performed.

Take some time to review the logic of the final version of mycp; it does a good job at illustrating many of the features you've learned so far in this book. Some exercises at the end of this chapter will help test your understanding of this program.

## A Menu-Driven Phone Program

One nice thing about the read command is that it enables you to write menu-driven shell programs. As an example, we'll return to our phone book programs add, l u, and rem and gather their execution together under one program, which we'll call rol o (for rolodex program). rol o will display a list of choices to the user and then execute the appropriate program depending on the selection. It will also prompt for the proper arguments to the program. Here, then, is the program:

```
$ cat rolo
#
# rolo - rolodex program to look up, add, and
# remove people from the phone book
#
```

```
#
```

```
# Display menu
```

#

#### echo '

Would you like to:

- 1. Look someone up
- 2. Add someone to the phone book
- 3. Remove someone from the phone book

Please select one of the above (1-3):  $\c$ 

#### #

# Read and process selection

#### #

read choi ce

#### echo

```
case "$choi ce"
```

## i n

- echo "Enter name to look up: \c" read name lu "\$name";;
   echo "Enter name to be added: \c" read name
  - echo "Enter number:  $\c$ "
  - read number

add "\$name" "\$number";;

```
3) echo "Enter name to be removed: \c"
```

read name

rem "\$name";;

```
*) echo "Bad choice";;
```

esac

\$

A single echo command is used to display the menu at the terminal, taking advantage of the fact that the quotes preserve the embedded newline characters. Then the read command is executed to get the selection from the user and store it in the variable choi ce.

A case statement is next entered to determine what choice was made. If choice 1 was selected, the user wants to look up someone in the phone book. In that case, the user is asked to enter the name to be looked up, and the lu program is called, passing it the name typed in by the user as the argument. Note that the double quotes around name in

#### lu "\$name"

are necessary to ensure that two or more words typed in by the user are handed over to l u as a single argument.

A similar sequence occurs if the user selects menu items 2 or 3.

The programs lu, rem, and add are from earlier chapters (lu is from page 137 rem from page 167, and add from page 138).

Here are some sample runs of rol o:

\$ rolo

Would you like to:

- 1. Look someone up
- 2. Add someone to the phone book
- 3. Remove someone from the phone book

Please select one of the above (1-3): 2 Enter name to be added: El Coyote Enter number: 212-555-3232 \$ rolo Try it again

Would you like to:

- 1. Look someone up
- 2. Add someone to the phone book
- 3. Remove someone from the phone book

Please select one of the above (1-3): 1

Enter name to look up: Coyote

El Coyote 212-555-3232

\$ rolo Once again

Would you like to:

- 1. Look someone up
- 2. Add someone to the phone book
- 3. Remove someone from the phone book

Please select one of the above (1-3): 4 Bad choice When an invalid choice is entered, the program simply displays **Bad** choice and then terminates. A friendlier approach would be to reprompt the user until a proper choice is made. This can be done by enclosing the entire program inside an **until** loop that will be executed until a valid selection is made. To determine when a valid choice has been made, we can test a variable in the **until** that won't be assigned a value in the program until either 1, 2, or 3 is selected by the user.

Another change to make to rol o involves the way it will be used. Because the most common operation performed will be one of lookup, there will probably be a tendency on the part of the user to avoid typing rol o, then making selection 1, and then typing the name to be found when instead he or she can still type in

#### lu name

directly. Given all this, it might be a good idea to allow rol o to take command-line arguments. If any arguments are typed, rol o can assume that a lookup is being requested and just call l u directly. So if the user wants to perform a quick lookup, he or she can type rol o followed by the name. On the other hand, if the user wants to see the menu, typing just rol o causes the program to display its menu and prompt for a choice.

The preceding two changes (looping until a valid choice is selected and doing a quick lookup) were added to version 2 of rol o that is shown next.

```
# set it null
val i dchoi ce=""
#
# Loop until a valid selection is made
#
until [ -n "$validchoice" ]
do
        #
        # Display menu
        #
        echo '
        Would you like to:
            1. Look someone up
            2. Add someone to the phone book
```

3. Remove someone from the phone book

Please select one of the above (1-3):  $\c$ '

#

# Read and process selection

#

read choi ce

echo

```
case "$choi ce"
i n
    1) echo "Enter name to look up: \c"
          read name
          lu "Sname"
          val i dchoi ce=TRUE; ;
    2) echo "Enter name to be added: \c"
          read name
          echo "Enter number: \c"
          read number
          add "$name" "$number"
          val i dchoi ce=TRUE; ;
    3) echo "Enter name to be removed: \c"
          read name
          rem "$name"
          val i dchoi ce=TRUE; ;
    *) echo "Bad choi ce";;
```

esac

done

\$

If \$# is nonzero, lu is called directly with the arguments typed on the command line. Then the program exits. Otherwise, the until loop is executed until the variable validchoice is nonnull. The only way it can ever become nonnull is if the command

#### val i dchoi ce=TRUE

is executed inside the case on selection of either 1, 2, or 3. Otherwise, the program continues to loop until one of these three choices is made.

\$ rolo Bill

Qui ck lookup

Billy Bach 201-555-7618

\$ rolo Let's have the menu this time

Would you like to:

1. Look someone up

2. Add someone to the phone book

3. Remove someone from the phone book

Please select one of the above (1-3): 4 Bad choice

Would you like to:

1. Look someone up

2. Add someone to the phone book

3. Remove someone from the phone book

Please select one of the above (1-3): 0

Bad choi ce

Would you like to:

- 1. Look someone up
- 2. Add someone to the phone book

3. Remove someone from the phone book

Please select one of the above (1-3): 1

Enter name to look up: Tony

Tony I anni no 973-555-1295

\$

## The ss Variable and Temporary Files

If two or more people on your system use the rol o program at the same time, a potential problem may occur. Look at the rem program and see whether you can spot it. The problem occurs with the temporary file /tmp/phonebook that is used to create a new version of the phone book file.

#### grep -v "\$name" phonebook > /tmp/phonebook

mv /tmp/phonebook phonebook

If more than one person uses rol o to remove an entry at the same time, there's a chance that the phone book file can get messed up because the same temporary file will be used by all rol o users.<sup>[11]</sup> Naturally, the chances of this happening (that is, the preceding two commands being executed at the same time by more than one user) are rather small, but, nevertheless there still is that chance. Anyway, it brings up an important point when dealing with temporary files in general.

<sup>[1]</sup> Actually, it depends on the users' default file creation mask (known as umask). If one person has created /tmp/phonebook and it's not writable by anyone else, the next person who comes along and tries to create it will get an error message from the shell. The net result is that the first user's file will get properly updated, and the second user's won't; neither file will get corrupted.

When writing shell programs to be run by more than one person, make your temporary files unique. One way is to create the temporary file in the user's home directory, for example. Another way is to choose a temporary filename that will be unique for that particular process. To do this, you can use the special \$\$ shell variable, which contains the process id number (PID) of the current process:

\$ echo \$\$

4668

\$ ps

PID TTY TIME COMMAND

4668 co 0:09 sh 6470 co 0:03 ps

\$

As you can see, \$\$ is equal to the process id number of your login shell. Because each process on the Unix system is given a unique process id number, using the value of \$\$ in the name of a file minimizes the possibility of another process using the same file. So you can replace the two lines from rem with these

grep -v "\$name" phonebook > /tmp/phonebook\$\$

mv /tmp/phonebook\$\$ phonebook

to circumvent any potential problems. Each person running rol o will run it as a different process, so the temporary file used in each case will be different.

## The Exit Status from read

read always returns an exit status of zero unless an end of file condition is detected on the input. If the data is coming from the terminal, this means that Ctrl+d has been typed. If the data is coming from a file, it means that there's no more data to read from the file.

Knowing about the exit status returned by read makes it easy to write a loop that will read any number of lines of data from a file or from the terminal. The next program, called addi, reads in lines containing pairs of integers. Each pair of numbers is summed, and the result written to standard output.

\$ cat addi
#
# add pairs of integers on standard input
#
while read n1 n2
do
 echo \$((n1 + n2))
done
\$

The while loop is executed as long as the read command returns an exit status of zero; that is, as long as there's still data to be read. Inside the loop, the two values read from the line (presumably integers—no error checking is done here) are summed and the result written to standard output by echo.

| \$ addi |  |  |
|---------|--|--|
| 10 25   |  |  |
| 35      |  |  |
| -5 12   |  |  |
| 7       |  |  |
| 123 3   |  |  |
| 126     |  |  |
| Ctrl+d  |  |  |
| \$      |  |  |

It goes without saying that standard input for addi can be redirected, as can standard output:

| \$ cat data           |
|-----------------------|
| 1234 7960             |
| 593 - 595             |
| 395 304               |
| 3234 999              |
| - 394 - 493           |
| \$ addi < data > sums |
| \$ cat sums           |
| 9194                  |
| - 2                   |
| 699                   |
| 4233                  |
| - 887                 |
| \$                    |

The following program, called number, is a simplified version of the standard Unix nl command: It takes one or more files given as arguments and displays them preceded by line numbers. If no arguments are supplied, it uses standard input instead.

```
$ cat number
#
#
# Number lines from files given as argument or from
# standard input if none supplied
#
lineno=1
cat $* |
while read line
do
        echo "$lineno: $line"
        lineno=$((lineno + 1))
```

done

\$

The variable lineno—the line number count—is initially set to 1. Then the arguments typed to number are given to cat to be collectively written to standard output. If no arguments are supplied, \$\* will be null, and cat will be passed no arguments. This will cause it to read from standard input.

The output from cat is piped into the while loop. For each line read by read, the line is echoed at the terminal, preceded by the value of lineno, whose value is then incremented by one.

\$ number phonebook

- 1: Al i ce Chebba 973-555-2015
- 2: Barbara Swingle 201-555-9257
- 3: Billy Bach 201-555-7618
- 4: El Coyote 212-555-3232

| 5: Liz Stachiw    |          | 212- 555- 2298          |  |  |
|-------------------|----------|-------------------------|--|--|
| 6: Susan Go       | ldberg   | 201- 555- 7776          |  |  |
| 7: Teri Zak       |          | 201-555-6000            |  |  |
| 8: Tony I anni no |          | 973- 555- 1295          |  |  |
| \$ who   num      | ber      | Try from standard input |  |  |
| 1: root           | consol e | Jul 25 07:55            |  |  |
| 2: pat            | tty03    | Jul 25 09:26            |  |  |
| 3: steve          | tty04    | Jul 25 10:58            |  |  |
| 4: george         | tty13    | Jul 25 08:05            |  |  |
| \$                |          |                         |  |  |

Note that **number** won't work too well for lines that contain backslashes or leading whitespace characters. The following example illustrates this point.

#### \$ number

```
1: Here are some backslashes: *
```

#### \$

Leading whitespace characters are removed from any line that's read. The backslash characters are also interpreted by the shell when it reads the line. You can use the -r option to read to prevent it from interpreting the backslash character. If we change the

#### while read line

in number to

#### while read -r line

the output will look better:

\$ number

\$

In <u>Chapter 12</u>, "More on Parameters," you'll learn how to preserve the leading whitespace characters and also how to have some control over the parsing of the input data.

Team LiB

◀ PREVIOUS NEXT ▶

#### Team LiB

# The printf Command

Although echo is adequate for displaying simple messages, sometimes you'll want to print *formatted* output: for example, lining up columns of data. Unix systems provide the **printf** command. Those of you familiar with the C programming language will notice many similarities.

The general format of the printf command is

```
printf "format" arg1 arg2 ...
```

where *format* is a string that describes how the remaining arguments are to be displayed. (Note that the format string is a single argument, so it's a good idea to get into the habit of enclosing it in quotes because it often contains whitespace.) Characters in the format string that are not preceded by a percent sign (%) are written to standard output. One or more characters preceded by a percent sign are called *conversion specifications* and tell **printf** how the corresponding argument should be displayed. So, for each percent sign in the format string there should be a corresponding argument, except for the special conversion specification %%, which causes a single percent sign to be displayed.

Here's a simple example of **printf**:

```
$ printf "This is a number: %d\n" 10
This is a number: 10
$
```

printf doesn't add a newline character to its output like echo; however, printf understands the same escape characters that echo does (refer to <u>Table 10.1</u> earlier in this chapter), so adding n to the end of the format string causes the prompt to appear on the next line.

Although this is a simple case that could easily be handled by echo, it helps to illustrate how the conversion specification (%d) is interpreted by printf: When the format string is scanned by printf, it outputs each character in the string without modification until it sees the percent sign; then it reads the d and recognizes that the %d should be replaced by the next argument, which must be an integer number. After that argument (10) is sent to standard output, printf sees the n and outputs a newline.

Table 10.2 summarizes the different conversion specification characters.

## Table 10.2. printf Conversion Specification Characters

Character Use for Printing

| d | Integers                                       |
|---|------------------------------------------------|
| u | Unsigned integers                              |
| 0 | Octal integers                                 |
| x | Hexadecimal integers, using a-f                |
| х | Hexadecimal integers, using A-F                |
| с | Single characters                              |
| s | Literal strings                                |
| b | Strings containing backslash escape characters |
| % | Percent signs                                  |

The first five conversion specification characters are all used for displaying integers. **%d** displays signed integers, and **%u** displays unsigned integers; **%u** can also be used to display the positive representation of a negative number (note that the result is machine dependent). By default, integers displayed as octal or hexadecimal numbers do not have a leading 0 or 0x, but we'll show you how to enable this later in this section.

Strings are printed using %s or %b. %s is used to print strings literally, without any processing of backslash escape characters; %b is used to force interpretation of the backslash escape characters in the string argument.

Here are a few printf examples:

\$ printf "The octal value for %d is %o\n" 20 20
The octal value for 20 is 24
\$ printf "The hexadecimal value for %d is %x\n" 30 30
The hexadecimal value for 30 is 1e
\$ printf "The unsigned value for %d is %u\n" -1000 -1000
The unsigned value for -1000 is 4294966296

```
$ printf "This string contains a backslash escape: %s\n" "test\nstring"
This string contains a backslash escape: test\nstring
$ printf "This string contains an interpreted escape: %b\n" "test\nstring"
This string contains an interpreted escape: test string
$ printf "A string: %s and a character: %c\n" hello A
A string: hello and a character: A
$
```

In the last **printf**, %c is used to display a single character. If the corresponding argument is longer than one character, only the first is displayed:

\$ printf "Just the first character: %c\n" abc
a
\$

The general format of a conversion specification is

#### %[flags][width][.precision]type

The *type* is the conversion specification character from <u>Table 10.2</u>. As you can see, only the percent sign and *type* are required; the other parameters are called *modifiers* and are optional. Valid *flags* are -, +, #, and the space character. – left justifies the value being printed; this will make more sense when we discuss the *width* modifier. + causes **printf** to precede integers with a + or – sign (by default, only negative integers are printed with a sign). # causes **printf** to precede octal integers with 0 and hexadecimal integers with 0x or 0X for %#x or %#X, respectively. The space character causes **printf** to precede positive integers with a space and negative integers with a -.

```
$ printf "%+d\n%+d\n" 10 -10 20
+10
-10
+20
$ printf "% d\n% d\n% d\n" 10 -10 20
10
```

```
-10
20
$ printf "%#o %#x\n" 100 200
0144 0xc8
$
```

As you can see, using + or space as the *flag* lines up columns of positive and negative numbers nicely.

The *width* modifier is a positive number that specifies the minimum *field width* for printing an argument. The argument is right justified within this field unless the – flag is used:

```
$ printf "%20s%20s\n" string1 string2
             string1
                                 string2
\ \ printf "%-20s%-20s\n" string1 string2
string1
                    string2
$ printf "%5d%5d%5d\n" 1 10 100
    1
       10 100
$ printf "5d5d5dn" - 1 - 10 - 100
  -1 -10 -100
$ printf "%-5d%-5d%-5d\n" 1 10 100
1
     10
        100
Ŝ
```

The *width* modifier can be useful for lining up columns of text or numbers (note that signs for numbers and leading 0, 0x, and 0X characters are counted as part of the argument's width). The *width* specifies a *minimum* size for the field; if the width of an argument exceeds *width*, it is not truncated.

The . *precision* modifier is a positive number that specifies a minimum number of digits to be displayed for % d, %u, %o, %x, and %X. This results in *zero padding* on the left of the value:

```
$ printf "%.5d %.4X\n" 10 27
```

#### 00010 001B

For strings, the . *precision* modifier specifies the maximum number of characters to be printed from the string; if the string is longer than *precision* characters, it is truncated on the right:

```
$ printf "%.5s\n" abcdefg
```

abcde

\$

\$

A *width* can be combined with . *precision* to specify both a field width and zero padding (for numbers) or truncation (for strings):

```
$ printf ":%#10.5x:%5.4x:%5.4d\n" 1 10 100
: 0x00001: 000a: 0100
$ printf ":%9.5s:\n" abcdefg
: abcde:
$ printf ":%-9.5s:\n" abcdefg
:abcde :
```

\$

Finally, if a \* is used in place of a number for *width* or *precision*, the argument *preceding* the value to be printed must be a number and will be used as the width or precision, respectively. If a \* is used in place of both, two integer arguments must precede the value being printed and are used for the width and precision:

As you can see, the two printfs in this example produce the same results. In the first printf, 12 is used as the width for the first string, 10 as the width for the second string, and 2 as the precision for the second string. In the second printf, these numbers are specified as part of the conversion specification.

Table 10.3 summarizes the various conversion specification modifiers.

# Table 10.3. printf Conversion Specification Modifiers

| Modifier                                                                                | Meaning                                                                                                    |  |
|-----------------------------------------------------------------------------------------|----------------------------------------------------------------------------------------------------|--|
| flags                                                                                   |                                                                                                    |  |
| -                                                                                       | Left justify value.                                                                                                    |  |
| +                                                                                       | Precede integer with + or                                                                                                    |  |
| (space)                                                                                 | Precede positive integer with space character.                                                                                                 |  |
| #                                                                                       | Precede octal integer with $0$ , hexadecimal integer with $0x$ or $0X$ .                                                                       |  |
| width                                                                                   | Minimum width of field; * means use next argument as width.                                                                                    |  |
| precision                                                                               | Minimum number of digits to display for integers; maximum number of characters to display for strings; * means use next argument as precision. |  |
| Here's a simple example that uses $printf$ to align two columns of numbers from a file: |                                                                                                    |  |
| \$ cat ali                                                                              | gn                                                                                                    |  |
| #                                                                                       |                                                                                                    |  |
| # Align two columns of numbers                                                          |                                                                                                    |  |
| # (works for numbers up to 12 digits long, including sign)                              |                                                                                                    |  |
|                                                                                         |                                                                                                    |  |
| cat \$*                                                                                 |                                                                                                    |  |
| while read number1 number2<br>do                                                        |                                                                                                    |  |
| printf "%12d %12d\n" \$number1 \$number2                                                |                                                                                                    |  |

### done

\$ cat data

1234 7960

593 - 595

395 304

3234 999

- 394 - 493

### \$ align data

| 7960  |
|-------|
| - 595 |
| 304   |
| 999   |
| - 493 |
|       |

\$

In <u>Chapters 12</u>, <u>14</u>, and <u>15</u> you'll see more uses for printf. But first try your hand at the following exercises.

## Team LiB

4 PREVIOUS NEXT +

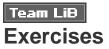

1: What happens to mycp if one or more of the files to be copied doesn't exist? Can you make any suggestions to better handle the situation?

PREVIOUS

NEXT 🕨

- 2: What happens to mycp if one of the filenames contains a character that has a special meaning to the shell such as ; or |?
- **3:** Write a program called **mymv** that does with the **mv** command what **mycp** does with the **cp** command. How many changes did you have to make to **mycp** to produce this new program?
- **4:** Modify mycp to prompt for arguments if none are supplied. A typical execution of the modified version should look like this:

\$ mycp

Source file name? voucher

Destination file name? voucher.sv

\$

Make sure that the program allows one or both of the files to be specified with filename substitution characters.

- **5:** Add a **n** option to **mycp** that suppresses the normal check for the existence of the destination files.
- **6:** Modify mycp to use sed instead of the while loop to process the arguments typed on the command line.

7: Modify the **rem** program used by **rol o** so that if multiple entries are found, the program will prompt the user for the entry to be removed.

Here's a sample session:

\$ rolo

. . .

Please select one of the above (1-3): 3

Enter name to be removed: Susan

More than one match; please select the one to remove:

Susan Goldberg Remove (y/n)? n

Susan Topple Remove (y/n)? y

\$

- 8: Modify rol o so that the menu is redisplayed after each selection is made and processed. To allow the user to get out of this, add another selection to the menu to exit from the program.
- **9:** What happens to the **rol** o program if just an Enter is given as the name for the add, look up, or remove options?
- **10:** Modify l u to use printf to print the name and phone number so that they line up in columns for names up to 40 characters in length (Hint: use cut –f and the fact that the fields in the phonebook are separated by tabs).

Team LiB

▲ PREVIOUS NEXT ▶

◀ PREVIOUS NEXT ▶

# Team Lib Chapter 11. Your Environment

### IN THIS CHAPTER

- Local Variables
- Exported Variables
- PS1 and PS2
- <u>HOME</u>, James
- <u>Your PATH</u>
- Your Current Directory
- More on Subshells
- Your . profile File
- The TERM Variable
- The TZ Variable
- Exercises

When you log on to the system, you're effectively given your own copy of the shell program. This shell maintains what's known as your *environment*—an environment that is distinct from other users on the system. This environment is maintained from the moment you log on until the moment you log off. In this chapter you'll learn about this environment in detail, and you'll see how it relates to writing and running programs.

Team LiB

◀ PREVIOUS NEXT ►

# Team LiB Local Variables

Type the following program called vartest into your computer:

\$ cat vartest

echo : \$x:

\$

vartest consists of a solitary echo command that displays the value of the variable x, surrounded by colons. Now assign any value you want to the variable x from your terminal:

#### \$ x=100

Here we chose 100. Question: What do you think will be displayed when vartest is now executed? Answer:

\$ vartest

::

\$

vartest doesn't know about the value of x. Therefore, its value is null. The variable x that was assigned the value 100 in the login shell is known as a *local* variable. The reason why it has this name will become clear shortly.

Here's another example. This program is called vartest2:

\$ cat vartest2 x=50 echo : \$x: \$ x=100 \$ vartest2 Execute it : 50: Now the question is: What's the value of  $\mathbf{x}$ ?

\$ echo \$x

100

\$

So you see that vartest2 didn't change the value of x that you set equal to 100 in your login shell.

# Subshells

The behavior exhibited by vartest and vartest2 is due to the fact that these two programs are run as *subshells* by your login shell. A subshell is, for all intents and purposes, an entirely new shell executed by your login shell to run the desired program. So when you ask your login shell to execute vartest, it starts up a new shell to execute the program. Whenever a new shell runs, it runs in its own environment, with its own set of local variables. A subshell has no knowledge of local variables that were assigned values by the login shell (the "parent" shell). Furthermore, a subshell cannot change the value of a variable in the parent shell, as evidenced by vartest2.

Let's review the process that goes on here. Before executing vartest2, your login shell has a variable called x that has been assigned the value 100 (assume for now that this is the only variable defined in the shell). This is depicted in Figure 11.1.

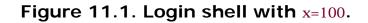

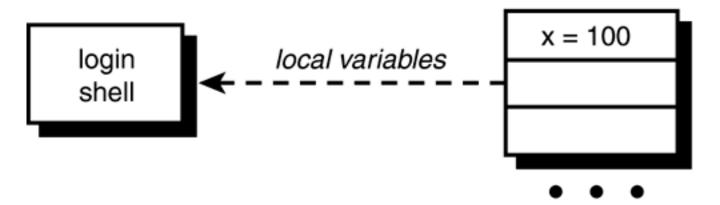

When you ask to have vartest2 executed, your login shell starts up a subshell to run it, giving it an empty list of local variables to start with (see Figure 11.2).

## Figure 11.2. Login shell executes vartest2.

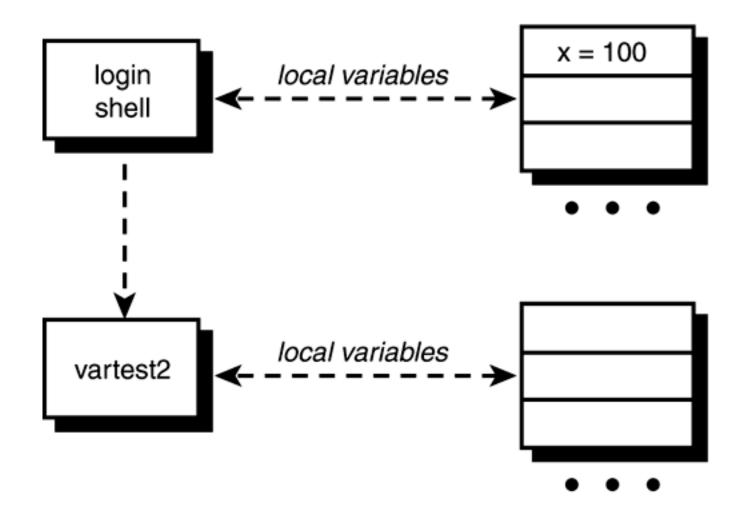

After the first command in vartest2 is executed (that assigns 50 to x), the local variable x that exists in the subshell's environment will have the value 50 (see Figure 11.3). Note that this has no relation whatsoever to the variable x that still maintains its value of 100 in the login shell.

Figure 11.3. vartest2 executes x=50.

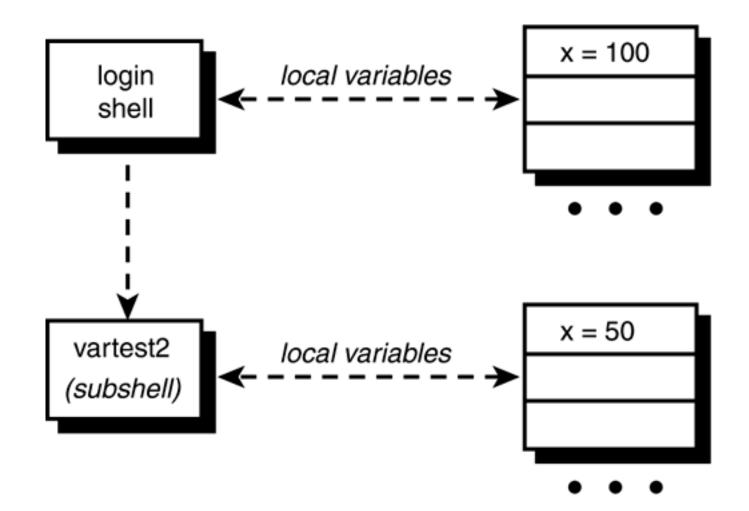

When vartest2 finishes execution, the subshell goes away, together with any variables assigned values.

Team LiB

♦ PREVIOUS NEXT ►

# Team LiB Exported Variables

There *is* a way to make the value of a variable known to a subshell, and that's by *exporting* it with the **export** command. The format of this command is simply

#### export variables

where *variables* is the list of variable names that you want exported. For any subshells that get executed from that point on, the value of the exported variables will be passed down to the subshell.

Here's a program called vartest3 to help illustrate the difference between local and exported variables:

\$ cat vartest3
echo x = \$x
echo y = \$y
\$

Assign values to the variables x and y in the login shell, and then run vartest3:

\$ x=100
\$ y=10
\$ vartest3
x =
y =
\$

x and y are both local variables, so their values aren't passed down to the subshell that runs vartest3. Now let's export the variable y and try it again:

\$ export y Make y known to subshells

\$ vartest3

x =

## y = 10

This time, vartest3 knew about y because it is an exported variable. Conceptually, whenever a subshell is executed, the list of exported variables gets "copied down" to the subshell, whereas the list of local variables does not (see Figure 11.4).

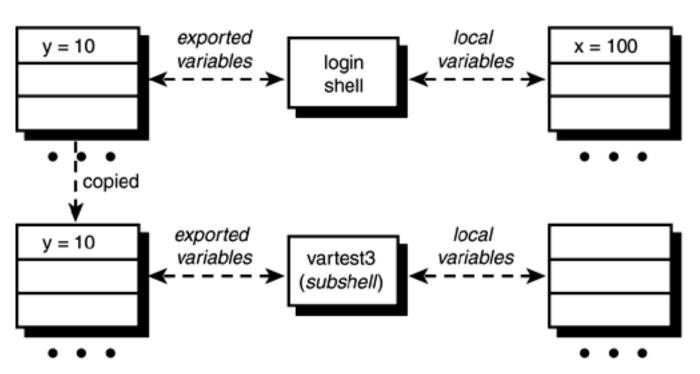

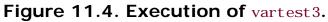

Now it's time for another question: What do you think happens if a subshell changes the value of an exported variable? Will the parent shell know about it after the subshell has finished? To answer this question, here's a program called vartest4:

## \$ cat vartest4

x=50

y=5

\$

We'll assume that you haven't changed the values of  ${\bf x}$  and  ${\bf y},$  and that  ${\bf y}$  is still exported.

## \$ vartest4

\$ echo \$x \$y

\$

So the subshell couldn't even change the value of the exported variable y; it merely changed the copy of y that was passed to its environment when it was executed (see Figure 11.5). Just as with local variables, when a subshell goes away, so do the values of the exported variables. *There is no way to change the value of a variable in a parent shell from within a subshell.* 

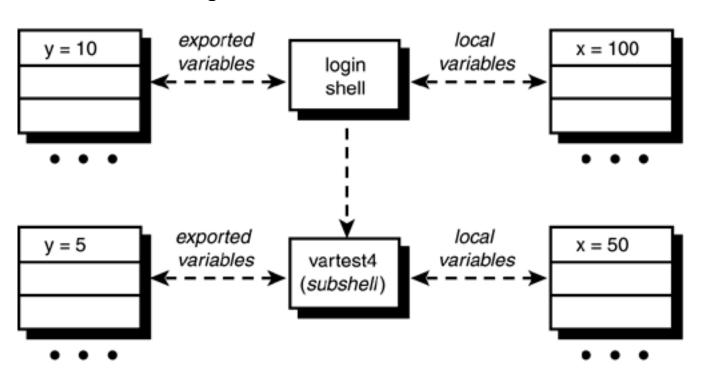

Figure 11.5. Execution of vartest4.

In the case of a subshell executing another subshell (for example, the rol o program executing the lu program), the process is repeated: The exported variables from the subshell are copied to the new subshell. These exported variables may have been exported from above, or newly exported from within the subshell.

After a variable is exported, it remains exported to all subshells subsequently executed.

Consider a modified version of vartest4:

\$ cat vartest4
x=50
y=5
z=1
export z

#### vartest5

#### \$

and also consider vartest 5:

```
$ cat vartest5
echo x = $x
echo y = $y
echo z = $z
$
```

When vartest4 gets executed, the exported variable y will be copied into the subshell's environment. vartest4 sets the value of x to 50, changes the value of y to 5, and sets the value of z to 1. Then it exports z. This makes the value of z accessible to any subshell subsequently run by vartest4. vartest5 is such a subshell, and when it is executed, the shell copies into its environment the exported variables from vartest4: y and z. This should explain the following output:

| \$ | vartest4 |
|----|----------|
| X  | =        |
| y  | = 5      |
| Z  | = 1      |
| \$ |          |
|    |          |

This entire operation is depicted in Figure 11.6.

## Figure 11.6. Subshell execution.

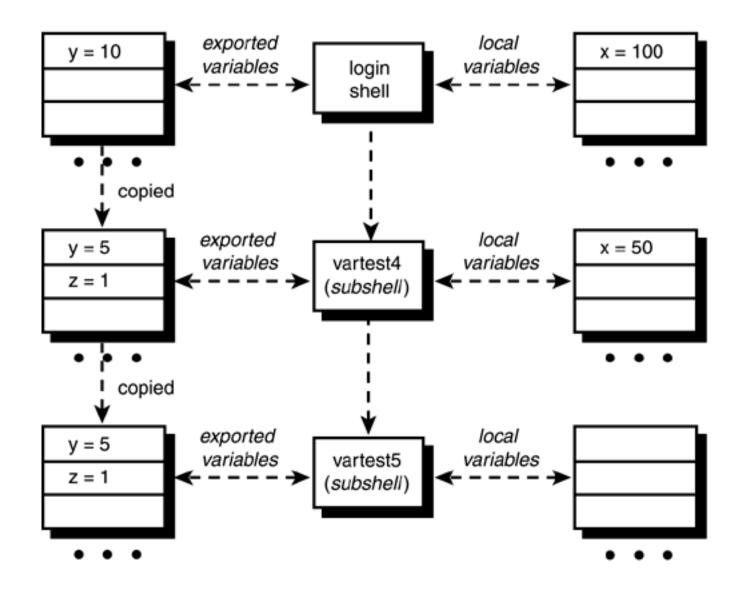

To summarize the way local and exported variables work:

- 1. Any variable that is not exported is a local variable whose existence will not be known to subshells.
- 2. Exported variables and their values are copied into a subshell's environment, where they may be accessed and changed. However, such changes have no effect on the variables in the parent shell.
- 3. Exported variables retain this characteristic not only for directly spawned subshells, but also for subshells spawned by those subshells (and so on down the line).
- 4. A variable can be exported any time before or after it is assigned a value.

#### export -p

If you simply type export -p, you'll get a list of the variables and their values exported by your shell:

export LOGNAME=steve export PATH=/bin:/usr/bin:. export TIMEOUT=600 export TZ=EST5EDT export y=10 \$

As you can see, there are actually more exported variables here than you were initially led to believe. Note that y shows up on the list, together with other variables that were exported when you logged on.

Note that the variables listed include those that have been inherited from a parent shell.

### Team LiB

♦ PREVIOUS NEXT ►

## Team LiB PS1 and PS2

The characters that the shell displays as your command prompt are stored in the variable PS1. You can change this variable to be anything you want. As soon as you change it, it'll be used by the shell from that point on.

```
$ echo : $PS1:
:$ :
$ PS1="==> "
==> pwd
/users/steve
==> PS1="I await your next command, master: "
I await your next command, master: date
Wed Sep 18 14: 46: 28 EDT 2002
I await your next command, master: PS1="$ "
$ Back to normal
```

Your secondary command prompt, normally >, is kept in the variable PS2, where you can change it to your heart's content:

```
$ echo : $PS2:
:> :
$ PS2="=====> "
$ for x in 1 2 3
======> do
=====> echo $x
=====> done
1
2
3
```

Like any other shell variables, after you log off the system, the values of those variables go with it. So if you change PS1, the shell will use the new value for the remainder of your login session. Next time you log in, however, you'll get the old value again. You can make the change yourself every time you log in, or you can have the change made automatically by adding it to your . profile file (discussed later in this chapter).

Team LiB

◀ PREVIOUS NEXT ►

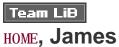

Your home directory is where you're placed whenever you log on to the system. A special shell variable called HOME is also automatically set to this directory when you log on:

\$ echo \$HOME

/users/steve

\$

This variable can be used by your programs to identify your home directory. It's also used by the cd command whenever you type just cd with no arguments:

| \$ pwd                       | Where am I?                |
|------------------------------|----------------------------|
| /usr/src/lib/libc/port/stdio |                            |
| \$ cd                        |                            |
| \$ pwd                       |                            |
| /users/steve                 | There's no place like home |
| \$                           |                            |

You can change your HOME variable to anything you want, but be warned that doing so may affect the operation of any programs that rely on it:

| <pre>\$ HOME=/users/steve/book</pre> | Change it         |
|--------------------------------------|-------------------|
| \$ pwd                               |                   |
| /users/steve                         |                   |
| \$ cd                                |                   |
| \$ pwd                               | See what happened |
| /users/steve/book                    |                   |
| \$                                   |                   |
|                                      |                   |

Return for a moment to the rol o program from Chapter 10, "Reading and Printing Data":

\$ rolo Liz Liz Stachiw 212-555-2298 Ś Let's see what directory this program was created in: \$ pwd /users/steve/bin Ś Okay, now change directory to anywhere you want: \$ cd Go home Ś And now try to look up Liz in the phone book: \$ rolo Liz sh: rolo: not found

\$

Unless you already know where this discussion is leading, you are likely to get the preceding results.

Whenever you type in the name of a program to be executed, the shell searches a list of directories until it finds the requested program. <sup>[1]</sup> When found, it initiates its execution. This list of directories is contained in a special shell variable called PATH. This variable is automatically set for you when you log on to the system. See what it's set to now:

<sup>[1]</sup> Actually, the shell is a bit more intelligent, because it keeps track of where it finds each

command you execute. When you re-execute one of these commands, the shell remembers where it was found and doesn't go searching for it again. This feature is known as hashing.

#### \$ echo \$PATH

#### /bin:/usr/bin:.

#### \$

Chances are that your PATH has a slightly different value. As noted, the PATH specifies the directories that the shell searches to execute a command. These directories are separated from one another by colons (:). In the preceding example, three directories are listed: /bin, /usr/bin, and. (which, you'll recall, stands for the current directory). So whenever you type in the name of a program, say for example rol o, the shell searches the directories listed in PATH from left to right until it finds an executable file called rol o. First it looks in /bin, then in /usr/bin, and finally in the current directory for an executable file called rol o. As soon as it finds rol o, the shell executes it; if the shell doesn't find rol o, the shell issues a "not found" message.

#### The path

#### /bin:.:/usr/bin

specifies to search /bin, followed by the current directory, followed by /usr/bin. To have the current directory searched first, you put the period at the start of the path:

#### .:/bin:/usr/bin

For security reasons, it's generally not a good idea to have your current directory searched before the system ones.<sup>[2]</sup>

This is to avoid the so-called Trojan horse problem: Someone stores her own version of a command such as **su** (the command that changes you to another user) in a directory she can write into and waits for another user to change to that directory and run **su**. If the **PATH** specifies that the current directory be searched first, then the horsed version of **su** will be executed. This version will get the password that is typed and then print out **Sorry**. The user will think he just typed the wrong password.

The period for specifying the current directory is optional; for example, the path

#### : /bi n: /usr/bi n

is equivalent to the previous one; however, throughout this text we'll specify the current directory with a period for clarity.

You can always override the PATH variable by specifying a path to the file to be executed. For example, if you type

### /bin/date

the shell goes directly to /bin to execute date. The PATH in this case is ignored, as it is if you type in

. . /bi n/l u

or

### ./rolo

This last case says to execute the program rol o in the current directory.

So now you understand why you couldn't execute rol o from your HOME directory: /users/steve/bin wasn't included in your PATH, and so the shell couldn't find rol o. This is a simple matter to rectify. You can simply add this directory to your PATH:

\$ PATH=/bin: /usr/bin:.:/users/steve/bin

\$

Now any program in /users/steve/bin can be executed by you from anywhere:

| \$ pwd                     | Where | am | Ι? |
|----------------------------|-------|----|----|
| /users/steve               |       |    |    |
| \$ rolo Liz                |       |    |    |
| grep: can't open phonebook |       |    |    |
| S                          |       |    |    |

This time the shell finds rol o and executes it, but grep can't find the phonebook file. Look back at the rol o program, and you'll see that the grep error message must be coming from lu. Take another look at lu:

```
$ cat /users/steve/bin/lu
#
# Look someone up in the phone book -- version 3
#
if [ "$#" -ne 1 ]
then
        echo "Incorrect number of arguments"
        echo "Usage: lu name"
        exit 1
fi
grep "$name" phonebook
$
```

grep is trying to open the phonebook file in the current directory, which is /users/steve (that's where the program is being executed from—the current directory has no relation to the directory in which the program itself resides).

The PATH only specifies the directories to be searched for programs to be executed, and not for any other types of files. So phonebook must be precisely located for lu. There are several ways to fix this problem—a problem which, by the way, exists with the rem and add programs as well. One approach is to have the lu program change directory to /users/steve/bin before it does the grep. That way, grep finds phonebook because it exists in the current directory:

. . .

cd /users/steve/bin

```
grep "$1" phonebook
```

This approach is a good one to take when you're doing a lot of work with different files in a particular directory: simply cd to the directory first and then you can directly reference all the files you need.

A second approach is to simply list a full path to phonebook in the grep command:

### grep "\$1" /users/steve/bin/phonebook

. . .

But suppose that you want to let others use your rol o program (and associated lu, add, and rem programs). You can give them each their own copy, and then you'll have several copies of the identical program on the system—programs that you'll probably have to maintain. And what happens if you make a small change to rol o? Are you going to update all their copies as well? A better solution might be to keep

just one copy of rol o but to give other users access to it.<sup>[3]</sup>

<sup>[3]</sup> This can be done by giving them execute permission on all the directories leading to rolo, as well as read and execute permissions on the programs themselves. They can always copy your programs at that point, but you won't have to maintain them.

If you change all the references of phonebook to explicitly reference your phone book, everyone else who uses your rol o program will be using your phone book, and not his own. One way to solve the problem is to require that everyone have a phonebook file in his home directory; this way, if the program references the file as **\$HOME/phonebookw**, it will be relative to the home directory of the person running the program.

Let's try this approach: Define a variable inside rol o called PHONEBOOK and set it to \$HOME/phonebook. If you then export this variable, lu, rem, and add (which are executed as subshells by rolo) can use the value of PHONEBOOK to reference the file. One advantage of this is if in the future you change the location of the phonebook file, all you'll have to do is change this one variable in rol o; the other three programs can remain untouched.

Here is the new rol o program, followed by modified lu, add, and rem programs.

```
$ cd /users/steve/bin
$ cat rolo
#
# rolo - rolodex program to look up, add, and
         remove people from the phone book
#
#
# Set PHONEBOOK to point to the phone book file
# and export it so other progs know about it
#
```

```
PHONEBOOK=$HOME/phonebook
export PHONEBOOK
if [ ! - f "$PHONEBOOK" ]
then
       echo "No phone book file in $HOME!"
       exit 1
fi
#
# If arguments are supplied, then do a lookup
#
if [ "$#" -ne 0 ]
then
       lu "$@"
       exi t
fi
validchoice="" # set it null
#
# Loop until a valid selection is made
#
until [ -n "$validchoice" ]
do
       #
       # Display menu
```

echo '

Would you like to:

- 1. Look someone up
- 2. Add someone to the phone book
- 3. Remove someone from the phone book

Please select one of the above (1-3): \c'

#

# Read and process selection

#

read choi ce

echo

```
case "$choi ce"
```

i n

```
    echo "Enter name to look up: \c"
read name
lu "$name"
validchoice=TRUE;;
    echo "Enter name to be added: \c"
read name
echo "Enter number: \c"
read number
```

add "\$name" "\$number"

val i dchoi ce=TRUE; ;

```
3) echo "Enter name to be removed: \c"
```

read name

rem "\$name"

val i dchoi ce=TRUE; ;

\*) echo "Bad choice";;

esac

#### done

\$ cat add

```
#
```

# Program to add someone to the phone book file
#

if [ "\$#" -ne 2 ]

#### then

echo "Incorrect number of arguments"
echo "Usage: add name number"
exit 1

#### fi

```
echo "$1 $2" >> $PHONEBOOK
sort -o $PHONEBOOK $PHONEBOOK
$ cat lu
#
# Look someone up in the phone book
#
```

```
if [ "$#" - ne 1 ]
then
        echo "Incorrect number of arguments"
        echo "Usage: lu name"
        exit 1
fi
name=$1
grep "$name" $PHONEBOOK
if [ $? -ne 0 ]
then
        echo "I couldn't find $name in the phone book"
fi
$ cat rem
#
# Remove someone from the phone book
#
if [ "$#" -ne 1 ]
then
        echo "Incorrect number of arguments"
        echo "Usage: rem name"
        exit 1
fi
```

name=\$1

```
#
#
# Find number of matching entries
#
matches=$(grep "$name" $PHONEBOOK | wc -1)
```

#### #

```
# If more than one match, issue message, else remove it
#
```

```
if [ "$matches" -gt 1 ]
```

### then

echo "More than one match; please qualify further"

```
elif [ "$matches" - eq 1 ]
```

#### then

grep -v "\$name" \$PHONEBOOK > /tmp/phonebook\$\$

mv /tmp/phonebook\$\$ \$PHONEBOOK

el se

echo "I couldn't find \$name in the phone book"

fi

```
Ş
```

(In an effort to be more user-friendly, a test was added to the end of l u to see whether the grep succeeds; if it doesn't, a message is displayed to the user.)

Now to test it:

| \$ cd                              | Return home       |
|------------------------------------|-------------------|
| \$ rolo Liz                        | Qui ck lookup     |
| No phonebook file in /users/steve! | Forgot to move it |

```
$ mv /users/steve/bin/phonebook .
```

\$ rolo Liz Try again

Liz Stachiw 212-555-2298

\$ rolo

Try menu selection

Would you like to:

1. Look someone up

2. Add someone to the phone book

3. Remove someone from the phone book

Please select one of the above (1-3): 2

Enter name to be added: Teri Zak

Enter number: 201-555-6000

\$ rolo Teri

Teri Zak 201-555-6000

\$

rol o, l u, and add seem to be working fine. rem should also be tested to make sure that it's okay as well.

If you still want to run lu, rem, or add standalone, you can do it provided that you first define PHONEBOOK and export it:

```
$ PHONEBOOK=$HOME/phonebook
```

\$ export PHONEBOOK

```
$ lu Harmon
```

I  $\operatorname{coul} dn't$  find Harmon in the phone book

\$

If you do intend to run these programs standalone, you'd better put checks in the individual programs to

ensure that PHONEBOOK is set to some value.

Team LiB

# Team LiB Your Current Directory

Your current directory is also part of your environment. Take a look at this small shell program called cdtest:

\$ cat cdtest

cd /users/steve/bin

pwd

\$

The program does a cd to /users/steve/bin and then executes a pwd to verify that the change was made. Let's run it:

\$ pwd

Get my bearings

/users/steve

\$ cdtest

/users/steve/bin

\$

Now for the \$64,000 question: If you execute a pwd command now, will you be in /users/steve or /users/ steve/bin?

\$ pwd

/users/steve

\$

The cd executed in cdtest had no effect on your current directory. Because the current directory is part of the environment, when a cd is executed from a subshell, the current directory of that subshell is altered. *There is no way to change the current directory of a parent shell from a subshell.* 

When cd is invoked, it sets the PWD shell variable to the full pathname of the new current directory, so the command

echo \$PWD

produces the same output as the **pwd** command:

\$ pwd /users/steve \$ echo \$PWD /users/steve \$ cd bin \$ echo \$PWD /users/steve/bin

\$

cd also sets OLDPWD to the full pathname of the previous current directory.

Incidentally, cd is a shell built-in command.

#### CDPATH

The CDPATH variable works like the PATH variable: It specifies a list of directories to be searched by the shell whenever you execute a cd command. This search is done only if the specified directory is not given by a full pathname and if CDPATH is not null (obviously). So if you type in

#### cd /users/steve

the shell changes your directory directly to /users/steve; but if you type

### cd memos

the shell looks at your CDPATH variable to find the memos directory. And if your CDPATH looks like this:

\$ echo \$CDPATH

.:/users/steve:/users/steve/docs

the shell first looks in your current directory for a memos directory, and if not found then looks in /users/ steve for a memos directory, and if not found there tries /users/steve/docs in a last ditch effort to find the directory. If the directory that it finds is not relative to your current one, the cd command prints the full path to the directory to let you know where it's taking you:

\$ cd /users/steve

\$ cd memos

/users/steve/docs/memos

dashifts cd bin

/users/steve/bin

\$

Like the PATH variable, use of the period for specifying the current directory is optional, so

:/users/steve:/users/steve/docs

is equivalent to

.:/users/steve:/users/steve/docs

Judicious use of the CDPATH variable can save you a lot of typing, especially if your directory hierarchy is fairly deep and you find yourself frequently moving around in it (or if you're frequently moving around into other directory hierarchies as well).

Unlike the PATH, you'll probably want to put your current directory first in the CDPATH list. This gives you the most natural use of CDPATH (because you're used to doing a cd x to switch to the subdirectory x). If the current directory isn't listed first, you may end up in an unexpected directory.

Team LiB

◀ PREVIOUS NEXT ►

# Team Lib More on Subshells

It's important for you to understand the way subshells work and how they interact with your environment. You know now that a subshell can't change the value of a variable in a parent shell, nor can it change its current directory. Suppose that you want to write a program to set values for some variables that you like to use whenever you log on. For example, assume that you have the following file called vars:

| \$ cat vars                  |
|------------------------------|
| BOOK=/users/steve/book       |
| UUPUB=/usr/spool/uucppublic  |
| DOCS=/users/steve/docs/memos |
| DB=/usr2/data                |
| \$                           |

You know that if you execute vars, the values assigned to these variables will not be accessible by you after this program has finished executing because vars will be run in a subshell:

\$ vars

\$ echo \$BOOK

\$

## The . Command

Luckily, there is a shell built-in command called . (pronounced "dot") whose general format is

#### . file

and whose purpose is to execute the contents of *file* in the *current* shell. That is, commands from *file* are executed by the current shell just as if they were typed at that point. A subshell is not spawned to execute the program. The shell uses your PATH variable to find *file*, just like it does when executing other programs.

\$ . vars

Execute vars in the current shell

\$ echo \$BOOK

### \$

Because a subshell isn't spawned to execute the program, any variable that gets assigned a value stays even after execution of the program is completed. It follows then that if you have a program called db that has the following commands in it:

\$ cat db

DATA=/usr2/data

RPTS=\$DATA/rpts

BI N=\$DATA/bi n

### cd \$DATA

### \$

executing db with the "dot" command

### \$ . db

### \$

defines the three variables DATA, RPTS, and BIN in the current shell and then changes you to the \$DATA directory.

### \$ pwd

### /usr2/data

### \$

This last example brings up an interesting point of discussion. If you're one of those Unix users who have to support a few different directory hierarchies, you can create programs like db to execute whenever you have to work on one of your directories. In that program, you can also include definitions for other variables; for example, you might want to change your prompt in PS1 to something like DB—to let you know that your database variables have been set up. You may also want to change your PATH to include a directory that has programs related to the database and your CDPATH variable so that directories in the database will be easily accessible with the cd command. You can even change HOME so that a cd without any arguments returns you directly to your database directory.

If you make these sorts of changes, you'll probably want to execute db in a subshell and not in the current shell because doing the latter leaves all the modified variables around after you've finished your work on the database. The trick to doing it right is to start up a *new* shell from inside the subshell, with all the modified variables exported to it. Then, when you're finished working with the database, you can "log off" the new shell by pressing *Ctrl+d*. Let's take a look at how this works. Here is a new version of db:

```
$ cat db
#
# Set up and export variables related to the data base
#
HOME=/usr2/data
BI N=$HOME/bi n
RPTS=$HOME/rpts
DATA=SHOME/rawdata
PATH=$PATH$BIN
CDPATH=: SHOME: SRPTS
PS1="DB: "
export HOME BIN RPTS DATA PATH CDPATH PS1
#
# Start up a new shell
#
/usr/bin/sh
$
```

The HOME directory is set to /usr2/data, and then the variables BIN, RPTS, and DATA are defined relative to this HOME (a good idea in case you ever have to move the directory structure somewhere else: all you'd have to change in the program is the variable HOME).

Next, the PATH is modified to include the database bin directory, and the CDPATH variable is set to search the current directory, the HOME directory, and the RPTS directory (which presumably contains subdirectories).

After exporting these variables (which as you recall must be done to put the values of these variables into the environment of subsequently spawned subshells), the standard shell, /usr/bin/sh, is started. From that point on, this new shell processes commands typed in from the terminal. When Ctrl+d is typed to this shell, control returns to db, which in turn returns control to your login shell.

| \$ db                | Run it                         |
|----------------------|--------------------------------|
| DB: echo \$HOME      |                                |
| /usr2/data           |                                |
| DB: cd rpts          | Try out CDPATH                 |
| /usr2/data/rpts      | It works                       |
| DB: ps               | See what processes are running |
| PID TTY TIME COMMAND |                                |
| 123 13 0:40 sh       | Your login shell               |
| 761 13 0:01 sh       | Subshell running db            |
| 765 13 0:01 sh       | New shell run from db          |
| 769 13 0:03 ps       |                                |
| DB: Ctrl+d           | Done for now                   |
| \$ echo \$HOME       |                                |
| /users/steve         | Back to normal                 |
| \$                   |                                |

The execution of **db** is depicted in Figure 11.7 (where we've shown only the exported variables of interest, not necessarily all that exist in the environment).

### Figure 11.7. Executing db.

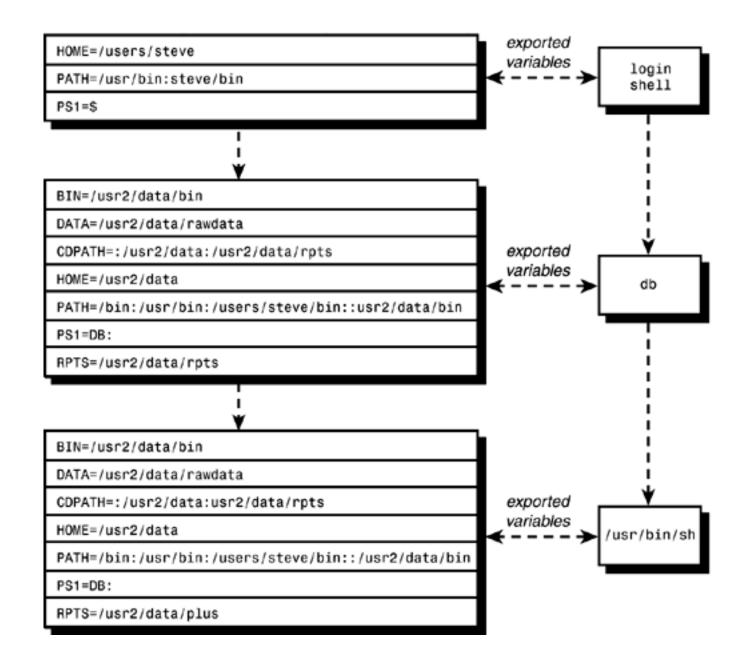

### The exec Command

After you started up the new shell from db, you weren't interested in doing anything further after the shell finished, as evidenced by the fact that no commands followed /usr/bin/sh in the program. Instead of having db wait around for the new shell to finish, you can use the exec command to *replace the current program* (db) with the new one (/usr/bin/sh). The general format of exec is

### exec program

where *program* is the name of the program to be executed. Because the **exec**'ed program replaces the current one, there's one less process hanging around; also, startup time of an **exec**'ed program is quicker, due to the way the Unix system executes processes.

To use exec in the db program, you simply replace the last line with

As noted, after this gets executed, db will be replaced by /usr/bin/sh. This means that it's pointless to have any commands follow the exec because they'll never be executed.

exec can be used to close standard input and reopen it with any file that you want to read. To change standard input to *file*, you use the exec command in the form

exec < file</pre>

Any commands that subsequently read data from standard input will read from *file*.

Redirection of standard output is done similarly. The command

exec > report

redirects all subsequent output written to standard output to the file report. Note here that exec is not used to start up execution of a new program as previously described; here it is used to reassign standard input or standard output.

If you use exec to reassign standard input and later want to reassign it someplace else, you can simply execute another exec. To reassign standard input back to the terminal, you would write

exec < /dev/tty</pre>

The same discussion applies to reassignment of standard output.

### The (...) and { ...; } Constructs

Sometimes you may want to group a set of commands together for some reason. For example, you may want to send a sort followed by execution of your pl ot data program into the background for execution. You can group a set of commands together by enclosing them in a set of parentheses or braces. The first form causes the commands to be executed by a subshell, the latter form by the current shell.

Here are some examples to illustrate how they work:

\$ x=50

\$ (x=100)

Execute this in a subshell

| \$ echo \$x               |                                   |
|---------------------------|-----------------------------------|
| 50                        | Di dn' t change                   |
| \$ { x=100; }             | Execute this in the current shell |
| \$ echo \$x               |                                   |
| 100                       |                                   |
| \$ pwd                    | Where am I?                       |
| /users/steve              |                                   |
| \$ (cd bin; ls)           | Change to bin and do an ls        |
| add                       |                                   |
| greetings                 |                                   |
| lu                        |                                   |
| number                    |                                   |
| phonebook                 |                                   |
| rem                       |                                   |
| rol o                     |                                   |
| \$ pwd                    |                                   |
| /users/steve              | No change                         |
| <pre>\$ { cd bin; }</pre> | This should change me             |
| \$ pwd                    |                                   |
| /users/steve/bin          |                                   |
| 8                         |                                   |

If the commands enclosed in the braces are all to be typed on the same line, a space must follow the left brace, and a semicolon must appear after the last command.

As the example

(cd bin; ls)

shows, the parentheses are useful for doing some commands without affecting your current environment. You can also use them for other purposes:

```
$ (sort 2002data - o 2002data; plotdata 2002data) &
[1] 3421
```

\$

The parentheses group the **sort** and **plotdata** commands together so that they can both be sent to the background for execution, with their order of execution preserved.

Input and output can be piped to and from these constructs, and I/O can be redirected. In the next example, a

.ls 2

nroff command (for double-spaced output) is effectively tacked to the beginning of the file memo before being sent to nroff.

```
$ { echo ".ls 2"; cat memo; } | nroff -Tlp | lp
```

In the command sequence

```
$ { prog1; prog2; prog3; } 2> errors
```

all messages written to standard error by the three programs are collected into the file errors.

As a final example, let's return to the mon program from <u>Chapter 9</u>, "Round and 'Round She Goes." As you'll recall, this program periodically checked for a user logging on to the system. One of the comments we made back then is that it would be nice if the program could somehow automatically "send itself" to the background for execution because that's how it's really meant to be run. Now you know how to do it: You simply enclose the until loop and the commands that follow inside parentheses and send it into the background:

```
$ cat mon
#
# Wait until a specified user logs on -- version 4
#
```

```
# Set up default values
```

mailopt=FALSE

interval=60

# process command options

```
while getopts \operatorname{\mathtt{mt:}} option
```

do

```
case "$option"
```

i n

- m) mailopt=TRUE;;
- t) interval = \$0PTARG;;
- \?) echo "Usage: mon [-m] [-t n] user" echo" -m means to be informed by mail" echo" -t means check every n secs."
  - exit 1;;

esac

done

# Make sure a user name was specified

```
if [ "$OPTIND" -gt "$#" ]
```

then

echo "Missing user name!"

exit 2

fi

```
shiftcount=$(( OPTIND - 1 ))
```

```
shift $shiftcount
user=$1
#
# Send everything that follows into the background
#
(
   #
   # Check for user logging on
   #
   until who | grep "^$user " > /dev/null
   do
          sleep $interval
   done
   #
   # When we reach this point, the user has logged on
   #
   if [ "$mailopt" = FALSE]
   then
          echo "$user has logged on"
   el se
          runner=\$(who am i | cut - c1 - 8)
          echo "$user has logged on" | mail $runner
```

fi

The entire program could have been enclosed in parentheses, but we arbitrarily decided to do the argument checking and parsing first before sending the remainder to the background.

\$ mon fred

\$

Prompt comes back so you can continue working

. . .

fred has logged on

Note that a process id number is not printed by the shell when a command is sent to the background within a shell program.

### Another Way to Pass Variables to a Subshell

If you want to send the value of a variable to a subshell, there's another way to do it besides setting the variable and then exporting it. On the command line, you can precede the name of the command with the assignment of as many variables as you want. For example,

DBHOME=/uxn2/data DBID=452 dbrun

places the variables DBHOME and DBID, and their indicated values, into the environment of dbrun and then dbrun gets executed. These variables will not be known to the current shell; they're created only for the execution of dbrun. In fact, execution of the preceding command behaves identically to typing

(DBHOME=/uxn2/data; DBID=452; export DBHOME DBID; dbrun)

Here's a short example:

\$ cat fool

echo : \$x:

foo2

\$ cat foo2

echo : \$x:

# \$ foo1 :: x not known to foo1 or foo2 \$ x=100 foo1 Try it this way :100: x is known to foo1 :100: and to its subshells \$ echo : \$x: :: Still not known to current shell \$

So variables defined this way otherwise behave as normal exported variables to the subshell.

Team LiB

♦ PREVIOUS NEXT ►

Team LiB Your . profile File

In <u>Chapter 3</u>, "What Is the Shell?," you learned about the login sequence. This sequence is completed when your shell displays your command prompt and waits for you to type your first command. Just before it does that, however, your login shell executes two special files on the system. The first is /etc/profile. This file is set up by the system administrator and usually does things like checking to see whether you have mail (Where do you think the "You have mail." message comes from?), setting your default file creation mask (your *umask*), assigning values to some standard exported variables, and anything else that the administrator wants to have executed whenever a user logs in.

The second file that gets automatically executed is . profile in your home directory. Your system administrator may have given you a default . profile file when you got your account. See what's in it now:

\$ cat \$HOME/.profile

PATH="/bin:/usr/bin:/usr/lbin:.:"

export PATH

\$

Here you see a small . profile file that simply sets the PATH and exports it.

You can change your . profile file to include any commands that you want executed whenever you log in. You can even put commands in your . profile file that override settings (usually environment variables) made in /etc/profile. Note that the commands in /etc/profile and . profile are executed by your login shell (as if you typed in

- \$ . /etc/profile
- \$ . . profile
- \$

as soon as you logged in), which means that changes made to your environment remain after the programs are executed.

Here's a sample . profile that sets your PATH to include your own bin, sets your CDPATH, changes your primary and secondary command prompts, changes your erase character to a backspace (*Ctrl+h*) with the stty command, and prints a friendly message using the greetings program from <u>Chapter 8</u>, "Decisions, Decisions":

### \$ cat \$HOME/.profile

PATH=/bi n: /usr/l bi n: \$HOME/bi n: . :

PS1="=> "

PS2="===> "

export PATH CDPATH PS1 PS2

stty echoe erase CTRL+h

echo

greetings

\$

Here's what a login sequence would look like with this . profile:

login: steve

Password:

Good morning

Output from greetings New PS1

Team LiB

=>

▲ PREVIOUS NEXT ▶

### Team Lib The TERM Variable

prompt for the terminal type and then set the TERM variable accordingly. This variable is used by screen editors such as vi and other screen-based programs.

A sample section of code from a . profile file to prompt for the terminal type might look like this:

echo "What terminal are you using (xterm is the default)?  $\c$ "

read TERM

if [ -z "\$TERM" ]

then

TERM=xterm

fi

export TERM

Based on the terminal type entered, you may also want to do things such as set up the function keys or the tabs on the terminal.

Even if you always use the same terminal type, you should set the TERM variable in your . profile file.

Team LiB

♦ PREVIOUS NEXT ►

### Team Lib The TZ Variable

The TZ variable is used by the date command and some Standard C library functions to determine time zone information. The simplest setting for TZ is a time zone name of three or more alphabetic characters followed by a number that specifies the number of hours that must be added to the local time to arrive at *Coordinated Universal Time*, also known as Greenwich Mean Time. This number can be positive (local time zone is west of 0 longitude) or negative (local time zone is east of 0 longitude). For example, Eastern Standard Time can be specified as

### TZ=EST5

The date command calculates the correct time based on this information and also uses the time zone name in its output:

\$ TZ=EST5 date

Wed Sep 18 15: 24: 09 EST 2002

\$ TZ=xyz3 date

Wed Sep 18 17: 24: 28 xyz 2002

\$

A second time zone name can follow the number; if this time zone is specified, daylight savings time is assumed to apply (date automatically adjusts the time in this case when daylight saving is in effect) and is assumed to be one hour earlier than standard time. If a number follows the daylight saving time zone name, this value is used to compute the daylight savings time from the Coordinated Universal Time in the same way as the number previously described.

So, the following TZ settings are quivalent:

### TZ=EST5EDT

### TZ=EST5EDT6

The TZ variable is usually set in either the /etc/profile file or your . profile file. If not set, an implementation-specific default time zone is used, typically Coordinated Universal Time.

Team LiB

A PREVIOUS NEXT .

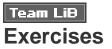

1: Write a program called myrm that takes as arguments the names of files to be removed. If the global variable MAXFILES is set, take it as the maximum number of files to remove without question. If the variable is not set, use 10 as the maximum. If the number of files to be removed exceeds this count, ask the user for confirmation before removing the files:

```
$ ls | wc -l
25
$ myrm * Remove them all
Remove 25 files (y/n)? n
files not removed
$ MAXFILES=100 myrm *
$ ls
$ All files removed
```

If MAXFILES is set to zero, the check should be suppressed.

**2**: Here are two programs called prog1 and prog2:

```
$ cat prog1
e1=100
export e1
e2=200
e3=300 prog2
$ cat prog2
echo $e1 $e2 $e3 $e4
```

\$

What output would you expect after typing the following:

\$ e2=20; export e2

\$ e4=40 prog1

**3:** Modify **rol** o from this chapter so that a person running the program can keep his or her phone book file in any directory and not just in the home directory. This can be done by requiring that the user set an exported variable called **PHONEBOOK** to the name of the phone book file before executing **rol** o. Check to make sure that this variable is set to a valid file. If the variable is not set, have the program assume that the phone book file is in the user's home directory as before.

Here are some examples:

\$ PHONEBOOK=/users/steve/personal lu Gregory

Gregory 973-555-0370

- \$ PHONEBOOK=/users/pat/phonebook lu Toritos
- El Toritos 973-555-2236
- \$

In the preceding example, we assume that the user steve has been granted read access to pat's phone book file.

Team LiB

◀ PREVIOUS NEXT ►

# **Chapter 12. More on Parameters**

### IN THIS CHAPTER

- Parameter Substitution
- The <u>\$0</u> Variable
- The set Command
- The IFS Variable
- <u>The readonly Command</u>
- The unset Command
- Exercises

In this chapter, you'll learn some more about parameters. Technically, parameters include the arguments passed to a program (the *positional* parameters), the special shell variables such as \$# and \$?, and ordinary variables, also known as *keyword* parameters.

Positional parameters cannot be assigned values directly; however, they can be reassigned values with the set command. Keyword parameters are assigned values simply by writing

### variable=value

The format is a bit more general than that shown; actually, you can assign several keyword parameters at once using the format

variable=value variable=value ...

as the following example illustrates:

\$ x=100 y=200 z=50

\$ echo \$x \$y \$z

100 200 50

\$

Team LiB

▲ PREVIOUS NEXT ▶

### Team Lib Parameter Substitution

In the simplest form, to have the value of a parameter substituted, you simply precede the parameter with a dollar sign, as in **\$i** or **\$9**.

### \${parameter}

If there's a potential conflict caused by the characters that follow the parameter name, you can enclose the name inside curly braces, as in

### mv \$file \${file}x

This command would add an x to the end of the filename specified by **\$file** and could not be written as

### mv \$file \$filex

because the shell would substitute the value of filex for the second argument.

As mentioned in <u>Chapter 7</u>, "Passing Arguments," to access positional parameters 10 and above, you must enclose the number inside the curly braces, as in  $\{11\}$ .

### \${parameter:-value}

This construct says to substitute the value of *parameter* if it is not null, and to substitute *value* otherwise. For example, in the command line

```
echo Using editor ${EDITOR: - /bin/vi}
```

the shell substitutes the value of  $\overline{\text{EDI TOR}}$  if it's not null, and the value /bi n/vi otherwise. It has the same effect as writing

if [ -n "\$EDITOR" ]

then

echo Using editor \$EDITOR

else

echo Using editor /bin/vi

fi

The command line

```
${EDITOR: - /bin/ed} /tmp/edfile
```

starts up the program stored in the variable EDI TOR (presumably a text editor), or /bin/ed if EDI TOR is null. Here's a simple test of this construct from the terminal:

```
$ EDI TOR=/bi n/ed
$ echo ${EDI TOR: - /bi n/vi }
/bi n/ed
$ EDI TOR= Set it null
$ echo ${EDI TOR: - /bi n/vi }
/bi n/vi
$
```

### \${parameter:=value}

This version is similar to the last, only if *parameter* is null; not only is *value* used, but it is also assigned to *parameter* as well (note the = in the construct). You can't assign values to positional parameters this way (that means that *parameter* can't be a number).

A typical use of this construct would be in testing to see whether an exported variable has been set and, if not, setting it to a default value, as in

\${PHONEBOOK: =\$HOME/phonebook}

This says that if **PHONEBOOK** is set to some value, leave it alone; otherwise, set it to **\$HOME/phonebook**.

Note that the preceding example could not stand alone as a command because after the substitution was performed the shell would attempt to execute the result:

```
$ ${PHONEBOOK: =$HOME/phonebook}
```

```
sh: /users/steve/phonebook: cannot execute
```

\$

To use this construct as a standalone command, the null command is often employed. If you write

### : \$ { PHONEBOOK: =\$HOME/phonebook}

the shell still does the substitution (it evaluates the rest of the command line), yet executes nothing (the null command).

| \$ PHONEBOOK=                                    |                        |
|--------------------------------------------------|------------------------|
| <pre>\$ : \${PHONEBOOK: =\$HOME/phonebook}</pre> |                        |
| \$ echo \$PHONEBOOK                              | See if it got assigned |
| /users/steve/phonebook                           |                        |
| <pre>\$ : \${PHONEBOOK: =foobar}</pre>           | Shouldn't change it    |
| \$ echo \$PHONEBOOK                              |                        |
| /users/steve/phonebook                           | It didn't              |

\$

### \${parameter:?value}

If *parameter* is not null, the shell substitutes its value; otherwise, the shell writes *value* to standard error and then exits (don't worry—if it's done from your login shell, you won't be logged off). If *value* is omitted, the shell writes the message

prog: parameter: parameter null or not set

Here's an example from the terminal:

### \$ PHONEBOOK=

\$ : \${PHONEBOOK: ?"No PHONEBOOK file!"}

No PHONEBOOK file!

\$ : \${PHONEBOOK: ?} Don't give a value

sh: PHONEBOOK: parameter null or not set

\$

With this construct, you can easily check to see whether a set of variables needed by a program are all set and not null, as in

```
: ${TOOLS: ?} ${EXPTOOLS: ?} ${TOOLBI N: ?}
```

### \${parameter:+value}

This one substitutes value if parameter is not null; otherwise, it substitutes nothing.

\$ traceopt=T

```
$ echo options: ${traceopt:+"trace mode"}
```

options: trace mode

\$ traceopt=

```
$ echo options: ${traceopt:+"trace mode"}
```

options:

\$

The *value* part for any of the constructs in this section can be a command substitution; it's executed by the shell only if its value is to be used. In

WORKDI R= { DBDI R: - \$(pwd) }

WORKDIR is assigned the value of DBDIR if it's not null; otherwise, the pwd command is executed and the result assigned to WORKDIR. pwd is executed *only if* DBDIR is null.

### **Pattern Matching Constructs**

The POSIX standard shell provides four parameter substitution constructs that perform pattern matching. Note that some older shells do not support this feature.

In each case, the construct takes two arguments: a variable name (or parameter number) and a pattern. The shell searches through the contents of the specified variable to match the supplied pattern. If the pattern is matched, the shell substitutes the value of the variable on the command line, *with the matching portion of the pattern deleted*. If the pattern is not matched, the entire contents of the variable are substituted on the command line. In any case, the contents of the variable remain unchanged.

The term *pattern* is used here because the shell allows you to use the same pattern matching characters that it accepts in filename substitution and case values: \* to match zero or more characters, ? to match any single character, [...] to match any single character from the specified set, and [!...] to match any single character not in the specified set.

When you write the construct

### \${variable%pattern}

the shell looks inside *variable* to see whether it *ends* with the specified *pattern*. If it does, the contents of *variable* are substituted on the command line with the shortest matching *pattern* removed from the right.

If you use the construct

### \${variable%%pattern}

the shell once again looks inside *variable* to see whether it ends with *pattern*. This time, however, it removes the *longest* matching pattern from the right. This is relevant only if the \* is used in *pattern*. Otherwise, the % and %% behave the same way.

The # is used in a similar way to force the pattern matching to occur on the left rather than the right. So, the construct.

### \${variable#pattern}

tells the shell to substitute the value of variable on the command line, with pattern removed from the left.

Finally, the shell construct

### \${variable##pattern}

works like the # form, only the longest occurrence of *pattern* is removed from the left.

Remember that in all four cases, no permanent changes are made to the variable itself; you are affecting only what gets substituted on the command line. Also, remember that the pattern matches are *anchored*.

In the case of the % and %% constructs, the variables must *end* with the specified pattern; in the case of the # and ## constructs, the variable must *begin* with it.

Here are some simple examples to show how these constructs work:

| <pre>\$ var=testcase</pre>      |                                  |
|---------------------------------|----------------------------------|
| \$ echo \$var                   |                                  |
| testcase                        |                                  |
| <pre>\$ echo \${var%e}</pre>    | Remove e from right              |
| testcas                         |                                  |
| \$ echo \$var                   | Variable is unchanged            |
| testcase                        |                                  |
| <pre>\$ echo \${var%s*e}</pre>  | Remove smallest match from right |
| testca                          |                                  |
| <pre>\$ echo \${var%%s*e}</pre> | Remove longest match             |
| te                              |                                  |
| <pre>\$ echo \${var#?e}</pre>   | Remove smallest match from left  |
| stcase                          |                                  |
| <pre>\$ echo \${var#*s}</pre>   | Remove smallest match from left  |
| tcase                           |                                  |
| <pre>\$ echo \${var##*s}</pre>  | Remove longest match from left   |
| е                               |                                  |
| <pre>\$ echo \${var#test}</pre> | Remove test from left            |
| case                            |                                  |
| <pre>\$ echo \${var#teas}</pre> | No match                         |
| testcase                        |                                  |
| \$                              |                                  |

There are many practical uses for these constructs, even though these examples don't seem to show it. For example, the following tests to see whether the filename stored inside the variable file ends in the two characters . o:

```
if [ ${file%.o} != $file ]
then
   # file ends in .o
          . . .
fi
```

As another example, here's a shell program that works just like the Unix system's **basename** command:

\$ cat mybasename echo \${1##\*/} \$

The program displays its argument with all the characters up to the last / removed:

```
$ mybasename /usr/spool/uucppublic
uucppubl i c
$ mybasename $HOME
steve
$ mybasename memos
memos
$
```

### \${#variable}

This construct gives you the ability to count the number of characters stored inside a variable. For example,

```
$ text='The shell'
$ echo ${#text}
9
$
```

Note that some older shells do not support this feature.

Each of the parameter substitution constructs described in this section is summarized in <u>Table A.3</u> in <u>Appendix A</u>, "Shell Summary."

Team LiB

▲ PREVIOUS NEXT ►

### Team Lib The so Variable

Whenever you execute a shell program, the shell automatically stores the name of the program inside the special variable **\$0**. This can be used to advantage when you have two or more programs that are linked under different names and you want to know which one was executed. It's also useful for displaying error messages because it removes the dependency of the filename from the program. If the name of the program is referenced by **\$0**, subsequently renaming the program will not require the program to be edited:

```
$ cat lu
#
# Look someone up in the phone book
#
if [ "$#" -ne 1 ]
then
        echo "Incorrect number of arguments"
        echo "Usage: $0 name"
        exit 1
fi
name=$1
grep "$name" $PHONEBOOK
if [ $? -ne 0 ]
then
        echo "I couldn't find $name in the phone book"
fi
$ PHONEBOOK=$HOME/phonebook
$ export PHONEBOOK
S lu Teri
```

| Teri Zak                      | 201-555-6000    |                      |  |  |
|-------------------------------|-----------------|----------------------|--|--|
| \$ lu Teri Zak                |                 |                      |  |  |
| Incorrect number of arguments |                 |                      |  |  |
| Usage: lu name                |                 |                      |  |  |
| \$ mv lu lookup               |                 | Rename it            |  |  |
| \$ lookup Teri Z              | Zak             | See what happens now |  |  |
| Incorrect number              | er of arguments |                      |  |  |
| Usage: lookup n               | ame             |                      |  |  |
| \$                            |                 |                      |  |  |

Team LiB

◀ PREVIOUS NEXT ►

## Team LiB The set Command

The shell's set command is a dual-purpose command: it's used both to set various shell options as well as to reassign the positional parameters \$1, \$2, and so forth.

### The - x Option

This option turns on trace mode in the shell. It does to the current shell what the command

sh -x ctype a

did for the execution of the ctype program in Chapter 8, "Decisions, Decisions." From the point that the

set -x

command is executed, all subsequently executed commands will be printed to standard error by the shell, after filename, variable, and command substitution and I/O redirection have been performed. The traced commands are preceded by plus signs.

\$ x=\*
\$ set -x Set command trace option
\$ echo \$x
+ echo add greetings lu rem rolo
add greetings lu rem rolo
\$ cmd=wc
+ cmd=wc
\$ ls | \$cmd -1
+ ls
+ wc -1
5
\$

You can turn off trace mode at any time simply by executing set with the +x option:

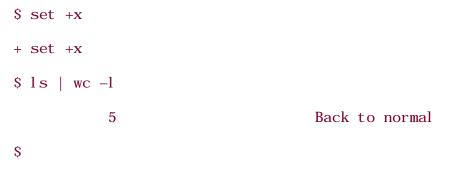

You should note that the trace option is *not* passed down to subshells. But you can trace a subshell's execution either by running the shell with the -x option followed by the name of the program to be executed, as in

### sh -x rolo

\$ set

or you can insert a set -x command inside the file itself. In fact, you can insert any number of set -x and set +x commands inside your program to turn trace mode on and off as desired.

### set with No Arguments

If you don't give any arguments to set, you'll get an alphabetized list of all the variables that exist in your environment, be they local or exported:

Show me all variables

CDPATH=: /users/steve: /usr/spool EDI TOR=/bi n/vi HOME=/users/steve IFS= LOGNAME=steve MAI L=/usr/spool/mai l/steve MAI LCHECK=600 PATH=/bi n: /usr/bi n: /users/steve/bi n: . : PHONEBOOK=/users/steve/phonebook PS1=\$ PS2=> PWD=/users/steve/misc SHELL=/usr/bin/sh TERM=xterm TMOUT=0 TZ=EST5EDT cmd=wc x=\* \$

### Using set to Reassign Positional Parameters

There is no way to directly assign a value to a positional parameter; for example,

### 1 = 100

does not work. These parameters are initially set on execution of the shell program. The only way they may be changed is with the shift or the set commands. If words are given as arguments to set on the command line, those words will be assigned to the positional parameters \$1, \$2, and so forth. The previous values stored in the positional parameters will be lost forever. So

set a b c

assigns a to \$1, b to \$2, and c to \$3. \$# also gets set to 3.

\$ set one two three four \$ echo \$1: \$2: \$3: \$4 one: two: three: four \$ echo \$# This should be 4 4 \$ echo \$\* What does this reference now?

| one two three four |      |      |    |      |        |      |  |
|--------------------|------|------|----|------|--------|------|--|
| \$                 | for  | arg; | do | echo | \$arg; | done |  |
| 01                 | ne   |      |    |      |        |      |  |
| t١                 | NO   |      |    |      |        |      |  |
| tl                 | nree |      |    |      |        |      |  |
| f                  | our  |      |    |      |        |      |  |
| \$                 |      |      |    |      |        |      |  |

So after execution of the set, everything seems to work consistently: \$, \$, and the for loop without a list.

set is often used in this fashion to "parse" data read from a file or the terminal. Here's a program called words that counts the number of words typed on a line (using the shell's definition of a "word"):

| \$ cat words                    |        |
|---------------------------------|--------|
| #                               |        |
| # Count words on a line         |        |
| #                               |        |
|                                 |        |
| read line                       |        |
| set \$line                      |        |
| echo \$#                        |        |
| \$ words                        | Run it |
| Here's a line for you to count. |        |
| 7                               |        |
| S                               |        |

The program stores the line read in the shell variable line and then executes the command

set \$line

This causes each word stored in line to be assigned to the positional parameters. The variable \$# is also set to the number of words assigned, which is the number of words on the line.

### The -- Option

Try typing in a line to words that begins with a - and see what happens:

```
$ words
-1 + 5 = 4
words: -1: bad option(s)
$
```

After the line was read and assigned to line, the command

### set \$line

was executed. After the shell did its substitution, the command line looked like this:

set -1 + 5 = 4

When set executed, it saw the - and thought that an option was being selected, thus explaining the error message.

Another problem with words occurs if you give it a line consisting entirely of whitespace characters, or if the line is null:

### \$ words

### Just Enter is pressed

CDPATH=.:/users/steve:/usr/spool

EDI TOR=/bi n/vi

HOME=/users/steve

I FS=

LOGNAME=steve

```
MAI L=/usr/spool/mail/steve
MAI LCHECK=600
PATH=/bin:/usr/bin:/users/steve/bin:.:
PHONEBOOK=/users/steve/phonebook
PS1=$
PS2=>
PWD=/users/steve/misc
SHELL=/usr/bin/sh
TERM=xterm
TMOUT=0
TZ=EST5EDT
cmd=wc
x=*
```

\$

To protect against both of these problems occurring, you can use the -- option to set. This tells set not to interpret any subsequent arguments on the command line as options. It also prevents set from displaying all your variables if no other arguments follow, as was the case when you typed a null line.

So the set command in words should be changed to read

set -- \$line

With the addition of a while loop and some integer arithmetic, the words program can be easily modified to count the total number of words on standard input, giving you your own version of wc - w:

\$ cat words

#

```
# Count all of the words on standard input
```

#

count=0

while read line

do

set -- \$line

count=\$(( count + \$# ))

done

echo \$count

\$

After each line is read, the set command is executed to take advantage of the fact that \$# will be assigned the number of words on the line. The -- option is supplied to set just in case any of the lines read begins with a - or consists entirely of whitespace characters.

The value of **\$#** is then added into the variable **count**, and the next line is read. When the loop is exited, the value of **count** is displayed. This represents the total number of words read.

\$ words < /etc/passwd
567
\$ wc -w < /etc/passwd Check against wc
567
\$</pre>

(Our version is a lot slower than wc because the latter is written in C.)

Here's a quick way to count the number of files in your directory: [1]

<sup>[1]</sup> This technique may not work on very large directories because you may exceed the limit on the length of the command line (the precise length varies between Unix systems). Working with such directories may cause problems when using filename substitution in other commands as well, such as echo \* or for file in \*.

| \$ | echo     | \$#      |           |  |
|----|----------|----------|-----------|--|
| 8  |          |          |           |  |
| \$ |          |          |           |  |
|    |          |          |           |  |
| Tł | nis is r | nuch fas | ster than |  |

ls | wc -l

because the first method uses only shell built-in commands. In general, your shell programs run much faster if you try to get as much done as you can using the shell's built-in commands.

### Other Options to set

set accepts several other options, each of them enabled by preceding the option with a -, and disabled by preceding it with a +. The -x option that we have described here is perhaps the most commonly used. Others are summarized in Table A.9 in Appendix A.

Team LiB

▲ PREVIOUS NEXT ▶

# Team LiB The IFS Variable

There is a special shell variable called **IFS**, which stands for *Internal Field Separator*. The shell uses the value of this variable when parsing input from the **read** command, output from command substitution (the back-quoting mechanism), and when performing variable substitution. If it's typed on the command line, the shell treats it like a normal whitespace character (that is, as a word delimiter).

See what it's set to now:

\$ echo "\$IFS"

\$

Well, that wasn't very illuminating! To determine the actual characters stored in there, pipe the output from echo into the od (*o*ctal *d*ump) command with the -b (byte display) option:

\$ echo "\$IFS" | od -b

0000000 040 011 012 012

0000004

\$

The first column of numbers shown is the relative offset from the start of the input. The following numbers are the octal equivalents of the characters read by od. The first such number is 040, which is the ASCII value of the space character. It's followed by 011, the tab character, and then by 012, the newline character. The next character is another newline; this was written by the echo. These characters for IFS come as no surprise; they're the "whitespace" characters we've talked about throughout the book.

You can change your IFS to any character or characters you want. This is useful when you want to parse a line of data whose fields aren't delimited by the normal whitespace characters. For example, we noted that the shell normally strips any leading whitespace characters from the beginning of any line that you read with the read command. You can change your IFS to just a newline character before the read is executed, which has the effect of preserving the leading whitespace (because the shell won't consider it a field delimiter):

\$ read line

Try it the "old" way

Here's a line

| \$ echo "\$line" |                            |  |
|------------------|----------------------------|--|
| Here's a line    |                            |  |
| \$ IFS="         |                            |  |
| > "              | Set it to a just a newline |  |
| \$ read line     | Try it again               |  |
| Here's a line    |                            |  |
| \$ echo "\$line" |                            |  |
| Here's a line    | Leading spaces preserved   |  |
| \$               |                            |  |

To change the IFS to just a newline, an open quote was typed, followed immediately by the pressing of the Enter key, followed by the closed quote on the next line. No additional characters can be typed inside those quotes because they'll be stored inside IFS and then used by the shell.

Now let's change the IFS to something more visible, like a colon:

\$ IFS=: \$ read x y z 123: 345: 678 \$ echo \$x 123 \$ echo \$z 678 \$ list="one: two: three" \$ for x in \$list; do echo \$x; done one two three \$ var=a: b: c \$ echo "\$var" a: b: c Because the IFS was changed to a colon, when the line was read, the shell divided the line into three words: 123, 345, and 678, which were stored into the three variables x, y, and z, respectively. In the next to last example, the shell used the IFS when substituting the value of list in the for loop. The last example shows that the shell doesn't use the IFS when performing variable assignment.

Changing the IFS is often done in conjunction with execution of the set command:

```
$ line="Micro Logic Corp.:Box 174:Hackensack, NJ 07602"
$ IFS=:
$ set $line
$ echo $# How many parameters were set?
3
$ for field; do echo $field; done
Micro Logic Corp.
Box 174
Hackensack, NJ 07602
```

\$

#

This technique is a powerful one; it uses all built-in shell commands, which also makes it very fast. (An alternative approach might have been to echo the value of \$l i ne into the tr command, where all colons could have been translated into newlines, an approach that would have been much slower.) This technique is used in a final version of the rol o program that's presented in <u>Chapter 14</u>, "Rolo Revisited."

The following program, called number2, is a final version of the line numbering program presented in <u>Chapter 10</u>, "Reading and Printing Data." This program faithfully prints the input lines to standard output, preceded by a line number. Notice the use of printf to right-align the line numbers.

\$ cat number2
#
#
# Number lines from files given as argument or from
# standard input if none supplied (final version)

# Modify the IFS to preserve leading whitespace on input

### I FS='

۲.,

# Just a newline appears between the quotes

## l i neno=1

cat \$\* |

```
while read -r line
```

#### do

```
printf "%5d:%s\n" $lineno "$line"
```

```
lineno=$(( lineno + 1 ))
```

## done

Here's a sample execution of number:

## \$ number2 words

```
1: #
```

2:# Count all of the words on standard input

3: #

4:

5: count=0

6:while read line

7: do

8: set -- \$line

9: count=\$(( count + \$# ))

10: done

11:

#### \$

Because the IFS has an influence on the way things are interpreted by the shell, if you're going to change it in your program, it's usually wise to save the old value first in another variable (such as **OIFS**) and then restore it after you've finished the operations that depend on the changed IFS.

Team LiB

♦ PREVIOUS NEXT ►

#### Team LiB

# The readonly Command

The readonly command is used to specify variables whose values cannot be subsequently changed. For example,

readonly PATH HOME

makes the PATH and HOME variables read-only. Subsequently attempting to assign a value to these variables causes the shell to issue an error message:

- \$ PATH=/bi n: /usr/bi n: . :
- \$ readonly PATH
- \$ PATH=\$PATH: /users/steve/bin
- sh: PATH: is read-only
- \$

Here you see that after the variable **PATH** was made read-only, the shell printed an error message when an attempt was made to assign a value to it.

To get a list of your read-only variables, type readonly -p without any arguments: <sup>[2]</sup>

<sup>[2]</sup> By default, Bash produces output of the form declare -r variable. To get POSIXcompliant output, you must run Bash with the -posi x command-line option or run the set command with the -o posi x option.

\$ readonly -p

readonly PATH=/bin:/usr/bin:.:

\$

unset removes both exported and local shell variables.

You should be aware of the fact that the read-only variable attribute is not passed down to subshells. Also, after a variable has been made read-only in a shell, there is no way to "undo" it.

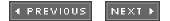

# The unset Command

Team LiB

Sometimes you may want to remove the definition of a variable from your environment. To do so, you type **unset** followed by the names of the variables:

| \$ x=100    |                               |
|-------------|-------------------------------|
| \$ echo \$x |                               |
| 100         |                               |
| \$ unset x  | Remove x from the environment |
| \$ echo \$x |                               |

\$

You can't unset a read-only variable. Furthermore, the variables IFS, MAILCHECK, PATH, PS1, and PS2 cannot be unset. Also, some older shells do not support the unset command.

Team LiB

♦ PREVIOUS NEXT ►

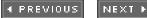

# Team Lib Exercises

- **1:** Given the following variable assignments:
  - \$ EDI TOR=/bi n/vi
  - \$ DB=
  - \$ EDI TFLAG=yes
  - \$ PHONEBOOK=
  - \$

What will be the results of the following commands?

| echo \${EDITOR}            | <pre>echo \${DB: =/users/pat/db}</pre>      |
|----------------------------|---------------------------------------------|
| echo \${EDITOR: - /bin/ed} | <pre>echo \${PHONEBOOK: ?}</pre>            |
| echo \${DB:-/users/pat/db} | $ed=$ {EDI TFLAG: +\${EDI TOR: - /bi n/ed}} |

2: Rewrite the home program from Exercise 5 in <u>Chapter 7</u> to use the set command and the IFS to extract the home directory from /etc/passwd. What happens to the program if one of the fields in the file is null, as in

steve: \*: 203: 100: : /users/steve: /usr/bi n/ksh

Here the fifth field is null (::).

3: Using the fact that the shell construct \${ #var} gives the number of characters stored in var, rewrite wc in the shell. Be sure to use integer arithmetic! (Notes: Change your IFS variable to just a newline character so that leading whitespace characters on input are preserved, and also use the -r option to the shell's read command so that terminating backslash characters on the input are ignored.)

4: Write a function called **rightmatch** that takes two arguments as shown:

## rightmatch value pattern

where *value* is a sequence of one or more characters, and *pattern* is a shell pattern that is to be removed from the right side of *value*. The *shortest* matching pattern should be removed from *value* and the result written to standard output. Here is some sample output:

\$ rightmatch test.c .c

test

```
$ rightmatch /usr/spool/uucppublic '/*'
```

/usr/spool

\$ rightmatch /usr/spool/uucppublic o

```
/usr/spool/uucppublic
```

\$

The last example shows that the rightmatch function should simply echo its first argument if it does not end with the specified pattern.

5: Write a function called leftmatch that works similarly to the rightmatch function developed in Exercise 4. Its two arguments should be as follows:

leftmatch pattern value

Here are some example uses:

```
$ leftmatch /usr/spool / /usr/spool /uucppublic
```

uucppubl i c

\$ leftmatch s. s.main.c

main.c

6: Write a function called substring that uses the leftmatch and rightmatch functions developed in Exercises 4 and 5 to remove a pattern from the left and right side of a value. It should take three arguments as shown:

```
$ substring /usr/ /usr/spool/uucppublic /uucppublic
spool
$ substring s. s. main.c.c
main
$ substring s. s. main.c.o Only left match
main.c
$ substring x. s. main.c.o No matches
s. main.c
$
```

7: Modify the substring, leftmatch, and rightmatch functions developed in the previous exercises to take options that allow you to remove the *largest* possible matches of the specified pattern from the left or right side of the specified value.

Team LiB

▲ PREVIOUS NEXT ▶

Team LiB Chapter 13. Loose Ends

## IN THIS CHAPTER

- The eval Command
- The wait Command
- <u>The trap Command</u>
- More on I/O
- <u>Functions</u>
- <u>The type Command</u>
- Exercises

We've put commands and features into this chapter that for one reason or another did not logically fit into earlier chapters. There's no particular rationale for their order of presentation.

## Team LiB

◀ PREVIOUS NEXT ►

Team LiB

# The eval Command

This section describes another of the more unusual commands in the shell: eval. Its format is as follows:

#### eval command-line

where *command-line* is a normal command line that you would type at the terminal. When you put eval in front of it, however, the net effect is that the shell scans the command line *twice* before executing it.<sup>[1]</sup> For the simple case, this really has no effect:

<sup>[1]</sup> Actually, what happens is that **eval** simply executes the command passed to it as arguments; so the shell processes the command line when passing the arguments to **eval**, and then once again when **eval** executes the command. The net result is that the command line is scanned twice by the shell.

\$ eval echo hello

hello

\$

But consider the following example without the use of eval :

\$ pipe=" | "

\$ ls \$pipe wc -l

|: No such file or directory

wc: No such file or directory

-l: No such file or directory

Ş

Those errors come from l s. The shell takes care of pipes and I/O redirection *before* variable substitution, so it never recognizes the pipe symbol inside pi pe. The result is that the three arguments |, wc, and -l are passed to l s as arguments.

Putting eval in front of the command sequence gives the desired results:

\$ eval ls \$pipe wc -l

# \$

16

The first time the shell scans the command line, it substitutes | as the value of **pi pe**. Then **eval** causes it to rescan the line, at which point the | is recognized by the shell as the pipe symbol.

The eval command is frequently used in shell programs that build up command lines inside one or more variables. If the variables contain any characters that must be seen by the shell directly on the command line (that is, not as the result of substitution), eval can be useful. Command terminator (; , |, &), I/O redirection (<, >), and quote characters are among the characters that must appear directly on the command line to have any special meaning to the shell.

For the next example, consider writing a program last whose sole purpose is to display the last argument passed to it. You needed to get at the last argument in the mycp program in <u>Chapter 10</u>, "Reading and Printing Data." There you did so by shifting all the arguments until the last one was left. You can also use eval to get at it as shown:

\$ cat last
eval echo \\$\$#
\$ last one two three four
four
\$ last \* Get the last file
zoo\_report
\$

The first time the shell scans

echo \\$\$#

the backslash tells it to ignore the \$ that immediately follows. After that, it encounters the special parameter \$#, so it substitutes its value on the command line. The command now looks like this:

## echo \$4

(the backslash is removed by the shell after the first scan). When the shell rescans this line, it substitutes the value of \$4 and then executes echo.

This same technique could be used if you had a variable called arg that contained a digit, for example, and you wanted to display the positional parameter referenced by arg. You could simply write

#### eval echo \\$\$arg

The only problem is that just the first nine positional parameters can be accessed this way; to access positional parameters 10 and greater, you must use the n construct:

eval echo \\${\$arg}

Here's how the eval command can be used to effectively create "pointers" to variables:

| \$ x=100                          |                                     |
|-----------------------------------|-------------------------------------|
| \$ ptrx=x                         |                                     |
| <pre>\$ eval echo \\$\$ptrx</pre> | Dereference ptrx                    |
| 100                               |                                     |
| \$ eval \$ptrx=50                 | Store 50 in var that ptrx points to |
| \$ echo \$x                       | See what happened                   |
| 50                                |                                     |
| \$                                |                                     |
|                                   |                                     |

Team LiB

▲ PREVIOUS NEXT ▶

# Team LiB The wait Command

If you submit a command line to the background for execution, that command line runs in a subshell independent of your current shell (the job is said to run *asynchronously*). At times, you may want to wait for the background process (also known as a *child* process because it's spawned from your current shell—the *parent*) to finish execution before proceeding. For example, you may have sent a large sort into the background and now want to wait for the sort to finish because you need to use the sorted data.

The wait command is for such a purpose. Its general format is

wait process-id

where *process-id* is the process id number of the process you want to wait for. If omitted, the shell waits for all child processes to complete execution. Execution of your current shell will be suspended until the process or processes finish execution. You can try the wait command at your terminal:

| \$ sort big-data > sorted_data & | Send it to the background              |
|----------------------------------|----------------------------------------|
| [1] 3423                         | Job number & process id from the shell |
| \$ date                          | Do some other work                     |
| Wed Oct 2 15:05:42 EDT 2002      |                                        |
| \$ wait 3423                     | Now wait for the sort to finish        |
| \$                               | When sort finishes, prompt is returned |

## The s! Variable

If you have only one process running in the background, then wait with no argument suffices. However, if you're running more than one command in the background and you want to wait on a particular one, you can take advantage of the fact that the shell stores the process id of the last command executed in the background inside the special variable \$!. So the command

wait \$!

waits for the last process sent to the background to complete execution. As mentioned, if you send several commands to the background, you can save the value of this variable for later use with wait:

| pi d1=\$!   |                                       |
|-------------|---------------------------------------|
|             |                                       |
| prog2 &     |                                       |
| pi d2=\$!   |                                       |
|             |                                       |
| wait \$pid1 | <pre># wait for prog1 to finish</pre> |
|             |                                       |
| wait \$pid2 | <pre># wait for prog2 to finish</pre> |

Team LiB

4 PREVIOUS

NEXT 🕨

# Team LiB The trap Command

I PREVIOUS

NEXT

<sup>[2]</sup> Some Unix systems use Ctrl+c rather than the Delete key for this purpose. You can determine which key sequence is used with the stty command.

desirable. For instance, you may end up leaving a bunch of temporary files that won't get cleaned up.

The pressing of the Delete key at the terminal sends what's known as a *signal* to the executing program. The program can specify the action that should be taken on receipt of the signal. This is done with the trap command, whose general format is

## trap commands signals

where *commands* is one or more commands that will be executed whenever any of the signals specified by *signals* is received.

Numbers are assigned to the different types of signals, and the more commonly used ones are summarized in <u>Table 13.1</u>. A more complete list is given under the trap command in <u>Appendix A</u>, "Shell Summary."

# Table 13.1. Commonly Used Signal Numbers

| Signal | Generated for                                         |
|--------|-------------------------------------------------------|
| 0      | Exit from the shell                                   |
| 1      | Hangup                                                |
| 2      | Interrupt (for example, Delete, <i>Ctrl+c</i> key)    |
| 15     | Software termination signal (sent by kill by default) |

As an example of the trap command, the following shows how you can remove some files and then exit if someone tries to abort the program from the terminal:

From the point in the shell program that this trap is executed, the two files work1\$\$ and dataout\$\$ will be automatically removed if signal number 2 is received by the program. So if the user interrupts execution of the program after this trap is executed, you can be assured that these two files will be cleaned up. The exit that follows the rm is necessary because without it execution would continue in the program at the point that it left off when the signal was received.

Signal number 1 is generated for hangup: Either someone intentionally hangs up the line or the line gets accidentally disconnected. You can modify the preceding trap to also remove the two specified files in this case by adding signal number 1 to the list of signals:

```
trap "rm $WORKDIR/work1$$ $WORKDIR/dataout$$; exit" 1 2
```

Now these files will be removed if the line gets hung up or if the Delete key gets pressed.

The commands specified to trap must be enclosed in quotes if they contain more than one command. Also note that the shell scans the command line at the time that the trap command gets executed and also again when one of the listed signals is received. So in the preceding example, the value of WORKDIR and \$\$ will be substituted at the time that the trap command is executed. If you wanted this substitution to occur at the time that either signal 1 or 2 was received (for example, WORKDIR may not have been defined yet), you can put the commands inside single quotes:

#### trap 'rm \$WORKDIR/work1\$\$ \$WORKDIR/dataout\$\$; exit' 1 2

The trap command can be used to make your programs more user friendly. In the next chapter, when we revisit the <u>rolo</u> program, the signal generated by the Delete key is caught by the program and brings the user back to the main menu. In this way, this key can be used to abort the current operation without exiting from the program.

## trap with No Arguments

Executing trap with no arguments results in the display of any traps that you have changed.

\$ trap 'echo logged off at \$(date) >>\$HOME/logoffs' 0
\$ trap List changed traps
trap - 'echo logged off at \$(date) >>\$HOME/logoffs' EXIT
\$ Ctrl+d Log off
login: steve Log back in
Password:

\$ cat \$HOME/logoffs

logged off at Wed Oct 2 15:11:58 EDT 2002

\$

A trap was set to be executed whenever signal 0 was received by the shell. This signal is generated whenever the shell is exited. Because this was set in the login shell, the trap will be taken when you log off. The purpose of this trap is to write the time you logged off into the file <code>\$HOME/l ogoffs</code>. The command is enclosed in single quotes to prevent the shell from executing date when the trap is defined.

The trap command is then executed with no arguments, which results in the display of the changed action to be taken for signal 0 (EXIT). Next, steve logs off and then back on again to see whether the trap works. Displaying the contents of \$HOME/logoffs verifies that the echo command was executed when steve logged off.

# **Ignoring Signals**

If the command listed for trap is null, the specified signal will be ignored when received. For example, the command

trap "" 2

specifies that the interrupt signal is to be ignored. You might want to ignore certain signals when performing some operation that you don't want interrupted.

Note that the first argument must be specified for a signal to be ignored and is not equivalent to writing the following, which has a separate meaning of its own:

## trap 2

If you ignore a signal, all subshells also ignore that signal. However, if you specify an action to be taken on receipt of a signal, all subshells will still take the default action on receipt of that signal. For the signals we've described, this means that the subshells will be terminated.

Suppose that you execute the command

## trap "" 2

and then execute a subshell, which in turn executes other shell programs as subshells. If an interrupt signal is then generated, it will have no effect on the shells or subshells that are executing because they will all ignore the signal.

If instead of executing the previous trap command you execute

## trap : 2

and then execute your subshells, then on receiving the interrupt signal the current shell will do nothing (it will execute the null command), but all active subshells will be terminated (they will take the default action —termination).

# **Resetting Traps**

After you've changed the default action to be taken on receipt of a signal, you can change it back again with trap if you simply omit the first argument; so

trap 1 2

resets the action to be taken on receipt of signals 1 or 2 back to the default.

Team LiB

♦ PREVIOUS NEXT ►

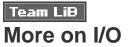

You know about the standard constructs <, >, and >> for input redirection, output redirection, and output redirection with append, respectively. You also know that you can redirect standard error from any command simply by writing

command 2> file

Sometimes you may want to explicitly write to standard error in your program. You can redirect the standard output for a command to standard error by writing

command >& 2

The notation >& specifies output redirection to a file associated with the *file descriptor* that follows. File descriptor 0 is standard input, descriptor 1 is standard output, and descriptor 2 is standard error. Note that no space is permitted between the > and the &.

So to write an error message to standard error, you write

```
echo "Invalid number of arguments" >& 2
```

Frequently, you may want to collect the standard output and the standard error output from a program into the same file. If you know the name of the file, this is straightforward enough:

command >foo 2>>foo

Here, both the standard output and the standard error output from *command* will be written to foo.

You can also write

command >foo 2>&1

to achieve the same effect; standard output is redirected to **foo**, and standard error is redirected to standard output (which has already been redirected to **foo**). Note that because the shell evaluates redirection from left to right on the command line, the last example cannot be written

because this would first redirect standard error to standard output (your terminal by default) and then standard output to foo.

You recall that you can also dynamically redirect standard input or output in a program using the exec command:

#### exec < datafile</pre>

redirects standard input from the file datafile. Subsequent commands executed that read from standard input will read from datafile instead. The command

#### exec > /tmp/output

does the same thing with standard output: All commands that subsequently write to standard output will write to /tmp/output (unless explicitly redirected elsewhere). Naturally, standard error can be reassigned this way as well:

exec 2> /tmp/errors

Here, all output to standard error will go to /tmp/errors.

## <&- and >&-

The characters >&- have the effect of closing standard output. If preceded by a file descriptor, the associated file is closed instead. So writing (the impractical)

#### ls >&-

causes the output from ls to go nowhere because standard output is closed by the shell before ls is executed.

The same thing applies for input using <&-.

#### \$ wc <&-

0 0 0

# **Inline Input Redirection**

If the << characters follow a command in the format

#### command <<word

the shell uses the lines that follow as the standard input for *command*, until a line that contains just *word* is found. Here's a small example at the terminal:

| \$ wc -1 << ENDOFDATA | Use lines up to ENDOFDATA as standard input |
|-----------------------|---------------------------------------------|
| > here's a line       |                                             |
| > and another         |                                             |
| > and yet another     |                                             |
| > ENDOFDATA           |                                             |
| 3                     |                                             |
| \$                    |                                             |

Here the shell fed every line typed into the standard input of wc until it encountered the line containing just ENDOFDATA.

Inline input redirection is a powerful feature when used inside shell programs. It lets you specify the standard input to a command directly in the program, thus obviating the need to write it into a separate file first, or to use **echo** to get it into the standard input of the command.

\$ cat mailmsg

mail  $\$  << END- OF- DATA

Attention:

Our monthly computer users group meeting will take place on Friday, October 4, 2002 at 8am in Room 1A-308. Please try to attend.

```
END-OF-DATA
```

```
$
```

To execute this program for all members of the group that are contained in the file users\_list, you could write

mailmsg \$(cat users\_list)

The shell performs parameter substitution for the redirected input data, executes back-quoted commands, and recognizes the backslash character. However, any other special characters, such as \*, |, and ", are ignored. If you have dollar signs, back quotes, or backslashes in these lines that you don't want interpreted by the shell, you can precede them with a backslash character. Alternatively, if you want the shell to leave the input lines completely untouched, you can precede the word that follows the << with a backslash.

| \$ cat < <foobar< th=""><th></th><th></th><th></th></foobar<> |             |     |        |
|---------------------------------------------------------------|-------------|-----|--------|
| > \$HOME                                                      |             |     |        |
| > ****                                                        |             |     |        |
| > \\$foobar                                                   |             |     |        |
| > `date`                                                      |             |     |        |
| > FOOBAR                                                      | Termi nates | the | i nput |
| /users/steve                                                  |             |     |        |
| ****                                                          |             |     |        |
| \$foobar                                                      |             |     |        |
| Wed Oct 2 15: 23: 15 EDT 2002                                 |             |     |        |
| <u>^</u>                                                      |             |     |        |

\$

Here the shell supplies all the lines up to FOOBAR as the input to cat. It substitutes the value for HOME but not for foobar because it's preceded by a backslash. The date command is also executed because back quotes are interpreted.

\$ cat <<\F00BAR</pre>

> \\\\

- > `date`
- > \$HOME
- > FOOBAR
- $\$
- `date`
- \$HOME
- \$

The backslash before FOOBAR tells the shell to leave the following lines alone. So it ignores the dollar signs, backslashes, and back quotes.

Use care when selecting the word that follows the <<. Generally, just make sure that it's weird enough so that the chances of it accidentally appearing in the following lines are remote.

If the first character that follows the << is a dash (-), leading tab characters in the input will be removed by the shell. This is useful for visually indenting the redirected text.

\$ cat <<-END
> Indented lines
> So there you have it
> END
Indented lines
So there you have it
\$

# **Shell Archives**

One of the best uses of the inline input redirection feature is for creating shell *archive* files. With this technique, one or more related shell programs can be put into a single file and then shipped to someone else using the standard Unix **mail** commands. When the archive is received, it can be easily "unpacked" by simply running the shell on it.

For example, here's an archived version of the lu, add, and rem programs used by rolo:

```
#
# Archived programs used by rolo.
#
echo Extracting lu
cat >l u <<\THE-END-OF-DATA
#
# Look someone up in the phone book
#
if [ "$#" -ne 1 ]
then
        echo "Incorrect number of arguments"
        echo "Usage: lu name"
        exit 1
fi
name=$1
grep "$name" $PHONEBOOK
if [ $? -ne 0 ]
then
        echo "I couldn't find $name in the phone book"
fi
THE- END- OF- DATA
echo Extracting add
```

cat >add <<\THE-END-OF-DATA

```
#
# Program to add someone to the phonebook file
#
if [ "$#" -ne 2 ]
then
        echo "Incorrect number of arguments"
        echo "Usage: add name number"
        exit 1
fi
         $2" >> $PHONEBOOK
echo "$1
sort -o $PHONEBOOK $PHONEBOOK
THE- END- OF- DATA
echo Extracting rem
cat >rem <<\THE-END-OF-DATA
#
# Remove someone from the phone book
#
if [ "$#" -ne 1 ]
then
        echo "Incorrect number of arguments"
        echo "Usage: rem name"
        exit 1
fi
```

```
#
# Find number of matching entries
#
matches=$(grep "$name" $PHONEBOOK | wc -l)
#
# If more than one match, issue message, else remove it
#
if [ "$matches" -gt 1 ]
then
        echo "More than one match; please qualify further"
elif [ "$matches" - eq 1 ]
then
        grep -v "$name" $PHONEBOOK > /tmp/phonebook
        mv /tmp/phonebook $PHONEBOOK
el se
        echo "I couldn't find $name in the phone book"
fi
THE-END-OF-DATA
$
```

To be complete, this archive should probably include rol o as well, but we didn't here to conserve space.

Now you have one file, rolosubs, that contains the source for the three programs lu, add, and rem, which can be sent to someone else using mail:

```
$ mail tony@aisystems.com < rolosubs Mail the archive
$ mail tony@aisystems.com Mail tony a message
Tony,
    I mailed you a shell archive containing the programs
    lu, add, and rem. rolo itself will be sent along shortly.
Pat</pre>
```

Ctrl+d

\$

When tony receives the file in his mail, he can extract the three programs simply by running the shell on the file (after having first removed some header lines that mail sticks at the beginning of the file):

```
$ sh rolosubs
Extracting lu
Extracting add
Extracting rem
$ ls lu add rem
add
lu
rem
$
```

The shar program used to create the rol osubs archive file is simple:

```
$ cat shar
#
# Program to create a shell archive
# from a set of files
#
```

```
echo "#"
echo "# To restore, type sh archive"
echo "#"
for file
do
echo
echo "echo Extracting Sfile"
echo "cat >Sfile <<\THE-END-OF-DATA
cat Sfile
echo "THE-END-OF-DATA"
```

done

Refer to the contents of the rol osubs file when studying the operation of this shar program. Remember, shar actually creates a shell program.

More sophisticated archiving programs allow entire directories to be archived and also check to make sure that no data is lost in the transmission (see Exercises 2 and 3 at the end of this chapter). The Unix sum command can be used to generate a checksum for a program. This checksum can be generated on the sending end for each file in the archive, and then commands included in the shell archive can verify the sum on the receiving end. If they don't match, an error message can be displayed.

Team LiB

♦ PREVIOUS NEXT ►

#### ♦ PREVIOUS NEXT ►

# Team Lib Functions

The POSIX standard shell supports the concept of functions; note that older shells may not support this feature.

To define a function, you use the general format:

```
name () { command; ... command; }
```

where *name* is the name of the function, the parentheses denote to the shell that a function is being defined, and the commands enclosed between the curly braces define the body of the function. These commands will be executed whenever the function is executed. Note that at least one whitespace character must separate the { from the first command, and that a semicolon must separate the last command from the closing brace if they occur on the same line.

The following defines a function called **nu** that displays the number of logged-in users:

nu () { who | wc -1; }

You execute a function the same way you execute an ordinary command: simply by typing its name to the shell:

#### \$ nu

22

#### \$

Arguments listed after the function on the command line are assigned to the positional parameters 1, 2, ..., just as with any other command. Here's a function called nrrun that runs tbl, nroff, and lp on the file given as its argument:

```
$ nrrun () { tbl $1 | nroff -mm -Tlp | lp; }
$ nrrun memo1 Run it on memo1
request id is laser1-33 (standard input)
$
```

Functions exist only in the shell in which they're defined; that is, they can't be passed down to subshells.

Further, because the function is executed in the current shell, changes made to the current directory or to variables remain after the function has completed execution:

| \$ | db | () | {                       |         |    |
|----|----|----|-------------------------|---------|----|
| >  |    |    | PATH=\$PATH: /uxn2/data |         |    |
| >  |    |    | PS1=DB:                 |         |    |
| >  |    |    | cd /uxn2/data           |         |    |
| >  |    |    | }                       |         |    |
| \$ | db |    |                         | Execute | it |
| DI | 3: |    |                         |         |    |

As you see, a function definition can continue over as many lines as necessary. The shell displays your secondary command prompt until you close the definition with the }.

You can put definitions for commonly used functions inside your . profile so that they'll be available whenever you log in. Alternatively, you can group the definitions in a file, say myfuncs, and then execute the file in the current shell by typing

#### . myfuncs

This has the effect of causing any functions defined inside myfuncs to be read in and defined to the current shell.

The following function, called mycd, takes advantage of the fact that functions are run in the current environment. It mimics the operation of the Korn shell's cd command, which has the capability to substitute portions of the current directory's path with something else (see the discussion of cd in <u>Chapter</u> 15, "Interactive and Nonstandard Shell Features," for more details).

| \$ c | at  | myfuncs       | See what's inside                                  |
|------|-----|---------------|----------------------------------------------------|
| #    |     |               |                                                    |
| # n  | new | cd function:  |                                                    |
| #    |     | mycd dir Swit | ches di r                                          |
| #    |     | mycd old new  | Substitute new for old in current directory's path |
| #    |     |               |                                                    |
| myc  | d ( | ()            |                                                    |

```
if [ $# -le 1 ]
then
        # normal case -- 0 or 1 argument
        cd $1
elif [ $# -eq 2 ]
then
        # special case -- substitute $2 for $1
        cd $(echo $PWD | sed "s|$1|$2|")
el se
        # cd can't have more than two arguments
        echo mycd: bad argument count
        exit 1
fi
```

{

}

```
$ . myfuncs Read in definition
$ pwd
/users/steve
$ mycd /users/pat Change directory
$ pwd Did it work?
/users/pat
$ mycd pat tony Substitute tony for pat
$ pwd
/users/tony
$
```

After a function has been defined, its execution will be faster than an equivalent shell program file. That's because the shell won't have to search the disk for the program, open the file, and read its contents into

memory.

Another advantage of functions is the capability to group all your related shell programs in a single file if desired. For example, the add, lu, and rem programs from <u>Chapter 11</u>, "Your Environment," can be defined as functions inside rolo. The template for such an approach is shown:

\$ cat rolo # # rolo program written in function form # # # Function to add someone to the phonebook file # add () { # put commands from add program here } # # Function to look someone up in the phone book # lu () { # put commands from lu program here } # # Function to remove someone from the phone book #

```
rem () {
    # put commands from rem program here
}
#
# rolo - rolodex program to look up, add, and
# remove people from the phone book
#
# put commands from rolo here
$
```

None of the commands inside the original add, lu, rem, or rol o programs would have to be changed. These first three programs are turned into functions by including them inside rol o, sandwiched between the function header and the closing curly brace. Note that defining them as functions this way now makes them inaccessible as standalone commands.

# **Removing a Function Definition**

To remove the definition of a function from the shell, you use the unset command with the -f option. This is the same command you use to remove the definition of a variable to the shell.

\$ unset -f nu
\$ nu
\$ nu
sh: nu: not found
\$

# The return Command

If you execute an exit command from inside a function, its effect is not only to terminate execution of the function but also of the shell program that called the function. If you instead want to just terminate execution of the function, you can use the return command, whose format is

The value *n* is used as the return status of the function. If omitted, the status returned is that of the last command executed. This is also what gets returned if you don't execute a **return** at all in your function. The return status is in all other ways equivalent to the exit status: You can access its value through the shell variable *\$*?, and you can also test it in **i f**, **while**, and **until** commands.

Team LiB

◀ PREVIOUS NEXT ▶

# Team LiB The type Command

\$ nu () { who | wc -1; }

are some examples:

- \$ type pwd
- pwd is a shell builtin
- \$ type troff
- troff is /usr/bin/troff
- \$ type cat
- cat is /bin/cat
- \$ type nu
- nu is a function
- \$

Team LiB

▲ PREVIOUS NEXT ▶

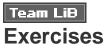

1: Using eval, write a program called recho that prints its arguments in reverse order. So

recho one two three

should produce

three two one

Assume that more than nine arguments can be passed to the program.

- 2: Modify the shar program presented in this chapter to handle directories. shar should recognize input files from different directories and should make sure that the directories are created if necessary when the archive is unpacked. Also allow shar to be used to archive an entire directory.
  - \$ ls rolo
    lu
    add
    rem
    rolo
    \$ shar rolo/lu rolo/add rolo/rem > rolosubs.shar
    \$ shar rolo > rolo.shar

In the first case, **shar** was used to archive three files from the **rol** o directory. In the last case, **shar** was used to archive the entire **rol** o directory.

**3:** Modify **shar** to include in the archive the character count for each file and commands to compare the count of each extracted file against the count of the original file. If a discrepancy occurs, an error should be noted, as in

add: expected 345 characters, extracted 343.

Team LiB

▲ PREVIOUS NEXT ▶

# Chapter 14. Rolo Revisited

#### IN THIS CHAPTER

- Design Considerations
- <u>rolo</u>
- <u>add</u>
- <u>lu</u>
- <u>di spl ay</u>
- <u>rem</u>
- <u>change</u>
- <u>listall</u>
- <u>Sample Output</u>
- Exercises

This chapter presents a final version of the rol o program. This version is enhanced with additional options and also allows for more general types of entries (other than just names and numbers). The sections in this chapter discuss the individual programs in rol o, starting with rol o itself. At the end of this chapter, sample output is shown.

Team LiB

◀ PREVIOUS NEXT ►

## Team LiB Design Considerations

A more practical type of rolodex program would permit more than just the names and numbers to be stored in the phone book. You'd probably want to keep addresses (maybe even electronic mail addresses) there as well. The new rol o program allows entries in the phone book to consist of multiple lines. For example, a typical entry might be

Steve's Ice Cream

444 6th Avenue

New York City 10003

212-555-3021

To increase the flexibility of the program, we're allowing an individual entry to contain as many lines as desired. So another entry in the phone book might read

#### YMCA

#### (201) 555-2344

To logically separate one entry from the next inside the phone book file, each entry is "packed" into a single line. This is done by replacing the terminating newline characters in an entry with a special character. We arbitrarily chose the caret ^. The only restriction here is that this character not be used as part of the entry itself.

Using this technique, the first entry shown would be stored in the phone book file as

Steve's Ice Cream<sup>444</sup> 6th Avenue<sup>New</sup> York City 10003<sup>212-555-3021<sup>^</sup></sup>

and the second entry shown as

YMCA<sup>(201)</sup> 555-2344<sup>()</sup>

You'll shortly see how convenient it becomes to process the entries when they're stored in this format. Now we'll describe each program written for the rolodex program.

▲ PREVIOUS NEXT ▶

#### #

fi

```
# rolo - rolodex program to look up, add,
         remove and change entries from the phone book
#
#
#
# Set PHONEBOOK to point to the phone book file
# and export it so other progs know about it
# if it's set on entry, then leave it alone
#
: ${PHONEBOOK: =$HOME/phonebook}
export PHONEBOOK
if [ ! -e "$PHONEBOOK" ]
then
       echo "$PHONEBOOK does not exist!"
       echo "Should I create it for you (y/n)? \c"
       read answer
      if [ "$answer" != y ]
       then
              exit 1
       fi
       > $PHONEBOOK || exit 1  # exit if the creation fails
```

```
#
# If arguments are supplied, then do a lookup
#
if [ "$#" -ne 0 ]
then
        lu "$@"
        exi t
fi
#
# Set trap on interrupt (DELETE key) to continue the loop
#
trap "continue" 2
#
# Loop until user selects 'exit'
#
while true
do
        #
        # Display menu
        #
        echo '
```

- 1. Look someone up
- 2. Add someone to the phone book
- 3. Remove someone from the phone book
- 4. Change an entry in the phone book
- 5. List all names and numbers in the phone book
- 6. Exit this program

Please select one of the above (1-6):  $\c$ '

#

# Read and process selection

#

read choice

echo

case "\$choi ce"

i n

 echo "Enter name to look up: \c" read name

if [ -z "\$name" ]

then

echo "Lookup ignored"

else

lu "\$name"

fi;;

```
2) add;;
```

```
3) echo "Enter name to remove: \c"
      read name
      if [ -z "$name" ]
      then
              echo "Removal ignored"
      el se
              rem "$name"
      fi;;
   4) echo "Enter name to change: \c"
      read name
      if [ -z "$name" ]
      then
              echo "Change ignored"
      el se
               change "$name"
      fi;;
   5) listall;;
   6) exit 0;;
   *) echo "Bad choi ce\a";;
esac
```

#### done

Instead of requiring that the user have a phone book file in his or her home directory, the program checks on startup to see whether the variable PHONEBOOK has been set. If it has, it's assumed that it contains the name of the phone book file. If it hasn't, it's set to **\$HOME/phonebook** as the default. In either case, the program then checks to see whether the file exists, and if it doesn't, instead of immediately exiting, asks the user whether he would like to have an initial file created. This was added so that first-time users of rol o can have an empty phone book file created for them by the program.

This version of **rol** o also has a couple of new items added to the menu. Because individual entries can be rather long, an editing option has been added to allow you to edit a particular entry. Formerly, the only way

to change an entry was to first remove it and then add a new one, a strategy that was perfectly acceptable when the entries were small.

Another option allows for listing of the entire phone book. With this option, just the first and last lines of each entry are displayed. This assumes that the user follows some convention such as putting the name on the first line and the number on the last.

The entire menu selection process was placed inside a while loop so that rolo will continue to display menus until the "exit" option is picked from the menu.

A trap command is executed before the loop is entered. This trap specifies that a continue command is to be executed if signal number 2 is received. So if the user presses the Delete key in the middle of an operation (such as listing the entire phone book), the program won't exit but will abort the current operation and simply continue with the loop. This will result in the redisplay of the menu.

Because entries can now span as many lines as desired, the action performed when add is selected has been changed. Instead of asking for the name and number, rol o executes the add program to get the entry from the user.

For the lookup, change, and remove options, a check is made to ensure that the user doesn't simply press the Enter key when asked to type in the name. This avoids the **RE error** that grep issues if it's given a null first argument.

Now let's look at the individual programs that rol o executes. Each of the original programs has been changed to accommodate the new entry format and also to be more user friendly.

Team LiB

A PREVIOUS
 NEXT ▶

# # # Program to add someone to the phonebook file # echo "Type in your new entry" echo "When you're done, type just a single Enter on the line." first= entry= while true do echo ">> $\c$ " read line if [ -n "\$line" ] then entry="\$entry\$line^" if [ -z "\$first" ] then first=\$line

fi

 $\operatorname{el} se$ 

break

done

echo "Sentry" >> SPHONEBOOK

sort -o \$PHONEBOOK \$PHONEBOOK

echo

echo "\$first has been added to the phone book"

This program adds an entry to the phone book. It continually prompts the user to enter lines until a line with just an Enter is typed (that is, a null line). Each line that is entered is concatenated to the variable entry, with the special ^ character used to logically separate one line from the next.

When the while loop is exited, the new entry is added to the end of the phone book, and the file is sorted.

Team LiB

♦ PREVIOUS NEXT ►

#### #

# Look someone up in the phone book

```
#
```

#### name=\$1

```
grep "$name" $PHONEBOOK > /tmp/matches$$
```

if [ ! -s /tmp/matches\$\$ ]

#### then

echo "I can't find \$name in the phone book"

#### el se

```
#
# Display each of the matching entries
#
```

```
while read line
```

do

```
display "$line"
```

done < /tmp/matches\$\$</pre>

#### fi

#### rm /tmp/matches\$\$

This is the program to look up an entry in the phone book. The matching entries are written to the file / tmp/matches\$\$. If the size of this file is zero, no match was found. Otherwise, the program enters a loop to read each line from the file (remember an entry is stored as a single line in the file) and then display it at the terminal. A program called di spl ay is used for this purpose. This program is also used by the rem and change programs to display entries at the terminal.

Team LiB

| #                                               |  |  |
|-------------------------------------------------|--|--|
| # Display entry from the phonebook              |  |  |
| #                                               |  |  |
|                                                 |  |  |
| echo                                            |  |  |
| echo ""                                         |  |  |
|                                                 |  |  |
| entry=\$1                                       |  |  |
| I FS=" ^ "                                      |  |  |
| set \$entry                                     |  |  |
|                                                 |  |  |
| for line in "\$1" "\$2" "\$3" "\$4" "\$5" "\$6" |  |  |
| do                                              |  |  |
| printf "  %-34.34s  \n" \$line                  |  |  |
| done                                            |  |  |
| echo "   o o   "                                |  |  |
| echo ""                                         |  |  |
| echo                                            |  |  |

As noted, this program displays an entry passed as its argument. To make the output more aesthetically pleasing, the program actually "draws" a rolodex card. So typical output from di spl ay would look like this:

| <br>                | - |
|---------------------|---|
| Steve's Ice Cream   |   |
| 444 6th Avenue      |   |
| New York City 10003 |   |
| 212- 555- 3021      |   |

|  | 0 | 0 |  |
|--|---|---|--|
|  |   |   |  |

After skipping a line and then displaying the top of the card, di spl ay changes IFS to ^ and then executes the set command to assign each "line" to a different positional parameter. For example, if entry is equal to

Steve's Ice Cream^444 6th Avenue^New York City 10003^212-555-3021^

executing the set command assigns Steve's Ice Cream to \$1, 444 6th Avenue to \$2, New York City 10003 to \$3, and 212-555-3021 to \$4.

After executing the set, the program enters a for loop that will be executed exactly six times, no matter how many lines are contained in the entry (this ensures uniformity of our rolodex cards—the program can be easily modified to "draw" larger-sized cards if needed). If the set command was executed on Steve's I ce Cream as shown previously, \$5 and \$6 would be null, thus resulting in two blank lines to "fill out" the bottom of the card.

The printf command displays a line exactly 38 characters wide: the leading | followed by a space followed by the first 34 characters of li ne followed by a space and a |.

Team LiB

◀ PREVIOUS NEXT ►

#

# # Remove someone from the phone book

#

#### name=\$1

#

```
# Get matching entries and save in temp file
```

#### #

grep "\$name" \$PHONEBOOK > /tmp/matches\$\$

```
if [ ! -s /tmp/matches$$ ]
```

## then

echo "I can't find \$name in the phone book" exit 1

## fi

#

```
# Display matching entries one at a time and confirm removal
#
```

## while read line

do

di spl ay "\$l i ne"

echo "Remove this entry (y/n)? \c"

```
read answer < /dev/tty</pre>
```

```
if [ "$answer" = y ]
```

then

break

fi

```
done < /tmp/matches$$</pre>
```

rm /tmp/matches\$\$

```
if [ "$answer" = y ]
```

then

```
if grep -v "^$line$" $PHONEBOOK > /tmp/phonebook$$
```

then

```
mv /tmp/phonebook$$ $PHONEBOOK
echo "Selected entry has been removed"
```

else

fi

```
echo "Entry not removed"
```

#### fi

The **rem** program collects all matching entries into a temporary file. If the size of the file is zero, no match was found and an appropriate message is issued. Otherwise, for each matching entry, the program displays the entry and asks the user whether that entry is to be removed. This provides reassurance to the user that the entry the user intends to remove is the same one that the program intends to remove, even in the single match case.

After a y has been typed to the program, a **break** command is executed to exit from the loop. Outside the loop, the program tests the value of **answer** to determine how the loop was exited. If its value is not equal to y, then the user doesn't want to remove an entry after all (for whatever reason). Otherwise, the program proceeds with the removal by **greping** out all lines but the desired one (and here the pattern specified to **grep** is made to match only entire lines by anchoring it to the start and end of the line).

Team LiB

# nge

```
#
# Change an entry in the phone book
#
name=$1
#
# Get matching entries and save in temp file
#
grep "$name" $PHONEBOOK > /tmp/matches$$
if [ ! -s /tmp/matches$$ ]
then
       echo "I can't find $name in the phone book"
       exit 1
fi
#
# Display matching entries one at a time and confirm change
#
while read line
do
        display "$line"
        echo "Change this entry (y/n)? \c"
```

read answer < /dev/tty</pre>

```
if [ "$answer" = y ]
```

then

break

fi

```
done < /tmp/matches$$</pre>
```

rm /tmp/matches\$\$

if [ "\$answer" != y ]

then

exi t

fi

#### #

```
# Start up editor on the confirmed entry
#
```

```
echo "line\c" | tr '^' ' 012' > /tmp/ed
```

echo "Enter changes with \${EDITOR: =/bin/ed}"
trap "" 2 # don't abort if DELETE hit while editing
\$EDITOR /tmp/ed\$\$

#

# Remove old entry now and insert new one

#

grep -v "^\$line\$" \$PHONEBOOK > /tmp/phonebook\$\$

{ tr '\012' '^' < /tmp/ed\$\$; echo; } >> /tmp/phonebook\$\$

# last echo was to put back trailing newline translated by tr

sort /tmp/phonebook\$\$ -o \$PHONEBOOK

rm /tmp/ed\$\$ /tmp/phonebook\$\$

The change program allows the user to edit an entry in the phone book. The initial code is virtually identical to rem: it finds the matching entries and then prompts the user to select the one to be changed.

The selected entry is then written into the temporary file /tmp/ed, with the ^ characters translated to newlines. This "unfolds" the entry into separate lines for convenient editing. The program then displays the message

```
echo "Enter changes with ${EDITOR: =/bin/ed}"
```

which serves a dual purpose: It tells the user what editor will be used to make the change while at the same time setting the variable EDI TOR to /bi n/ed if it's not already set. This technique allows the user to use his or her preferred editor by simply assigning its name to the variable EDI TOR and exporting it before executing rol o:

\$ EDITOR=vi; export EDITOR; rolo

The signal generated by the Delete key (2) is ignored so that if the user presses this key while in the editor, the change program won't abort. The editor is then started to allow the user to edit the entry. After the user makes his changes, writes the file, and quits the editor, control is given back to change. The old entry is then removed from the phone book with grep, and the modified entry is converted into the special internal format with tr and tacked onto the end. An extra newline character must be added here to make sure that a real newline is stored in the file after the entry. This is done with an echo with no arguments.

The phone book file is then sorted, and the temporary files removed.

Team LiB

◀ PREVIOUS NEXT ▶

#

# # list all of the entries in the phone book # I FS=' ^' # to be used in set command below echo "------" while read line do # # Get the first and last fields, presumably names and numbers # set Sline # # display 1st and last fields (in reverse order!) # eval printf "\"%-40.40s %s\\n\"" "\"\$1\"" "\"\${\$#}\"" done < SPHONEBOOK echo "------"

The listall program lists all entries in the phone book, printing just the first and last lines of each entry. The internal field separator characters (IFS) is set to a ^, to be used later inside the loop. Each line from the phone book file is then read and assigned to the variable line. The set command is used to assign each field to the positional parameters.

The trick now is to get the value of the first and last positional parameters because that's what we want to display. The first one is easy because it can be directly referenced as **\$1**. To get the last one, you use **eval** 

```
as you saw in Chapter 13, "Loose Ends." The command
```

eval echo \\${\$#}

has the effect of displaying the value of the last positional parameter. The command

```
eval printf "\"%-40.40s %-s\\n\"" "\"1\" "\" \
```

gets evaluated to

```
printf "%-40.40s %-s\n" "Steve's Ice Cream" "\{4\}"
```

using the entry shown previously as the example, and then the shell rescans the line to substitute the value of  $\{4\}$  before executing printf.

Team LiB

▲ PREVIOUS NEXT ►

## Team LiB Sample Output

Now it's time to see how **rol** o works. We'll start with an empty phone book and add a few entries to it. Then we'll list all the entries, look up a particular one, and change one (using the default editor ed remember that the variable EDI TOR can always be set to a different editor and then exported). To conserve space, we'll show only the full menu that **rol** o displays the first time.

- \$ PHONEBOOK=/users/steve/misc/book
- \$ export PHONEBOOK

\$ rolo Start it up

 $/users/steve/misc/book \ does \ not \ exist!$ 

Should I create it for you (y/n)? y

Would you like to:

- 1. Look someone up
- 2. Add someone to the phone book
- 3. Remove someone from the phone book
- 4. Change an entry in the phone book
- 5. List all names and numbers in the phone book
- 6. Exit this program

Please select one of the above (1-6): 2

Type in your new entry

When you're done, type just a single Enter on the line.

>> Steve's Ice Cream

>> 444 6th Avenue

>> New York City 10003

>> 212-555-3021

Steve's Ice Cream has been added to the phone book

```
Would you like to:
...
Please select one of the above (1-6): 2
Type in your new entry
When you're done, type just a single Enter on the line.
>> YMCA
>> 973-555-2344
>>
YMCA has been added to the phone book
Would you like to:
...
Please select one of the above (1-6): 2
```

Type in your new entry

When you're done, type just a single Enter on the line.

```
>> Maureen Connelly
```

```
>> Hayden Book Companu
```

```
>> 10 Mulholland Drive
```

```
>> Hasbrouck Heights, N.J. 07604
```

```
>> 201-555-6000
```

```
>>
```

Maureen Connelly has been added to the phone book

```
Would you like to:
...
Please select one of the above (1-6): 2
Type in your new entry
When you're done, type just a single Enter on the line.
>> Teri Zak
>> Hayden Book Company
>> (see Maureen Connelly for address)
>> 201-555-6060
>>
```

Teri Zak has been added to the phone book

Would you like to:

• • •

Please select one of the above (1-6): 5

| Maureen Connelly  | 201-555-6000   |
|-------------------|----------------|
| Steve's Ice Cream | 212-555-3021   |
| Teri Zak          | 201-555-6060   |
| YMCA              | 973- 555- 2344 |
|                   |                |

Would you like to:

. . .

Please select one of the above (1-6): 1

Enter name to look up: Maureen

| I | Maureen Connelly            |   |
|---|-----------------------------|---|
| I | Hayden Book Companu         |   |
| I | 10 Mulholland Drive         |   |
|   | Hasbrouck Heights, NJ 07604 |   |
| I | 201-555-6000                |   |
| I | 0 0                         |   |
|   |                             | - |

| Teri Zak                           |
|------------------------------------|
| Hayden Book Company                |
| (see Maureen Connelly for address) |
| 201-555-6060                       |
| Ι                                  |
| 0 0                                |
|                                    |

Would you like to:

. . .

Please select one of the above (1-6): 4

Enter name to change: Maureen

Maureen ConnellyHayden Book Companu10 Mul holl and DriveHasbrouck Heights, NJ 07604201-555-600000

Change this person (y/n)? y

Enter changes with /bin/ed

101

1, \$p

Maureen Connelly

Hayden Book Companu

Hasbrouck Heights, NJ 07604

201-555-6000

2s/anu/any Change the misspelling

Hayden Book Company

W

101

q

Would you like to:

```
Please select one of the above (1-6): 6
```

The only function not tested here is removal of an entry.

Hopefully this example has given you some insight on how to develop larger shell programs, and how to use the many different programming tools provided by the system. Other than the shell built-ins, rol o relies on tr, grep, an editor, sort, and the standard file system commands such as mv and rm to get the job done. The simplicity and elegance that enable you to easily tie all these tools together account for the deserved popularity of the Unix system.

See <u>Appendix B</u> for more information on downloading the rol o programs.

<u>Chapter 15</u>, "Interactive and Nonstandard Shell Features," introduces you to interactive features of the shell and two shells that have some nice features not found in the POSIX standard shell.

#### Team LiB

\$

4 PREVIOUS NEXT ►

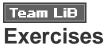

- 1: Modify rol o so that upper- and lowercase letters are not distinguished when doing a lookup in the phone book.
- 2: Add a m command-line option to rol o to send mail to the person who follows on the command line. Have rol o look up the person in the phone book and then look for the string mail: mailaddr in the matching entry, where mailaddr is the person's mail address. Then start up an editor (as in change mode) to allow the user to enter the mail message. When the editing is complete, mail the message to the user. If no mail address is found in the phone book, prompt for it.

Also add a mail option to the menu so that it can be selected interactively. Prompt for the name of the person to send mail to.

**3:** After adding the -m option, add a -f option to specify that the mail message is to be taken from the file that follows on the command line. So

rolo -m tony -f memo

should look up tony and mail him the contents of the file memo.

- 4: Can you think of other ways to use rol o? For example, can it be used as a small generalpurpose database program (for example, for storing recipes or employee data)?
- 5: Modify rol o to use the following convention instead of the exported PHONEBOOK variable: the file . rol o in each rol o user's home directory contains the pathname to that user's phone book file, for example:

\$ cat \$HOME/.rolo

/users/steve/misc/phonebook

\$

Then add an option to rol o to allow you to look up someone in another user's phone book (provided that you have read access to it). This option should be added to the command line (as a - $\mathbf{u}$  option) as well as to the menu. For example,

#### \$ rolo -u pat Pizza

would look up Pi zza in pat's phone book, no matter who is running rolo. The program can find pat's phone book by looking at . rolo in pat's home directory.

- 6: What happens with rol o if the user adds an entry containing a ^ or [ character?
- 7: Add a -s (send) option to rol o to mail a rolodex entry to a specified user. So

\$ rolo -s tom pizza

should send the rolodex card entry for pizza to the user tom.

Team LiB

◀ PREVIOUS NEXT ▶

Team LiB

# Chapter 15. Interactive and Nonstandard Shell Features

#### IN THIS CHAPTER

- Getting the Right Shell
- <u>The ENV File</u>
- <u>Command-Line Editing</u>
- <u>Command History</u>
- <u>The vi Line Edit Mode</u>
- The emacs Line Edit Mode
- Other Ways to Access Your History
- Functions
- Integer Arithmetic
- The al i as Command
- <u>Arrays</u>
- Job Control
- <u>The Restricted Shell rsh</u>
- <u>Miscellaneous Features</u>
- <u>Compatibility Summary</u>
- <u>Exercises</u>

In this chapter you'll learn about shell features that are either useful to interactive users or not part of the POSIX shell standard. These features are available in Bash and the Korn shell, the two most commonly available POSIX-compliant shells.

The Korn shell was developed by David Korn of AT&T Bell Laboratories. It was designed to be "upward compatible" with the System V Bourne shell and the POSIX standard shell. It is available in the standard Unix distributions from Sun, HP, and IBM, and is the default shell on MIPS workstations.

Bash (short for Bourne-Again Shell) was developed by Brian Fox for the Free Software Foundation. It was also designed to be upward compatible with the System V Bourne shell and the POSIX standard shell, and also contains many extensions from the Korn and C shells. Bash is the standard shell on Linux systems.

Except for a few minor differences, Bash and the Korn shell provide all the POSIX standard shell's features, as well as many new ones. To give you an idea of the compatibility of these shells with the POSIX standard, all shell programs in the previous chapters work under both Bash and the Korn shell.

We'll note any nonstandard features that we discuss in this chapter, and <u>Table 15.4</u> at the end of this chapter lists the features supported by the different shells.

Team LiB

♦ PREVIOUS NEXT ►

## Team Lib Getting the Right Shell

Most shells follow a convention that allows you to select a specific program to run a file. If the first two characters on the first line of a file are #!, the remainder of the line specifies an interpreter for the file. So

#!/usr/bin/ksh

specifies the Korn shell and

#!/usr/bin/bash

specifies Bash. If you use constructs specific to one shell, you can use this feature to force that shell to run your programs, avoiding compatibility problems.

Note that you can put any program you want here, so a Perl program beginning with

#!/usr/bin/perl

forces the shell to execute /usr/bin/perl on it.

You have to use this feature with caution, however, because many programs, such as Perl, don't reside in a standard place on every Unix system. Also, this is not a feature specified by the POSIX standard, even though it's found in every modern shell we've seen and is even implemented at the operating system level on many Unix versions.

Team LiB

♦ PREVIOUS NEXT ▶

When you start the shell, one of the first things it does is look in your environment for a variable called ENV. If it finds it, the file specified by ENV will be executed, much like the profile is executed when logging in. The ENV file usually contains commands to set up the shell's environment. Throughout this chapter, we'll mention various things that you may want to put into this file.

If you do decide to have an ENV file, you should set and export the ENV variable inside your . profile file:

\$ cat .profile ... ENV=\$HOME/.alias export ENV ...

\$

For Bash users, the ENV file is read only when Bash is invoked with the name sh or with the --posi x command-line option, or after set -o posi x is executed (all of which force POSIX standard compliance). By default, when a noninteractive Bash shell is started (for example, when you run a shell program), it reads commands from the file specified by the BASH\_ENV environment variable, and when an interactive Bash shell is started (for example, it started (for example, by typing bash at the command prompt), it doesn't.

You should also set and export inside your . profile file a variable called SHELL.

\$ cat .profile ... SHELL=/usr/bin/ksh export SHELL ...

\$

This variable is used by certain applications (such as vi) to determine what shell to start up when you execute a shell escape. In such cases, you want to make sure that each time you start up a new shell, you get the shell you want and not an older Bourne shell.

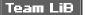

Team LiB Command-Line Editing

Line edit mode is a feature of the shell that allows you to edit a command line using built-in commands that mimic those found in two popular screen editors. The POSIX standard shell provides the capability to mimic vi; however, both Bash and the Korn shell also support an emacs line edit mode. We list the complete set of vi commands in Table A.4 in Appendix A, "Shell Summary."

If you've used either of these screen editors, you'll find that the built-in line editors in the shell are faithful reproductions of their full-screen counterparts. If you've never used a screen editor, don't be intimidated. This capability is one of the most useful features in the shell. In fact, after learning how to use one of the shell's built-in editors, you'll be able to learn vi or emacs with little effort.

To turn on a line edit mode, you use the set command with the -o *mode* option, where *mode* is either vi or emacs:

\$ set -o vi Turn on vi mode

Note that you can put this in your . profile or ENV file to automatically start up the shell with one of the edit modes turned on.

Team LiB

♦ PREVIOUS NEXT ▶

# Team LiB Command History

As we said before, the shell keeps a history of previously entered commands. Each time you press the Enter key to execute a command, that command gets added to the end of this history list. This command list is actually stored inside a file, which means that you can access previously entered commands across login sessions. By default, the history list is kept in a file in your home directory under the name . sh\_history (. bash\_history for Bash, unless it is started with the --posix option). You can change this filename to anything you want by setting the variable HISTFILE to the name of your history file. This variable can be set and exported in your . profile file.

Naturally, there is a limit to the number of commands the shell records. The default value of this limit varies by implementation, but the POSIX standard requires it to be at least 128; the default value for the Korn shell is 128; the default value for Bash is 500. Each time you log in, the shell automatically truncates your history file to this length.

You can control the size of your history file through the HI STFI LE variable. You may find that the default size isn't adequate for your needs, in which case you may want to set the HI STFI LE variable to a larger value, such as 500 or 1000. The value you assign to HI STSI ZE can be set and exported in your . profile file:

\$ cat .profile
...
HI STSI ZE=500
export HI STSI ZE
...
\$

Be reasonable about the values that you assign to HI STSI ZE. The larger the value, the more disk space you will need to store the history file, and the longer it will take the shell to search through the entire history file.

Team LiB

♦ PREVIOUS NEXT ►

## Team Lib The vi Line Edit Mode

After turning on the vi line editor, you will be placed in *input* mode. You probably won't even notice anything different about input mode because you can type in and execute commands almost the same as before you started the vi line editor:

\$ set -o vi
\$ echo hello

hello

\$ pwd

/users/pat

\$

To make use of the line editor, you must enter *command* mode by pressing the ESCAPE or Esc key, usually in the upper-left corner of the keyboard. When you enter command mode, the cursor moves to the left one space, to the last character typed in. The *current character* is whatever character the cursor is on; we'll say more about the current character in a moment. When in command mode, you can enter vi commands. *Note that* vi *commands are not followed by an Enter.* 

One problem often encountered when typing in long commands is that you may notice an error in a command line after you finish typing it in. Invariably, the error is at the beginning of the line. In command mode, you can move the cursor around without disturbing the command line. After you've moved the cursor to the place where the error is, you can change the letter or letters to whatever you want.

In the following examples, the underline (\_) represents the cursor. A command line will be shown, followed by one or more keystrokes, followed by what the line looks like after applying the keystrokes:

#### before keystrokes after

First, let's look at moving the cursor around. The H key moves the cursor to the left and the L key moves it to the right. Try this out by entering command mode and pressing the H and L keys a few times. The cursor should move around on the line. If you try to move the cursor past the left or right side of the line, the shell "beeps" at you.

| \$ mary had a little larb            | Esc | \$ mary had a little larb |
|--------------------------------------|-----|---------------------------|
| \$ mary had a little larb            | h   | \$ mary had a little larb |
| \$ mary had a little larb            | h   | \$ mary had a little larb |
| <pre>\$ mary had a little larb</pre> | 1   | \$ mary had a little larb |

After the cursor is on the character you want to change, you can use the x command to delete the current character ("X" it out).

\$ mary had a little larb x \$ mary had a little lab

Note that the b moved to the left when the r was deleted and is now the current character.

To add characters to the command line, you can use the *i* and *a* commands. The *i* command inserts characters *before* the current character, and the *a* command adds characters *after* the current character. Both of these commands put you back into input mode; you must press Esc again to go back to command mode.

| \$ mary had a little lab              | i m | \$ mary had a little lamb               |
|---------------------------------------|-----|-----------------------------------------|
| \$ mary had a little lamb             | m   | \$ mary had a little lammb              |
| \$ mary had a little lammb            | Esc | \$ mary had a little lammb              |
| \$ mary had a little lammb            | х   | \$ mary had a little lamb               |
| \$ mary had a little lamb             | а   | <pre>\$ mary had a little lamb_</pre>   |
| <pre>\$ mary had a little lamb_</pre> | da  | <pre>\$ mary had a little lambda_</pre> |

If you think that moving the cursor around by repeatedly pressing h and l is slow, you're right. The h and l commands may be preceded by a number that specifies the number of spaces to move the cursor.

| <pre>\$ mary had a little lambda_</pre> | Esc | \$ mary had a little lambda            |
|-----------------------------------------|-----|----------------------------------------|
| <pre>\$ mary had a little lambda</pre>  | 10h | <pre>\$ mary had a little lambda</pre> |
| <pre>\$ mary had a little lambda</pre>  | 13h | <pre>\$ mary had a little lambda</pre> |
| \$ mary had a little lambda             | 5x  | <pre>\$ had a little lambda</pre>      |

As you can see, the x command can also be preceded by a number to tell it how many characters to delete.

You can easily move to the end of the line by typing the \$ command:

To move to the beginning of the line, you use the 0 (that's a zero) command:

Two other commands useful in moving the cursor are the w and b commands. The w command moves the cursor forward to the beginning of the next word, where a word is a string of letters, numbers, and underscores delimited by blanks or punctuation. The b command moves the cursor backward to the beginning of the previous word. These commands may also be preceded by a number to specify the number of words to move forward or backward.

| <pre>\$ had a little lambda</pre> | W  | <pre>\$ had a little lambda</pre> |
|-----------------------------------|----|-----------------------------------|
| <pre>\$ had a little lambda</pre> | 2w | <pre>\$ had a little lambda</pre> |
| \$ had a little lambda            | 3b | \$ had a little lambda            |

At any time you can press Enter and the current line will be executed as a command.

| <pre>\$ had a little lambda</pre> | Hit Enter |
|-----------------------------------|-----------|
| ksh: had: not found               |           |
| \$ _                              |           |

After a command is executed, you are placed back in input mode.

### Accessing Commands from Your History

So far, you've learned how to edit the current line. You can use the vi commands k and j to retrieve commands from your history. The k command replaces the current line on your terminal with the previously entered command, putting the cursor at the beginning of the line. Let's assume that these commands have just been entered:

```
$ pwd
/users/pat
$ cd /tmp
$ echo this is a test
this is a test
$ _
```

Now go into command mode and use  $\mathbf{k}$  to access them:

### \$ \_ Esc k \$ echo this is a test

Every time  $\mathbf{k}$  is used, the current line is replaced by the previous line from the command history.

| <pre>\$ echo this is a test</pre> | k | \$ cd /tmp |
|-----------------------------------|---|------------|
| \$ cd /tmp                        | k | \$ pwd     |

To execute the command being displayed, just press the Enter key.

| \$ pwd | Hit Enter |
|--------|-----------|
| /tmp   |           |
| \$ _   |           |

The j command is the reverse of the  $\mathbf{k}$  command and is used to display the next command in the history.

The / command is used to search through the command history for a command containing a string. If the / is entered, followed by a string, the shell searches backward through its history to find the most recently executed command that contains that string anywhere on the command line. The command will then be displayed. If no line in the history contains the string, the shell "beeps" the terminal. When the / is entered, the current line is replaced by a /.

#### /tmp

\$ \_ Esc /test /test\_

The search is begun when the Enter key is pressed.

/test\_ Enter \$ echo this is a test

To execute the command that results from the search, Enter must be pressed again.

\$ echo this is a test

Hit Enter again

this is a test

If the command that's displayed isn't the one you're interested in, you can continue the search through the command history by simply typing / and pressing Enter. The shell uses the string that you entered the last time you executed the search command.

When you've found the command in the history (either by k, j, or /), you can edit the command using the other vi commands we've already discussed. Note that you don't actually change the command in the history: That command cannot be changed after it is entered. Instead, you are editing a copy of the command in the history, which will itself be entered in the history when you press Enter.

Table 15.1 summarizes the basic vi line edit commands.

### Table 15.1. Basic vi Line Edit Commands

#### **Command Meaning**

- h Move left one character.
- 1 Move right one character.
- b Move left one word.
- w Move right one word.
- 0 Move to start of line.
- \$ Move to end of line.
- x Delete character at cursor.
- dw Delete word at cursor.
- rc Change character at cursor to c.

- a Enter input mode and enter text after the current character.
- i Enter input mode and insert text before the current character.
- k Get previous command from history.
- j Get next command from history.
- */string* Search history for the most recent command containing *string*; if *string* is null, the previous string will be used.

Team LiB

♦ PREVIOUS NEXT ►

# Team LiB The Line Edit Mode

After turning on the emacs line editor, you probably won't even notice anything different because you can type in and execute commands the same way as before:

\$ set -o emacs
\$ echo hello
hello
\$ pwd
/users/pat

\$

To use the line editor, you enter emacs commands. emacs commands are either control characters—that is, characters typed in by holding down the Ctrl key and pressing another character—or they are characters preceded by the ESCAPE or Esc key. You may enter emacs commands anytime you want; there are no separate modes like the vi line editor. Note that emacs commands are not followed by an Enter. We cover only a few of them here; for a complete list of commands, refer to the documentation for Bash or the Korn shell.

First, let's look at moving the cursor around. The Ctrl+b command moves the cursor to the left, and the Ctrl+f command moves it to the right. Try this out by pressing Ctrl+b and Ctrl+f a few times. The cursor should move around on the line. If you try to move the cursor past the left or right side of the line, the shell simply ignores you.

| <pre>\$ mary had a little larb_</pre> | Ctrl+b | <pre>\$ mary had a little larb</pre> |
|---------------------------------------|--------|--------------------------------------|
| <pre>\$ mary had a little larb</pre>  | Ctrl+b | <pre>\$ mary had a little larb</pre> |
| <pre>\$ mary had a little larb</pre>  | Ctrl+b | <pre>\$ mary had a little larb</pre> |
| <pre>\$ mary had a little larb</pre>  | Ctrl+f | \$ mary had a little larb            |

After the cursor is on the character you want to change, you can use the *Ctrl+d* command to delete the current character.

\$ mary had a little larb Ctrl+d \$ mary had a little lab

Note that the  $\boldsymbol{b}$  moved to the left when the  $\boldsymbol{r}$  was deleted and is now the current character.

To add characters to the command line, you simply type them in. The characters are inserted *before* the current character.

| <pre>\$ mary had a little lab</pre> | m      | <pre>\$ mary had a little lamb</pre>  |
|-------------------------------------|--------|---------------------------------------|
| \$ mary had a little lamb           | m      | <pre>\$ mary had a little lammb</pre> |
| \$ mary had a little lammb          | Ctrl+h | <pre>\$ mary had a little lamb</pre>  |

Note that the current erase character (usually either # or *Ctrl+h*) will *always* delete the character to the left of the cursor.

The *Ctrl+a* and *Ctrl+e* commands may be used to move the cursor to the beginning and end of the command line, respectively.

| \$ mary had a little lamb | Ctrl+a | \$ mary had a little lamb             |
|---------------------------|--------|---------------------------------------|
| \$ mary had a little lamb | Ctrl+e | <pre>\$ mary had a little lamb_</pre> |

Note that the *Ctrl+e* command places the cursor one space to the right of the last character on the line. (When you're not in <u>emacs</u> mode, the cursor is always at the end of the line, one space to the right of the last character typed in.) When you're at the end of the line, anything you type will be appended to the line.

Two other commands useful in moving the cursor are the Esc f and Esc b commands. The Esc f command moves the cursor forward to the end of the current word, where a word is a string of letters, numbers, and underscores delimited by blanks or punctuation. The Esc b command moves the cursor backward to the beginning of the previous word.

| <pre>\$ mary had a little lambda_</pre> | Esc b | <pre>\$ mary had a little lambda</pre> |
|-----------------------------------------|-------|----------------------------------------|
| <pre>\$ mary had a little lambda</pre>  | Esc b | <pre>\$ mary had a little lambda</pre> |
| <pre>\$ mary had a little lambda</pre>  | Esc b | <pre>\$ mary had a little lambda</pre> |
| \$ mary had a little lambda             | Esc f | <pre>\$ mary had a_little lambda</pre> |
| <pre>\$ mary had a_little lambda</pre>  | Esc f | <pre>\$ mary had a little_lambda</pre> |

At any time you can press the Enter key and the current line will be executed as a command.

\$ mary had a little\_lambda Hit Enter; enter command ksh: mary: not found

\$\_\_

### **Accessing Commands from Your History**

So far, you've learned how to edit the current line. As we said before, the shell keeps a history of recently entered commands. To access these commands, you can use the emacs commands Ctrl+p and Ctrl+n. The Ctrl+p command replaces the current line on your terminal with the previously entered command, putting the cursor at the end of the line. Let's assume that these commands have just been entered:

\$ pwd
/users/pat
\$ cd /tmp
\$ echo this is a test
this is a test
\$ \_

Now use *Ctrl+p* to access them:

\$ \_ Ctrl+p \$ echo this is a test\_

Every time *Ctrl+p* is used, the current line is replaced by the previous line from the command history.

\$ echo this is a test\_ Ctrl+p \$ cd /tmp\_
\$ cd /tmp\_ Ctrl+p \$ pwd\_

To execute the command being displayed, just press Enter.

\$ pwd\_ Hit Enter

/tmp

\$\_\_

The *Ctrl+n* command is the reverse of the *Ctrl+p* command and is used to display the next command in the history.

The Ctrl+r command is used to search through the command history for a command containing a string. The Ctrl+r is entered followed by the string to search for, followed by the Enter key. The shell then searches the command history for the most recently executed command that contains that string on the command line. If found, the command line is displayed; otherwise, the shell "beeps" the terminal. When the Ctrl+r is typed, the shell replaces the current line with  $^R$ :

\$ \_ Ctrl+r test \$ ^Rtest\_

The search is initiated when Enter is pressed.

\$ ^Rtest\_ Enter \$ echo this is a test\_

To execute the command that is displayed as a result of the search, Enter must be pressed again.

\$ echo this is a test\_ Hit Enter again

this is a test

```
$__
```

To continue the search through the command history, you simply type *Ctrl+r* followed by an Enter.

Bash handles Ctrl+r a little differently. When you type Ctrl+r, Bash replaces the current line with (reverse-i-search)`':

\$ \_ Ctrl+r (reverse-i-search)`': \_

As you type text, the line is updated inside the `' with the text you type, and the rest of the line is updated with the matching command:

```
(reverse-i-search)`': _ c (reverse-i-search)`c': echo this is a test
(reverse-i-search)`c': echo this is a test d (reverse-i-search)`cd': cd /tmp
```

Note how Bash highlights the matching part of the command by placing the cursor on it. As with the Korn shell, the command is executed by pressing Enter.

When you've found the command in the history (either by Ctrl+p, Ctrl+n, or Ctrl+r), you can edit the command using the other emacs commands we've already discussed. Note that you don't actually change the command in the history: That command cannot be changed after it is entered. Instead, you are editing a copy of the command in the history, which will itself be entered in the history when you press Enter.

 Table 15.2. Basic emacs Line Edit Commands

Table 15.2 summarizes the basic line edit commands.

| Command       | Meaning                                                                        |
|---------------|--------------------------------------------------------------------------------|
| Ctrl+b        | Move left one character                                                        |
| Ctrl+f        | Move right one character                                                       |
| Esc+f         | Move forward one word                                                          |
| Esc+b         | Move back one word                                                             |
| Ctrl+a        | Move to start of line                                                          |
| Ctrl+e        | Move to end of line                                                            |
| Ctrl+d        | Delete current character                                                       |
| Esc+d         | Delete current word                                                            |
| erase char    | (User-defined erase character, usually # or Ctrl+h), delete previous character |
| Ctrl+p        | Get previous command from history                                              |
| Ctrl+n        | Get next command from history                                                  |
| Ctrl+r string | Search history for the most recent command line containing string              |

Team LiB

# Team Lib Other Ways to Access Your History

There are several other ways to access your command history that are worth noting.

### The history Command

The operation of the history command differs between the Korn shell and Bash because it is not part of the POSIX standard.

The Korn shell history command writes your last 16 commands to standard output:

- \$ history
- 507 cd shell
- 508 cd ch15
- 509 vi int
- 510 ps
- 511 echo \$HI STSI ZE
- 512 cat \$ENV
- 513 cp int int.sv
- 514 history
- 515 exit
- 516 cd shell
- 517 cd ch16
- 518 vi all
- 519 run n5 all
- 520 ps
- 521 lpr all.out
- 522 history

The numbers to the left are simply relative command numbers (command number 1 would be the first, or oldest, command in your history).

Without any arguments, the Bash history command lists your entire history (as specified by the HISTSIZE

variable) to standard output. If you just want to see the last few commands, you must specify the number of commands to display as an argument:

| \$ | hi stor | ry 10         |
|----|---------|---------------|
|    | 513     | cp int int.sv |
|    | 514     | hi story      |
|    | 515     | exi t         |
|    | 516     | cd shell      |
|    | 517     | cd ch16       |
|    | 518     | vi all        |
|    | 519     | run -n5 all   |
|    | 520     | ps            |
|    | 521     | lpr all.out   |
|    | 522     | history 10    |
| ¢  |         |               |

#### \$

### The ${\rm fc}$ Command

The fc command allows you to start up an editor on one or more commands from your history or to simply write a list of history commands to your terminal. In the latter form, which is indicated by giving the -1 option to fc, it is like typing in history, only more flexible (you can specify a range of commands to be listed or can get fewer or more than the last 16 commands listed). For example, the command

#### fc -l 510 515

writes commands 510 through 515 to standard output, whereas the command

fc -n -l -20

writes the last 20 commands to standard output, not preceded by line numbers (-n). Suppose that you've just executed a long command line and then decide that it would be nice to turn that command line into a shell program called runx. You can use fc to get the command from your history and I/O redirection to write that command to a file:

(That's the letter 1 followed by the number - 1.) fc is described in full detail in Appendix A.

### The r Command

A simple Korn shell command allows you to re-execute previous commands using even a fewer number of keystrokes than described. If you simply type in the  $\mathbf{r}$  command, the Korn shell re-executes your last command:

When you type in the r command, the Korn shell redisplays the previous command and then immediately executes it.

If you give the r command the name of a command as an argument, the Korn shell re-executes the most recent command line from your history that *begins* with the specified argument:

| \$ cat docs/planA |                        |
|-------------------|------------------------|
|                   |                        |
| \$ pwd            |                        |
| /users/steve      |                        |
| \$ r cat          | Rerun last cat command |
| cat docs/planA    |                        |
|                   |                        |

\$

\$

Once again, the Korn shell redisplays the command line from its history before automatically re-executing it.

The final form of the r command allows you to substitute the first occurrence of one string with the next. To re-execute the last cat command on the file pl anB instead of pl anA, you could type:

```
$ r cat planA=planB
cat docs/planB
...
$
```

or even more simply, you could have typed:

\$ r cat A=B
cat docs/planB
...
\$

Bash has the ! built-in command; !! re-executes the previous command, and ! *string* re-executes the most recent command line from your history that begins with *string*:

```
$ !!
```

cat docs/pl anB

•••

\$!d

 ${\rm dat}\, e$ 

Thu Oct 24 14: 39: 40 EST 2002

\$

Note that no spaces can exist between ! and string.

The fc command can be used with the -s option to do the same thing with any POSIX-compliant shell (the r command is actually an *alias* to the fc command in the Korn shell—more on that later in this chapter):

\$ fc -s cat

cat docs/planB

•••

\$ fc −s B=C

cat docs/planC

• • •

\$

Team LiB

◀ PREVIOUS NEXT ►

# Team Lib Functions

Bash and the Korn shell both have function features not available in the POSIX standard shell.

### Local Variables

Bash and Korn shell functions can have local variables, making recursive functions possible. They are defined with the typeset command, as in

typeset i j

If a variable of the same name as a local function variable exists, it is saved when the typeset is executed and restored when the function exits. Note that the typeset command is not part of the POSIX standard shell.

After using the shell for a while, you may develop a set of functions that you like to use during your interactive work sessions. A good place to define such functions is inside your ENV file so that they will be defined whenever you start up a new shell.

### **Automatically Loaded Functions**

The Korn shell allows you to set up a special variable called **FPATH** that is similar to your **PATH** variable. If you try to execute a function that is not yet defined, the Korn shell searches the colon-delimited list of directories in your **FPATH** variable for a file that matches the function name. If it finds such a file, it executes it in the current shell. Presumably, somewhere inside the file will be a definition for the specified function.

Team LiB

▲ PREVIOUS NEXT ▶

# Team LiB Integer Arithmetic

Both Bash and the Korn shell support evaluating arithmetic expressions without arithmetic expansion. The syntax is similar to ((...)) but without the dollar sign. Because expansion is not performed, the construct can be used without variable assignment or the colon operator:

\$ x=10 \$ ((x = x \* 12)) \$ echo \$x 120 \$

The real value of this construct is that it allows arithmetic expressions to be used rather than test in if, while, and until commands. The comparison operators set the exit status to a nonzero value if the result of the comparison is false and to a zero value if the result is true. So writing

(( i == 100 ))

has the effect of testing i to see whether it is equal to 100 and setting the exit status appropriately. This knowledge makes integer arithmetic ideal for inclusion in i f commands:

if (( i == 100 ))

then

. . .

fi

The (( i = 100 )) returns an exit status of zero (true) if i equals 100 and one (false) otherwise, and has the same effect as writing

if [ "\$i" -eq 100 ]

then

• • •

fi

One advantage of using ((...)) rather than test is the capability to perform arithmetic as part of the test:

```
if (( i / 10 != 0 ))
```

#### then

. . .

#### fi

Here the comparison returns a true if i divided by 10 is not equal to zero.

while loops can also benefit from integer arithmetic. For example,

x=0

```
while ((x + + < 100))
```

do

commands

#### done

executes *commands* 100 times. (Note that some older versions of the Korn shell and Bash do not support the ++ and -- operators.)

### **Integer Types**

The Korn shell and Bash both support an integer data type. You can declare variables to be integers by using the typeset command with the -i option

#### typeset -i variables

where *variables* are any valid shell variable names. Initial values can be assigned to the variables at the time they are declared.

Arithmetic performed on integer variables with the ((...)) construct is slightly faster than on noninteger ones because the shell internally stores the value of an integer variable as a binary number and not as a character string.

An integer variable cannot be assigned anything but an integer value or an integer expression. If you attempt to assign a noninteger to it, the message **bad number** is printed by the Korn shell:

```
$ typeset -i i
$ i=hello
ksh: i: bad number
```

Bash simply ignores any strings that don't contain numeric values and generates an error for anything that contains both numbers and other characters:

```
$ typeset -i i
$ i=hello
$ echo $i
0
$ i=1hello
bash: 1hello: value too great for base (error token is "1hello")
$ i=10+15
$ echo $i
```

25

\$

The preceding example shows that integer-valued expressions can be assigned to an integer variable, without even having to use the ((...)) construct. This holds true for both Bash and the Korn shell.

### Numbers in Different Bases

The Korn shell and Bash allow you to perform arithmetic in different bases. To write a number in a different base with these shells, you use the notation

#### base#number

For example, to express the value 100 in base 8 (octal) you write

### 8#100

You can write constants in different bases anywhere an integer value is permitted. To assign octal 100 to the integer variable i, you can write

typeset -i i = 8#100

Note that with the Korn shell the base of the first value assigned to an integer variable fixes the base of all subsequent substitutions of that variable. In other words, if the first value you assign to the integer variable i is an octal number, each time you subsequently substitute the value of i on the command line, the Korn shell substitutes the value as an octal number using the notation 8#value.

\$ typeset -i i=8#100
\$ echo \$i
8#100
\$ i=50
\$ echo \$i
8#62
\$ (( i = 16#a5 + 16#120 ))
\$ echo \$i
8#705
\$

Because the first value assigned to i in this example is an octal number (8#100), all further substitutions of i will be in octal. When the base 10 value of 50 is next assigned to i and then i is subsequently displayed, we get the value 8#62, which is the octal equivalent of 50 in base 10.

In the preceding example, the ((...)) construct is used to add together the two hexadecimal values a5 and 120. The result is then displayed, once again in octal.

Bash uses both the *base#number* syntax for arbitrary bases and the C language syntax for octal and hexadecimal numbers—octal numbers are preceded by 0 (zero), and hexadecimal numbers are preceded by 0x:

```
$ typeset -i i=0100
$ echo $i
```

64

```
$ i=0x80
$ echo $i
128
$ i=2#1101001
$ echo $i
105
$ (( i = 16#a5 + 16#120 ))
$ echo $i
453
$
```

Unlike the Korn shell, Bash doesn't keep track of the variable's base; integer variables are displayed as decimal numbers. You can always use printf to print integers in octal or hexadecimal format.

As you can see, with Bash and the Korn shell it's easy to work with different bases. This makes it possible to easily write functions to perform base conversion and arithmetic, for example.

Team LiB

▲ PREVIOUS NEXT ►

### Team LiB The alias Command

An *alias* is a shorthand notation provided by the shell to allow customization of commands. The shell keeps a list of aliases that is searched when a command is entered. If the first word of a command line is an alias, it is replaced by the text of the alias. An alias is defined by using the **al** i **as** command. The format is

#### alias name=string

where name is the name of the alias, and string is any string of characters. For example,

alias ll='ls -l'

assigns 1s -1 to the alias 11. Now when the alias 11 is typed in, the shell replaces it with 1s -1. You can type arguments after the alias name on the command line, as in

#### ll \*. c

which looks like this after alias substitution has been performed:

#### ls -l \*.c

The shell performs its normal command-line processing both when the alias is set and when it is used, so quoting can be tricky. For example, recall that the shell keeps track of your current working directory inside a variable called PWD:

#### \$ cd /users/steve/letters

#### \$ echo \$PWD

```
/users/steve/letters
```

#### \$

You can create an alias called dir that gives you the base directory of your current working directory by using the PWD variable and one of the parameter substitution constructs described in an earlier section of this chapter:

```
alias dir="echo {PWD##*/}"
```

Let's see how this alias works:

| <pre>\$ alias dir="echo \${PWD##*/}"</pre> | Define alias            |
|--------------------------------------------|-------------------------|
| \$ pwd                                     | Where are we?           |
| /users/steve                               |                         |
| \$ di r                                    | Execute alias           |
| steve                                      |                         |
| \$ cd letters                              | Change directory        |
| \$ di r                                    | Execute the alias again |
| steve                                      |                         |
| \$ cd /usr/spool                           | One more try            |
| \$ di r                                    |                         |
| steve                                      |                         |
| S                                          |                         |

It seems that no matter what the current directory is, the dir alias prints out steve. That's because we weren't careful about our quotes when we defined the dir alias. Recalling that the shell performs parameter substitution inside double quotes, the shell evaluated

#### \${PWD##\*/}

at the time the alias was defined. This means, that for all intents and purposes, the di r alias was defined as though we typed in the following:

\$ alias dir="echo steve"

The solution is to use single rather than double quotes when defining the di r alias to defer the parameter substitution until the time the alias is executed:

\$ alias dir='echo \${PWD##\*/}'

Define alias

Where are we?

| /users/steve                |                     |
|-----------------------------|---------------------|
| \$ di r                     | Execute alias       |
| steve                       |                     |
| <pre>\$ cd letters</pre>    | Change directory    |
| \$ di r                     | Execute alias again |
| letters                     |                     |
| <pre>\$ cd /usr/spool</pre> | One more try        |
| \$ di r                     |                     |
| spool                       |                     |
| \$                          |                     |
|                             |                     |

Now the alias works just fine.

If an alias ends with a space, the word following the alias is also checked for alias substitution. For example:

```
alias nohup="/bin/nohup "
```

nohup 11

causes the shell to perform alias checking on the string 11 after replacing nohup with /bi n/nohup.

Quoting a command prevents alias substitution. For example:

\$ '11'

ksh: 11: command not found

\$

The format

alias name

causes the value of the alias *name* to be listed, and the al i as command without arguments causes all aliases to be listed.

The following aliases are automatically defined when the Korn shell starts up:

```
autoload='typeset -fu'
functions='typeset -f'
history='fc -l'
integer='typeset -i'
local=typeset
nohup='nohup '
r='fc -e -'
suspend='kill -STOP $$'
```

Note from the preceding example that r is actually an alias for the fc command with the -e option, and history is an alias for fc -1. Bash doesn't automatically define any aliases by default.

### **Removing Aliases**

The unal i as command is used to remove aliases from the alias list. The format is

unalias name

which removes the alias name and

unalias -a

which removes all aliases.

This concludes this section on aliases. If you develop a set of alias definitions that you like to use during your login sessions, you may want to define them inside your ENV file so that they will always be available for you to use.

Team LiB

A PREVIOUS
 NEXT ▶

The Korn shell and Bash provide a limited array capability (arrays are not a part of the POSIX standard shell). Bash arrays may contain an unlimited number of elements (subject to memory limitations); Korn shell arrays are limited to 4096 elements. Array indexing in both shells starts at zero. An array element is accessed with a *subscript*, which is an integer-valued expression enclosed inside a pair of brackets. You don't declare the maximum size of a shell array; you simply assign values to elements as you need them. The values that you can assign are the same as for ordinary variables.

```
$ arr[0]=hello
$ arr[1]="some text"
$ arr[2]=/users/steve/memos
```

\$

To retrieve an element from an array, you write the array name followed by the element number, enclosed inside a pair of brackets as before. The entire construct must be enclosed inside a pair of curly braces, which is then preceded by a dollar sign.

```
$ echo ${array[0]}
hello
$ echo ${array[1]}
some text
$ echo ${array[2]}
/users/steve/memos
$ echo $array
hello
```

\$

As you can see from the preceding example, if no subscript is specified, element zero is used.

If you forget the curly braces when performing the substitution, here's what happens:

```
$ echo $array[1]
hello[1]
```

In the preceding example, the value of array is substituted (hello—the value inside array[0]) and then echoed along with [1]. (Note that because the shell does filename substitution after variable substitution, the shell would attempt to match the pattern hello[1] against the files in your current directory.)

The construct [\*] can be used as a subscript to substitute all the elements of the array on the command line, with each element delimited by a single space character.

```
$ echo ${array[*]}
hello some text /users/steve/memos
$
```

The construct  ${\text{array}[*]}$  can be used to substitute the number of elements in the array array.

```
$ echo ${#array[*]}
3
$
```

Note that the number reported here is the actual number of values stored inside the array, not the largest subscript used to store an element inside the array.

```
$ array[10]=foo
$ echo ${array[*]} Display all elements
hello some text /users/steve/memos foo
$ echo ${#array[*]} Number of elements
4
$
```

You can declare an array of integers to the shell simply by giving the array name to typeset -i:

```
typeset -i data
```

Integer calculations can be performed on array elements using the ((...)) construct:

```
$ typeset -i array
$ array[0]=100
$ array[1]=50
$ (( array[2] = array[0] + array[1] ))
$ echo ${array[2]}
150
$ i=1
$ echo ${array[2]}
50
$ array[3]=array[0]+array[2]
$ echo ${array[3]}
250
$
```

Note that not only can you omit the dollar signs and the curly braces when referencing array elements inside double parentheses, you also can omit them outside when the array is declared to be of integer type. Also note that dollar signs are not needed before variables used in subscript expressions.

The following program, called **reverse**, reads in up to 4096 lines from standard input and then writes them back out to standard output in reverse order:

```
$ cat reverse
# read lines to array buf
typeset -i line=0
while (( line < 4096 )) && read buf[line]
do
  (( line = line + 1 ))
```

#### done

# now print the lines in reverse order

while ((line > 0)) do

((line = line - 1))

echo "\${buf[line]}"

done

\$

\$ reverse line one line two line three Ctrl+d line three line two line one

The first while loop executes as long as 4096 or fewer lines have been read and there is more data to be read from standard input (recall the && described at the end of <u>Chapter 8</u>, "Decisions, Decisions").

The following function, cdh, changes the current directory like cd but uses an array to keep a history of previous directories. It allows the user to list the directory history and change back to any directory in it:

# initialize CDHIST[0]

```
$ cat cdh
CDHIST[0]=$PWD
cdh ()
{
```

typeset –i cdlen i

```
if [ $# -eq 0 ]
                                 # default to HOME with no arguments
then
        set -- $HOME
fi
cdl en=${ #CDHI ST[ * ] }
                                 # number of elements in CDHIST
case "$@" in
-1)
                                 # print directory list
        i =0
        while ((i < cdl en))
        do
                printf "%3d %s\n" $i ${CDHIST[i]}
                 ((i = i + 1))
        done
        return ;;
- [0-9] | - [0-9] [0-9] )
                     # cd to dir in list
                                 # remove leading '-'
        i = \{1 \# - \}
        cd ${CDHIST[i]} ;;
*)
                                 # cd to new dir
        cd $@ ;;
esac
CDHI ST[cdlen]=$PWD
```

The CDHI ST array stores each directory visited by cdh, and the first element, CDHI ST[0], is initialized with the current directory when the cdh file is run:

}

\$

| \$ pwd       |                     |
|--------------|---------------------|
| /users/pat   |                     |
| \$.cdh       | Define cdh function |
| \$ cdh /tmp  |                     |
| \$ cdh -l    |                     |
| 0 /users/pat |                     |
| 1 /tmp       |                     |

\$

When the cdh file was run, CDHI ST[0] was assigned /users/pat, and the cdh function was defined; when cdh /tmp was executed, cdl en was assigned the number of elements in CDHI ST (one), and CDHI ST[1] was assigned /tmp. The cdh -l caused printf to display each element of CDHI ST (on this invocation, cdl en was set to 2, because elements 0 and 1 of CDHI ST contained data).

Note that the if statement at the beginning of the function sets 1 to HOME if no arguments are passed. Let's try that out:

\$ cdh

\$ pwd

/users/pat

\$ cdh -l

- 0 /users/pat
- 1 / tmp
- 2 /users/pat

\$

Well, it worked, but now /users/pat shows up twice in the list. One of the exercises at the end of this chapter asks you to remedy this.

Okay, the most useful feature of cdh is the -n option, which causes it to change the current directory to the one specified in the list:

#### \$ cdh -l

- 0 /users/pat
- 1 /tmp
- 2 /users/pat
- 3 /usr/spool/uucppublic
- \$ cdh -1
- \$ pwd
- /tmp
- \$ cdh -3
- \$ pwd

```
/usr/spool/uucppublic
```

#### \$

We can make cdh replace our cd command by using the fact that alias lookup is performed before built-in commands are executed. So if we create a cd alias to cdh, we can have an enhanced cd. In that case, we have to quote every use of cd in the cdh function to prevent recursion:

```
$ cat cdh
CDHIST[0]=$PWD # initialize CDHIST[0]
alias cd=cdh
cdh ()
{
  typeset -i cdl en i
  if [ $# -eq 0 ] # default to HOME with no arguments
  then
   set -- $HOME
  fi
```

}

```
case "$@" in
        -1)
                                          # print directory list
                i =0
                while ((i < cdl en))
                do
                         printf "%3d %sn" $i ${CDHIST[i]}
                         ((i = i + 1))
                done
                return ;;
        - [0-9] |- [0-9] [0-9])
                                         # cd to dir in list
                                         # remove leading '-'
                i =${1#-}
                'cd' ${CDHIST[i]} ;;
        *)
                                          # cd to new dir
                'cd' $@ ;;
        esac
        CDHIST[cdlen]=$PWD
                                Define cdh function and cd alias
$ . cdh
$ cd /tmp
$ cd -l
 0 /users/pat
  1 /tmp
$ cd /usr/spool
$ cd -1
 0 /users/pat
```

- 1 /tmp
- 2 /usr/spool

#### \$

Table 15.3 summarizes the various array constructs in the Korn shell and Bash.

## Table 15.3. Array Constructs

| Construct                | Meaning                                         |
|--------------------------|-------------------------------------------------|
| \${array[i]}             | Substitute value of element <i>i</i>            |
| \$array                  | Substitute value of first element (array[0])    |
| \${ <i>array</i> [ *]}   | Substitute value of all elements                |
| <pre>\${#array[*]}</pre> | Substitute number of elements                   |
| array[i]=val             | Store <i>val</i> into <i>array</i> [ <i>i</i> ] |

Team LiB

♦ PREVIOUS NEXT ►

#### 4 PREVIOUS NEXT 🕨

## Team Lib Job Control

The shell provides facilities for controlling *jobs*. A job is any command sequence. For example:

who | wc

When a command is started in the background (that is, with &), the shell prints out the job number inside brackets ([]) as well as the process number:

\$ who | wc & [1] 832

\$

When a job finishes, the shell prints the message

#### [n] + sequence

where *n* is the job number of the finished job, and *sequence* is the text of the command sequence used to create the job.

The jobs command may be used to print the status of jobs that haven't yet finished.

\$ jobs

- [3] + Running make ksh &
- [2] Running monitor &
- [1] Running pic chapt2 | troff > aps.out &

The + and - after the job number mark the current and previous jobs, respectively. The current job is the last job sent to the background, and the previous job is the next-to-the-last job sent to the background. Several built-in commands may be given a job number or the current or previous job as arguments.

The shell's built-in kill command can be used to terminate a job running in the background. The argument to it can be a process number or a percent sign (%) followed by a job number, a + (current job), a – (previous job), or another % (also current job).

The preceding kill could have used %+ or %% to refer to the same job.

The first few characters of the command sequence can also be used to refer to a job; for example, kill % pic would have worked in the preceding example.

### Stopped Jobs and the ${\rm fg}$ and ${\rm bg}$ Commands

If you are running a job in the foreground (without an &) and you want to suspend it, you can press the Ctrl +z key. The job stops executing, and the shell prints the message

[n] + Stopped (SIGTSTP) sequence

The stopped job is made the current job. To have it continue executing, you must use the fg or bg command. The fg command with no arguments causes the current job to resume execution in the foreground, and bg causes the current job to resume execution in the background. You can also use a job number, the first few characters of the pipeline, a +, a -, or a % preceded by a to specify any job to the fg and bg commands. These commands print out the command sequence to remind you what is being brought to the foreground or sent to the background.

```
$ troff memo | photo
Ctrl+z
[1] + Stopped (SIGTSTP) troff memo | photo
$ bg
[1] troff memo | photo &
$
```

The preceding sequence is one of the most often used with job control: sending a job mistakenly started in the foreground to the background.

If a job running in the background tries to read from the terminal, it is stopped, and the message

#### [n] - Stopped (SIGTTIN) sequence

is printed. It can then be brought to the foreground with the fg command. After entering input to the job, it can be stopped (with the Ctrl+z) and returned to the background until it again requests input from the terminal.

Output from a background job normally goes directly to the terminal. The command

#### stty tostop

causes any background job that attempts to write to the terminal to be stopped and the message

#### [n] - Stopped (SIGTTOU) sequence

to be printed. (Note that Bash generates slightly different messages than the ones shown here.)

The following shows how job control might be used:

#### \$ stty tostop

| \$ rundb                             | Start up data base program  |
|--------------------------------------|-----------------------------|
| ??? find green red                   | Find green and red objects  |
| Ctrl+z                               | This may take a while       |
| [1] + Stopped rundb                  |                             |
| \$ bg                                | So put it in the background |
| [1] rundb &                          |                             |
|                                      | Do some other stuff         |
| \$ j obs                             |                             |
| <pre>[1] + Stopped(tty output)</pre> | rundb &                     |
| \$ fg                                | Bring back to foreground    |
| rundb                                |                             |

| 1973 Ford     | Mustang     | red                           |
|---------------|-------------|-------------------------------|
| 1975 Chevy    | Monte Carlo | green                         |
| 1976 Ford     | Granada     | green                         |
| 1980 Bui ck   | Century     | green                         |
| 1983 Chevy    | Caval i er  | red                           |
| ??? find blue |             | Find blue objects             |
| Ctrl+z        |             | Stop it again                 |
| [1] + Stopped | rundb       |                               |
| \$ bg         |             | Back to the background        |
| [1] rundb &   |             |                               |
|               |             | Keep working until it's ready |
|               |             |                               |

Team LiB

◀ PREVIOUS NEXT ►

## Team LiB The Restricted Shell rsh

Although the restricted shell is not part of the POSIX standard, it is supported by every Bourne shell variant we know of.

The restricted shell is almost the same as the regular shell, but it's designed to *restrict* a user's capabilities by disallowing certain actions that the standard shell allows. This allows an administrator to let users who should not have complete access to the system use the shell. It is usually found in /usr/lib/rsh and is started as the login shell for a user who should not have full capabilities on a system—for example, a game user or data-entry clerk. The list of actions disallowed is very short:

- Cannot change directory (cd)
- Cannot change PATH, ENV, or SHELL variables
- Cannot specify a path to a command
- Cannot redirect output (> and >>)
- Cannot exec programs

These restrictions are enforced *after* the . **profile** is executed when logging in, and the user is logged off if he presses Break or Delete while the . **profile** is being interpreted.

These simple restrictions allow the writer of a restricted user's . **profile** to have control over what commands that user can use. The following example shows a simple setup for a restricted environment:

| <pre>\$ cat .profile</pre>         | User restrict's .profile                   |
|------------------------------------|--------------------------------------------|
| PATH=/usr/rbin:/users/restrict/bin | n                                          |
| export PATH                        |                                            |
| SHELL=/usr/lib/rsh                 | Some commands use SHELL variable           |
| export SHELL                       |                                            |
| cd /users/restrict/restdir         | Don't leave user in HOME directory         |
| <pre>\$ ls -l .profile</pre>       | Restricted user shouldn't own his .profile |
| -rw-rr 1 pat group1 179 Se         | ep 14 17:50 .profile                       |
| <pre>\$ ls /usr/rbin</pre>         | Directory of restricted commands           |
| cat                                | Harmless commands                          |
| echo                               |                                            |
| ls                                 |                                            |
| mai l                              | Let them send us mail                      |
| red                                | Restricted editor                          |

write

| <pre>\$ ls /users/restrict/bin</pre> | restrict's command directory |
|--------------------------------------|------------------------------|
| adventure                            | Lots of games                |
| backgammon                           |                              |
| chess                                |                              |
| hearts                               |                              |
| poker                                |                              |
| rogue                                |                              |
| \$                                   |                              |

Here we have a restricted environment for a user. When this user logs in, his PATH is changed to search just the directories /usr/rbin and /users/restrict/bin. He can run only commands found in these two directories. Any other command will get a *command:* not found response. The user is effectively bottled up in the directory /users/restrict/restdir and cannot cd out of it. The . profile is owned by a user other than the restricted one, and the permissions are such that only the owner can change the file. (Don't let a restricted user alter his or her . profile because the . profile is executed before any restrictions are applied.)

One quick note about the commands in /usr/rbin: They were simply copied from the /bin and /usr/bin directories. You can put almost any command from /bin and /usr/bin in /usr/rbin; just use common sense in choosing the commands you allow restricted users to use. For example, don't give them access to the shell, a compiler, or chmod because these may be used to bypass the restricted shell. The mail and write commands are safe even though they have shell escapes because the shell looks at the SHELL variable and runs restricted if the first character of its name is "r." The restricted editor red is the same as ed, except it doesn't allow shell escapes, and it only allows editing of files in the current directory.

Note that most restricted shells are not really very secure. They should not be used to contain hostile users. Even though some restricted shells are more secure than others, if you give a restricted user certain commands (such as **env**), he will be able to break out into a nonrestricted shell.

If you can't find the restricted shell on your system, you can copy or link your Bash, Korn shell, or even old Bourne shell to any filename that begins with " $\mathbf{r}$ " and make that file the login shell of the restricted user. When the shell starts up, it checks the first letter of the command name that was used to invoke it; if that letter is " $\mathbf{r}$ ," it will be a restricted shell.

Team LiB

▲ PREVIOUS NEXT ▶

## Team LiB Miscellaneous Features

### Other Features of the cd Command

The - argument to cd always means "the previous directory."

| \$ pwd                           |                                     |
|----------------------------------|-------------------------------------|
| /usr/src/cmd                     |                                     |
| <pre>\$ cd /usr/spool/uucp</pre> |                                     |
| \$ pwd                           |                                     |
| /usr/spool/uucp                  |                                     |
| \$ cd -                          | cd to previous directory            |
| /usr/src/cmd                     | cd prints out name of new directory |
| \$ cd -                          |                                     |
| /usr/spool/uucp                  |                                     |
| \$                               |                                     |

As you can see, cd - can be used to toggle between two directories with no effort at all.

The Korn shell's cd command has the capability to substitute portions of the current directory's path with something else. (Bash and the POSIX standard shell do not support this feature.) The format is

#### $cd \ ol \ d \ new$

cd attempts to replace the first occurrence of the string *old* in the current directory's path with the string *new*.

#### \$ pwd

/usr/spool/uucppublic/pat

| \$ | cd | pat | steve |
|----|----|-----|-------|
|----|----|-----|-------|

/usr/spool/uucppublic/steve

\$ pwd

Change pat to steve and cd cd prints out name of new directory Confirm location \$

### **Tilde Substitution**

If a word on a command line begins with the tilde (~) character, the shell scans the rest of the word and performs the following substitutions: If the tilde is the only character in the word or if the character following the tilde is a slash (/), the value of the HOME variable is substituted:

\$ echo ~
/users/pat
\$ grep Korn ~/shell/chapter9/ksh
The Korn shell is a new shell developed
by David Korn at AT&T
for the Bourne shell would also run under the Korn
the one on System V, the Korn shell provides you with
idea of the compatibility of the Korn shell with Bourne's,
the Bourne and Korn shells.
The main features added to the Korn shell are:

```
$
```

If the rest of the word up to a slash is a user's login name in /etc/passwd, the tilde and the user's login name are substituted with the HOME directory of that user.

\$ echo ~steve
/users/steve
\$ echo ~pat
/users/pat
\$ grep Korn -pat/shell/chapter9/ksh
The Korn shell is a new shell developed
by David Korn at AT&T

for the Bourne shell would also run under the Korn the one on System V, the Korn shell provides you with idea of the compatibility of the Korn shell with Bourne's, the Bourne and Korn shells.

The main features added to the Korn shell are:

\$

In the Korn shell and Bash, if the  $\sim$  is followed by a + or a -, the value of the variable PWD or OLDPWD is substituted, respectively. PWD and OLDPWD are set by cd and are the full pathnames of the current and previous directories, respectively.  $\sim$ + and  $\sim$ - are not supported by the POSIX standard shell.

#### \$ pwd

```
/usr/spool/uucppublic/steve
```

- \$ cd
- \$ pwd
- /users/pat
- \$ echo ~+
- /users/pat
- \$ echo ~-

```
/usr/spool/uucppublic/steve
```

\$

In addition to the preceding substitutions, the shell also checks for a tilde after a colon (:) and performs tilde substitution on that as well (for PATH interpretation).

### **Order of Search**

It's worthwhile listing the order of searching the shell uses when you type a command name:

- 1. The shell first checks to see whether the command is a reserved word (such as for and do).
- If it's not a reserved word and is not quoted, the shell next checks its alias list, and if it finds a match, performs the substitution. If the alias definition ends in a space, it attempts alias substitution on the next word. The final result is then checked against the reserved word list, and if

it's not a reserved word, the shell proceeds to step 3.

- 3. Next, the shell checks the command against its function list and executes it if found.
- 4. The shell checks to see whether the command is a built-in command (such as cd and pwd).
- 5. Finally, the shell searches the **PATH** to locate the command.
- 6. If the command still isn't found, a "command not found" error message is issued.

Team LiB

▲ PREVIOUS NEXT ►

## Team LiB Compatibility Summary

<u>Table 15.4</u> summarizes the compatibility of the POSIX standard shell, the Korn shell, and Bash with the features described in this chapter. In this table, an "X" denotes a supported feature, "UP," an optional feature in the POSIX shell (these are also known as "User Portability" features in the POSIX shell specification), and "POS," a feature supported only by Bash when it is invoked with the name sh or with the --posi x command-line option, or after set -o posi x is executed.

### Table 15.4. POSIX Shell, Korn Shell, and Bash Compatibility

|                               |                    | POSIX Shell | Korn Shell | Bash |
|-------------------------------|--------------------|-------------|------------|------|
| ENV file                      |                    | Х           | Х          | POS  |
| vi line edit mode             |                    | Х           | Х          | Х    |
| emacs line edit mode          |                    |             | Х          | Х    |
| fc command                    |                    | Х           | Х          | Х    |
| r command                     |                    |             | Х          |      |
| !!                            |                    |             |            | Х    |
| ! string                      |                    |             |            | Х    |
| Functions                     |                    | Х           | Х          | Х    |
|                               | local variables    |             | Х          | Х    |
|                               | autoload via FPATH |             | Х          |      |
| Integer expressions with (()) |                    |             | Х          | Х    |

▲ PREVIOUS NEXT ▶

| Integer data type |                             |    | Х          | Х      |
|-------------------|-----------------------------|----|------------|--------|
|                   | integers in different bases |    | Х          | Х      |
|                   | 0xhexnumber, 0octalnumber   |    |            | Х      |
| Aliases           |                             | UP | Х          | Х      |
| Arrays            |                             |    | х          | Х      |
| Job control       |                             | UP | Х          | Х      |
| cd -              |                             | Х  | Х          | Х      |
| cd old new        |                             |    | Х          |        |
| ~username, ~/     |                             | Х  | Х          | Х      |
| ~+, ~-            |                             |    | Х          | Х      |
| Team LiB          |                             |    | 4 PREVIOUS | NEXT • |

## Team Lib Exercises

1: Using only shell built-in commands, write a function that prints all filenames in a specified directory hierarchy. Its output should be similar to the output of the find command:

\$ myfind /users/pat /users/pat /users/pat/bin /users/pat/bin/ksh /users/pat/bin/lf /users/pat/bin/pic /users/pat/chapt1 /users/pat/chapt1/intro /users/pat/rje

(Hint: Bash and Korn shell functions can be recursive.)

2: Write a shell function called octal that converts octal numbers given as command-line arguments to decimal numbers and prints them out, one per line:

```
$ octal 10 11 12
8
9
10
$
```

(Hint for Korn shell users: If you assign a decimal number to a variable when it's declared—for example, typeset -i d=10#0—assignments to this variable from other bases are converted to decimal first.)

**3:** Modify the cdh function to filter out multiple occurrences of the same directory; for example:

```
$ cdh -l
0 /users/pat
$ cdh
$ cdh
$ cdh
$ cdh
$ cdh
0 /users/pat
```

- \$
- 4: Modify the cdh function to set the prompt (PS1) to show the current directory; for example:

/users/pat: cdh /tmp /tmp: cdh

**5:** Modify the cdh function to allow the user to specify a partial name of a directory in the history file preceded by a dash:

/etc: cdh -l

/users/pat:

- 0 /users/pat
- 1 /tmp
- 2 /users/steve
- 3 /usr/spool/uucppublic
- 4 /usr/local/bin
- 5 /etc

/etc: cdh -pub

/usr/spool/uucppublic: cdh -bin

/usr/local/bin:

6: (Bash users only) Add the Korn shell's cd *old new* feature to the cdh function.

Team LiB

◀ PREVIOUS NEXT ►

Team LiB

#### IN THIS APPENDIX

- <u>Startup</u>
- <u>Commands</u>
- <u>Comments</u>
- Parameters and Variables
- <u>Command Re-entry</u>
- <u>Quoting</u>
- Filename Substitution
- I/O Redirection
- Exported Variables and Subshell Execution
- Functions
- Job Control
- <u>Command Summary</u>

This appendix summarizes the main features of the standard POSIX shell as per IEEE Std 1003.1-2001.

Team LiB

♦ PREVIOUS NEXT ►

The shell can be given the same options on the command line as can be specified with the set command. In addition, the following options can be specified:

- c *commands* commands are executed.

-i The shell is interactive. Signals 2, 3, and 15 are ignored.

-s Commands are read from standard input.

Team LiB

◀ PREVIOUS NEXT ►

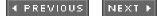

## Team Lib Commands

The general format of a command typed to the shell is

command arguments

where *command* is the name of the program to be executed, and *arguments* are its arguments. The command name and the arguments are delimited by *whitespace* characters, normally the space, tab, and newline characters (changing the variable IFS affects this).

Multiple commands can be typed on the same line if they're separated by semicolons (;).

Every command that gets executed returns a number known as the *exit status*; zero is used to indicate success, and nonzero indicates a failure.

The pipe symbol | can be used to connect the standard output from one command to the standard input of another, as in

who | wc - l

The exit status is that of the last command in the pipeline. Placing a ! at the beginning of the pipeline causes the exit status of the pipeline to be the logical negation of the last command in the pipeline.

If the command sequence is terminated by an ampersand character (&), it is run asynchronously in the background. The shell displays the process id number and job id of the command at the terminal.

Typing of a command can continue to the next line if the last character on the line is a backslash character (\).

The characters && cause the command that follows to be executed only if the preceding command returns a zero exit status. The characters || cause the command that follows to be executed only if the preceding command returns a nonzero exit status. As an example, in

who | grep "fred" > /dev/null && echo "fred's logged on"

the echo is executed only if the grep returns a zero exit status.

Team LiB

♦ PREVIOUS NEXT ►

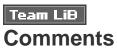

If a word begins with the character #, the shell treats the remainder of the line as a comment and simply ignores it.

Team LiB

▲ PREVIOUS NEXT ▶

### Team Lib Parameters and Variables

There are three different "types" of *parameters*: shell variables, special parameters, and positional parameters.

### **Shell Variables**

A shell variable name must start with an alphabetic or underscore (\_) character, and can be followed by any number of alphanumeric or underscore characters. Shell variables can be assigned values on the command line by writing:

variable=value variable=value ...

Filename substitution is not performed on value.

#### **Positional Parameters**

Whenever a shell program is executed, the name of the program is assigned to the variable 0 and the arguments typed on the command line to the variables 1, 2, and . . . , respectively. Positional parameters can also be assigned values with the set command. Parameters 1 through 9 can be explicitly referenced. Parameters greater than nine must be enclosed inside braces, as in 10.

### **Special Parameters**

Table A.1 summarizes the special shell parameters.

### Table A.1. Special Parameter Variables

#### Parameter Meaning

- \$# The number of arguments passed to the program; or the number of parameters set by executing the set statement
- \$\* Collectively references all the positional parameters as \$1, \$2, ...
- \$@ Same as \$\*, except when double-quoted ("\$@") collectively references all the positional parameters as "\$1", "\$2", ...
- \$0 The name of the program being executed

| \$\$        | The process id number of the program being executed                            |
|-------------|--------------------------------------------------------------------------------|
| \$!         | The process id number of the last program sent to the background for execution |
| \$?         | The exit status of the last command not executed in the background             |
| <b>\$</b> - | The current option flags in effect (see the set statement)                     |

In addition to these parameters, the shell has some other variables that it uses. Table A.2 summarizes the more important of these variables.

## Table A.2. Other Variables Used by the Shell

| Variable   | Meaning                                                                                                    |
|------------|----------------------------------------------------------------------------------------------------|
| CDPATH     | The directories to be searched whenever cd is executed without a full path as argument.                                                                                                    |
| ENV        | The name of a file that the shell executes in the current environment when started interactively.                                                                                                    |
| FCEDI T    | The editor used by fc. If not set, ed is used.                                                                                                    |
| HI STFI LE | If set, it specifies a file to be used to store the command history. If not set or if the file isn't writable, $HOME/. hi story$ is used.                                                                                                    |
| HI STSI ZE | If set, specifies the number of previously entered commands accessible for editing. The default value is at least 128.                                                                                                    |
| HOME       | The user's home directory; the directory that $\mathbf{cd}$ changes to when no argument is supplied.                                                                                                    |
| IFS        | The Internal Field Separator characters; used by the shell to delimit words when parsing the command line, for the read and set commands, when substituting the output from a back-quoted command, and when performing parameter substitution. Normally, it contains the three characters space, horizontal tab, and newline. |

- LI NENO Set by the shell to the line number in the script it is executing. This value is set before the line gets executed and starts at 1.
- MAIL The name of a file that the shell periodically checks for the arrival of mail. If new mail arrives, the shell displays a You have mail message. See also MAILCHECK and MAILPATH.
- MAILCHECK The number of seconds specifying how often the shell is to check for the arrival of mail in the file in MAIL or in the files listed in MAILPATH. The default is 600. A value of 0 causes the shell to check before displaying each command prompt.
- MAI LPATH A list of files to be checked for the arrival of mail. Each file is delimited by a colon and can be followed by a percent sign (%) and a message to be displayed when mail arrives in the indicated file. (You have mail is often the default.)
- PATH A colon-delimited list of directories to be searched when the shell needs to find a command to be executed. The current directory is specified as :: or :.: (if it heads or ends the list, : suffices).
- PPID The process id number of the program that invoked this shell (that is, the parent process).
- PS1 The primary command prompt, normally "\$ ".
- PS2 The secondary command prompt, normally "> ".
- PS4 Prompt used during execution trace (-x option to shell or set -x). Default is "+ ".
- **PWD** Pathname of the current working directory.

#### **Parameter Substitution**

In the simplest case, the value of a parameter can be accessed by preceding the parameter with a dollar sign (\$). <u>Table A.3</u> summarizes the different types of parameter substitution that can be performed. Parameter substitution is performed by the shell before filename substitution and before the command line is divided into arguments.

The presence of the colon after *parameter* in <u>Table A.3</u> indicates that *parameter* is to be tested to see whether it's set and not null. Without the colon, a test is made to check whether *parameter* is set only.

### Table A.3. Parameter Substitution

| Parameter                                | Meaning                                                                                                    |
|------------------------------------------|----------------------------------------------------------------------------------------------------|
| <pre>\$parameter or \${ parameter}</pre> | Substitute the value of <i>parameter</i> .                                                                                                    |
| <i>\${ parameter: - value}</i>           | Substitute the value of <i>parameter</i> if it's set and non-null; otherwise, substitute <i>value</i> .                                                                                                    |
| <pre>\${ parameter- value}</pre>         | Substitute the value of <i>parameter</i> if it's set; otherwise, substitute <i>value</i> .                                                                                                    |
| <pre>\${ parameter: =value}</pre>        | Substitute the value of <i>parameter</i> if it's set and non-null; otherwise, substitute <i>value</i> and also assign it to <i>parameter</i> .                                                                                                    |
| \${ parameter=value}                     | Substitute the value of <i>parameter</i> if it's set; otherwise, substitute <i>value</i> and also assign it to <i>parameter</i> .                                                                                                    |
| \${ parameter: ?value}                   | Substitute the value of <i>parameter</i> if it's set and non-null; otherwise, write <i>value</i> to standard error and exit. If <i>value</i> is omitted, write <i>parameter:</i> parameter null or not set instead.                                                               |
| \${ parameter? value}                    | Substitute the value of <i>parameter</i> if it's set; otherwise, write <i>value</i> to standard error and exit. If <i>value</i> is omitted, write <i>parameter</i> : parameter null or not set instead.                                                                           |
| \${ parameter: +value}                   | Substitute value if parameter is set and non-null; otherwise, substitute null.                                                                                                    |
| \${ parameter+value}                     | Substitute value if parameter is set; otherwise, substitute null.                                                                                                    |
| \${#parameter}                           | Substitute the length of <i>parameter</i> . If <i>parameter</i> is * or @, the result is not specified.                                                                                                    |
| \${ parameter#pattern}                   | Substitute the value of <i>parameter</i> with <i>pattern</i> removed from the left side. The smallest portion of the contents of <i>parameter</i> matching <i>pattern</i> is removed. Shell filename substitution characters (*, ?, [], !, and @) may be used in <i>pattern</i> . |
| \${ parameter##pattern}                  | Same as #pattern except the largest matching pattern is removed.                                                                                                    |

\${ parameter%pattern}

Same as *#pattern* except *pattern* is removed from the right side.

\${ parameter%% pattern}

Same as ##*pattern* except the largest matching *pattern* is removed from the right side.

Team LiB

◀ PREVIOUS NEXT ►

## Team LiB Command Re-entry

The shell keeps a list, or history, of recently entered commands. The number of commands available is determined by the HI STSI ZE variable (default at least 128), and the file in which the history is kept is determined by the HI STFI LE variable (default \$HOME/.sh\_history). Because the command history is stored in a file, these commands are available after you log off and back on.

There are three ways you can access the command history.

### The fc Command

The built-in command fc allows you to run an editor on one or more commands in the command history. When the edited command(s) is written and you leave the editor, the edited version of the command(s) is executed. The editor is determined by the FCEDIT variable (default ed). The -e option may be used with fc to specify the editor rather than FCEDIT.

The -s option causes commands to be executed without first invoking an editor. A simple editing capability is built in to the fc -s command; an argument of the form

old=new

may be used to change the first occurrence of the string *old* to the string *new* in the command(s) to be reexecuted.

### vi Line Edit Mode

The shell has a built-in implementation of the vi screen editor, scaled down to work on single lines. When vi mode is turned on, you are by default placed in a state similar to vi's *input* mode. Commands can be typed just the same as when vi mode is off. At any time, however, you can press the Esc key to be placed in *edit* mode. At this point, most vi commands will be interpreted by the shell. The current command line can be edited, as can any of the lines in the command history. Pressing Enter at any point in either command or input mode causes the command being edited to be executed.

Table A.4 lists all the editing commands in vi mode. Note: [count] is any integer and may be omitted.

### Table A.4. vi Editing Commands

**Input Mode Commands** 

Command

Meaning

| erase  | (Erase character, usually <i>Ctrl+h</i> or #); delete previous character.                                                                                     |
|--------|----------------------------------------------------------------------------------------------------|
| Ctrl+w | Delete the previous blank-separated word.                                                                                                    |
| kill   | (Line kill character, normally <i>Ctrl+u</i> or @); delete the entire current line.                                                                           |
| eof    | (End-of-file character, normally <i>Ctrl+d</i> ); terminate the shell if the current line is empty.                                                           |
| Ctrl+v | Quote next character; editing characters and the erase and kill characters may be entered in a command line or in a search string if preceded by a $Ctrl+v$ . |
| Enter  | Execute the current line.                                                                                                    |
| Esc    | Enter edit mode.                                                                                                    |

## Edit Mode Commands

| Command  | Meaning                                                                                                    |
|----------|----------------------------------------------------------------------------------------------------|
| [count]k | Get previous command from history.                                                                                                    |
| [count]- | Get previous command from history.                                                                                                    |
| [count]j | Get next command from history.                                                                                                    |
| [count]+ | Get next command from history.                                                                                                    |
| [count]G | Get the command number <i>count</i> from history; the default is the oldest stored command.                                                                                                    |
| /string  | Search history for the most recent command containing <i>string</i> ; if <i>string</i> is null, the previous string will be used ( <i>string</i> is terminated by an Enter or a $Ctrl+j$ ); if <i>string</i> begins with ^, search for line beginning with <i>string</i> . |

| ?string                  | Same as / except that the search will be for the least recent command.    |
|--------------------------|---------------------------------------------------------------------------|
| n                        | Repeat the last / or ? command.                                           |
| Ν                        | Repeat the last $/$ or ? command but reverse the direction of the search. |
| [count]] or [count]space | Move cursor right one character.                                          |
| [count]w                 | Move cursor right one alphanumeric word.                                  |
| [count]W                 | Move cursor right to next blank-separated word.                           |
| [ <i>count</i> ]e        | Move cursor to end of word.                                               |
| [count]E                 | Move cursor to end of current blank-separated word.                       |
| [ <i>count</i> ]h        | Move cursor left one character.                                           |
| [ <i>count</i> ]b        | Move cursor left one word.                                                |
| [count]B                 | Move cursor left to previous blank-separated word.                        |
| 0                        | Move cursor to start of line.                                             |
| ^                        | Move cursor to first nonblank character.                                  |
| \$                       | Move cursor to end of line.                                               |
| [count]                  | Move cursor to column <i>count</i> ; 1 is default.                        |
| [count]fc                | Move cursor right to character <i>c</i> .                                 |
| [count]Fc                | Move cursor left to character c.                                          |

| [count]tc         | Same as f <i>c</i> followed by h.                                                                                                    |  |
|-------------------|----------------------------------------------------------------------------------------------------|--|
| [count]Tc         | Same as Fc followed by 1.                                                                                                    |  |
| ;                 | Repeat the last f, F, t, or T command.                                                                                                    |  |
| ,                 | Reverse of ; .                                                                                                    |  |
| а                 | Enter input mode and enter text after the current character.                                                                                      |  |
| А                 | Append text to the end of the line; same as \$a.                                                                                                  |  |
| [count]c motion   | Delete current character through character specified by <i>motion</i> and enter input mode; if <i>motion</i> is $c$ , the entire line is deleted. |  |
| С                 | Delete current character through end of line and enter input mode.                                                                                |  |
| S                 | Same as cc.                                                                                                    |  |
| [count]d motion   | Delete current character through the character specified by <i>motion</i> ; if <i>motion</i> is $d$ , the entire line is deleted.                 |  |
| D                 | Delete current character through the end of line; same as d§.                                                                                     |  |
| i                 | Enter input mode and insert text before the current character.                                                                                    |  |
| Ι                 | Enter input mode and insert text before the first word on the line.                                                                               |  |
| [count]P          | Place the previous text modification before the cursor.                                                                                           |  |
| [ <i>count</i> ]p | Place the previous text modification after the cursor.                                                                                            |  |
| [count]y motion   | Copy current character through character specified by motion into buffer used                                                                     |  |

| Y           | Copy current character through the end of line; same as $y$ .                                                                       |
|-------------|----------------------------------------------------------------------------------------------------|
| R           | Enter input mode and overwrite characters on the line.                                                                              |
| [count]rc   | Replace the current character with <i>c</i> .                                                                                       |
| [count]x    | Delete current character.                                                                                                    |
| [count]X    | Delete preceding character.                                                                                                    |
| [count].    | Repeat the previous text modification command.                                                                                      |
| ~           | Invert the case of the current character and advance the cursor.                                                                    |
| [count]_    | Append the <i>count</i> word from the previous command and enter input mode; the last word is the default.                          |
| *           | Attempt filename generation on the current word; if a match is found, replace the current word with the match and enter input mode. |
| =           | List files that begin with current word.                                                                                            |
| $\setminus$ | Complete pathname of current word; if current word is a directory, append a /; if current word is a file, append a space.           |
| u           | Undo the last text modification command.                                                                                            |
| U           | Restore the current line to its original state.                                                                                     |
| @letter     | Soft function key—if an alias of the name _ <i>letter</i> is defined, its value will be executed.                                   |
| [count]v    | Execute vi editor on line <i>count</i> ; if <i>count</i> is omitted, the current line is used.                                      |
| Ctrl+l      | Linefeed and print current line.                                                                                                    |

| L      | Reprint the current line.                                                                                      |
|--------|----------------------------------------------------------------------------------------------------|
| Ctrl+j | Execute the current line.                                                                                      |
| Ctrl+m | Execute the current line.                                                                                      |
| Enter  | Execute the current line.                                                                                      |
| #      | Insert a $\#$ at the beginning of the line and enter the line into the command history (same as I $\#$ Enter). |

## Team LiB

◀ PREVIOUS NEXT ►

Four different types of quoting mechanisms are recognized. These are summarized in Table A.5.

### Table A.5. Summary of Quotes

| Quote                   | Description                                                                                                    |
|-------------------------|----------------------------------------------------------------------------------------------------|
| ''                      | Removes special meaning of all enclosed characters                                                                                                    |
| "                       | Removes special meaning of all enclosed characters except \$, `, and $\setminus$                                                                                                    |
| \ <i>c</i>              | Removes special meaning of character <i>c</i> that follows; inside double quotes removes special meaning of , `, ", newline, and \that follows, but is otherwise not interpreted; used for line continuation if appears as last character on line (newline is removed) |
| `command` or\$(command) | Executes command and inserts standard output at that point                                                                                                    |

### **Tilde Substitution**

Each word and shell variable on a command line is checked to see whether it begins with an unquoted  $\sim$ . If it does, the rest of the word or variable up to a / is considered a login name and is looked up in a system file, typically /etc/passwd. If that user exists, his home directory replaces the  $\sim$  and his login name. If that user doesn't exist, the text is unchanged. A  $\sim$  by itself or followed by a / is replaced by the HOME variable.

### **Arithmetic Expressions**

```
General Format: $((expression))
```

The shell evaluates the integer arithmetic *expression*. *expression* can contain constants, shell variables (which don't have to be preceded by dollar signs), and operators. The operators, in order of decreasing precedence, are

unary minus

bitwise NOT

| !                              | logical negation                    |
|--------------------------------|-------------------------------------|
| * / %                          | multiplication, division, remainder |
| + -                            | addition, subtraction               |
| << >>                          | left shift, right shift             |
| <= >= < >                      | comparison                          |
| == !=                          | equal, not equal                    |
| &                              | bitwise AND                         |
| ^                              | bitwise exclusive OR                |
|                                | bitwise OR                          |
| &&                             | logical AND                         |
|                                | logical OR                          |
| $expr_1$ ? $expr_2$ : $expr_3$ | conditional operator                |
| =, *=, /=, %=                  | assignment                          |
| +=, <<=, >>=, &=,              |                                     |
| ^=,  =                         |                                     |
|                                |                                     |

Parentheses may be used to override operator precedence.

The exit status is zero (true) if the last expression is nonzero and one (false) if the last expression is zero. The C operators **si zeof**, ++, and -- may be available in your shell implementation but are not required by the standard.

Examples

y=\$((22 \* 33))

z=\$((y \* y / (y - 1)))

Team LiB

♦ PREVIOUS NEXT ►

## Team LiB

# Filename Substitution

After parameter substitution (and command substitution) is performed on the command line, the shell looks for the special characters \*, ?, and [. If they're not quoted, the shell searches the current directory, or another directory if preceded by a /, and substitutes the names of all files that match (these names are first alphabetized by the shell). If no match is found, the characters remain untouched.

Note that filenames beginning with a . must be explicitly matched (so echo \* won't display your hidden files; echo . \* will).

The filename substitution characters are summarized in Table A.6.

### Table A.6. Filename Substitution Characters

#### Character(s) *Meaning*

- ? Matches any single character.
- \* Matches zero or more characters.
- [*chars*] Matches any single character in *chars*; the format  $C_1$ - $C_2$  can be used to match any character in the range  $C_1$  through  $C_2$ , inclusive (for example, [A-Z] matches any uppercase letter).
- [! *chars*] Matches any single character *not* in *chars*; a range of characters may be specified previously.

Team LiB

♦ PREVIOUS NEXT ►

## Team Lib I/O Redirection

When scanning the command line, the shell looks for the special redirection characters < and >. If found, they are processed and removed (with any associated arguments) from the command line. <u>Table A.7</u> summarizes the different types of I/O redirection that the shell supports.

### Table A.7. I/O Redirection

#### **Construct Meaning**

- < file Redirect standard input from file.
- > *file* Redirect standard output to *file*; *file* is created if it doesn't exist and zeroed if it does.
- > *file* Redirect standard output to *file*; *file* is created if it doesn't exist and zeroed if it does; the nocl obber (-C) option to set is ignored.
- >> *file* Like >, only output is appended to *file* if it already exists.
- << word Redirect standard input from lines that follow up until a line containing just word; parameter substitution occurs on the lines, and back-quoted commands are executed and the backslash character interpreted; if any character in word is quoted, none of this processing occurs and the lines are passed through unaltered; if word is preceded by a -, leading tabs on the lines are removed.</p>
- < & digit Standard input is redirected from the file associated with file descriptor digit.
- >& *digit* Standard output is redirected to the file associated with file descriptor *digit*.
- <&- Standard input is closed.
- >&- Standard output is closed.
- <> file Open file for both reading and writing.

the table may be preceded by a file descriptor number to have the same effect on the file associated with that file descriptor.

The file descriptor 0 is associated with standard input, 1 with standard output, and 2 with standard error.

Team LiB

◀ PREVIOUS NEXT ►

Commands other than the shell's built-in commands are normally executed in a "new" shell, called a *subshell*. Subshells cannot change the values of variables in the parent shell, and they can only access variables from the parent shell that were *exported* to them—either implicitly or explicitly—by the parent. If the subshell changes the value of one of these variables and wants to have its own subshells know about it, it must explicitly export the variable before executing the subshell.

When the subshell finishes execution, any variables that it may have set are inaccessible by the parent.

# The (...) Construct

If one or more commands are placed inside parentheses, those commands will be executed in a subshell.

# The { ...; } Construct

If one or more commands are placed inside curly braces, those commands will be executed by the *current* shell.

With this construct and the (...) construct, I/O can be redirected and piped into and out of the set of enclosed commands, and the set can be sent to the background for execution by placing an & at the end. For example,

(prog1; prog2; prog3) 2>errors &

submits the three listed programs to the background for execution, with standard error from all three programs redirected to the file errors.

# More on Shell Variables

A shell variable can be placed into the environment of a command by preceding the command name with the assignment to the parameter on the command line, as in

PHONEBOOK=\$HOME/misc/phone rolo

Here the variable PHONEBOOK will be assigned the indicated value and then placed in rol o's environment. The environment of the current shell remains unchanged, as if

(PHONEBOOK=\$HOME/misc/phone; export PHONE BOOK; rolo)

had been executed instead.

Team LiB

♦ PREVIOUS NEXT ►

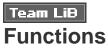

Functions take the following form:

name () compound-command

where *compound-command* is a set of commands enclosed in (...),  $\{...\}$  or can be a for, case, until, or while command. Most often, the function definition takes this form:

name () { command; command; ...command; }

where *name* is the name of the function defined to the *current* shell (functions can't be exported). The function definition can span as many lines as necessary. A **return** command can be executed to cause execution of the function to be terminated without also terminating the shell (see <u>the return command</u> description).

For example,

nf () { ls | wc -l; }

defines a function called **nf** to count the number of files in your current directory.

Team LiB

♦ PREVIOUS NEXT ►

# Team LiB Job Control

## Shell Jobs

Every command sequence run in the background is assigned a job number, starting at one. The lowest available number not in use is assigned. A job may be referred to by a *job\_id*, which is a % followed by the job number, %+, %-, %%, % followed by the first few letters of the pipeline, or %?*string*. The following built-in commands may be given a *job\_id* as an argument: kill, fg, bg, and wait. The special conventions %+ and %- refer to the current and previous jobs, respectively; %% also refers to the current job. The current job is the most recent job placed in the background or the job running in the foreground. The previous job is the previous current job. The convention %*string* refers to the job whose name begins with *string*; %?*string* refers to the job whose name contains *string*. The j obs command may be used to list the status of all currently running jobs.

If the monitor option of the set command is turned on, the shell prints a message when each job finishes. If you still have jobs when you try to exit the shell, a message is printed to alert you of this. If you immediately try to exit again, the shell exits. The monitor option is enabled by default for interactive shells.

### **Stopping Jobs**

If the shell is running on a system with job control, and the **monitor** option of the **set** command is turned on, jobs that are running in the foreground may be placed in the background and vice versa. Normally, *Ctrl* +*z* stops the current job. The **bg** command puts a stopped job in the background. The **fg** command brings a background or stopped job to the foreground.

Whenever a job in the background attempts to read from the terminal, it is stopped until it is brought to the foreground. Output from background jobs normally comes to the terminal. If stty tostop is executed, output from background jobs is disabled, and a job writing to the terminal is stopped until it is brought to the foreground. When the shell exits, all stopped jobs are killed.

Team LiB

◀ PREVIOUS NEXT ►

# Team Lib Command Summary

This section summarizes the shell's built-in commands. Actually, some of these commands (such as echo and test) may not be built in to the shell but must be provided as a utility by a POSIX-compliant system. They are built in to Bash and the Korn shell and are so often used in shell scripts that we decided to list them here anyway.

The following commands are organized alphabetically for easy reference.

## The : Command

General Format: :

This is essentially a *null* command. It is frequently used to satisfy the requirement that a command appear.

Example

```
if who | grep jack > /dev/null
```

then

:

el se

echo "jack's not logged in"

fi

The : command returns an exit status of zero.

## The . Command

General Format: . file

The "dot" command causes the indicated file to be read and executed by the shell, just as if the lines from the file were typed at that point. Note that *file* does not have to be executable, only readable. Also, the shell uses the **PATH** variable to find *file*.

Example

. progdefs Execute commands in progdefs

The preceding command causes the shell to search the current **PATH** for the file **progdefs**. When it finds it, it reads and executes the commands from the file.

Note that because *file* is not executed by a subshell, variables set and/or changed within *file* remain in effect after execution of the commands in *file* is complete.

## The al i as Command

General Format: al i as name=string [name=string ...]

The al i as command assigns *string* to the alias *name*. Whenever *name* is used as a command, the shell substitutes *string*, performing command-line substitution after *string* is in place.

Examples

alias ll='ls -l'

```
alias dir='basename $(pwd)'
```

If an alias ends with a blank, the word following the alias is also checked to see whether it's an alias.

The format

#### alias name

causes the alias for *name* to be printed out.

al i as with no arguments lists all aliases.

al i as returns an exit status of zero unless a *name* is given (as in al i as *name*) for which no alias has been defined.

# The bg Command

General Format: bg job\_id

If job control is enabled, the job identified by *job\_id* is put into the background. If no argument is given, the most recently suspended job is put into the background.

Example

bg %2

# The break Command

General Format: break

Execution of this command causes execution of the innermost for, while, or until loop to be immediately terminated. Execution continues with the commands that immediately follow the loop.

If the format

break n

is used, where n is an integer greater than or equal to 1, execution of the n innermost loops is automatically terminated.

# The case Command

General Format:

### case value in

pat<sub>1</sub>) command command ... command;; pat<sub>2</sub>) command command ... command;; ... pat<sub>n</sub>) command command ...

#### command; ;

#### esac

The word *value* is successively compared against  $pat_{l_1} pat_{2_1} \dots pat_n$  until a match is found. The commands that appear immediately after the matching pattern are then executed until a double semicolon (; ; ) is encountered. At that point, execution of the case is terminated.

If no pattern matches *value*, none of the commands inside the case are executed. The pattern \* matches *anything* and is often used as the last pattern in a case as the "catchall" case.

The shell metacharacters \* (match zero or more characters), ? (match any single character), and [...] (match any single character enclosed between the brackets) can be used in patterns. The character | can be used to specify a logical ORing of two patterns, as in

 $pat_{l} \mid pat_{2}$ 

which means to match either  $pat_1$  or  $pat_2$ .

#### Examples

#### case \$1 in

- -1) lopt=TRUE;;
- -w) wopt=TRUE;;
- -c) copt=TRUE;;
  - \*) echo "Unknown option";;

#### esac

case \$choice in

- [1-9]) val i d=TRUE;;
  - \*) echo "Please choose a number from 1-9";;

#### esac

### The cd Command

General Format: cd directory

Execution of this command causes the shell to make *directory* the current directory. If directory is omitted, the shell makes the directory specified in the HOME variable the current directory.

If the shell variable CDPATH is null, directory must be a full directory path (for example, /users/steve/ documents) or relative to the current directory (for example, documents, .../pat).

If CDPATH is non-null and *directory* is not a full path, the shell searches the colon-delimited directory list in CDPATH for a directory containing *directory*.

Examples

| \$<br>cd | documents/memos | Change | to | documents/memos | di rectory |
|----------|-----------------|--------|----|-----------------|------------|
|          |                 |        |    |                 |            |

\$ cd Change to HOME directory

An argument of - causes the shell to make the previous directory the current directory. The pathname of the new current directory is printed out.

Examples

\$ pwd

/usr/lib/uucp

\$ cd /

\$ cd -

/usr/lib/uucp

\$

The cd command sets the shell variable PWD to the new current directory, and OLDPWD to the previous directory.

### The continue command

General Format: continue

Execution of this command from within a for, while, or until loop causes any commands that follow the continue to be skipped. Execution of the loop then continues as normal.

If the format

#### continue n

is used, the commands within the *n* innermost loops are skipped. Execution of the loops then continue as normal.

## The echo Command

General Format: echo args

This command causes *args* to be written to standard output. Each word from *args* is delimited by a blank space. A newline character is written at the end. If *args* is omitted, the effect is to simply skip a line.

Certain backslashed characters have a special meaning to echo as shown in Table A.8.

### Table A.8. echo Escape Characters

| Character | Prints |
|-----------|--------|
| on a oron |        |

- \a Alert
- \b Backspace
- \c The line without a terminating newline
- \f Formfeed
- \n Newline
- \r Carriage return
- \t Tab character
- \v Vertical tab character
- \\ Backslash character

**\0***nnn* The character whose ASCII value is *nnn*, where *nnn* is a one- to three-digit octal number that starts with a zero

Remember to quote these characters so that the echo command interprets them and not the shell.

Examples

| \$ echo *                             | List all files in the current directory       |
|---------------------------------------|-----------------------------------------------|
| bin docs mail mise src                |                                               |
| \$ echo                               | Skip a line                                   |
|                                       |                                               |
| <pre>\$ echo 'X\tY'</pre>             | Print X and Y, separated by a tab             |
| X Y                                   |                                               |
| <pre>\$ echo "\n\nSales Report"</pre> | Skip two lines before displaying Sales Report |
|                                       |                                               |
| Sales Report                          |                                               |
| <pre>\$ echo "Wake up!!\a"</pre>      | Print message and beep terminal               |
| Wake up!!                             |                                               |
| \$                                    |                                               |

# The eval Command

General Format: eval args

Execution of this command causes the shell to evaluate *args* and then execute the results. This is useful for causing the shell to effectively "double-scan" a command line.

Example \$ x='abc def' \$ y='\$x' Assign \$x to y \$ echo \$y \$x \$ eval echo \$y

abc def

\$

# The exec Command

General Format: exec command args

When the shell executes the exec command, it initiates execution of the specified *command* with the indicated arguments. Unlike other commands executed as a new process, *command* replaces the current process (that is, no new process is created). After *command* starts execution, there is no return to the program that initiated the exec.

If just I/O redirection is specified, the input and/or output for the shell is accordingly redirected.

| Examples        |                                     |
|-----------------|-------------------------------------|
| exec /bin/sh    | Replace current process with sh     |
| exec < datafile | Reassign standard input to datafile |
|                 |                                     |

# The exit Command

General Format: exit n

Execution of exit causes the current shell program to be immediately terminated. The exit status of the program is the value of the integer n, if supplied. If n is not supplied, the exit status is that of the last command executed prior to the exit.

An exit status of zero is used by convention to indicate "success," and nonzero to indicate "failure" (such as an error condition). This convention is used by the shell in evaluation of conditions for i f, while, and until commands, and with the && and || constructs.

Examples

who | grep \$user > /dev/null

exi t

Exit with status of last grep

exit 1 Exit with status of 1 if finduser If finduser returns an exit status of zero then... then ...

fi

Note that executing exit from a login shell has the effect of logging you off.

# The export Command

General Format: export variables

The export command tells the shell that the indicated variables are to be marked as exported; that is, their values are to be passed down to subshells.

Examples

export PATH PS1

export dbhome x1 y1 date

Variables may be set when exported using the form

```
export variable=value...
```

So lines such as

PATH=\$PATH: \$HOME/bin; export PATH

CDPATH=.: \$HOME: /usr/spool/uucppublic; export CDPATH

can be rewritten as

export PATH=\$PATH: \$HOME/bin CDPATH=.: \$HOME: /usr/spool/uucppublic

The output of export with a -p argument is a list of the exported variables and their values in the form

export variable=value

or

export variable

if variable has been exported but not yet set.

## The false Command

General Format: false

The false command simply returns a nonzero exit status.

## The ${\bf fc}$ Command

General Format: fc -e editor -lnr first last

### fc -s old=new first

The fc command is used to edit commands in the command history. A range of commands is specified from *first* to *last*, where *first* and *last* can be either command numbers or strings; a negative number is taken as an offset from the current command number; a string specifies the most recently entered command beginning with that string. The commands are read into the editor and executed upon exit from the editor. If no editor is specified, the value of the shell variable FCEDIT is used; if FCEDIT is not set, ed is used.

The -1 option lists the commands from *first* to *last* (that is, an editor is not invoked). If the -n option is also selected, these commands are not preceded by command numbers.

The -r option to fc reverses the order of the commands.

If *last* is not specified, it defaults to *first*. If *first* is also not specified, it defaults to the previous command for editing and to -16 for listing.

The -s option causes the selected command to be executed without editing it first. The format

#### fc -s old=new first

causes the command *first* to be re-executed after the string *old* in the command is replaced with *new*. If

*first* isn't specified, the previous command is used, and if *old=new* isn't specified, the command is not changed.

Examples

| fc -l             | List the last 16 commands                      |
|-------------------|------------------------------------------------|
| fc-e vi sed       | Read the last sed command into vi              |
| fc 100 110        | Read commands 100 to 110 into \$FCEDIT         |
| fc-s              | Re-execute the previous command                |
| fc -s abc=def 104 | Re-execute command 104, replacing abc with def |

# The ${\rm fg}$ Command

General Format: fg job\_id

If job control is enabled, the job specified by *job\_id* is brought to the foreground. If no argument is given, the most recently suspended job, or the job last sent to the background is brought to the foreground.

Example

fg %2

# The for Command

General Format:

for var in  $\mathsf{word}_1\ \mathsf{word}_2\ \ldots\ \mathsf{word}_n$ 

do

command

command

## done

. . .

Execution of this command causes the commands enclosed between the **do** and **done** to be executed as many times as there are words listed after the **i n**.

The first time through the loop, the first word—*word*—is assigned to the variable *var* and the commands between the **do** and **done** executed. The second time through the loop, the second word listed—*word*<sub>2</sub>—is assigned to *var* and the commands in the loop executed again. This process continues until the last variable in the list—*word*<sub>n</sub>—is assigned to *var* and the commands between the **do** and **done** executed. At that point, execution of the **for** loop is terminated. Execution then continues with the command that immediately follows the **done**.

The special format

for var

do

. . .

#### done

indicates that the positional parameters "\$1", "\$2", ... are to be used in the list and is equivalent to

for var in "\$@"

do

• • •

done

Example

# nroff all of the files in the current directory

for file in \*

do

nroff -Tlp \$file | lp

done

# The getopts Command

#### General Format: getopts options var

This command processes command-line arguments. *options* is a list of valid single letter options. If any letter in *options* is followed by a : , that option takes a following argument on the command line, which must be separated from the option by at least one whitespace character.

Each time getopts is called, it processes the next command-line argument. If a valid option is found, getopts stores the matching option letter inside the specified variable *var* and returns a zero exit status.

If an invalid option is specified (that is, one not listed in options), getopts stores a ? inside var and returns with a zero exit status. It also writes an error message to standard error.

If an option takes a following argument, getopts stores the matching option letter inside *var* and stores the following command-line argument inside the special variable OPTARG. If no arguments are left on the command line, getopts stores a ? inside *var* and writes an error message to standard error.

If no more options remain on the command line (that is, if the next command-line argument does not begin with a -), getopts returns a nonzero exit status.

The special variable **OPTIND** is also used by **getopts**. It is initially set to 1 and is adjusted each time **getopts** returns to indicate the number of the next command-line argument to be processed.

The argument -- can be placed on the command line to specify the end of the command-line arguments.

getopts supports stacked arguments, as in

repx -iau

which is equivalent to

repx -i -a -u

Options that take following arguments may not be stacked.

If the format

getopts options var args

is used, getopts parses the arguments specified by args rather than the command-line arguments.

## Example

```
usage="Usage: foo [-r] [-0 outfile] infile"
```

while getopts ro: opt

#### do

```
case "$opt"
```

### i n

```
r) rflag=1;;
```

- 0) oflag=1
  - ofile=\$OPTARG;;
- \?) echo "\$usage"
  - exit 1;;

esac

### done

```
if [ SOPTIND -gt S# ]
```

### then

```
echo "Needs input file!"
echo "$usage"
exit 2
```

### fi

```
shift ((OPTIND - 1))
```

ifile=\$1

• • •

# The hash Command

### General Format: hash commands

This command tells the shell to look for the specified commands and to remember what directories they are located in. If *commands* is not specified, a list of the hashed commands is displayed.

If the format

hash -r

is used, the shell removes all commands from its hash list. Next time any command is executed, the shell uses its normal search methods to find the command.

Examples

| hash rolo whoq          | Add rolo and whoq to hash list |  |
|-------------------------|--------------------------------|--|
| hash                    | Print hash list                |  |
| hash -r                 | Remove hash list               |  |
| The if Command          |                                |  |
| General Format:         |                                |  |
| if command <sub>t</sub> |                                |  |
| then                    |                                |  |
| command                 |                                |  |
| command                 |                                |  |
|                         |                                |  |

fi

 $command_t$  is executed and its exit status tested. If it is zero, the commands that follow up to the fi are executed. Otherwise, the commands that follow up to the fi are skipped.

Example

```
if grep $sys sysnames > /dev/null
```

### then

echo "\$sys is a valid system name"

### fi

If the grep returns an exit status of zero (which it will if it finds \$sys in the file sysnames), the echo command is executed; otherwise it is skipped.

The built-in command test is often used as the command following the i f.

Example

```
if [ $# -eq 0 ]
```

then

```
echo "Usage: $0 [-1] file ... "
```

exit 1

### fi

An el se clause can be added to the if to be executed if the command returns a nonzero exit status. In this case, the general format of the if becomes

### if command<sub>t</sub>

then

el se

command command .... command command

. . .

If  $command_t$  returns an exit status of zero, the commands that follow up to the else are executed, and the commands between the else and the fi are skipped. Otherwise,  $command_t$  returns a nonzero exit status and the commands between the then and the else are skipped, and the commands between the else and the fi are executed.

Example

if [ -z "\$line" ]

then

echo "I couldn't find \$name"

else

echo "\$line"

fi

In the preceding example, if line has zero length, the echo command that displays the message I couldn't find \$name is executed; otherwise, the echo command that displays the value of line is executed.

A final format of the if command is useful when more than a two-way decision has to be made. Its general format is

if command<sub>1</sub> then command command .... elif command<sub>2</sub> then command command ....

elif command<sub>n</sub>

#### then

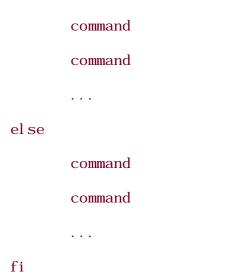

 $command_{l}$ ,  $command_{2^{l}}$ , ...,  $command_{n}$  are evaluated in order until one of the commands returns an exit status of zero, at which point the commands that immediately follow the then (up to another el i f, el se, or fi) are executed. If none of the commands returns an exit status of zero, the commands listed after the el se (if present) are executed.

# The j obs Command

General Format: j obs

The list of active jobs is printed. If the -1 option is specified, detailed information about each job, including its process id, is listed as well. If the -p option is specified, only process ids are listed.

If an optional *job\_id* is supplied to the **j** obs command, just information about that job is listed.

Example \$ sleep 100 & [1] 1104 \$ j obs [1] + Runni ng sleep 100 & \$

## The kill Command

General Format: kill -signal job

The kill command sends the signal *signal* to the specified process, where *job* is a process id number or *job\_id*, and *signal* is a number or one of the signal names specified in <si gnal . h> (see the description of trap later in the chapter). kill -1 lists these names. A signal number supplied with the -1 option lists the corresponding signal name. A process id used with the -1 option lists the name of the signal that terminated the specified process (if it was terminated by a signal).

The -s option can also be used when a signal name is supplied, in which case the dash before the name is not used (see the following example).

If signal isn't specified, TERM is used.

Examples

kill -9 1234

kill - HUP %2

kill -s TERM %2

kill %1

Note that more than one process id can be supplied to the kill command on the command line.

# The newgrp Command

General Format: newgrp group

This command changes your real group id (GID) to group. If no argument is specified, it changes you back to your default group.

Examples

newgrp shbook Change to group shbook

newgrp Change back to default group

If a password is associated with the new group, and you are not listed as a member of the group, you will be prompted to enter it.

newgrp -l changes you back to your login group.

# The pwd Command

General Format: pwd

This command tells the shell to print your working directory, which is written to standard output.

Examples

\$ pwd

/users/steve/documents/memos

\$ cd

\$ pwd

/users/steve

\$

The read Command

#### General Format: read vars

This command causes the shell to read a line from standard input and assign successive whitespacedelimited words from the line to the variables *vars*. If fewer variables are listed than there are words on the line, the excess words are stored in the last variable.

Specifying just one variable has the effect of reading and assigning an entire line to the variable.

The exit status of read is zero unless an end-of-file condition is encountered.

```
Examples
$ read hours mins
10 19
$ echo "$hours: $mins"
10:19
$ read num rest
39 East 12th Street, New York City 10003
$ echo "Snum\nSrest"
39
East 12th Street, New York City 10003
$ read line
          is an entire line \r
     Here
S echo "Sline"
Here is an entire
                         line r
$
```

Note in the final example that any leading whitespace characters get "eaten" by the shell when read. You can change IFS if this poses a problem.

Also note that backslash characters get interpreted by the shell when you read the line, and any that make it through (double backslashes will get through as a single backslash) get interpreted by echo if you display the value of the variable. A –r option to read says to not treat a \character at the end of a line as line continuation.

## The readonly Command

### General Format: readonly vars

This command tells the shell that the listed variables cannot be assigned values. These variables may be optionally assigned values on the readonly command line. If you subsequently try to assign a value to a readonly variable, the shell issues an error message.

**readonl** y variables are useful for ensuring that you don't accidentally overwrite the value of a variable. They're also good for ensuring that other people using a shell program can't change the values of particular variables (for example, their HOME directory or their PATH). The **readonl** y attribute is not passed down to subshells.

readonly with a -p option prints a list of your readonly variables.

#### Example

| ssign value to DB and make it readonly |
|----------------------------------------|
| ry to assign it a value                |
| rror message from the shell            |
| ut can still access its value          |
|                                        |
| r                                      |

#### \$

### The return Command

### General Format: return n

This command causes the shell to stop execution of the current function and immediately return to the caller with an exit status of n. If n is omitted, the exit status returned is that of the command executed immediately prior to the return.

### The set Command

General Format: set options args

This command is used to turn on or off options as specified by *options*. It is also used to set positional parameters, as specified by *args*.

Each single letter option in *options* is enabled if the option is preceded by a minus sign (-), or disabled if preceded by a plus sign (+). Options can be grouped, as in

set -fx

which enables the f and  $\boldsymbol{x}$  options.

Table A.9 summarizes the options that can be selected.

## Table A.9. set Options

#### Meaning Option

- -- Don't treat subsequent *args* preceded by a as options. If there are no arguments, the positional parameters are unset.
- a Automatically export all variables that are subsequently defined or modified.
- -b If supported by the implementation, cause the shell to notify you when background jobs finish.
- C Don't allow output redirection to overwrite existing files. >| can still be used to force individual files to be overwritten even if this option is selected.
- e Exit if any command that gets executed fails or has a nonzero exit status.
- f Disable filename generation.
- -h Add commands inside functions to the hash list as they are defined, and not as they are executed.
- m Turn on the job monitor.
- n Read commands without executing them (useful for checking for balanced do...dones, and i f... fis).

- +o Write current option mode settings in command format.
- o m Turn on option mode m (see <u>Table A.10</u>).
- -u Issue an error if a variable is referenced without having been assigned a value or if a positional parameter is referenced without having been set.
- -v Print each shell command line as it is read.
- -x Print each command and its arguments as it is executed, preceded by a +.

Shell modes are turned on or off by using the -o and +o options, respectively, followed by an option name. These options are summarized in <u>Table A.10</u>.

# Table A.10. Shell Modes

| Mode        | Meaning                                           |
|-------------|---------------------------------------------------|
| al l export | Same as - a.                                      |
| errexi t    | Same as -e.                                       |
| ignoreeof   | The exit command must be used to leave the shell. |
| monitor     | Same as -m.                                       |
| nocl obber  | Same as - C.                                      |
| noexec      | Same as - n.                                      |
| nogl ob     | Same as - f.                                      |
| nol og      | Don't put function definitions in the history.    |

nounsetSame as -u.verboseSame as -v.viThe inline editor is set to vi .xtraceSame as - x.

The command set -o without any following options has the effect of listing all shell modes and their settings.

The shell variable \$- contains the current options setting.

Each word listed in *args* is set to the positional parameters \$1, \$2, ..., respectively. If the first word might start with a minus sign, it's safer to specify the -- option to set to avoid interpretation of that value.

If *args* is supplied, the variable \$# will be set to the number of parameters assigned after execution of the command.

Examples

| set -vx                            | Print all command lines as they are read,       |
|------------------------------------|-------------------------------------------------|
|                                    | and each command and its arguments as           |
|                                    | it is executed                                  |
|                                    |                                                 |
| set "\$name" "\$address" "\$phone" | Set \$1 to \$name, \$2 to \$address, and \$3 to |
|                                    | \$phone                                         |
|                                    |                                                 |
| set1                               | Set \$1 to -1                                   |
|                                    |                                                 |
| set -o vi                          | Turn on vi mode                                 |
|                                    |                                                 |
| set +o verbose -o noglob           | Turn verbose mode off, noglob on                |
|                                    |                                                 |

# The ${\rm shi\,ft}$ Command

General Format: shift

This command causes the positional parameters 1, 2, ..., n to be "shifted left" one place. That is, 2 is assigned to 1, 3 to 2, ..., n and n to n-1. # is adjusted accordingly.

If the format

### shift n

is used instead, the shift is to the left *n* places.

Examples

```
$ set a b c d
$ echo "$#\n$*"
4
a b c d
$ shift
$ echo "$#\n$*"
3
b c d
$ shift 2
$ echo "$#\n$*"
1
d
$
```

## The test Command

General Format:

test condition

```
[ condition ]
```

or

The shell evaluates *condition* and if the result of the evaluation is *TRUE*, returns a zero exit status. If the result of the evaluation is *FALSE*, a nonzero exit status is returned. If the format [ *condition* ] is used, a space must appear immediately after the [ and before the ].

*condition* is composed of one or more operators as shown in <u>Table A.11</u>. The - a operator has higher precedence than the - o operator. In any case, parentheses can be used to group subexpressions. Just remember that the parentheses are significant to the shell and so must be quoted. Operators and operands (including parentheses) must be delimited by one or more spaces so that <u>test</u> sees them as separate arguments.

test is often used to test conditions in an if, while, or until command.

Examples

# see if perms is executable

```
if test -x /etc/perms
```

then

. . .

fi

# see if it's a directory or a normal file that's readable

```
if [ -d $file -o \( -f $file -a -r $file \) ]
```

then

. . .

fi

| Operator       | Returns TRUE (zero exit status) if                                   |
|----------------|----------------------------------------------------------------------|
| File Operators |                                                                      |
| -b file        | file is a block special file                                         |
| -c file        | file is a character special file                                     |
| -d file        | file is a directory                                                  |
| - e file       | <i>file</i> exists                                                   |
| -f file        | file is an ordinary file                                             |
| -g file        | file has its set group id (SGID) bit set                             |
| - h file       | file is a symbolic link                                              |
| -k file        | file has its sticky bit set                                          |
| -L file        | file is a symbolic link                                              |
| -p file        | file is a named pipe                                                 |
| -r <i>file</i> | file is readable by the process                                      |
| -S file        | file is a socket                                                     |
| -s file        | file has nonzero length                                              |
| -t fd          | fd is open file descriptor associated with a terminal (1 is default) |

| - u file               | file has its set user id (SUID) bit set              |
|------------------------|------------------------------------------------------|
| -w file                | file is writable by the process                      |
| -x file                | file is executable                                   |
| String Operators       |                                                      |
| string                 | <i>string</i> is not null                            |
| -n string              | string is not null (and string must be seen by test) |
| -z string              | string is null (and string must be seen by test)     |
| $string_1 = string_2$  | $string_1$ is identical to $string_2$                |
| $string_1 != string_2$ | string <sub>1</sub> is not identical to $string_2$   |

# Integer Comparison Operators

| int <sub>1</sub> - eq int <sub>2</sub> | $int_1$ is equal to $int_2$                 |
|----------------------------------------|---------------------------------------------|
| int <sub>1</sub> -ge int <sub>2</sub>  | $int_1$ is greater than or equal to $int_2$ |
| int <sub>1</sub> - gt int <sub>2</sub> | $int_1$ is greater than $int_2$             |
| int <sub>1</sub> -le int <sub>2</sub>  | $int_1$ is less than or equal to $int_2$    |
| int <sub>1</sub> -lt int <sub>2</sub>  | $int_1$ is less than $int_2$                |
| int <sub>1</sub> - ne int <sub>2</sub> | $int_1$ is not equal to $int_2$             |

### **Boolean Operators**

| ! expr                                  | <i>expr</i> is <i>FALSE</i> ; otherwise, returns <i>TRUE</i> |
|-----------------------------------------|--------------------------------------------------------------|
| expr <sub>1</sub> - a expr <sub>2</sub> | $expr_1$ is TRUE, and $expr_2$ is TRUE                       |
| expr <sub>1</sub> - o expr2             | $expr_1$ is TRUE, or $expr_2$ is TRUE                        |

## The times Command

#### General Format: times

Execution of this command causes the shell to write to standard output the total amount of time that has been used by the shell and by all its child processes. For each, two numbers are listed: first the accumulated user time and then the accumulated system time.

Note that times does not report the time used by built-in commands.

Example

| \$ times          | Print time used by processes                            |  |
|-------------------|---------------------------------------------------------|--|
| 1m5s 2m9s         | 1 min., 5 secs. user time, 2 mins., 9 secs. system time |  |
| 8m22.23s 6m22.01s | Time used by child processes                            |  |

\$

### The trap Command

General Format: trap commands signals

This command tells the shell to execute *commands* whenever it receives one of the signals listed in *signals*. The listed signals can be specified by name or number.

trap with no arguments prints a list of the current trap assignments.

If the first argument is the null string, as in

```
trap "" signals
```

the signals in *signals are* ignored when received by the shell.

If the format

trap signals

is used, processing of each signal listed in *signals* is reset to the default action.

Exampl es

| <pre>trap "echo hangup &gt;&gt; \$ERRFILE; exit" 2</pre> | Log message and exit on hangup          |
|----------------------------------------------------------|-----------------------------------------|
| trap "rm \$TMPFILE; exit" 1 2 15                         | remove \$TMPFILE on signals 1, 2, or 15 |
| trap "" 2                                                | Ignore interrupts                       |
| trap 2                                                   | Reset default processing of interrupts  |

Table A.12 lists values that can be specified in the signal list.

## Table A.12. Signal Numbers and Names for trap

| Signal # | Signal Name | Generated for                               |
|----------|-------------|---------------------------------------------|
| 0        | EXIT        | Exit from the shell                         |
| 1        | HUP         | Hangup                                      |
| 2        | INT         | Interrupt (for example, Delete key, CtrI+c) |
| 3        | QUIT        | Quit                                        |

| 6  | ABRT | Abort                                                 |
|----|------|-------------------------------------------------------|
| 9  | KILL | Kill                                                  |
| 14 | ALRM | Alarm timeout                                         |
| 15 | TERM | Software termination signal (sent by kill by default) |

The shell scans *commands* when the trap command is encountered and again when one of the listed signals is received. This means, for example, that when the shell encounters the command

## trap "echo \$count lines processed >> \$LOGFILE; exit" HUP INT TERM

it substitutes the value of count at that point, and *not when one of the signals is received*. You can get the value of count substituted when one of the signals is received if you instead enclose the commands in single quotes:

trap 'echo \$count lines processed >> \$LOGFILE; exit' HUP INT TERM

## The true Command

General Format: true

This command returns a zero exit status.

# The type Command

General Format: type commands

This command prints information about the indicated commands.

Examples

\$ type troff echo

troff is /usr/bin/troff

echo is a shell builtin

# The umask Command

## General Format: umask mask

umask sets the default file creation mask to *mask*. Files that are subsequently created are ANDed with this mask to determine the mode of the file.

umask with no arguments prints the current mask. The -S option says to produce symbolic output.

Examples

| \$ umask     | Print current mask       |
|--------------|--------------------------|
| 0002         | No write to others       |
| \$ umask 022 | No write to group either |
| S            |                          |

# The unal i as Command

## General Format: unal i as names

The alias's *names* are removed from the alias list. The -a option says to remove all aliases.

# The unset Command

General Format: unset names

This causes the shell to erase definitions of the variables or functions listed in *names*. Read-only variables cannot be unset. The -v option to <u>unset</u> specifies that a variable name follows, whereas the -f option specifies a function name. If neither option is used, it is assumed that variable name(s) follow.

Example

unset dblist files

Remove definitions of variables dblist and files

# The until Command

General Format:

| until | command <sub>t</sub> |
|-------|----------------------|
| do    |                      |
|       | command              |
|       | command              |
|       |                      |
| done  |                      |

 $command_t$  is executed and its exit status tested. If it is nonzero, the commands enclosed between the do and done are executed. Then  $command_t$  is executed again and its status tested. If it is nonzero, the commands between the do and done are once again executed. Execution of  $command_t$  and subsequent execution of the commands between the do and done continues until  $command_t$  returns a zero exit status, at which point the loop is terminated. Execution then continues with the command that follows the done.

Note that because  $command_t$  gets evaluated immediately on entry into the loop, the commands between the do and done may never be executed if it returns a zero exit status the first time.

Example

echo jack has logged on

The preceding loop continues until the grep returns a zero exit status (that is, finds j ack in who's output). At that point, the loop is terminated, and the echo command that follows is executed.

# The wait Command

General Format: wait job

This command causes the shell to suspend its execution until the process identified as *job* finishes executing. Job can be a process id number or a *job\_id*. If *job* is not supplied, the shell waits for all child

processes to finish executing. If more than one process id is listed, wait will wait for them all to complete. wait is useful for waiting for processes to finish that have been sent to the background for execution.

## Example

| <pre>sort large_file &gt; sorted_file &amp;</pre> | sort in the background      |
|---------------------------------------------------|-----------------------------|
|                                                   | Continue processing         |
| wai t                                             | Now wait for sort to finish |
| plotdata sorted_file                              |                             |

The variable **\$**! can be used to obtain the process id number of the last process sent to the background.

## The while Command

General Format:

while command<sub>t</sub>

do

command command

#### done

*command*<sub>t</sub> is executed and its exit status tested. If it is zero, the commands enclosed between the **do** and **done** are executed. Then *command*<sub>t</sub> is executed again and its status tested. If it is zero, the commands between the **do** and **done** are once again executed. Execution of *command*<sub>t</sub> and subsequent execution of the commands between the **do** and **done** continues until *command*<sub>t</sub> returns a nonzero exit status, at which point the loop is terminated. Execution then continues with the command that follows the **done**.

Note that because  $command_t$  gets evaluated immediately on entry into the loop, the commands between the do and done may never be executed if it returns a nonzero exit status the first time.

## Example

## # fill up the rest of the buffer with blank lines

while [ \$lines -le \$maxlines ]

## do

echo >> \$BUFFER

lines=\$((lines + 1))

done

Team LiB

♦ PREVIOUS NEXT ►

# Appendix B. For More Information

## IN THIS APPENDIX

- Online Documentation
- Documentation on the Web
- Books

Many sources of information on the Unix system are available; however, we have selectively listed some titles and Web sites here of particular value to shell programmers. All Web sites and URLs are valid as of the publication of this book, but as is often the case on the Internet, some may not be available by the time you read this.

There is one reference that you cannot do without. This is the Unix documentation for your particular system. It gives detailed descriptions on the syntax and various options for each of the commands.

Team LiB

◀ PREVIOUS NEXT ►

# Team LiB Online Documentation

If a printed version of your system's documentation isn't available, you can use the man command to get information (referred to as the "man pages" by Unix users) about any specific Unix command. The format is

#### man command

Some systems have an interactive documentation command called info. To invoke it, simply type info. After it starts up, just type h for a tutorial.

Note that some smaller systems may not have online documentation due to disk space limitations. However, almost all this information is also available on the Web and in printed form.

Team LiB

◀ PREVIOUS NEXT ►

# **Documentation on the Web**

The authors of this book maintain the Web site at <u>www.kochan-wood.com</u>. You can download the rol o program; get answers to the exercises; and find out more about Unix, the C programming language, and shell programming there.

The best place on the Web for information on the POSIX standard is at <u>www.unix.org</u>. This site is maintained by The Open Group, an international consortium that worked with the IEEE to create the current POSIX specification. The complete specification is available on its Web site. You must register first to read it, but registration is free. The URL for accessing the documentation is <u>www.unix.org/online.html</u>. You can also purchase for download a printable copy of the Open Group Unix documentation at <u>www.</u> <u>opengroup.org/pubs/catalog/un.htm</u>. (The standards publications are only available for download or on CD-ROM, although you may still be able to find some older, out-of-print hard-copy versions at Amazon.com.)

The Free Software Foundation maintains online documentation for a variety of Unix utilities, including Bash, at <u>www.fsf.org/manual</u>.

David Korn, the developer of the Korn shell, maintains <u>www.kornshell.com</u>. It contains documentation, downloads, information on books on the Korn shell, and links to information on other shells.

If you want to experiment with the Korn shell, or you're using a system that doesn't have a POSIX compliant shell, you can download the Korn shell executable for a variety of Unix systems for free from <u>www.research.att.com/sw/download/</u>.

If you only have access to Microsoft Windows systems but still want to try your hand at shell programming, or you just want to get a taste of Unix, install the Cygwin package from <u>www.cygwin.com</u>. The base system includes Bash, and you can also download other shells such as zsh. The total feel of the system is remarkably like Unix, even though it's running on Windows. There's even an X Window System available to enhance the Unix look and feel. Best of all, the entire Cygwin package is free.

#### Team LiB

♦ PREVIOUS NEXT ►

## **O'Reilly & Associates**

One of the best sources of books on Unix-related topics is O'Reilly and Associates (<u>www.ora.com</u>). Their books cover a wide variety of subjects and are available from their Web site, from booksellers online, and in book stores. Their Web site also has many useful articles on Unix and Linux.

Two good references on Unix and Linux, respectively:

*Unix in a Nutshell: System V Edition*, 3rd Edition, A. Robbins, O'Reilly & Associates, 1999 (ISBN 1565924274).

*Linux in a Nutshell*, 3rd Edition, E. Siever, S. Spainhour, J. P. Hekman, and S. Figgins, O'Reilly & Associates, 2000 (ISBN 0596000251).

Four good books on Perl programming, from beginner to advanced:

Learning Perl, 3rd Edition, R. L. Schwartz and T. Phoenix, O'Reilly & Associates, 2001 (ISBN 0596001320).

*Perl in a Nutshell*, 2nd Edition, S. Spainhour, E. Siever, and N. Patwardhan, O'Reilly & Associates, 2002 (ISBN 0596002416).

Programming Perl, 3rd Edition, L. Wall, T. Christiansen, and J. Orwant, O'Reilly & Associates, 2000 (ISBN 0596000278).

Advanced Perl Programming, S. Srinivasan, O'Reilly & Associates, 1997 (ISBN 1565922204).

A good book covering both the POSIX standard versions of awk and sed as well as the GNU versions:

Sed & Awk, 2nd Edition, D. Dougherty and A. Robbins, O'Reilly & Associates, 1997 (ISBN 1565922255).

## Sams and Que

Learn the essentials of Unix shell programming from the ground up:

Sams Teach Yourself Shell Programming in 24 Hours, 2nd Edition, Sriranga Veeraraghaven, Sams Publishing, 2002 (ISBN 0672323583).

A good book for learning Unix and programming in C and Perl on a Unix system:

Sams Teach Yourself Unix in 24 Hours, 3rd Edition, Dave Taylor, Sams Publishing, 2001 (ISBN 0672321270).

This book offers a series of lectures written by several Unix experts who have years of experience to share

with their audience:

Unix Unleashed, Robin Anderson and Andy Johnston, Sams Publishing, 2001 (ISBN 067232251X).

This book offers detailed information on a broad range of Red Hat Linux topics, from installation to multimedia:

Red Hat Linux 8 Unleashed, Billy Ball, Sams Publishing, 2002 (ISBN 067232458X).

Learn how to efficiently install Red Hat Linux 8 and then get the most out of your system:

Sams Teach Yourself Red Hat Linux 8.0 in 24 Hours, Aron Hsiao, Sams Publishing, 2003 (ISBN 067232475X).

This title offers a broad range of FreeBSD-related topics. It is detailed in its approach and offers information not found anywhere else:

FreeBSD Unleashed, Michael Urban and Brian Tiemann, Sams Publishing, 2001 (ISBN 0672322064).

Learn FreeBSD from the ground up. This book is the only beginning level tutorial that offers all the ins and outs of the FreeBSD operating system:

Sams Teach Yourself FreeBSD in 24 Hours, Michael Urban and Brian Tiemann, 2002 (ISBN 0672324245).

# **Other Publishers**

This is the set of standard documentation for System V, Release 4 produced by AT&T. Although thorough, this two-book set dates from the early 1990s:

*User's Reference Manual/System Administrator's Reference Manual*, Prentice Hall, 1992 (ISBN 0139513108).

The following book contains complete coverage of the Korn shell, and is coauthored by its creator:

*The New KornShell Command and Programming Language*, 2nd Edition, D. Korn and M. Bolsky, Prentice Hall, 1995 (ISBN 0131827006).

An in-depth reference to the C shell:

The Unix C Shell Field Guide, G. Anderson and P. Anderson, Prentice Hall, 1986 (ISBN 013937468X).

A complete description of the awk language authored by its creators:

The AWK Programming Language, A. V. Aho, B. W. Kernighan, and P. J. Weinberger, Addison-Wesley, 1988 (ISBN 020107981X).

An advanced Unix programming book:

The Unix Programming Environment, B. W. Kernighan and R. Pike, Prentice Hall, 1984 (ISBN 013937681X).

An advanced Linux programming book:

Advanced Linux Programming, M. Mitchell, J. Oldham, and A. Samuel, New Riders Publishing, 2001 (ISBN 0735710430).

Team LiB

♦ PREVIOUS NEXT ▶

4 PREVIOUS

[SYMBOL] [A] [B] [C] [D] [E] [F] [G] [H] [I] [J] [K] [L] [M] [N] [O] [P] [Q] [R] [S] [T] [U] [V] [W] [X] [Y] [Z]

Team LiB

◀ PREVIOUS

## [**SYMBOL**] [A] [B] [C] [D] [E] [F] [G] [H] [I] [J] [K] [L] [M] [N] [O] [P] [Q] [R] [S] [T] [U] [V] [W] [X] [Y] [Z]

! (logical negation) operator 2nd != operator # (pound sign) 2nd 3rd 4th 5th # command (vi) #! construct \$ (dollar sign) 2nd 3rd 4th 5th \$ command (vi) 2nd 3rd <u>\$! variable</u> 2nd 3rd \$# variable 2nd 3rd 4th \$\$ variable 2nd \$(...) construct 2nd 3rd 4th 5th 6th 7th 8th 9th <u>\$\* variable</u> 2nd 3rd 4th \$- variable <u>\$? variable</u> 2nd 3rd 4th 5th 6th 7th \$@ variable 2nd 3rd 4th \${#array[i]} construct \${#parameter} construct <u>\${#variable} construct</u> 2nd \${array[\*]} construct \${array[i]} construct 2nd \${n} variable \${parameter##pattern} construct <u>\${parameter#pattern} construct</u> \${parameter%pattern} construct \${parameter+value} construct \${parameter-value} construct \${parameter=value} construct \${parameter?value} construct \${parameter[colon]+value} construct 2nd 3rd \${parameter[colon]-value} construct 2nd 3rd \${parameter[colon]=value} construct 2nd 3rd \${parameter[colon]?value} construct 2nd 3rd <u>\${parameter} construct</u> 2nd 3rd \${variable} construct (\*\*\*italicize variable) 2nd

<u>\$0 variable</u> 2nd 3rd

\$array construct % (percent sign) 2nd & (ampersand) && construct 2nd 3rd 4th 5th 6th 7th 8th 9th < redirection operator <& redirection operator <&- characters <&- redirection operator << redirection characters 2nd 3rd 4th</p> << redirection operator <[left angle bracket] redirection operator ' (single quote) 2nd 3rd 4th 5th 6th 7th ((...)) construct () (parentheses) 2nd (...) construct 2nd 3rd 4th 5th (backslash) 2nd 3rd backslash inside double quotes 2nd 3rd 4th line continuation character 2nd (double quotes) 2nd 3rd 4th 5th (semicolon) (semicolon) command (vi) \* (asterisk) 2nd 3rd 4th 5th 6th filename substitution 2nd 3rd 4th 5th \* command (vi) + (plus sign) , command (vi) - (hyphen) - option (cd command) 2nd -- option set command 2nd 3rd 4th -- option (set command) -a (logical AND) operator 2nd -o (logical OR) operator 2nd . (period) 2nd 3rd . command 2nd 3rd 4th 5th 6th 7th . command 2nd 3rd 4th 5th . pathname .. pathname

... construct 2nd 3rd 4th .precision modifier / (slash) / command (vi) 2nd 3rd = (equal sign) = command (vi) = operator ? (question mark) filename substitution 2nd 3rd @letter command (vi) (italic @letter) [\*] construct [...] construct 2nd 3rd 4th [] (brackets) filename substitution 2nd 3rd [colon] (null command) 2nd [colon] command 2nd [count] + command (vi) [count] - command (vi) [count]. command (vi) [count]/ command (vi) [count]\_ command (vi) [count]b command (vi) [count]B command (vi) [count]d motion command (vi) (italic motion) [count]e command (vi) [count]E command (vi) [count]F command (vi) [count]fc command (vi) (italic c) [count]Fc command (vi) (italic c) [count]h command (vi) [count]j command (vi) [count]k command (vi) [count]I command (vi) [count]rc command (vi) (italic c) [count]tc command (vi) (italic c) [count]Tc command (vi) (italic c) [count]v command (vi) [count]w command (vi)

[count]W command (vi) [count]x command (vi) [double left angle bracket] redirection operator [left angle bracket] redirection operator [left angle bracket]& notation [left angle bracket]& redirection operator [left angle bracket]&- characters [left angle bracket]&- redirection operator [left angle bracket]| redirection operator \\escape character \\escape characters ^ (caret) 2nd 3rd ^ command (vi) \_ (underscore) 2nd <u>`(backquote)</u> 2nd 3rd 4th { ...[semicolon] } construct 2nd 3rd 4th 5th 6th {...} construct 2nd 3rd 4th {} (braces) (pipe symbol) 2nd 3rd || construct 2nd 3rd 4th pattern matching | (pipe) || construct 2nd 3rd 4th 5th 6th 7th 8th 9th ~ (tilde) tilde substitution 2nd 3rd 4th 5th ~ command (vi) O command (vi) 2nd 3rd 0 exit status 0 signal 0 signal number 1 signal 1 signal number 14 signal 15 signal 15 signal number 2 signal 2 signal number

<u>3 signal</u>

<u>6 signal</u>

<u>9 signal</u>

Team LiB

◀ PREVIOUS

(<u>SYMBOL</u>) (<u>A</u>) (<u>B</u>) (<u>C</u>) (<u>D</u>) (<u>E</u>) (<u>F</u>) (<u>G</u>) (<u>H</u>) (<u>I</u>) (<u>J</u>) (<u>K</u>) (<u>L</u>) (<u>M</u>) (<u>O</u>) (<u>P</u>) (<u>Q</u>) (<u>R</u>) (<u>S</u>) (<u>T</u>) (<u>U</u>) (<u>V</u>) (<u>W</u>) (<u>X</u>) (<u>Y</u>) (<u>Z</u>)

a () escape character

a command (vi) 2nd 3rd

A command (vi)

a option (set command)

ABRT signal

access modes

#### accessing

command history 2nd

fc command 2nd

history command 2nd

r command 2nd 3rd

#### active jobs

printing list of 2nd

add program 2nd 3rd 4th 5th

addi program 2nd

Advanced Linux Programming

Advanced Perl Programming

alias command 2nd 3rd 4th 5th 6th 7th

aliases

defining 2nd 3rd 4th 5th

removing

allexport shell mode

ALRM signal

ampersand

&& construct 2nd 3rd 4th

ampersand (&)

AND operators

logical AND operator (-a) 2nd

apostrophe (') 2nd 3rd 4th 5th 6th 7th

archive files

creating 2nd 3rd 4th 5th

args program 2nd 3rd 4th 5th 6th

arguments

functions

passing 2nd 3rd 4th

\$# variable 2nd <u>\$\* variable</u> 2nd \${n} variable 2nd phonebook file example 2nd 3rd 4th 5th 6th 7th 8th 9th 10th shift command 2nd 3rd positional parameters 2nd defined 2nd left shifting 2nd 3rd reassigning values to 2nd 3rd arithemetic operators 2nd arithmetic integer arithmetic arithmetic bases 2nd 3rd arithmetic expressions 2nd integer types 2nd arithmetic expansion 2nd 3rd arithmetic expressions 2nd arithmetically sorting files 2nd array[i]=val construct arrays 2nd 3rd 4th 5th 6th 7th 8th assigning elements to retrieving elements from subscripts assigning values to keyword parameters 2nd variable values 2nd 3rd to other variables asterisk (\*) 2nd 3rd 4th 5th 6th 7th filename substitution 2nd 3rd 4th 5th asynchronous execution automatically loaded functions 2nd awk command AWK Programming Language, The

Team LiB

(<u>SYMBOL</u>) (<u>A</u>) (<u>B</u>) (<u>C</u>) (<u>D</u>) (<u>E</u>) (<u>F</u>) (<u>G</u>) (<u>H</u>) (<u>I</u>) (<u>J</u>) (<u>K</u>) (<u>L</u>) (<u>M</u>) (<u>O</u>) (<u>P</u>) (<u>Q</u>) (<u>R</u>) (<u>S</u>) (<u>T</u>) (<u>U</u>) (<u>V</u>) (<u>W</u>) (<u>X</u>) (<u>Y</u>) (<u>Z</u>)

b (" " \b)escape character b (" " \b)escapecharacte b command (vi) 2nd b conversion specification character b option (set command) background executing loops in 2nd sending commands to 2nd 3rd background processes waiting for 2nd 3rd 4th 5th background, executing jobs in background, running jobs in backquote (`) 2nd 3rd 4th backslash ( 2nd 3rd 4th 5th backslash inside double quotes 2nd 3rd 4th line continuation character 2nd bases (arithmetic) 2nd 3rd Bash shell beginning of line, matching 2nd bg command 2nd 3rd 4th 5th 6th books AWK Programming Language, The Learning Pearl **Programming Pearl** Unix C Shell Field Guide, The Unix in a Nutshell[colon] System V Edition Unix Programmer's Manual, Volume II Unix Programming Environment, The Bourne shell Bourne, Stephen 2nd braces ({}) brackets ([]) filename substitution 2nd 3rd break command 2nd 3rd 4th 5th 6th Break key

breaking

loops 2nd

breaking loops 2nd 3rd

Team LiB

◀ PREVIOUS

(SYMBOL) [A] [B] [C] [D] [E] [F] [G] [H] [I] [J] [K] [L] [M] [N] [O] [P] [Q] [R] [S] [T] [U] [V] [W] [X] [Y] [Z]

c () escape character c () escape characters C command (vi) c conversion specification character c option sh command uniq command wc command C option (set command) caret (^) 2nd 3rd case command 2nd 3rd pattern matching characters 2nd 3rd 4th && construct 2nd 3rd 4th \* (asterisk) 2nd ? (question mark) [...] construct <u>|| construct</u> 2nd 3rd 4th pipe symbol (|) 2nd 3rd syntax 2nd 3rd case statement cat command 2nd 3rd cd command 2nd 3rd 4th 5th 6th 7th 8th 9th - option 2nd cdh function 2nd 3rd 4th CDPATH variable 2nd 3rd 4th cdtest program change program 2nd 3rd changing command prompt 2nd directories cd command 2nd 3rd 4th 5th groups 2nd characters # (pound sign) = (equal sign)

\_ (underscore) extracting from files cut command 2nd 3rd 4th 5th 6th 7th 8th 9th 10th matching multiple characters 2nd 3rd 4th single characters 2nd 3rd newline characters pattern matching any character 2nd 3rd beginning of line 2nd end of line 2nd 3rd grep command 2nd 3rd 4th 5th 6th 7th 8th 9th 10th 11th 12th 13th 14th parameter substitution constructs 2nd 3rd 4th precise number of characters 2nd 3rd 4th saving matched characters 2nd 3rd 4th specific characters 2nd 3rd summary of regular expressions 2nd zero or more characters 2nd 3rd 4th repeating echo command 2nd translating from standard input 2nd 3rd 4th 5th 6th 7th 8th 9th 10th 11th 12th whitespace characters child processes closing standard input standard output comamnds bg 2nd 3rd 4th comma (,) command (vi) command files 2nd comments 2nd 3rd 4th # (pound sign) creating 2nd examples 2nd 3rd 4th execute permissions 2nd passing arguments to 2nd 3rd 4th \$# variable 2nd

<u>\$\* variable</u> 2nd \${n} variable 2nd phonebook file example 2nd 3rd 4th 5th 6th 7th 8th 9th 10th shift command 2nd 3rd command history 2nd . [See also edit modes] accessing 2nd accessing with fc command 2nd accessing with history command 2nd accessing with r command 2nd 3rd editing 2nd file location size of sizing 2nd command line command prompt changing 2nd command substitution \$(...) construct 2nd 3rd 4th 5th 6th 7th 8th 9th <u>`(backquote)</u> 2nd 3rd 4th expr command 2nd 3rd 4th 5th command-line editing 2nd command-line tools. [See commands] commands 2nd . [See also command files, programs] . (period) 2nd 3rd 4th 5th 6th 7th [colon] 2nd alias 2nd 3rd 4th 5th 6th 7th aliases defining 2nd 3rd 4th 5th removing <u>awk</u> bg 2nd break 2nd 3rd 4th 5th 6th case 2nd 3rd pattern matching characters 2nd 3rd 4th pipe symbol (|) 2nd 3rd syntax 2nd 3rd

cat 2nd 3rd cd 2nd 3rd 4th 5th 6th 7th 8th 9th - option 2nd command cycle 2nd command files 2nd comments 2nd 3rd 4th creating 2nd examples 2nd 3rd 4th execute permissions 2nd command history 2nd . [See also edit modes] accessing 2nd accessing with fc command 2nd accessing with history command 2nd accessing with r command 2nd 3rd editing 2nd file location size of sizing 2nd command options 2nd 3rd command substitution \$(...) construct 2nd 3rd 4th 5th 6th 7th 8th 9th <u>`(backquote)</u> 2nd 3rd 4th expr command 2nd 3rd 4th 5th command-line editing 2nd continue 2nd 3rd 4th continuing to next line cp 2nd 3rd 4th cut -d option 2nd 3rd 4th 5th -f option 2nd 3rd 4th 5th examples 2nd 3rd 4th syntax date 2nd 3rd echo 2nd 3rd 4th 5th 6th 7th escape characters 2nd emacs line edit mode 2nd

entering 2nd 3rd entering multiple 2nd eval 2nd 3rd 4th 5th 6th exec 2nd 3rd 4th 5th executing asynchronous execution executing in background exit 2nd 3rd 4th 5th 6th exit status export 2nd 3rd -p option expr 2nd 3rd 4th 5th false fc 2nd 3rd 4th 5th 6th 7th fg 2nd 3rd 4th 5th 6th for 2nd 3rd \$\* variable <u>\$@ variable</u> 2nd 3rd examples 2nd 3rd 4th 5th for without the list 2nd syntax 2nd general format of getopts 2nd 3rd 4th 5th 6th 7th 8th 9th 10th grep 2nd -l option 2nd -n option 2nd -v option 2nd examples 2nd 3rd 4th 5th 6th 7th <u>syntax</u> grouping 2nd 3rd 4th 5th 6th 7th hash 2nd history 2nd if 2nd 3rd 4th 5th && construct 2nd 3rd 4th || construct 2nd 3rd 4th elif construct 2nd 3rd 4th 5th else construct 2nd 3rd 4th exit status 2nd 3rd 4th 5th 6th 7th

syntax 2nd testing conditions in. [See test command] info jobs 2nd 3rd kill 2nd 3rd 4th In 2nd 3rd 4th 5th 6th Is 2nd 3rd 4th 5th 6th <u>man</u> mkdir 2nd multiple commands entering on one line mv moving files 2nd renaming files 2nd 3rd newgrp 2nd null command ([colon]) 2nd paste -d option 2nd -s option 2nd examples 2nd 3rd syntax perl printf 2nd 3rd 4th 5th 6th 7th 8th conversion specification characters 2nd conversion specification modifiers 2nd examples 2nd 3rd 4th 5th 6th syntax printing information about ps 2nd pwd 2nd 3rd 4th 5th 6th r 2nd 3rd read 2nd 3rd syntax 2nd readonly 2nd 3rd 4th return 2nd 3rd 4th returning information about 2nd type command 2nd

```
_ _
rmdir 2nd
scanning twice before execution 2nd 3rd 4th
sed
  -d option 2nd
  -n option 2nd
  examples 2nd 3rd 4th 5th
  syntax
sending to background 2nd 3rd
set 2nd 3rd 4th 5th 6th 7th 8th
  -- option 2nd 3rd 4th
  -x option 2nd
  executing without arguments 2nd
  reassigning positional parameters with 2nd 3rd
sh
  -x option 2nd 3rd 4th
shift 2nd 3rd 4th 5th
sort 2nd
  +In option 2nd
  -n option 2nd
  -o option 2nd
  -r option 2nd
  -t option 2nd 3rd
  -u option 2nd
summary of 2nd
test 2nd 3rd 4th
  alternative format 2nd
  file operators 2nd 3rd
  integer operators 2nd 3rd
  logical AND operator (-a) 2nd
  logical negation operator (!) 2nd
  logical OR operator (-o) 2nd
  parentheses 2nd
  string operators 2nd 3rd 4th 5th 6th 7th 8th
  syntax 2nd
times 2nd
tr
  -d option 2nd
```

-s option 2nd examples 2nd 3rd 4th 5th 6th 7th syntax trap 2nd 3rd 4th 5th 6th 7th 8th executing without arguments 2nd ignoring signals 2nd resetting traps 2nd signal numbers syntax true type 2nd 3rd 4th umask 2nd unalias 2nd uniq -c option -d option 2nd 3rd examples 2nd 3rd <u>syntax</u> unset 2nd 3rd 4th until 2nd 3rd 4th 5th 6th 7th 8th 9th 10th 11th examples 2nd 3rd 4th 5th 6th 7th 8th syntax 2nd vi line edit mode 2nd 3rd 4th 5th 6th 7th <u>\$</u> 2nd <u>/ 2nd 3rd</u> <u>0</u> 2nd <u>a</u> 2nd <u>b</u> 2nd commands 2nd 3rd 4th dw <u>h</u> 2nd 3rd <u>i 2nd</u> j <u>2nd</u> <u>3rd</u> k 2nd 3rd l 2nd 3rd r <u>w</u> 2nd x 2nd 3rd

wait 2nd \$! variable 2nd example syntax 2nd while 2nd 3rd 4th 5th who 2nd <u>wv</u> 2nd commaneds read exit status 2nd 3rd 4th 5th commans executing 2nd 3rd 4th comments 2nd 3rd 4th 5th comments# (pound sign) comparing values case command command syntax 2nd 3rd pattern matching characters 2nd 3rd 4th pipe symbol (|) 2nd 3rd compatibility of shells 2nd contents of files displaying cat command 2nd continuation character ( continue command 2nd 3rd 4th conversion specification characters 2nd conversion specification modifiers 2nd Coorinated Universal Time copying files checking destination files 2nd 3rd cp command 2nd 3rd 4th echo escape characters 2nd final code listing 2nd 3rd 4th 5th 6th initial code listing 2nd 3rd read command counting

words in files

wc command 2nd cp command 2nd 3rd 4th Ctrl+j command (vi) Ctrl+l command (vi) Ctrl+m command (vi) Ctrl+v command (vi) Ctrl+w command (vi) curly braces ({}) current directory 2nd current program, replacing with new program 2nd 3rd current working directories changing cd command 2nd 3rd 4th 5th <u>defined</u> displaying pwd command 2nd cut command -d option 2nd 3rd 4th 5th -f option 2nd 3rd 4th 5th examples 2nd 3rd 4th syntax Cygwin

Team LiB

Web site

4 PREVIOUS

(<u>SYMBOL</u>) (<u>A</u>) (<u>B</u>) (<u>C</u>) (<u>D</u>) (<u>E</u>) (<u>F</u>) (<u>G</u>) (<u>H</u>) (<u>I</u>) (<u>J</u>) (<u>K</u>) (<u>L</u>) (<u>M</u>) (<u>O</u>) (<u>P</u>) (<u>Q</u>) (<u>R</u>) (<u>S</u>) (<u>T</u>) (<u>U</u>) (<u>V</u>) (<u>W</u>) (<u>X</u>) (<u>Y</u>) (<u>Z</u>)

d (-d) operator

D command (vi)

d conversion specification character

d option

cut command 2nd 3rd 4th 5th

paste command 2nd

sed command 2nd

uniq command 2nd 3rd

d options

tr command 2nd

dangling symbolic links

data types

integer 2nd

date command 2nd 3rd

date/time

displaying

date command 2nd

defining

aliases 2nd 3rd 4th 5th

functions 2nd

Delete key 2nd

deleting

<u>aliases</u>

directories

rmdir command 2nd

duplicate lines 2nd

files

rm command 2nd

function definitions 2nd

lines of text

sed command 2nd

phone book entries 2nd 3rd 4th 5th 6th 7th 8th 9th 10th 11th 12th 13th

variable definitions 2nd

delimiter characters

sort command 2nd 3rd

design

rolodex program 2nd

destination files

checking 2nd 3rd

directories 2nd 3rd 4th

[See also <u>files</u>]

changing

cd command 2nd 3rd 4th 5th

copying files between 2nd

creating

mkdir command 2nd

current directory 2nd

current working directories

changing 2nd 3rd 4th 5th

defined

displaying 2nd

deleting

rmdir command 2nd

directory structure 2nd

home directories

identifying 2nd

listing files in

Is command 2nd 3rd 4th

moving files between 2nd

parent directories

pathnames 2nd

<u>. pathname</u>

.. pathname

full pathnames

relative pathnames

root directories

working directory

printing 2nd

disabling

trace mode

display program 2nd

displaying

current working directory

pwd command 2nd date/time date command 2nd file contents cat command 2nd list of files Is command 2nd 3rd 4th 5th 6th list of variables 2nd logged-in users who command 2nd phone book entries 2nd 3rd 4th traps 2nd variable values documentation man pages tutorials Web sites 2nd Cygwin Free Software Foundation Korn shell 2nd POSIX standard dollar sign (\$) 2nd 3rd 4th 5th double quotes () 2nd 3rd 4th 5th downloading Korn shell duplicate lines deleting 2nd duplicating lines 2nd 3rd 4th 5th 6th 7th 8th dw command (vi)

Team LiB

◀ PREVIOUS

[<u>SYMBOL</u>] [<u>A</u>] [<u>B</u>] [<u>C</u>] [<u>D</u>] [<u>E</u>] [<u>F</u>] [<u>G</u>] [<u>H</u>] [<u>I</u>] [<u>J</u>] [<u>K</u>] [<u>L</u>] [<u>M</u>] [<u>N</u>] [<u>O</u>] [<u>P</u>] [<u>O</u>] [<u>R</u>] [<u>S</u>] [<u>T</u>] [<u>U</u>] [<u>V</u>] [<u>W</u>] [<u>X</u>] [<u>Y</u>] [<u>Z</u>]

e (-e) operator e option fc command e option (set command) echo command 2nd 3rd 4th 5th 6th 7th escape characters 2nd edit mode commands (vi) 2nd 3rd edit modes emacs 2nd 3rd 4th 5th 6th 7th 8th commands 2nd cursor 2nd vi 2nd 3rd 4th 5th 6th command mode commands 2nd 3rd 4th 5th 6th 7th 8th 9th 10th 11th 12th 13th 14th 15th 16th 17th 18th 19th 20th input mode editing command history 2nd command-line editing 2nd files sed command 2nd 3rd 4th 5th 6th 7th 8th 9th 10th 11th phone book entries 2nd 3rd editors stream editor (sed) -d option 2nd -n option 2nd examples 2nd 3rd 4th 5th syntax elements of arrays assigning retrieving elif construct 2nd 3rd 4th 5th else construct 2nd 3rd 4th emacs line edit mode 2nd 3rd 4th 5th 6th 7th 8th commands 2nd cursor 2nd

enabling

trace mode 2nd end of line, matching 2nd 3rd Enter command (vi) 2nd entering commands 2nd 3rd loops on one line 2nd 3rd entering multiple commands on one line entries (phone book) adding 2nd deleting 2nd 3rd 4th 5th 6th 7th 8th 9th displaying 2nd editing 2nd 3rd listing 2nd 3rd looking up 2nd rolo program listing 2nd 3rd 4th 5th ENV files 2nd ENV variable 2nd environment . [See also variables] <u>defined</u> ENV file 2nd subshells 2nd environmental control eof command (vi) eq (-eq) operator equal sign (=) 2nd 3rd erase command (vi) errexit shell mode errors standard error 2nd 3rd ESC command (vi) escape character escape characters echo command 2nd eval command 2nd 3rd 4th 5th 6th evaluating expressions

expr command 2nd 3rd 4th 5th exec command 2nd 3rd 4th 5th execute permissions command files 2nd executing commands 2nd 3rd 4th asynchronous execution background execution scanning twice before execution 2nd 3rd 4th file contents in current shell 2nd 3rd 4th 5th functions 2nd terminating execution 2nd jobs background execution 2nd foreground execution 2nd loops background execution 2nd exercises chapter 1 2nd 3rd chapter 10 chapter 11 2nd 3rd chapter 12 2nd 3rd chapter 13 2nd chapter 14 2nd 3rd chapter 15 2nd 3rd chapter 4 chapter 5 2nd 3rd chapter 6 2nd chapter 7 2nd 3rd chapter 8 2nd 3rd chapter 9 2nd 3rd exit command 2nd 3rd 4th 5th 6th EXIT signal exit status 2nd 3rd \$? variable 2nd 3rd 4th 5th 6th nonzero values read command 2nd 3rd 4th 5th

zero

exiting loops break command 2nd 3rd programs 2nd expansion arithmetic expansion 2nd 3rd export command 2nd 3rd -p option exported variables 2nd 3rd 4th 5th 6th 7th exporting variables 2nd 3rd 4th 5th 6th 7th 8th 9th 10th expressions arithmetic expressions 2nd 3rd 4th evaluating expr command 2nd 3rd 4th 5th expressions (regular expressions) 2nd ... construct 2nd 3rd 4th [...] construct 2nd 3rd {...} construct 2nd 3rd 4th asterisk (\*) 2nd 3rd 4th caret (^) 2nd dollar sign (\$) 2nd 3rd grep command -l option 2nd -n option 2nd -v option 2nd examples 2nd 3rd 4th 5th 6th 7th syntax period (.) 2nd 3rd summary of 2nd extracting characters from files cut command 2nd 3rd 4th 5th 6th 7th 8th 9th 10th

Team LiB

[SYMBOL] [A] [B] [C] [D] [E] [F] [G] [H] [I] [J] [K] [L] [M] [N] [O] [P] [Q] [R] [S] [T] [U] [V] [W] [X] [Y] [Z]

f (" " \f )escapecharacte f (" " \f )escapecharacter f (-f) operator F command (vi) f option cut command 2nd 3rd 4th 5th f option (set command) false command fc command 2nd 3rd 4th 5th 6th 7th FCEDIT variable 2nd fg command 2nd 3rd 4th 5th 6th fields Input Field Separator (IFS) variable 2nd 3rd 4th 5th skipping during sorts 2nd file descriptors file operators 2nd 3rd filename substitution 2nd 3rd 4th \* (asterisk) 2nd 3rd 4th ? (question mark) 2nd [] (brackets) 2nd examples 2nd multiple character matching 2nd 3rd 4th single character matching 2nd 3rd variables 2nd 3rd filenames filename substitution 2nd 3rd 4th \* (asterisk) 2nd 3rd 4th ? (question mark) 2nd [] (brackets) 2nd examples 2nd multiple character matching 2nd 3rd 4th single character matching 2nd 3rd variables 2nd 3rd files

. [See also directories]

.profile 2nd 3rd archive files creating 2nd 3rd 4th 5th command files 2nd comments 2nd 3rd 4th creating 2nd examples 2nd 3rd 4th execute permissions 2nd command history file. [See command history] copying checking destination files 2nd 3rd cp command 2nd 3rd 4th echo escape characters 2nd final code listing 2nd 3rd 4th 5th 6th initial code listing 2nd 3rd read command counting words in wc command 2nd deleting rm command 2nd destination files displaying contents of cat command 2nd duplicating lines in 2nd 3rd 4th 5th 6th 7th 8th editing sed command 2nd 3rd 4th 5th 6th 7th 8th 9th 10th 11th ENV files 2nd executing contents in current shell 2nd 3rd 4th 5th extracting characters from cut command 2nd 3rd 4th 5th 6th 7th 8th 9th 10th file descriptors file operators 2nd 3rd filename substitution 2nd 3rd 4th \* (asterisk) 2nd 3rd 4th ? (question mark) 2nd [] (brackets) 2nd examples 2nd multiple character matching 2nd 3rd 4th

single character matching 2nd 3rd variables 2nd 3rd **filenames** linking dangling symbolic links In command 2nd 3rd 4th 5th 6th symbolic links 2nd listing Is command 2nd 3rd 4th 5th 6th moving between directories mv command 2nd ordinary files paths CDPATH variable 2nd 3rd 4th PATH variable 2nd 3rd 4th 5th 6th 7th 8th 9th 10th 11th 12th 13th 14th phonebook file adding entries to 2nd 3rd deleting entries from 2nd 3rd 4th looking up entries 2nd 3rd reading data from 2nd renaming mv command 2nd 3rd searching grep command 2nd 3rd 4th 5th 6th 7th 8th 9th 10th sorting 2nd arithmetic sorts 2nd delimiter characters 2nd 3rd duplicate lines 2nd reversing sort order 2nd skipped fields 2nd writing sorted data to standard output 2nd source files special files temporary files 2nd 3rd fils reading . command

filters 2nd

#### finding

home directories 2nd phone book entries 2nd 3rd 4th 5th for command 2nd 3rd <u>\$\* variable</u> \$@ variable 2nd 3rd examples 2nd 3rd 4th 5th for without the list 2nd syntax 2nd foreground, executing jobs in foreground, running jobs in formatted output printing 2nd 3rd 4th 5th 6th 7th command syntax conversion specification characters 2nd conversion specification modifiers 2nd examples 2nd 3rd 4th 5th 6th Fox, Brian **FPATH** variable Free Software Foundation Web site FreeBSD Unleashed full pathnames functions 2nd 3rd advantages 2nd arguments automatically loaded functions 2nd cdh 2nd 3rd 4th defining 2nd deleting 2nd executing 2nd mycd function 2nd recursive functions 2nd stopping execution of

Team LiB

terminating execution of 2nd

[<u>SYMBOL</u>] [A] [B] [C] [D] [E] [F] [**G**] [H] [I] [J] [K] [L] [M] [N] [O] [P] [Q] [R] [S] [T] [U] [V] [W] [X] [Y] [Z]

ge (-ge) operator

getopts command 2nd 3rd 4th 5th 6th 7th 8th 9th 10th

getty program 2nd

Greenwich Mean Time

greg command

-l option 2nd

-n option 2nd

-v option 2nd

examples 2nd 3rd 4th 5th 6th 7th

<u>syntax</u>

grep command 2nd

grouping

commands 2nd 3rd 4th 5th 6th 7th 8th

groups

changing 2nd

gt (-gt) operator

Team LiB

[<u>SYMBOL</u>] [A] [B] [C] [D] [E] [F] [G] [H] [] [J] [K] [L] [M] [N] [O] [P] [Q] [R] [S] [T] [U] [V] [W] [X] [Y] [Z]

h command (vi) 2nd 3rd h option (set command) hash command 2nd hierarchical directory structure 2nd HISTFILE variable 2nd history command 2nd history file. [See command history] HISTSIZE variable 2nd home directories identifying 2nd HOME variable 2nd 3rd HUP signal hyphen (-)

Team LiB

[<u>SYMBOL</u>] [A] [B] [C] [D] [E] [F] [G] [H] [] [J] [K] [L] [M] [N] [O] [P] [Q] [R] [S] [T] [U] [V] [W] [X] [Y] [Z]

i command (vi) 2nd 3rd I command (vi) i option sh command I/O (input/output) 2nd filters 2nd formatted output conversion specification characters 2nd conversion specification modifiers 2nd printing 2nd 3rd 4th 5th 6th 7th 8th 9th 10th 11th 12th 13th 14th in-line input redirection 2nd 3rd 4th 5th 6th 7th 8th 9th creating archives with 2nd 3rd 4th 5th example 2nd 3rd 4th input redirection 2nd 3rd 4th 5th 6th 7th 8th loops 2nd output redirection 2nd 3rd 4th 5th 6th 7th 8th loops 2nd pipes 2nd 3rd 4th pipeline hookup 2nd standard error 2nd 3rd redirecting writing to 2nd standard input 2nd 3rd 4th closing translating characters from 2nd 3rd 4th 5th 6th 7th 8th 9th 10th 11th 12th standard output 2nd 3rd 4th closing writing sorted data to 2nd stream editor (sed) -d option 2nd -n option 2nd examples 2nd 3rd 4th 5th syntax IDs job\_ids 2nd

PIDs (process ids) 2nd PPIDs (parent process ids) if command 2nd 3rd 4th 5th && construct 2nd 3rd 4th || construct 2nd 3rd 4th elif construct 2nd 3rd 4th 5th else construct 2nd 3rd 4th exit status \$? variable 2nd 3rd 4th 5th 6th nonzero values zero values syntax 2nd testing conditions in. [See test command] IFS variable 2nd 3rd 4th 5th 6th ignoreeof shell mode ignoring signals 2nd in-line input redirection 2nd 3rd 4th 5th 6th 7th 8th 9th creating archives with 2nd 3rd 4th 5th example 2nd 3rd 4th info command init program 2nd Input Field Separator (IFS) variable 2nd 3rd 4th 5th input mode commands (vi) 2nd input redirection 2nd 3rd 4th 5th 6th 7th 8th input. [See I/O (input/output)] input/output. [See I/O] inserting phone book entries 2nd **INT** signal integer arithmetic arithmetic bases 2nd 3rd arithmetic expressions 2nd integer types 2nd integer expansion 2nd 3rd integer operators 2nd 3rd integers integer operators 2nd 3rd

interpreted programming languages 2nd

interrupt signals

ignoring 2nd

sending

signal numbers 2nd

trapping 2nd 3rd 4th 5th

ison program

passing arguments to 2nd

Team LiB

[<u>SYMBOL</u>] [A] [B] [C] [D] [E] [F] [G] [H] [] [J] [K] [L] [M] [N] [O] [P] [Q] [R] [S] [T] [U] [V] [W] [X] [Y] [Z]

j command (vi) 2nd 3rd

job numbers

job\_ids 2nd

<u>jobs</u>

. [See also processes]

active jobs, printing list of 2nd

defined

job\_ids 2nd

killing 2nd 3rd 4th

messages

running in background 2nd

running in foreground 2nd

status of

stopping 2nd 3rd 4th 5th 6th

suspending 2nd 3rd 4th

terminating 2nd

jobs command 2nd 3rd

<u>Joy, Bill</u>

Team LiB

◀ PREVIOUS

[<u>SYMBOL</u>] [A] [B] [C] [D] [E] [F] [G] [H] [] [J] [**K**] [L] [M] [N] [O] [P] [Q] [R] [S] [T] [U] [V] [W] [X] [Y] [Z]

k command (vi) 2nd 3rd

kernel

defined 2nd

keys

<u>Break</u>

Delete 2nd

keyword parameters 2nd

assigning values to 2nd 3rd 4th

kill command 2nd 3rd 4th

kill command (vi)

KILL signal

killing

jobs 2nd 3rd 4th

Korn shell

Korn shell Web site 2nd

Korn, David 2nd

Team LiB

[<u>SYMBOL</u>] [<u>A</u>] [<u>B</u>] [<u>C</u>] [<u>D</u>] [<u>E</u>] [<u>F</u>] [<u>G</u>] [<u>H</u>] [<u>I</u>] [<u>J</u>] [<u>K</u>] [<u>M</u>] [<u>N</u>] [<u>O</u>] [<u>P</u>] [<u>Q</u>] [<u>R</u>] [<u>S</u>] [<u>T</u>] [<u>U</u>] [<u>V</u>] [<u>W</u>] [<u>X</u>] [<u>Y</u>] [<u>Z</u>]

L (-L) operator

I command (vi) 2nd 3rd

L command (vi)

I option

grep command 2nd

wc command

languages

. [See shell programming language]

shell programming language

<u>comments</u>

shell programming languages

variables 2nd 3rd 4th 5th 6th 7th 8th 9th 10th 11th 12th 13th 14th 15th 16th 17th 18th 19th 20th 21st

le (-le) operator

Learning Pearl

Learning Perl

left shifting positional parameters 2nd 3rd

line continuation character 2nd

line numbering program 2nd

LINENO variable

lines

#### (of text)

deleting

sed command 2nd

duplicate lines

deleting 2nd

duplicating 2nd 3rd 4th 5th 6th 7th 8th

line numbering program 2nd

pasting together

paste command 2nd 3rd 4th 5th 6th 7th

pattern matching

beginning of line 2nd

end of line 2nd 3rd

sorting 2nd

arithmetic sorts 2nd

delimiter characters 2nd 3rd

duplicate lines 2nd

reversing sort order 2nd

skipped fields 2nd

writing sorted data to standard output 2nd

linking

files

dangling symbolic links

In command 2nd 3rd 4th 5th 6th

symbolic links 2nd

Linux in a Nutshell

listall program 2nd 3rd

listing

files

Is command 2nd 3rd 4th 5th 6th

phone book entries 2nd 3rd

variables 2nd

In (+In) option

sort command 2nd

In command 2nd 3rd 4th 5th 6th

local variables 2nd

logged-in users

displaying

who command 2nd

logical AND operator (-a) 2nd

logical negation operator (!) 2nd

logical OR operator (-o) 2nd

login program 2nd 3rd

login shell 2nd 3rd 4th

getty program 2nd

init program 2nd

logins

.profile file 2nd 3rd

login cycle

login shell 2nd 3rd 4th

looking up

phone book entries 2nd

looking up phone book entries 2nd 3rd

loops 2nd

breaking 2nd 3rd 4th 5th executing in background 2nd for command <u>\$\* variable</u> \$@ variable 2nd 3rd examples 2nd 3rd 4th 5th for without the list 2nd syntax 2nd I/O redirection 2nd piping data into and out of 2nd shorthand notation 2nd 3rd skipping commands in 2nd 3rd 4th terminating 2nd typing on one line 2nd 3rd until command 2nd 3rd 4th 5th 6th 7th 8th examples 2nd 3rd 4th 5th 6th 7th 8th syntax 2nd while command 2nd 3rd Is command 2nd 3rd 4th 5th 6th It (-It) operator lu program 2nd 3rd 4th 5th

Team LiB

(<u>SYMBOL</u>) (<u>A</u>) (<u>B</u>) (<u>C</u>) (<u>D</u>) (<u>E</u>) (<u>F</u>) (<u>G</u>) (<u>H</u>) (<u>I</u>) (<u>J</u>) (<u>K</u>) (<u>L</u>) (<u>M</u>) (<u>N</u>) (<u>O</u>) (<u>P</u>) (<u>Q</u>) (<u>R</u>) (<u>S</u>) (<u>T</u>) (<u>U</u>) (<u>V</u>) (<u>W</u>) (<u>X</u>) (<u>Y</u>) (<u>Z</u>)

m option (set command) MAIL variable MAILCHECK variable MAILPATH variable man command

man pages

matching patterns 2nd 3rd 4th

<u>&& construct</u> 2nd 3rd 4th

<u>\* (asterisk)</u> 2nd

? (question mark)

[...] construct

|| construct 2nd 3rd 4th

any character 2nd 3rd

beginning of line 2nd

end of line 2nd 3rd

grep command

-l option 2nd

-n option 2nd

-v option 2nd

examples 2nd 3rd 4th 5th 6th 7th

syntax

parameter substitution constructs 2nd 3rd 4th

precise number of characters 2nd 3rd 4th

saving matched characters 2nd 3rd 4th

specific characters 2nd 3rd

summary of regular expressions 2nd

zero or more characters 2nd 3rd 4th

menu-driven phone program. [See rolodex program]

messages

job messages

mkdir command 2nd

modes

access modes

trace mode

disabling

enabling 2nd vi line edit mode 2nd 3rd 4th 5th commands 2nd 3rd 4th modes (shell) 2nd emacs 2nd 3rd 4th 5th 6th 7th 8th commands 2nd cursor 2nd vi 2nd 3rd 4th 5th 6th command mode commands 2nd 3rd 4th 5th 6th 7th 8th 9th 10th 11th 12th 13th 14th 15th 16th 17th 18th 19th 20th input mode mon program 2nd 3rd 4th 5th 6th 7th 8th monitor shell mode mounset shell mode moving files mv command 2nd multiple characters matching 2nd 3rd 4th multiple commands entering 2nd entering on one line mv command moving files 2nd renaming files 2nd 3rd mycd function 2nd mycp program destination files, checking 2nd 3rd echo escape characters 2nd final code listing 2nd 3rd 4th 5th 6th initial code listing 2nd 3rd read command ◀ PREVIOUS Team LiB

(<u>SYMBOL</u>) (<u>A</u>) (<u>B</u>) (<u>C</u>) (<u>D</u>) (<u>E</u>) (<u>F</u>) (<u>G</u>) (<u>H</u>) (<u>I</u>) (<u>V</u>) (<u>K</u>) (<u>L</u>) (<u>M</u>) (<u>O</u>) (<u>P</u>) (<u>Q</u>) (<u>R</u>) (<u>S</u>) (<u>T</u>) (<u>U</u>) (<u>V</u>) (<u>W</u>) (<u>X</u>) (<u>Y</u>) (<u>Z</u>)

n () escape character

n () escape characters

n command (vi)

N command (vi)

n option

grep command 2nd

sed command 2nd

sort command 2nd

n option (set command)

naming

files

mv command 2nd 3rd

naming conventions

<u>filenames</u>

pathnames 2nd

<u>. pathname</u>

.. pathname

full pathnames

relative pathnames

<u>variables</u>

ne (-ne) operator

negation operators

logical AND operator (-a) 2nd

logical negation operator (!) 2nd

logical OR operator (-o) 2nd

New KornShell Command and Programming Language, The

newgrp command 2nd

newline characters

nnn escape characters (italic n's)

noclobber shell mode

noexec shell mode

noglob shell mode

nolog shell mode

nonzero exit status

null command ([colon]) 2nd

null values 2nd 3rd

number program 2nd

number2 program 2nd

numbers

exit status 2nd

<u>\$? variable</u> 2nd 3rd 4th 5th 6th

nonzero values

<u>zero</u>

job numbers

line numbering program 2nd

signal numbers 2nd 3rd

Team LiB

[<u>SYMBOL</u>] [<u>A</u>] [<u>B</u>] [<u>C</u>] [<u>D</u>] [<u>E</u>] [<u>F</u>] [<u>G</u>] [<u>H</u>] [<u>J</u>] [<u>K</u>] [<u>L</u>] [<u>M</u>] [<u>N</u>] [<u>O</u>] [<u>P</u>] [<u>Q</u>] [<u>R</u>] [<u>S</u>] [<u>T</u>] [<u>U</u>] [<u>V</u>] [<u>W</u>] [<u>X</u>] [<u>Y</u>] [<u>Z</u>]

o (+o) option (set command)

o conversion specification character

o option

sort command 2nd

o option (set command)

O'Reilly and Associates

recommended reading 2nd

Web site

operators 2nd

file operators 2nd 3rd

integer operators 2nd 3rd

logical AND operator (-a) 2nd

logical negation operator (!) 2nd

logical OR operator (-o) 2nd

string operators 2nd 3rd 4th 5th 6th 7th 8th

options (command) 2nd 3rd

**OR** operators

logical OR operator (-o) 2nd

ordinary files

output redirection 2nd 3rd 4th 5th 6th 7th 8th

output. [See I/O (input/output)]

Team LiB

(<u>SYMBOL</u>) (<u>A</u>) (<u>B</u>) (<u>C</u>) (<u>D</u>) (<u>E</u>) (<u>F</u>) (<u>G</u>) (<u>H</u>) (<u>I</u>) (<u>J</u>) (<u>K</u>) (<u>L</u>) (<u>M</u>) (<u>O</u>) (<u>P</u>) (<u>Q</u>) (<u>R</u>) (<u>S</u>) (<u>T</u>) (<u>U</u>) (<u>V</u>) (<u>W</u>) (<u>X</u>) (<u>Y</u>) (<u>Z</u>)

P command (vi)

- p command (vi)
- p option

export command

- parameter substitution 2nd
  - \${#parameter} construct
  - \${#variable} construct 2nd
  - \${parameter##pattern} construct
  - \${parameter#pattern} construct
  - \${parameter%pattern} construct
  - \${parameter+value} construct
  - \${parameter-value} construct
  - \${parameter=value} construct
  - \${parameter?value} construct
  - \${parameter[colon]+value} construct 2nd 3rd
  - \${parameter[colon]-value} construct 2nd 3rd
  - \${parameter[colon]=value} construct 2nd 3rd
  - \${parameter[colon]?value} construct 2nd 3rd
  - \${parameter} construct 2nd 3rd
  - pattern matching contructs 2nd 3rd 4th
- parameters 2nd 3rd
  - . [See also arguments, variables]2nd [See also variables]
  - keyword parameters
    - assigning values to 2nd
  - parameter substitution 2nd 3rd 4th
    - \${#parameter} construct
    - <u>\${#variable} construct</u> 2nd
    - \${parameter##pattern} construct
    - \${parameter#pattern} construct
    - \${parameter%pattern} construct
    - \${parameter+value} construct
    - \${parameter-value} construct
    - \${parameter=value} construct
    - \${parameter?value} construct
    - \${parameter[colon]+value} construct 2nd 3rd

\${parameter[colon]-value} construct 2nd 3rd \${parameter[colon]=value} construct 2nd 3rd \${parameter[colon]?value} construct 2nd 3rd \${parameter} construct 2nd 3rd pattern matching contructs 2nd 3rd 4th positional parameters 2nd reassigning values to 2nd 3rd parent directories parent process ids (PPIDs) parent processes parentheses 2nd passing variables to subshells 2nd 3rd 4th passing arguments 2nd 3rd 4th \$# variable 2nd <u>\$\* variable</u> 2nd \${n} variable 2nd phonebook file example 2nd 3rd 4th 5th 6th 7th 8th 9th 10th shift command 2nd 3rd paste command -d option 2nd -s option 2nd examples 2nd 3rd syntax pasting lines paste command 2nd 3rd 4th 5th 6th 7th PATH variable 2nd 3rd 4th 5th 6th 7th 8th 9th 10th 11th 12th pathnames 2nd . pathname .. pathname full pathnames relative pathnames paths CDPATH variable 2nd 3rd 4th FPATH variable PATH variable 2nd 3rd 4th 5th 6th 7th 8th 9th 10th 11th 12th 13th pattern matching 2nd 3rd 4th

&& construct 2nd 3rd 4th \* (asterisk) 2nd ? (question mark) [...] construct || construct 2nd 3rd 4th any character 2nd 3rd beginning of line 2nd end of line 2nd 3rd grep command -l option 2nd -n option 2nd -v option 2nd examples 2nd 3rd 4th 5th 6th 7th syntax parameter substitution contructs 2nd 3rd 4th precise number of characters 2nd 3rd 4th saving matched characters 2nd 3rd 4th specific characters 2nd 3rd summary of regular expressions 2nd zero or more characters 2nd 3rd 4th percent sign (%) 2nd period (.) 2nd 3rd . command 2nd 3rd 4th 5th 6th 7th . pathname .. pathname perl command Perl in a Nutshell permissions execute permissions command files 2nd phone book (rolodex program) design considerations 2nd entries adding 2nd deleting 2nd 3rd 4th 5th 6th 7th 8th 9th displaying 2nd editing 2nd 3rd

listing 2nd 3rd looking up 2nd rolo program listing 2nd 3rd 4th sample program output 2nd 3rd 4th 5th 6th phonebook file adding entries to 2nd 3rd deleting entries from 2nd 3rd 4th looking up entries 2nd 3rd PHONEBOOK variable 2nd 3rd 4th 5th PIDs (process ids) 2nd pipe character (|) pipe symbol (|) 2nd 3rd <u>|| construct</u> 2nd 3rd 4th pattern matching pipes 2nd 3rd 4th pipeline hookup 2nd piping data into loops 2nd plus sign (+) pointers to variables creating positional parameters 2nd 3rd 4th defined 2nd left shifting 2nd 3rd 4th reassigning values to 2nd 3rd 4th 5th 6th **POSIX** standard Web site POSIX standard shell pound sign (#) 2nd 3rd 4th 5th 6th PPID variable PPIDs (parent process ids) precise number of characters, matching 2nd 3rd 4th printf command 2nd 3rd 4th 5th 6th 7th 8th conversion specification characters 2nd conversion specification modifiers 2nd examples 2nd 3rd 4th 5th 6th syntax printing

#### command information

formatted output 2nd 3rd 4th 5th 6th 7th

command syntax

conversion specification characters 2nd

conversion specification modifiers 2nd

examples 2nd 3rd 4th 5th 6th

job status

list of active jobs 2nd

working directory 2nd

process ids (PIDs) 2nd

#### processes

<u>.</u> [See also jobs]

background processes

waiting for 2nd 3rd 4th 5th

child processes

<u>defined</u>

parent processes

PIDs (process ids) 2nd

pipeline processes 2nd 3rd

PPIDs (parent process ids)

returning status of 2nd

profile (.profile) file 2nd 3rd

program loops. [See loops]

Programming Pearl

Programming Perl

programs

. [See also command files, commands]

add 2nd 3rd 4th 5th

addi 2nd

args 2nd 3rd 4th 5th 6th

<u>cdtest</u>

change 2nd 3rd

display 2nd

exit status 2nd

<u>\$? variable</u> 2nd 3rd 4th 5th 6th

nonzero values

<u>zero</u>

exiting 2nd

getty 2nd init 2nd interrupt signals ignoring 2nd sending signal numbers 2nd trapping 2nd 3rd 4th 5th ison 2nd listall 2nd 3rd login 2nd 3rd lu 2nd 3rd 4th 5th mon 2nd 3rd 4th 5th 6th 7th 8th 9th mycp destination files, checking 2nd 3rd echo escape characters 2nd final code listing 2nd 3rd 4th 5th 6th initial code listing 2nd 3rd read command number 2nd number2 2nd passing arguments to 2nd 3rd 4th \$# variable 2nd \$\* variable 2nd \${n} variable 2nd phonebook file example 2nd 3rd 4th 5th 6th 7th 8th 9th 10th shift command 2nd 3rd rem 2nd 3rd 4th 5th 6th 7th 8th 9th 10th 11th 12th 13th replacing current program with new program 2nd 3rd reverse rolo 2nd 3rd 4th 5th 6th 7th 8th 9th case statement echo command sample runs 2nd <u>rolodex</u> add program 2nd change program 2nd 3rd design considerations 2nd display program 2nd

listall program 2nd 3rd lu program 2nd PHONEBOOK variable 2nd 3rd 4th 5th rem program 2nd 3rd 4th 5th 6th 7th 8th 9th rolo program 2nd 3rd 4th 5th 6th 7th 8th 9th 10th 11th sample output 2nd 3rd 4th 5th 6th temporary files 2nd 3rd twhile 2nd vartest 2nd vartest2 2nd vartest3 2nd vartest4 2nd vartest5 prompts secondary prompts ps command 2nd PS1 variable 2nd 3rd PS2 variable 2nd 3rd PS4 variable pseudo ttys pwd command 2nd 3rd 4th 5th 6th PWD variable

Team LiB

◀ PREVIOUS

[SYMBOL] [A] [B] [C] [D] [E] [F] [G] [H] [I] [J] [K] [L] [M] [N] [O] [P] [**Q**] [R] [S] [T] [U] [V] [W] [X] [Y] [Z]

question mark (?)filename substitution 2nd 3rdquote characters 2ndback quote (`) 2nd 3rd 4thbackslash ( 2nd 3rdbackslash inside double quotes 2nd 3rd 4thline continuation character 2nddouble quotes () 2nd 3rd 4th 5thsingle quote (') 2nd 3rd 4th 5th 6th 7th

Team LiB

◀ PREVIOUS

(SYMBOL) (A) (B) (C) (D) (E) (F) (G) (H) (I) (J) (K) (L) (M) (O) (P) (Q) (**R**) (S) (T) (U) (V) (W) (X) (Y) (Z)

r (" " \r " ") escape character

r (" " \r " ") escape characters

r (-r) operator

r command 2nd 3rd

r command (vi)

r option

sort command 2nd

read command 2nd 3rd

exit status 2nd 3rd 4th 5th

syntax 2nd

read-only variables 2nd

creating 2nd

reading

files

<u>. command</u>

reading data 2nd

readonly command 2nd 3rd 4th

reassigning

values to positional parameters 2nd 3rd

recommended reading. [See books]

recursive functions 2nd

Red Hat Linux 8 Unleashed

redirecting I/O (input/output)

loops 2nd

redirection

in-line input redirection 2nd 3rd 4th 5th 6th 7th 8th 9th

creating archives with 2nd 3rd 4th 5th

example 2nd 3rd 4th

input redirection 2nd 3rd 4th 5th 6th 7th 8th

output redirection 2nd 3rd 4th 5th 6th 7th 8th

standard error

regular expressions 2nd

... construct 2nd 3rd 4th

[...] construct 2nd 3rd

{...} construct 2nd 3rd 4th

asterisk (\*) 2nd 3rd 4th caret (^) 2nd dollar sign (\$) 2nd 3rd grep command -l option 2nd -n option 2nd -v option 2nd examples 2nd 3rd 4th 5th 6th 7th syntax period (.) 2nd 3rd summary of 2nd relative pathnames rem program 2nd 3rd 4th 5th 6th 7th 8th 9th 10th 11th 12th 13th removing aliases removing. [See deleting] renaming files mv command 2nd 3rd repeating characters echo command 2nd replacing current program with new program 2nd 3rd resetting traps 2nd restricted shell (rsh) 2nd 3rd 4th return command 2nd 3rd 4th reverse program reversing sort order 2nd rm command 2nd rmdir command 2nd rolo program 2nd 3rd 4th 5th 6th 7th 8th 9th case statement echo command sample runs 2nd rolodex program add program 2nd

change program 2nd 3rd design considerations 2nd display program 2nd listall program 2nd 3rd lu program 2nd PHONEBOOK variable 2nd 3rd 4th 5th rem program 2nd 3rd 4th 5th 6th 7th 8th 9th rolo program 2nd 3rd 4th 5th 6th 7th 8th 9th case statement echo command sample runs 2nd sample output 2nd 3rd 4th 5th 6th temporary files 2nd 3rd root directories rsh (restricted shell) 2nd 3rd 4th run command file passing arguments to 2nd running. [See executing]

Team LiB

◀ PREVIOUS

(<u>SYMBOL</u>) (<u>A</u>) (<u>B</u>) (<u>C</u>) (<u>D</u>) (<u>E</u>) (<u>F</u>) (<u>G</u>) (<u>H</u>) (<u>I</u>) (<u>J</u>) (<u>K</u>) (<u>L</u>) (<u>M</u>) (<u>O</u>) (<u>P</u>) (<u>Q</u>) (<u>R</u>) (<u>S</u>) (<u>T</u>) (<u>U</u>) (<u>V</u>) (<u>W</u>) (<u>X</u>) (<u>Y</u>) (<u>Z</u>)

s (-s) operator

S command (vi)

s conversion specification character

s option

fc command

paste command 2nd

sh command

s options

tr command 2nd

Sams Teach Yourself FreeBSD in 24 Hours

Sams Teach Yourself Red Hat Linux 8.0 in 24 Hours

Sams Teach Yourself Shell Programming in 24 Hours

Sams Teach Yourself Unix in 24 Hours

saving

matched characters 2nd 3rd 4th

search order 2nd

searching

. [See also pattern matching]

files

grep command 2nd 3rd 4th 5th 6th 7th 8th 9th 10th

phone book entries 2nd 3rd 4th 5th

search order 2nd

secondary prompts

Sed & Awk

sed command 2nd

examples

<u>syntax</u>

selecting

shells 2nd

semicolon ()

(semicolon) command (vi)

sending

commands to background 2nd 3rd

set command 2nd 3rd 4th 5th 6th 7th 8th

-- option 2nd 3rd 4th

-x option 2nd executing without arguments 2nd reassigning positional parameters with 2nd 3rd sh command -x option 2nd 3rd 4th shell 2nd 3rd 4th command execution 2nd 3rd 4th defined entering commands in 2nd 3rd environmental control filename substitution 2nd input redirection 2nd 3rd login shell 2nd 3rd 4th getty program 2nd init program 2nd output redirection 2nd 3rd pipeline hookup 2nd shell programming language 2nd comments 2nd 3rd 4th variables 2nd 3rd 4th 5th 6th 7th 8th 9th 10th 11th 12th 13th 14th 15th 16th 17th 18th 19th 20th 21st variables. [See variables] starting up trace mode disabling enabling 2nd variables assigning values to shell archive files creating 2nd 3rd 4th 5th shell programming language 2nd comments 2nd 3rd 4th # (pound sign) shell programming languages variables \$# variable 2nd 3rd <u>\$\* variable</u> 2nd \${n} variable 2nd \${variable} construct (\*\*\*italicize variable) 2nd

arithmetic expansion 2nd 3rd assigning to other variables assigning values to 2nd displaying values of examples 2nd filename substitution 2nd 3rd naming conventions null values 2nd 3rd positional parameters 2nd 3rd 4th 5th variable substitution 2nd shell variables. [See variables] shells Bash compatibility summary 2nd jobs job\_ids 2nd messages stopping 2nd Korn restricted shell (rsh) 2nd 3rd 4th selecting 2nd shell modes 2nd subshells 2nd 3rd 4th 5th shift command 2nd 3rd 4th 5th signals ignoring 2nd sending to programs signal numbers 2nd 3rd trapping 2nd 3rd 4th 5th 6th 7th 8th single characters matching 2nd 3rd single quote (') 2nd 3rd 4th 5th 6th 7th sizing command history command history file 2nd skipping commands in loops 2nd 3rd 4th skipping fields 2nd slash (/) 2nd 3rd

sort command 2nd +In option 2nd -n option 2nd -o option 2nd -r option 2nd -t option 2nd 3rd -u option 2nd sorting files 2nd arithmetic sorts 2nd delimiter characters 2nd 3rd duplicate lines 2nd reversing sort order 2nd skipped fields 2nd writing sorted data to standard output 2nd source files special files special variables. [See variables] standard error 2nd 3rd redirecting writing to 2nd standard input 2nd 3rd 4th closing translating characters from 2nd 3rd 4th 5th 6th 7th 8th 9th 10th 11th 12th standard output 2nd 3rd 4th <u>closing</u> writing sorted data to 2nd starting shell startup status exit status 2nd 3rd \$? variable 2nd 3rd 4th 5th 6th nonzero values read command 2nd 3rd 4th 5th <u>zero</u> of jobs status of processes, returning 2nd

stopping

function execution

jobs 2nd 3rd 4th 5th 6th

loops 2nd

stream editor (sed)

-d option 2nd

-n option 2nd

examples 2nd 3rd 4th 5th

<u>syntax</u>

streams

stream editor (sed)

-d option 2nd

-n option 2nd

examples 2nd 3rd 4th 5th

syntax

string operators 2nd 3rd 4th 5th 6th 7th 8th

#### strings

string operators 2nd 3rd 4th 5th 6th 7th 8th

subscripts

subshells 2nd 3rd 4th 5th

passing variables to 2nd 3rd 4th

subsitution

parameter substitution 2nd

substituting

variables 2nd

substituting filenames 2nd 3rd 4th

\* (asterisk) 2nd 3rd 4th

? (question mark) 2nd

[] (brackets) 2nd

examples 2nd

multiple character matching 2nd 3rd 4th

single character matching 2nd 3rd

variables 2nd 3rd

substitution

parameter substitution 2nd

\${#parameter} construct

\${#variable} construct 2nd

\${parameter##pattern} construct

\${parameter#pattern} construct \${parameter%pattern} construct \${parameter+value} construct \${parameter-value} construct \${parameter=value} construct \${parameter?value} construct \${parameter[colon]+value} construct 2nd 3rd \${parameter[colon]-value} construct 2nd 3rd \${parameter[colon]=value} construct 2nd 3rd \${parameter[colon]?value} construct 2nd 3rd \${parameter} construct 2nd 3rd pattern matching contructs 2nd 3rd 4th tilde substitution 2nd 3rd 4th 5th substitution (command) \$(...) construct 2nd 3rd 4th 5th 6th 7th 8th 9th <u>`(backquote)</u> 2nd 3rd 4th expr command 2nd 3rd 4th 5th summary of commands 2nd suspending jobs 2nd 3rd 4th symbolic links 2nd

Team LiB

(SYMBOL) (A) (B) (C) (D) (E) (F) (G) (H) (I) (J) (K) (L) (M) (O) (P) (Q) (R) (S) (T) (U) (V) (W) (X) (Y) (Z)

t (" " \t " ") escape character

t (" " \t " ") escape characters

t option

sort command 2nd 3rd

tapping

signals 2nd

temporary files 2nd 3rd

TERM signal

TERM variable 2nd

terminal type 2nd

terminating

function execution 2nd

jobs <u>2nd</u>

loops 2nd

test command 2nd 3rd 4th

alternative format 2nd

file operators 2nd 3rd

integer operators 2nd 3rd

logical AND operator (-a) 2nd

logical negation operator (!) 2nd

logical OR operator (-o) 2nd

parentheses 2nd

string operators 2nd 3rd 4th 5th 6th 7th 8th

syntax 2nd

testing

conditions in if commands

file operators 2nd 3rd

integer operators 2nd 3rd

logical AND operator (-a) 2nd

logical negation operator (!) 2nd

logical OR operator (-o) 2nd

parentheses 2nd

string operators 2nd 3rd 4th 5th 6th 7th 8th

test command syntax 2nd 3rd

. [See also lines] characters extracting 2nd 3rd 4th 5th 6th 7th 8th 9th translating from standard input 2nd 3rd 4th 5th 6th 7th 8th 9th editing sed command 2nd 3rd 4th 5th 6th 7th 8th 9th 10th 11th lines deleting 2nd duplicating 2nd 3rd 4th 5th 6th line numbering program 2nd pasting together 2nd 3rd 4th 5th sorting 2nd 3rd 4th 5th 6th 7th 8th 9th 10th pattern matching any character 2nd 3rd beginning of line 2nd end of line 2nd 3rd grep command 2nd 3rd 4th 5th 6th 7th 8th 9th parameter substitution constructs 2nd 3rd 4th precise number of characters 2nd 3rd 4th saving matched characters 2nd 3rd 4th specific characters 2nd 3rd summary of regular expressions 2nd zero or more characters 2nd 3rd 4th searching grep command 2nd 3rd 4th 5th 6th 7th 8th 9th 10th tilde (~) tilde substitution 2nd 3rd 4th tilde substitution 2nd 3rd 4th tile (~) tilde substitution time recording amount used time zones TZ variable 2nd time/date displaying date command 2nd times command 2nd

tools. [See commands]2nd [See commands] tr command -d option 2nd -s option 2nd examples 2nd 3rd 4th 5th 6th 7th syntax trace mode disabling enabling 2nd translating characters from standard input 2nd 3rd 4th 5th 6th 7th 8th 9th 10th 11th 12th trap command 2nd 3rd 4th 5th 6th 7th 8th executing without arguments 2nd ignoring signals 2nd resetting traps 2nd signal numbers syntax traps creating 2nd 3rd displaying 2nd resetting 2nd signal numbers 2nd true command **tutorials** twhile program 2nd type command 2nd 3rd 4th types integer 2nd types (data) TZ variable 2nd

Team LiB

(<u>SYMBOL</u>) (<u>A</u>) (<u>B</u>) (<u>C</u>) (<u>D</u>) (<u>E</u>) (<u>F</u>) (<u>G</u>) (<u>H</u>) (<u>I</u>) (<u>X</u>) (<u>K</u>) (<u>L</u>) (<u>M</u>) (<u>O</u>) (<u>P</u>) (<u>Q</u>) (<u>R</u>) (<u>S</u>) (<u>T</u>) (<u>U</u>) (<u>V</u>) (<u>X</u>) (<u>Y</u>) (<u>Z</u>)

u command (vi)

U command (vi)

u conversion specification character

u option

sort command 2nd

u option (set command)

umask command 2nd

unalias command 2nd

underscore (\_) 2nd

uniq command

<u>-c option</u>

-d option 2nd 3rd

examples 2nd 3rd

<u>syntax</u>

Unix C Shell Field Guide, The

Unix in a Nutshell[colon] System V Edition

Unix Programmer's Manual, Volume II

Unix Programming Environment, The 2nd

Unix Unleashed

unset command 2nd 3rd 4th

until command 2nd 3rd 4th 5th 6th 7th 8th 9th 10th 11th

examples 2nd 3rd 4th 5th 6th 7th 8th

syntax 2nd

User's Reference Manual/System Administrator's Reference Manual

users

logged-in users

## displaying 2nd

## utilities

. [See also commands, shell]

### defined

utilities. [See commands]

Team LiB

(<u>SYMBOL</u>) (<u>A</u>) (<u>B</u>) (<u>C</u>) (<u>D</u>) (<u>E</u>) (<u>F</u>) (<u>G</u>) (<u>H</u>) (<u>I</u>) (<u>J</u>) (<u>K</u>) (<u>L</u>) (<u>M</u>) (<u>O</u>) (<u>P</u>) (<u>Q</u>) (<u>R</u>) (<u>S</u>) (<u>T</u>) (<u>U</u>) (<u>V</u>) (<u>W</u>) (<u>X</u>) (<u>Y</u>) (<u>Z</u>)

v () escape character v option grep command 2nd v option (set command) values assigning to keyword parameters 2nd assigning to variables 2nd 3rd comparing with case command command syntax 2nd 3rd pattern matching characters 2nd 3rd 4th pipe symbol (|) 2nd 3rd displaying null values 2nd 3rd reassigning to positional parameters 2nd 3rd variables 2nd 3rd 4th 5th <u>\$!</u> <u>\$! variable</u> 2nd <u>\$#</u> \$# variable 2nd 3rd \$\$ \$\$ variable \$\* <u>\$\* variable</u> 2nd 3rd <u>\$-</u> \$? \$? variable 2nd 3rd 4th 5th 6th \$@ \$@ variable 2nd 3rd \${n} variable 2nd \${variable} construct (\*\*\*italicize variable) 2nd <u>\$0</u> \$0 variable 2nd arithmetic expansion 2nd 3rd assigning to other variables

assigning values to 2nd

assigning variables to CDPATH 2nd 3rd 4th displaying values of ENV 2nd examples 2nd exporting 2nd 3rd 4th 5th 6th 7th 8th 9th 10th FCEDIT 2nd filename substitution 2nd 3rd <u>FPATH</u> HISTFILE 2nd HISTSIZE 2nd HOME 2nd 3rd IFS IFS variable 2nd 3rd 4th 5th **LINENO** listing 2nd local variables 2nd MAIL MAILCHECK MAILPATH naming conventions null values 2nd 3rd passing to subshells 2nd 3rd 4th PATH 2nd 3rd 4th 5th 6th 7th 8th 9th 10th 11th 12th PHONEBOOK 2nd 3rd 4th 5th pointers creating positional parameters defined 2nd left shifting 2nd 3rd PPID PS1 2nd 3rd PS2 2nd 3rd <u>PS4</u> PWD read-only variables 2nd creating 2nd removing from environment 2nd

TERM 2nd <u>TZ</u> 2nd unsetting 2nd 3rd variable substitution 2nd vartest program 2nd vartest2 program 2nd vartest3 program 2nd vartest4 program 2nd vartest5 program verbose shell mode vi line edit mode 2nd 3rd 4th 5th 6th 7th 8th 9th 10th 11th command mode commands 2nd 3rd 4th 5th 6th <u>\$</u> 2nd <u>/ 2nd 3rd</u> <u>0</u> 2nd <u>a</u> 2nd <u>b</u> 2nd dw <u>h</u> 2nd 3rd <u>i 2nd</u> <u>j 2nd 3rd</u> <u>k</u> 2nd 3rd <u>l</u> 2nd 3rd <u>r</u> <u>w</u> 2nd <u>x</u> 2nd 3rd input mode vi shell mode

Team LiB

(<u>SYMBOL</u>) (<u>A</u>) (<u>B</u>) (<u>C</u>) (<u>D</u>) (<u>E</u>) (<u>F</u>) (<u>G</u>) (<u>H</u>) (<u>I</u>) (<u>J</u>) (<u>K</u>) (<u>L</u>) (<u>M</u>) (<u>O</u>) (<u>P</u>) (<u>Q</u>) (<u>R</u>) (<u>S</u>) (<u>T</u>) (<u>U</u>) (<u>V</u>) (<u>W</u>) (<u>X</u>) (<u>Y</u>) (<u>Z</u>)

w (-w) operator

w command (vi) 2nd

w option

wc command

wait command 2nd

<u>\$! variable</u> 2nd

<u>example</u>

syntax 2nd

waiting for processes 2nd 3rd 4th 5th

wc command 2nd

Web sites 2nd

<u>Cygwin</u>

Free Software Foundation

Korn shell 2nd

O'Reilly and Associates Web site

POSIX standard

while command 2nd 3rd 4th 5th

whitespace characters

who command 2nd

words

counting

wc command 2nd

working directory

printing 2nd

writing

sorted data to standard output 2nd

to standard error 2nd

Team LiB

[<u>SYMBOL</u>] [A] [B] [C] [D] [E] [F] [G] [H] [] [J] [K] [L] [M] [N] [O] [P] [Q] [R] [S] [T] [U] [V] [W] [X] [Y] [Z]

x (-x) operator

x command (vi) 2nd 3rd

x conversion specification character

X conversion specification character

x option

set command 2nd

sh command 2nd 3rd 4th

x option (set command)

xtrace shell mode

Team LiB

(SYMBOL) (A) (B) (C) (D) (E) (F) (G) (H) (I) (J) (K) (L) (M) (O) (P) (Q) (R) (S) (T) (U) (V) (W) (X) (Y) (Z)

Y command (vi)

Team LiB

(SYMBOL) (A) (B) (C) (D) (E) (F) (G) (H) (I) (J) (K) (L) (M) (O) (P) (Q) (R) (S) (T) (U) (V) (W) (X) (Y) (Z)

zero (0) exit status

zero exit status

Team LiB